# **Foreword**

Thank you for choosing POWTRAN PI500 Series Frequency Inverter. This product made by POWTRAN is based on years of experience in professional production and sale, and designed for variety of industrial machinery, fan and water pump drive unit and IF heavy-duty grinding unit.

This manual provides user the relevant precautions on installation, operational parameter setting, abnormal diagnosis, routine maintenance and safe use. In order to ensure correct installation and operation of the frequency converter, please carefully read this manual before installing it.

For any problem when using this product, please contact your local dealer authorized by this company or directly contact this company, our professionals are happy to serve you.

The end-users should hold this manual, and keep it well for future maintenance  $\&$ care, and other application occasions. For any problem within the warranty period, please fill out the warranty card and fax it to the our authorized dealer.

The contents of this manual are subject to change without prior notice. To obtain the latest information, please visit our website.

For more product information, please visit: http:// www.powtran.com。

POWTRAN

July, 2015

# **Contents**

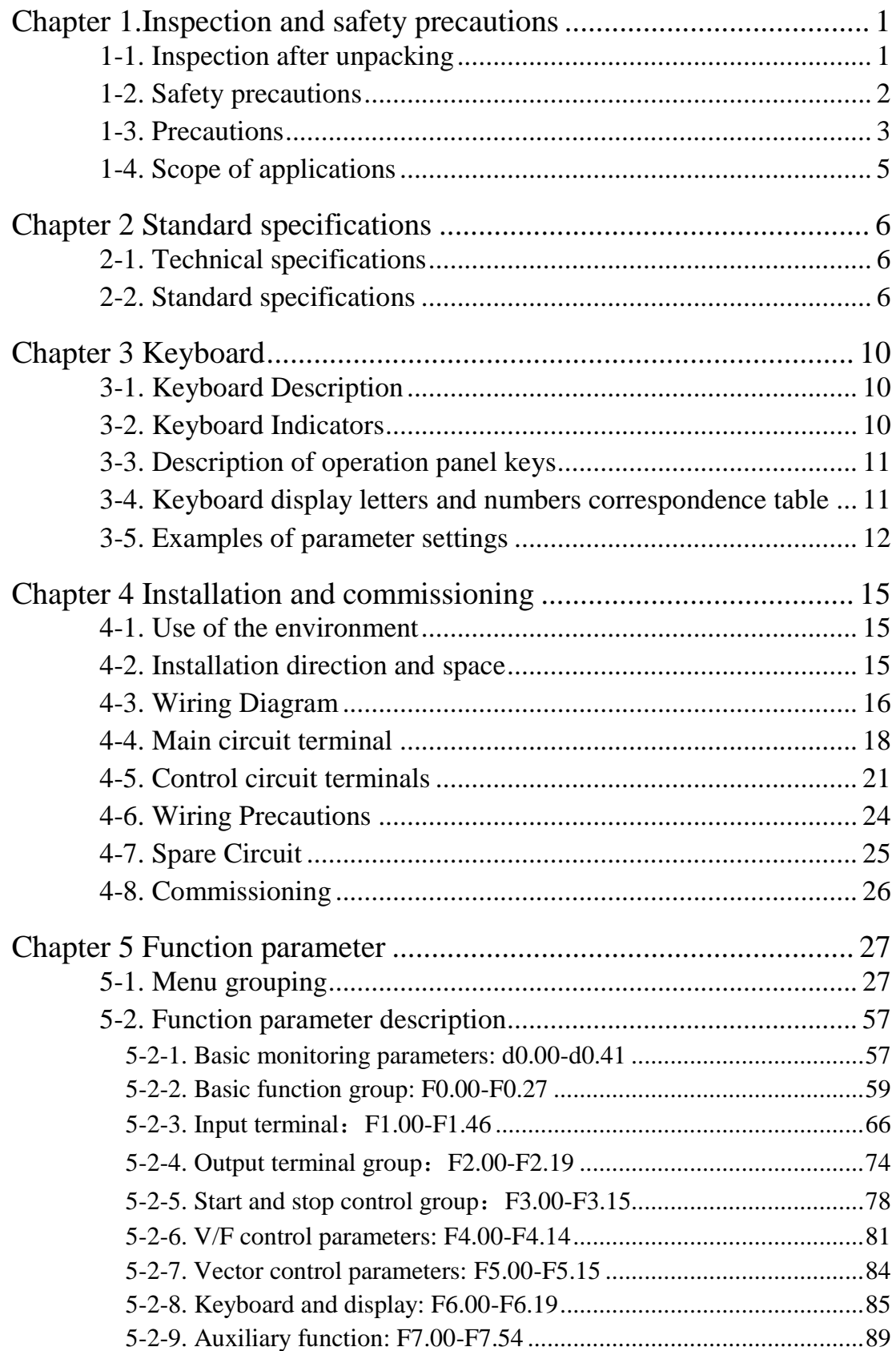

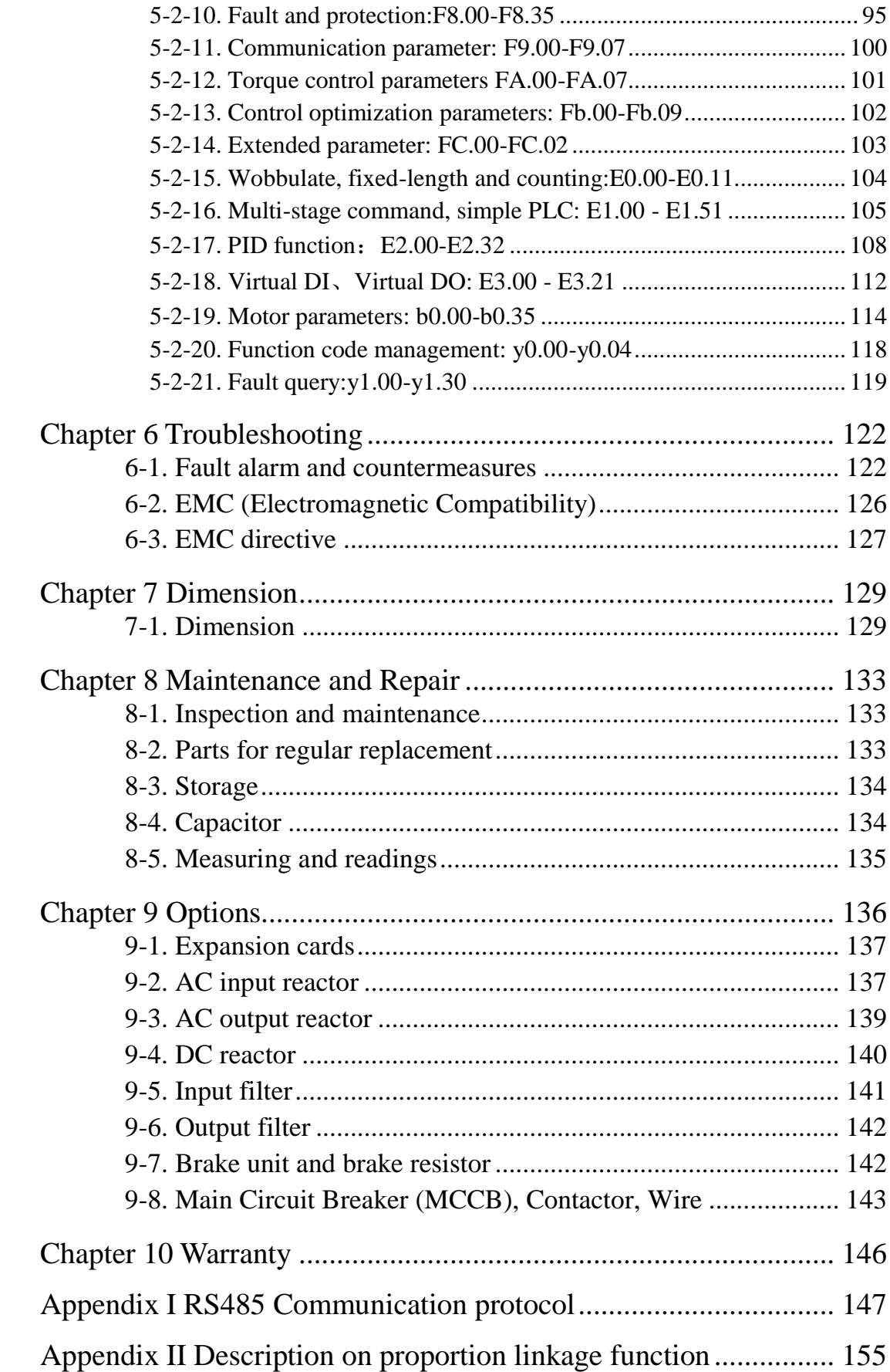

Appendix III How to use universal encoder expansion card........... 157 Appendix IV CAN bus communication card use description.......... 159 Appendix V: Instruction of Profitbus –DP communication card.- 160 -

# **Chapter 1.Inspection and safety precautions**

POWTRAN frequency inverters have been tested and inspected before leaving factory. After purchasing, please check if its package is damaged due to careless transportation, and if the specifications and model of the product are consistent with your order requirements. For any problem, please contact your local authorized POWTRAN dealer or directly contact this company.

### **1-1.Inspection after unpacking**

- ※ Check if that packing container contains this unit, one manual and one warranty card.
- ※ Check the nameplate on the side of the frequency inverter to ensure that the product you have received is right the one you ordered.

#### 1-1-1.**Instructions on nameplate**

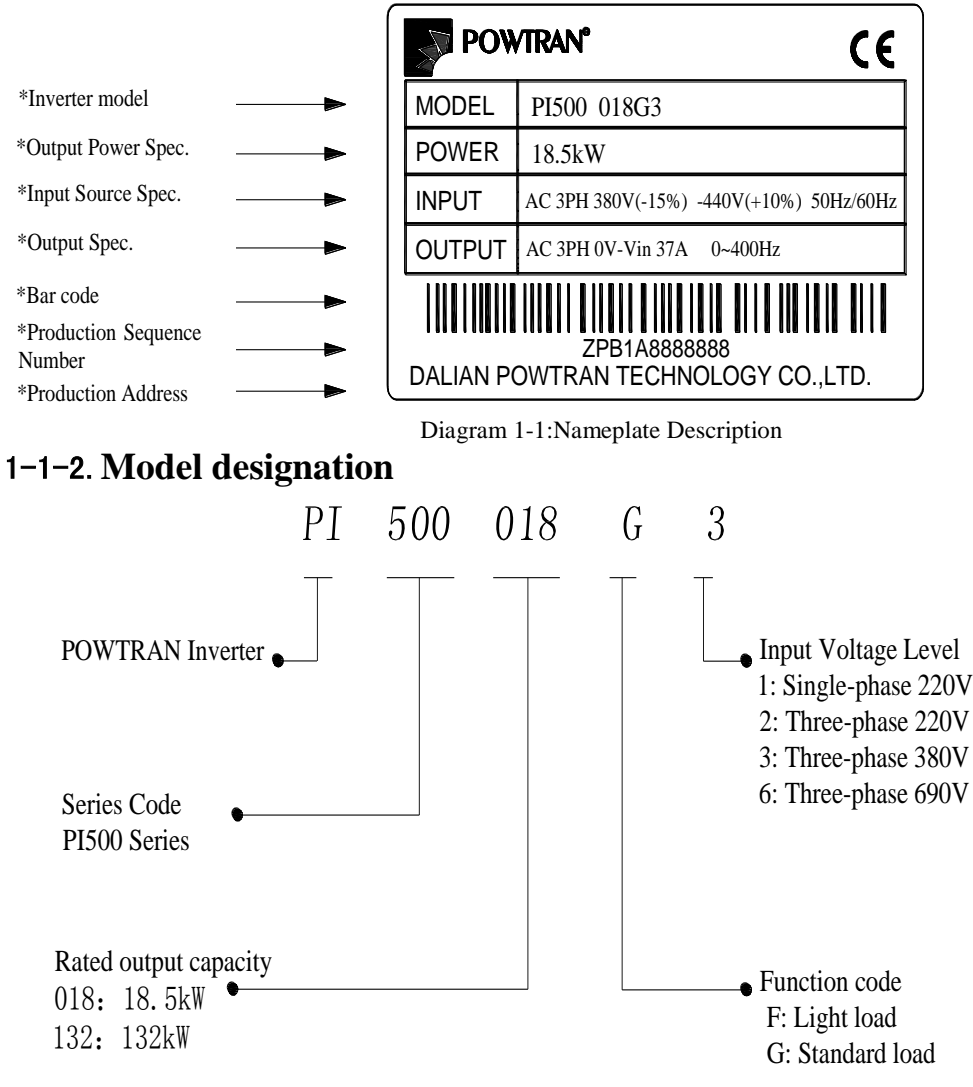

Diagram 1-2:Model Description

## **1-2.Safety precautions**

Safety precautions in this manual are divided into the following two categories:

Danger: the dangers caused by failure to perform required operation, may result in serious injury or even death;

Caution:the dangers caused by failure to perform required operation, may result in moderate injury or minor injury, and equipment damage;

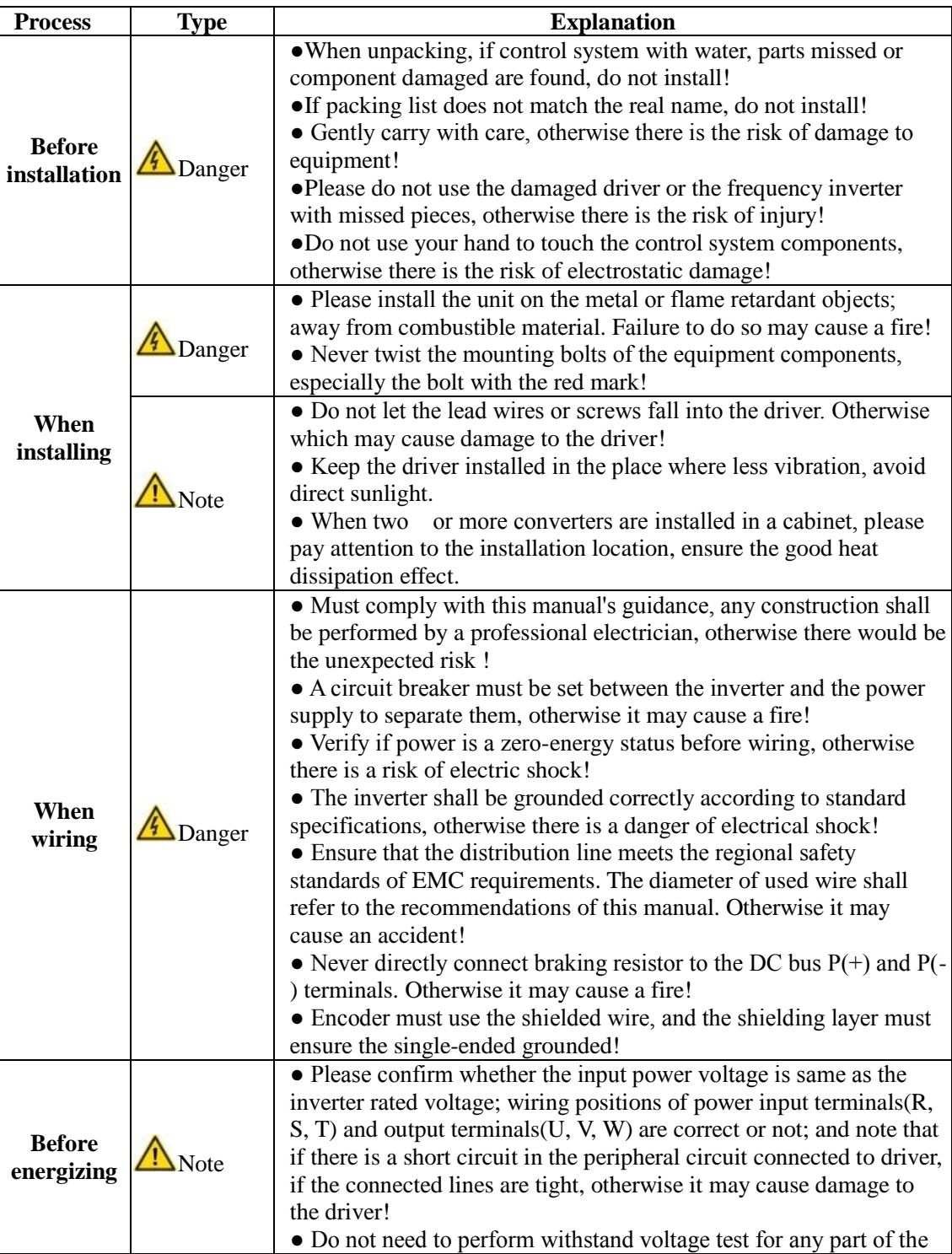

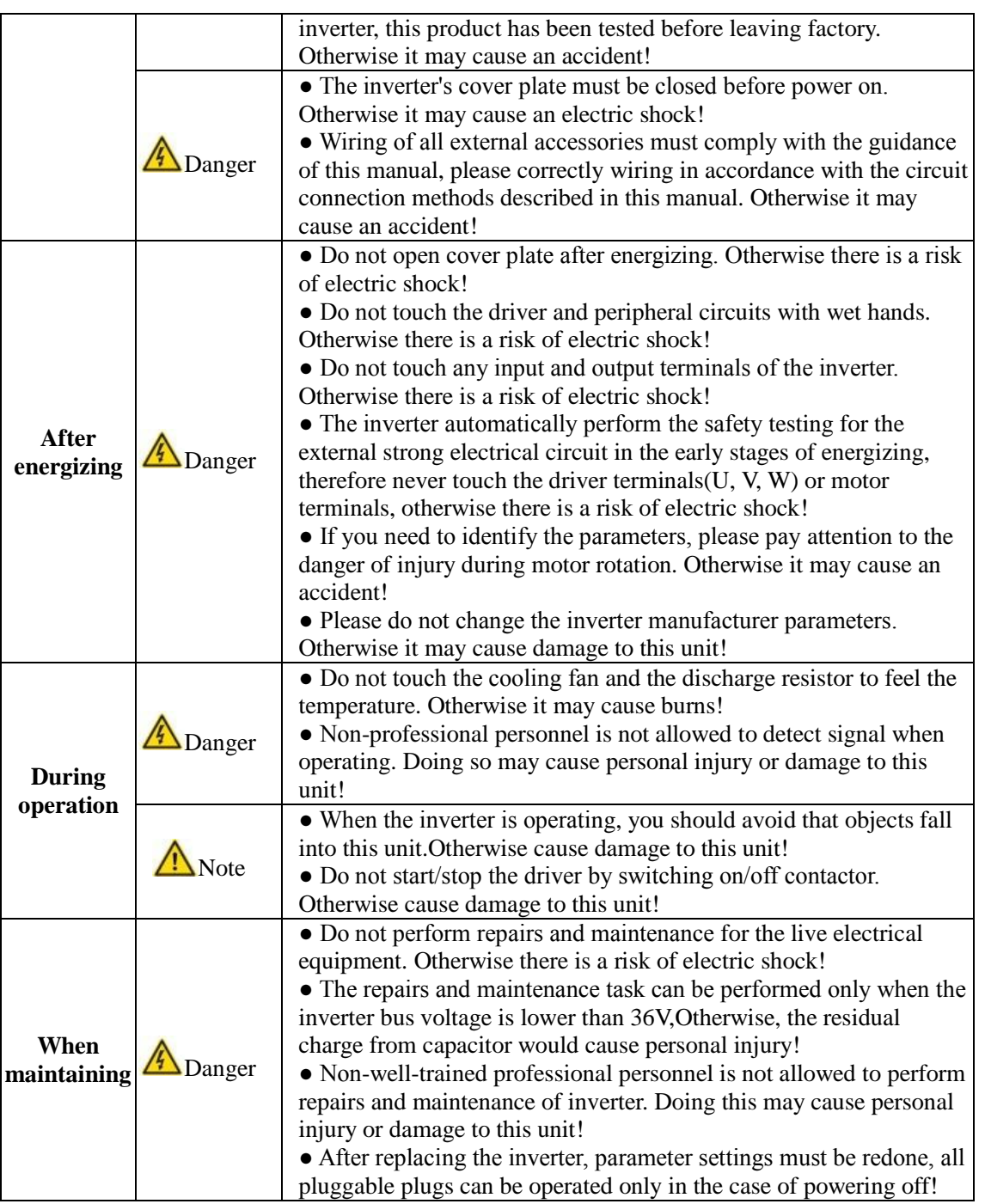

# **1-3.Precautions**

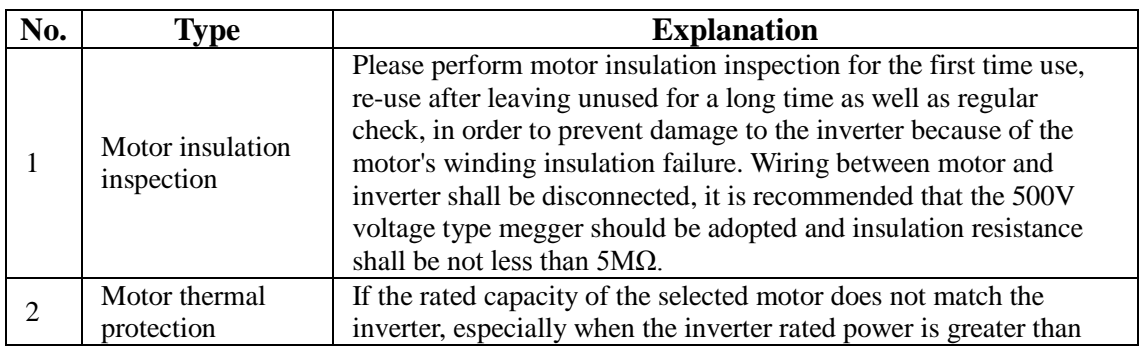

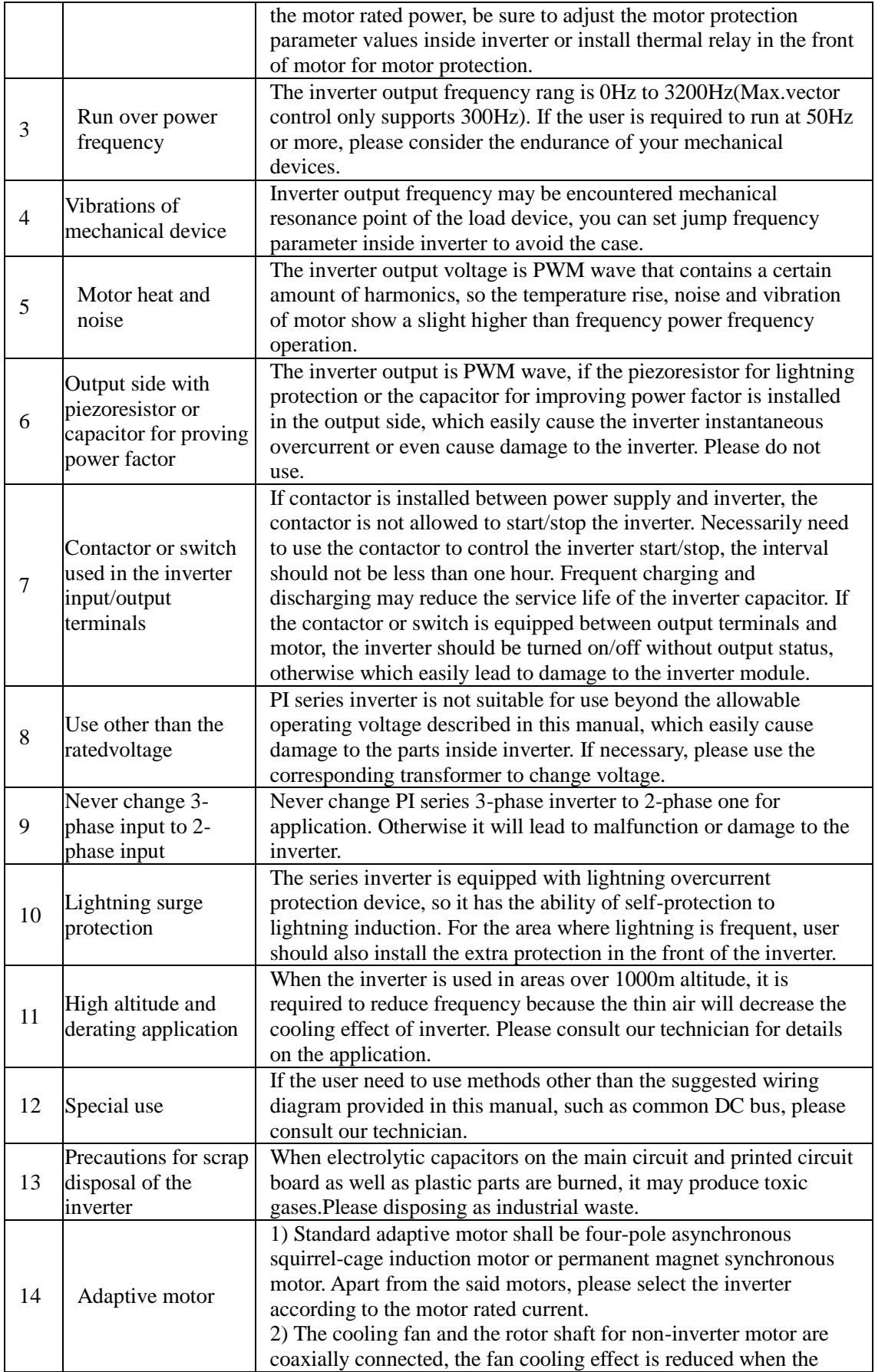

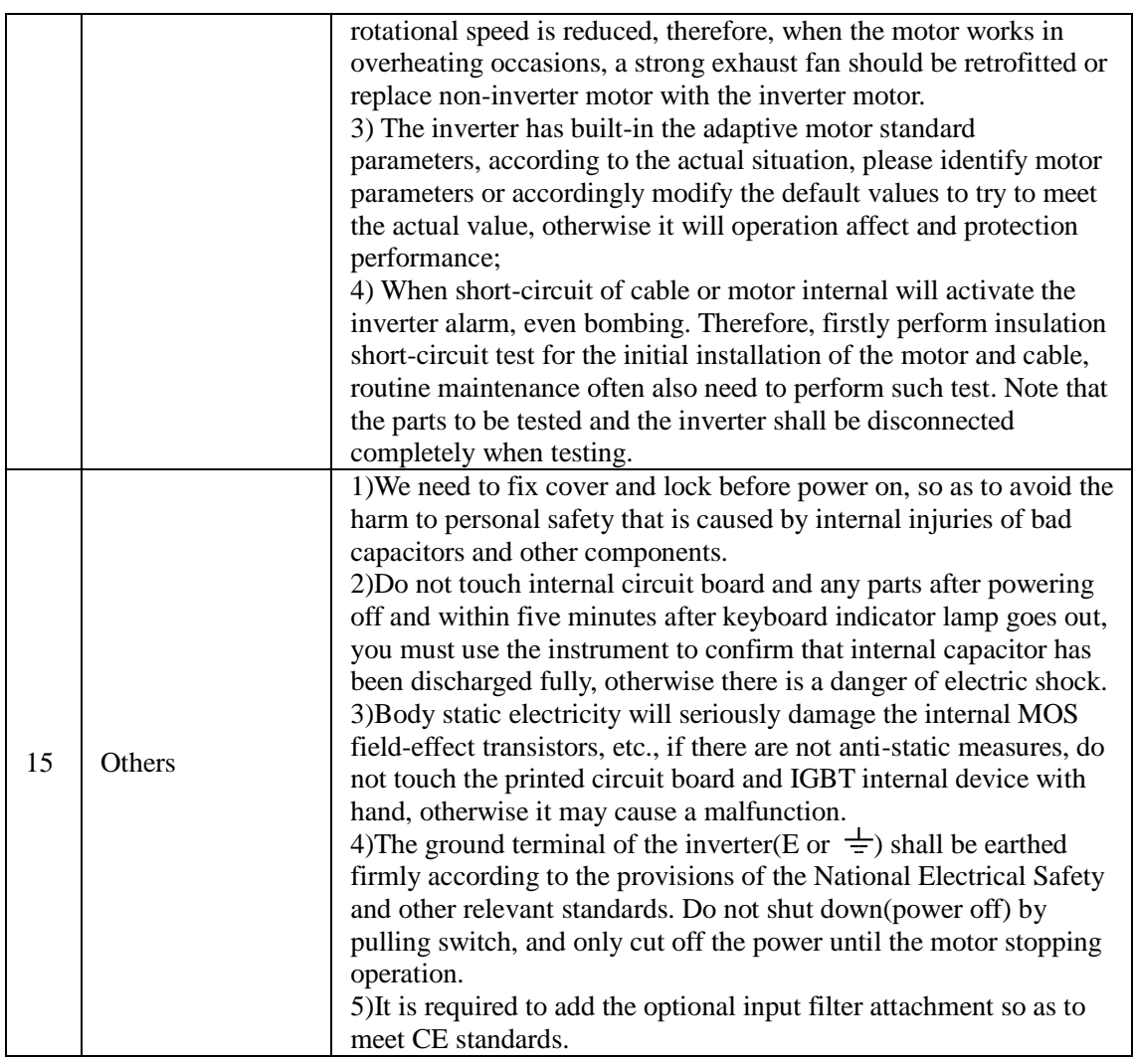

# **1-4.Scope of applications**

- ※ This inverter is suitable for three-phase AC asynchronous motor and permanent magnet synchronous motor.
- ※ This inverter can only be used in those occasions recognized by this company, an unapproved use may result in fire, electric shock, explosion and other accidents.
- ※ If the inverter is used in such equipment (e.g: equipment for lifting persons, aviation systems, safety equipment, etc.) and its malfunction may result in personal injury or even death. In this case, please consult the manufacturer for your application.

**Only the well-trained personnel can be allowed to operate this unit, please carefully read the instre1tions on safety, installation, operation and maintenance before use. The safe operation of this unit depends on proper transport, installation, operation and maintenance!**

# **Chapter 2 Standard specifications**

# **2-1.Technical specifications**

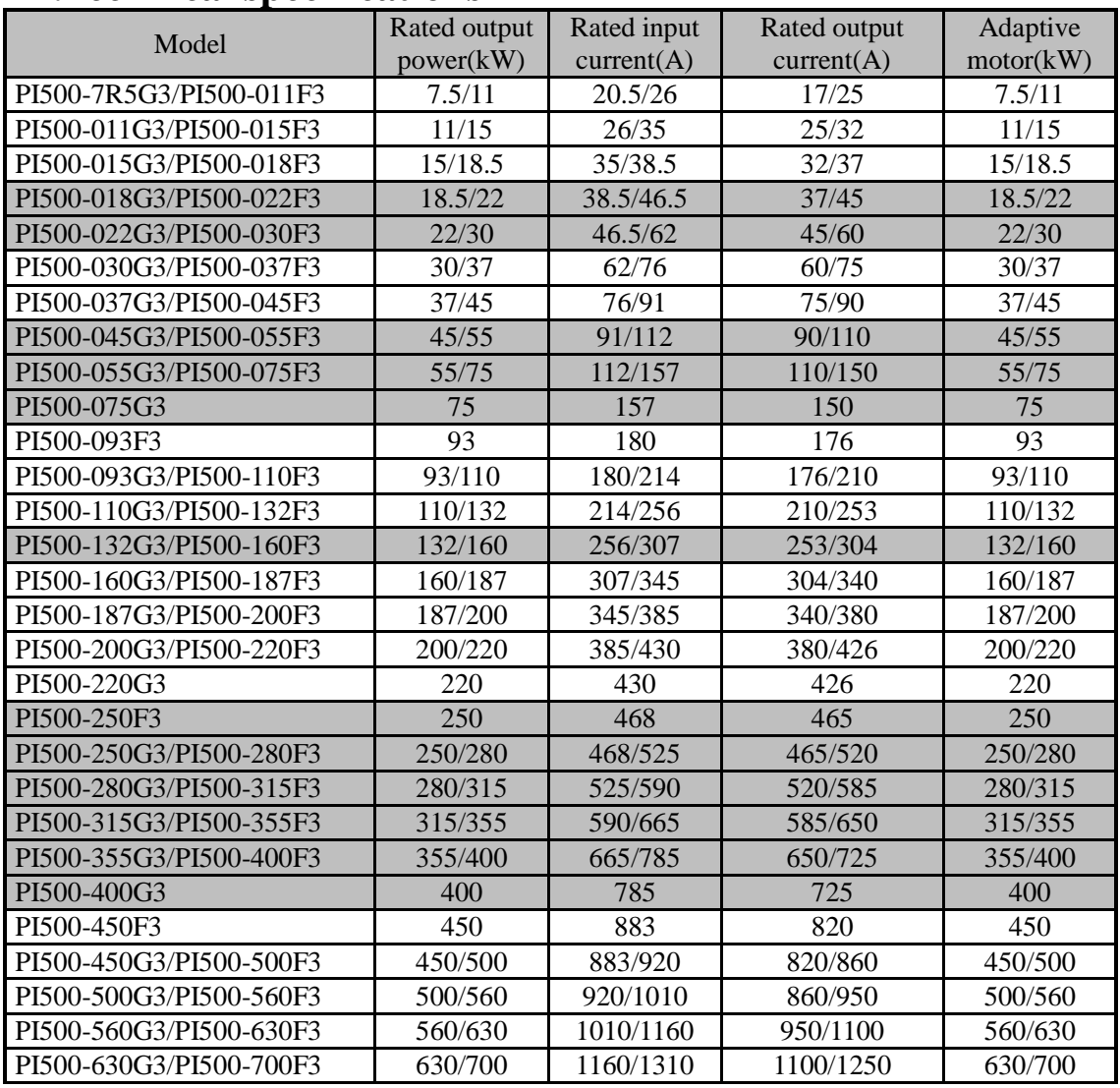

# **2-2.Standard specifications**

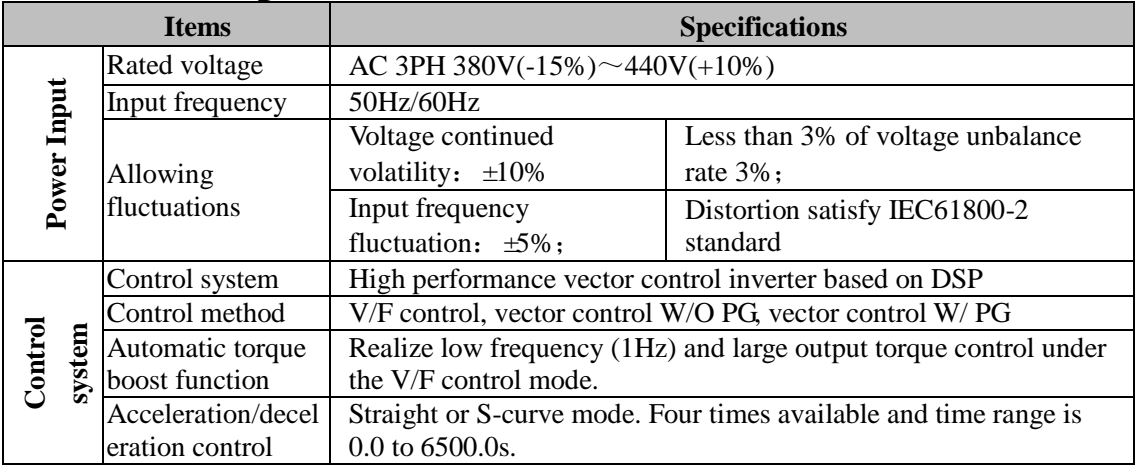

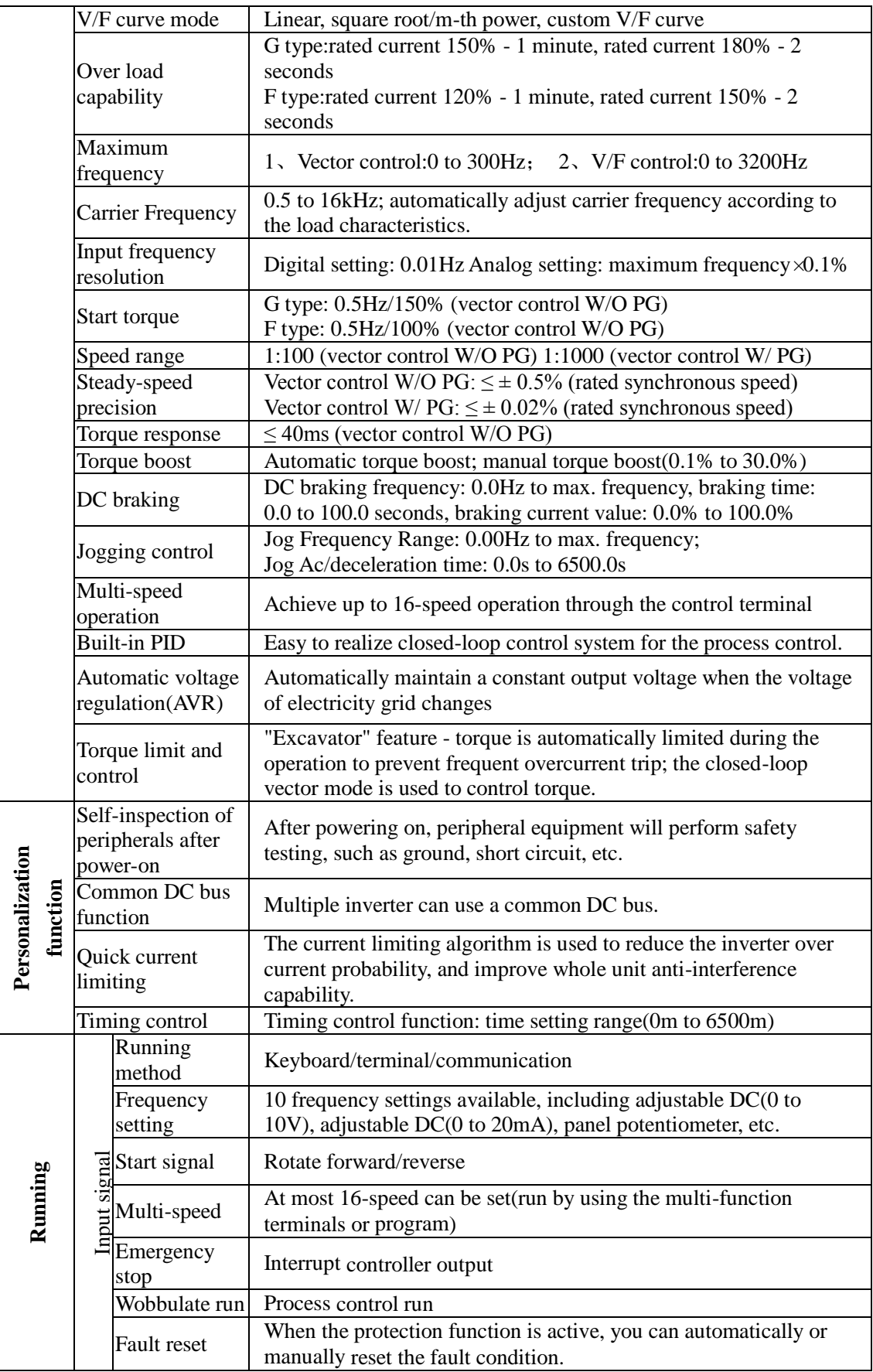

### Chapter 2 Standard specifications

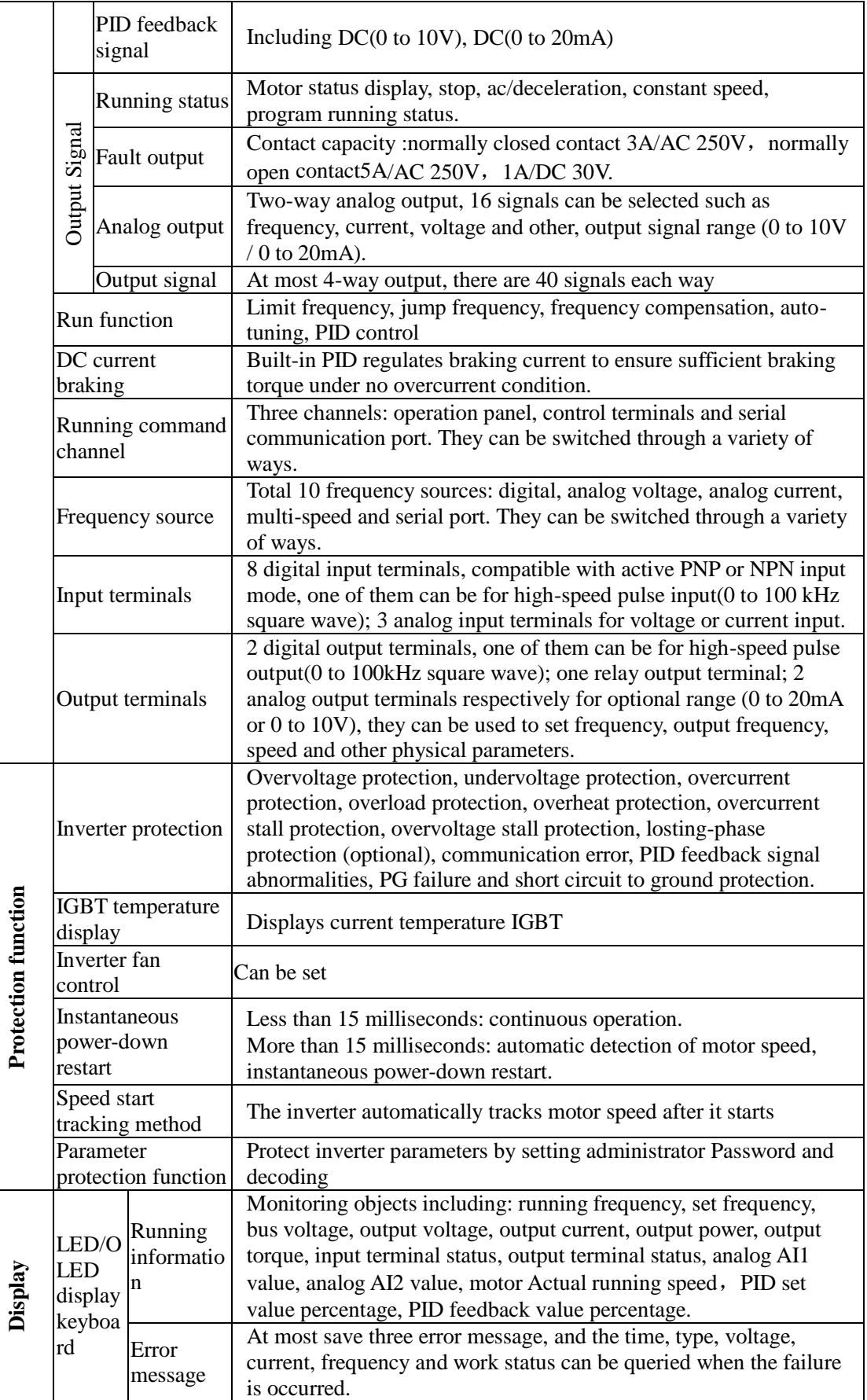

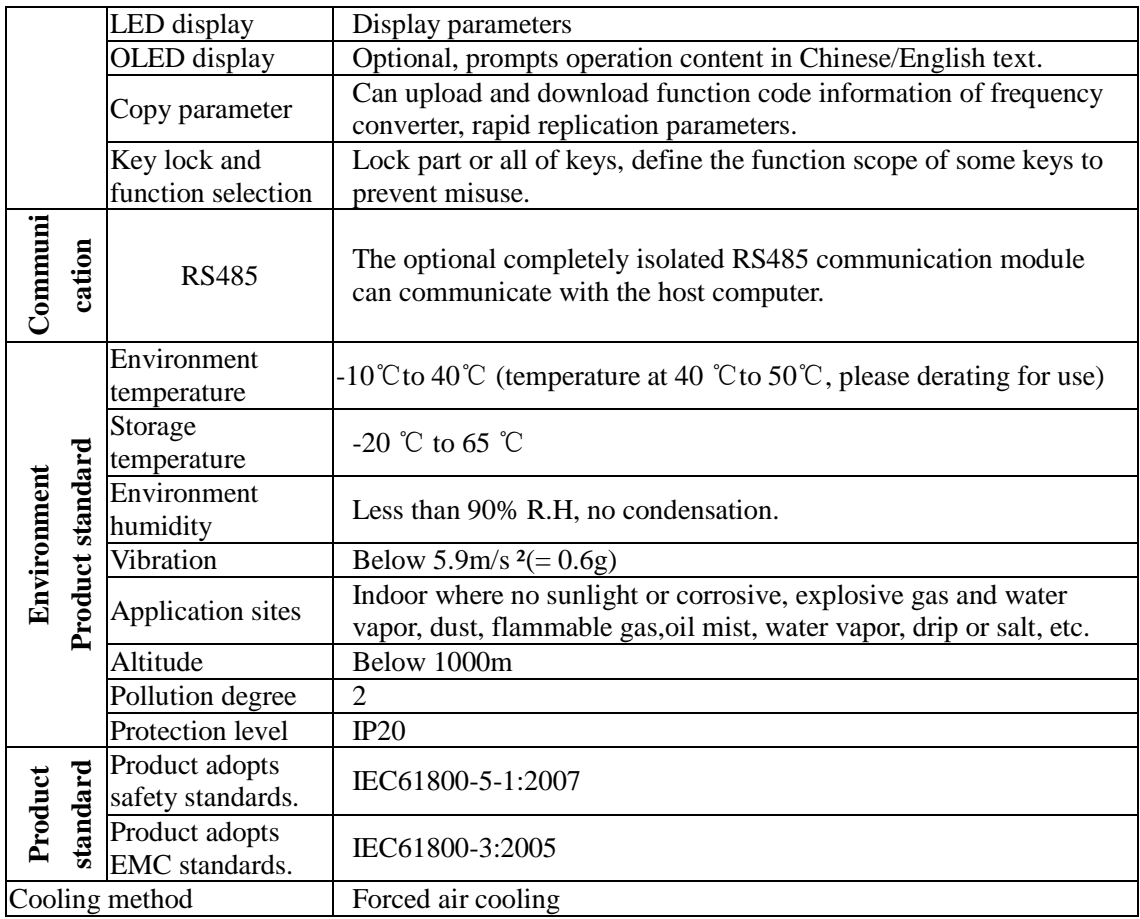

# **Chapter 3 Keyboard**

# **3-1.Keyboard Description**

Chapter 3

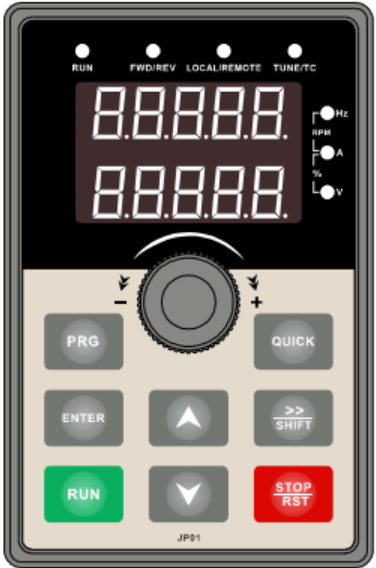

Diagram 3-1:Operation panel display

# **3-2.Keyboard Indicators**

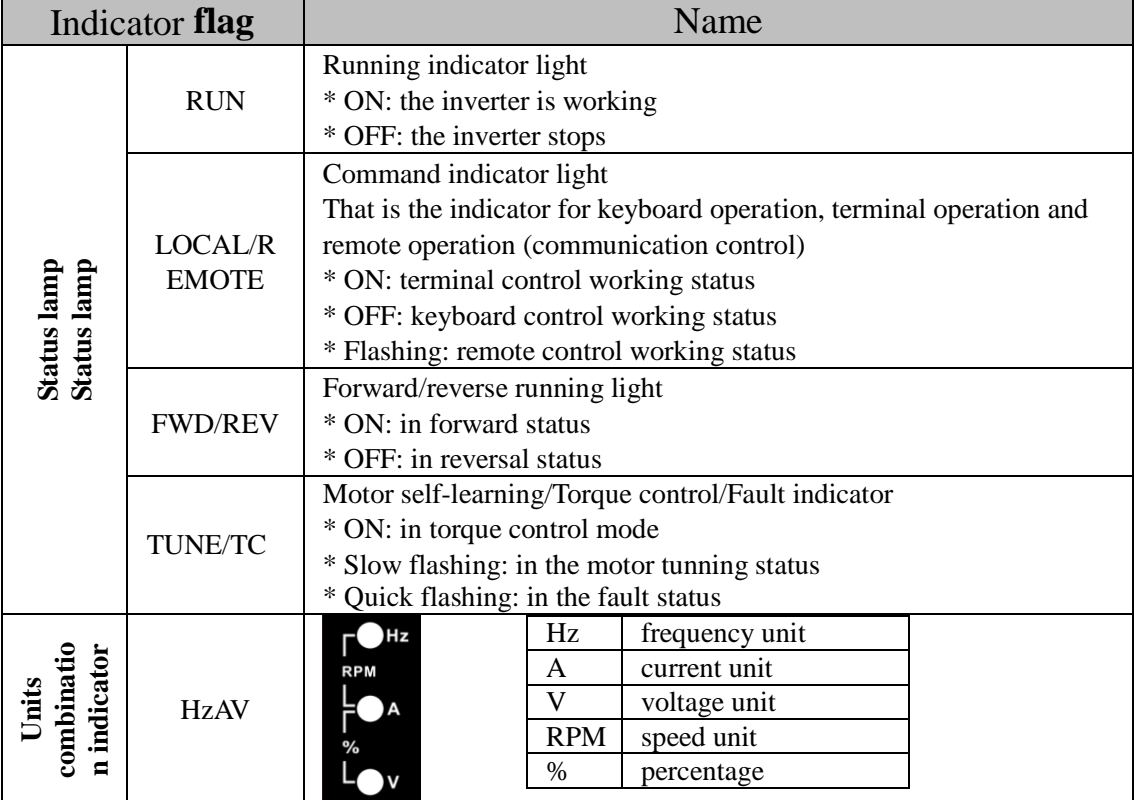

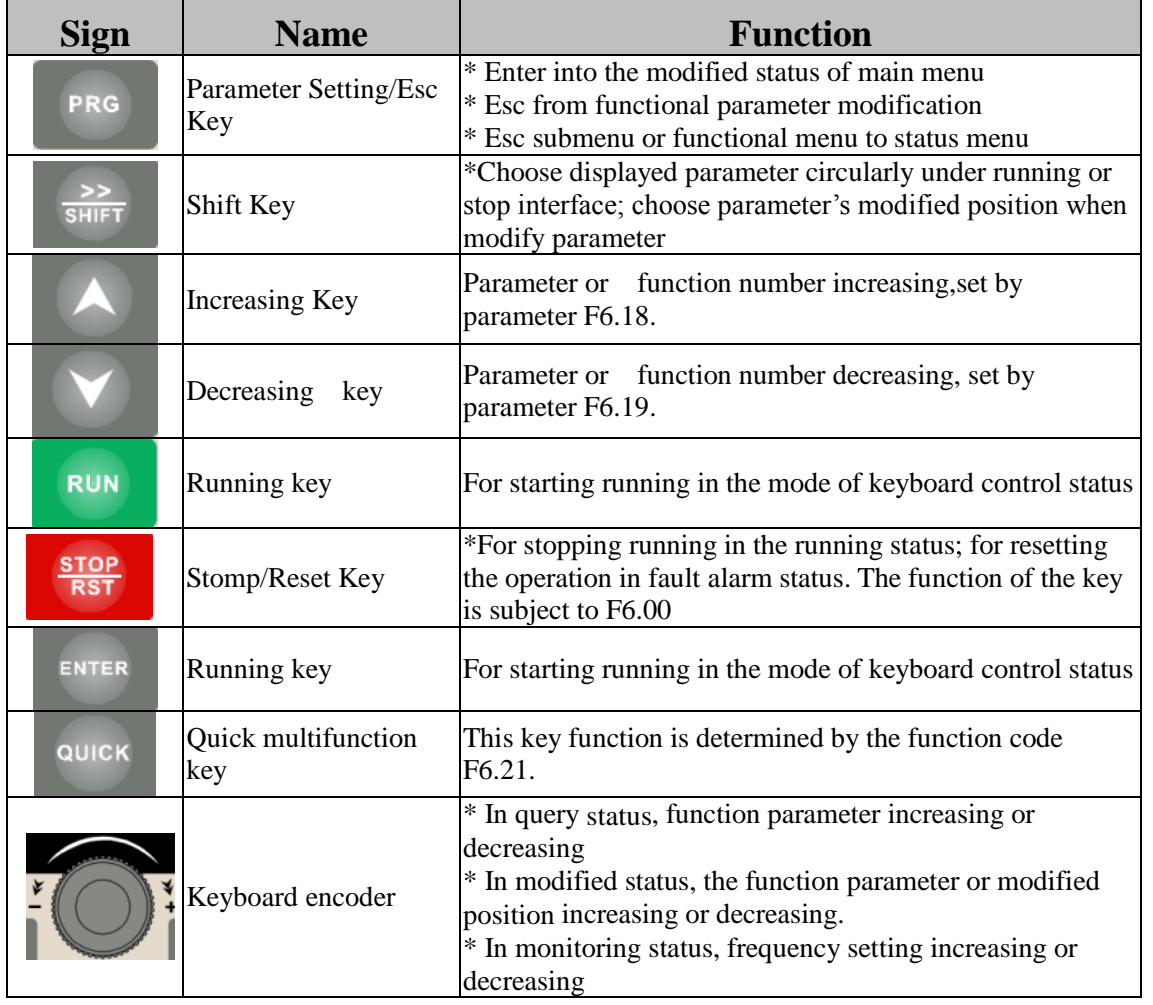

# **3-3.Description of operation panel keys**

### **3-4.Keyboard display letters and numbers correspondence table**

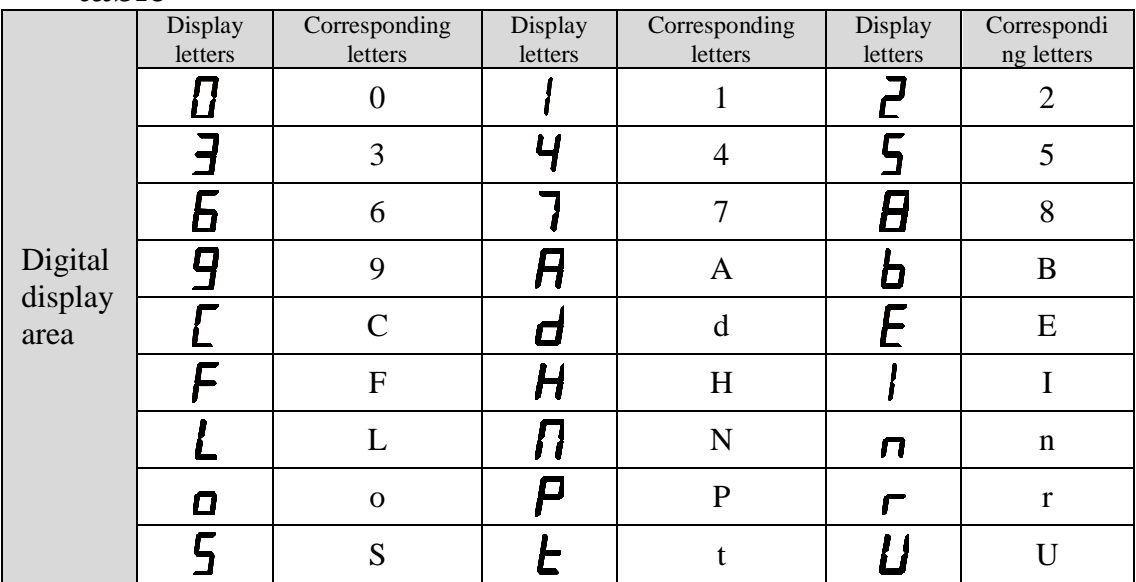

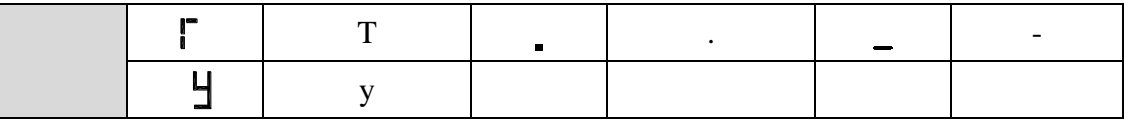

#### **3-5.Examples of parameter settings** 3-5-1.**Instructions on viewing and modifying function code**

PI500 inverter"s operation pane is three levels menu for parameter setting etc.Three levels: function parameter group (Level 1)→function code(level 2)→function code setting(level 3). The operation is as following:

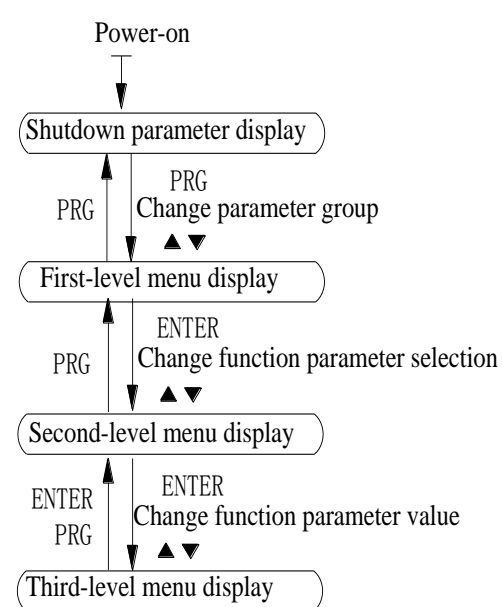

Diagram 3-2:Operation processes

Description: Back to the level 2 menu from level 3 menu by PRG key or ENTER key in the level 3 operation status. The differences between the two keys : ENTER will be back to the level 2 menu and save parameter setting before back, and transfer to the next function code automatically; PRG will be back to the level 2 menu directly, not save parameter setting, then back to current function code.

Example 1 Frequency setting to modify parameters

Set F0.01 from 50.00Hz to 40.00Hz

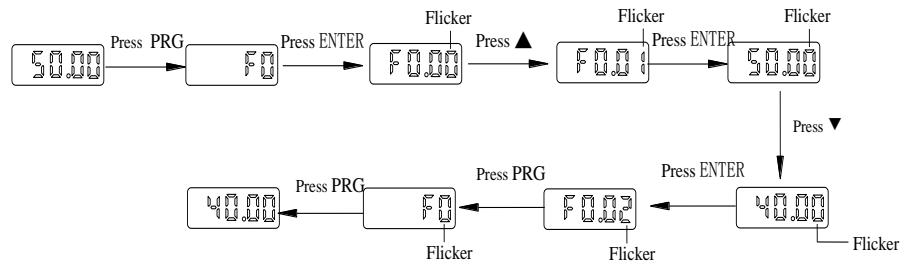

Example 2 :Restore factory settings

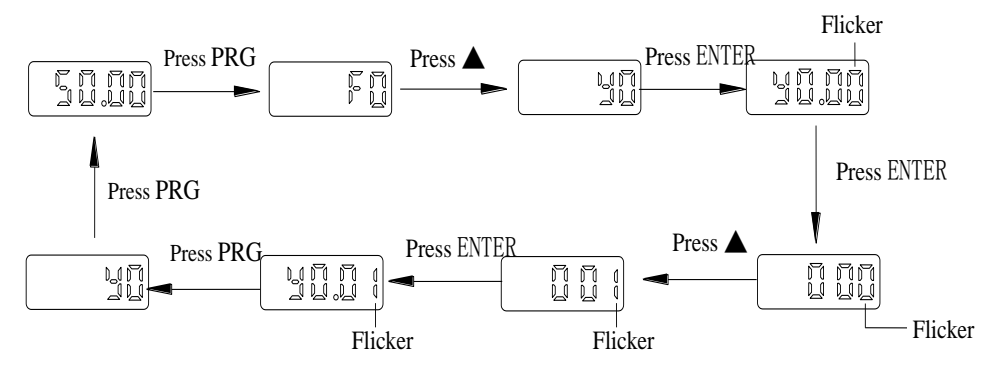

Without twinkling parameter position, the function code can not be modified in the level 3 menu. The reason maybe as following:

1) The function code can not be modified itself, eg: actual detecting parameters, running record parameters.

2) The function code can not be modified in the running status. It must be modified in the stop status.

#### 3-5-2.**The way to read parameters in various status**

In stop or run status, operate shift key  $\frac{S H I F T}{S H I F T}$  to display a variety of status parameters respectively. Parameter display selection depends on function code F6.01 (run parameter 1), F6.02 (run parameter 2) and F6.03 (stop parameter 3).

In stop status, there are total 16 stop status parameters that can be set to display/not display: set frequency, bus voltage, DI input status, DO output status, analog input AI1 voltage, analog input AI2 voltage, panel potentiometer input voltage, Actual count value, Actual length value, PLC running step number, Actual speed display, PID settings, high-speed pulse input frequency and reserve, switch and display the selected parameter by pressing key orderly.

In running status, there are 5 running-status parameters:running frequency,setting frequency,bus voltage,output voltage, output current default display, and other display parameters: output power, output torque, DI input status, DO output status, analog input AI1 voltage, analog input AI2 voltage, panel potentiometer input voltage, Actual count value, Actual length value, linear speed, PID settings and PID feedback, etc, their display depends on function code F6.01 and F6.02 switch and display the selected parameter by pressing key orderly.

Inverter powers off and then powers on again, the displayed parameters are the selected parameters before power-off.

#### 3-5-3.**Password settings**

The inverter has password protection. When y0.01 become not zero, it is the password and will be work after exit from function code modified status. Press PRG key again, will display"----". One must input the correct password to go to regular menu, otherwise, inaccessible.

To cancel the password protection function, firstly enter correct password to access and then set y0.01 to 0.

#### 3-5-4.**Motor parameter auto turning**

Choose vector control, one must input the motor"s parameters in the nameplate accurately before running the inverter. PI500 series frequency inverter will match the motor"s standard parameters according to its nameplate. The vector control is highly depend on motor"s parameters. The parameters of the controlled motor must be inputted accurately for the good control performance.

Motor parameter auto tunning steps are as follows:

Firstly select command source (F0.11=0) as the comment channel for operation panel, then input the following parameters according to the actual motor parameters (selection is based on the current motor):

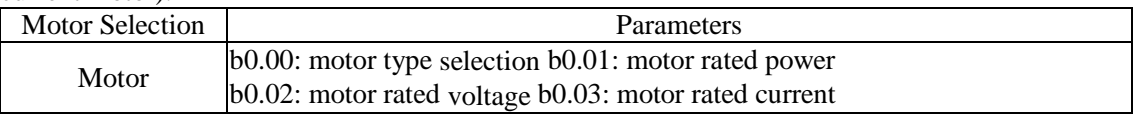

#### b0.04: motor rated frequency b0.05: motor rated speed

For asynchronous motors

If the motor can NOT completely disengage its load, please select 1 (asynchronous motor parameter static auto turning) for b0.27, and then press the RUN key on the keyboard panel.

If the motor can completely disengage its load, please select 2 (asynchronous motor parameter comprehensive auto turning) for b0.27, and then press the RUN key on the keyboard panel, the inverter will automatically calculate the motor's following parameters:

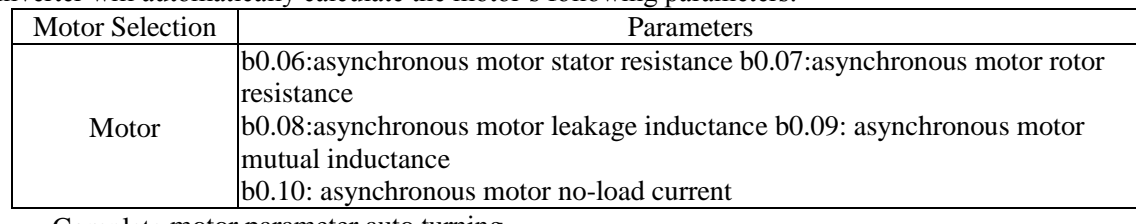

Complete motor parameter auto turning

# **Chapter 4 Installation and commissioning**

### 4-1.**Use of the environment**

(1) Environmental temperature -10℃ to 50℃ Above 40℃,the capacity will decrease 3% by each 1℃.So it is not advisable to use inverter above 50℃

(2) Prevent electromagnetic interference, and away from interference sources.

(3) Prevent the ingress of droplets, vapor, dust, dirt, lint and metal fine powder.

(4) Prevent the ingress of oil, salt and corrosive gases.

(5) Avoid vibration.

(6) Avoid high temperature and humidity or exposure to rain, humidity shall be less than 90% RH (non-condensing).

(7) Altitude below 1000 meters

(8) Never use in the dangerous environment of flammable, combustible, explosive gas, liquid or solid.

### 4-2.**Installation direction and space**

PI500 series inverter according to different power rating, the requirements of around installation

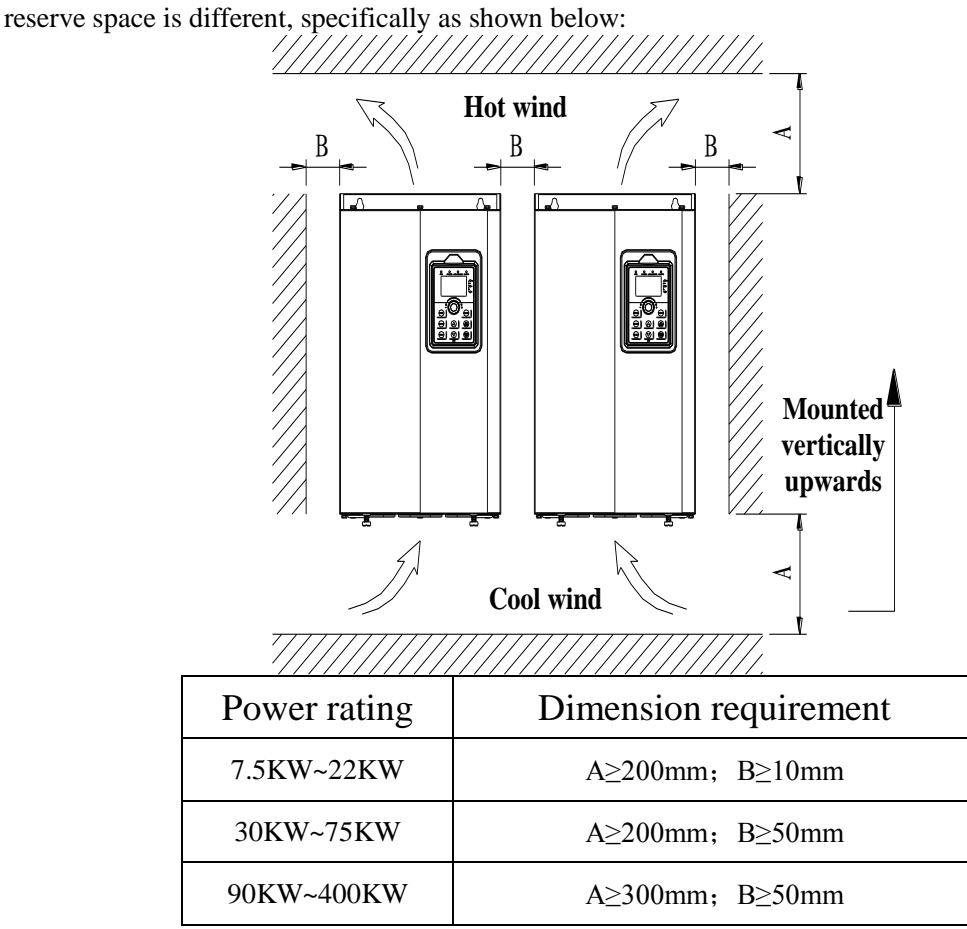

Diagram 4-1: PI500 Series Each power level installation space requirement

PI500 Series frequency inverter heat radiator circulated from bottom to top, when more than one inverter work together, usually mounted side by side. In the case of the need to install them by upper and lower rows, due to the heat of the lower inverters rising to the upper equipment, fault maybe caused, heat insulation deflector and other objects to be installed.

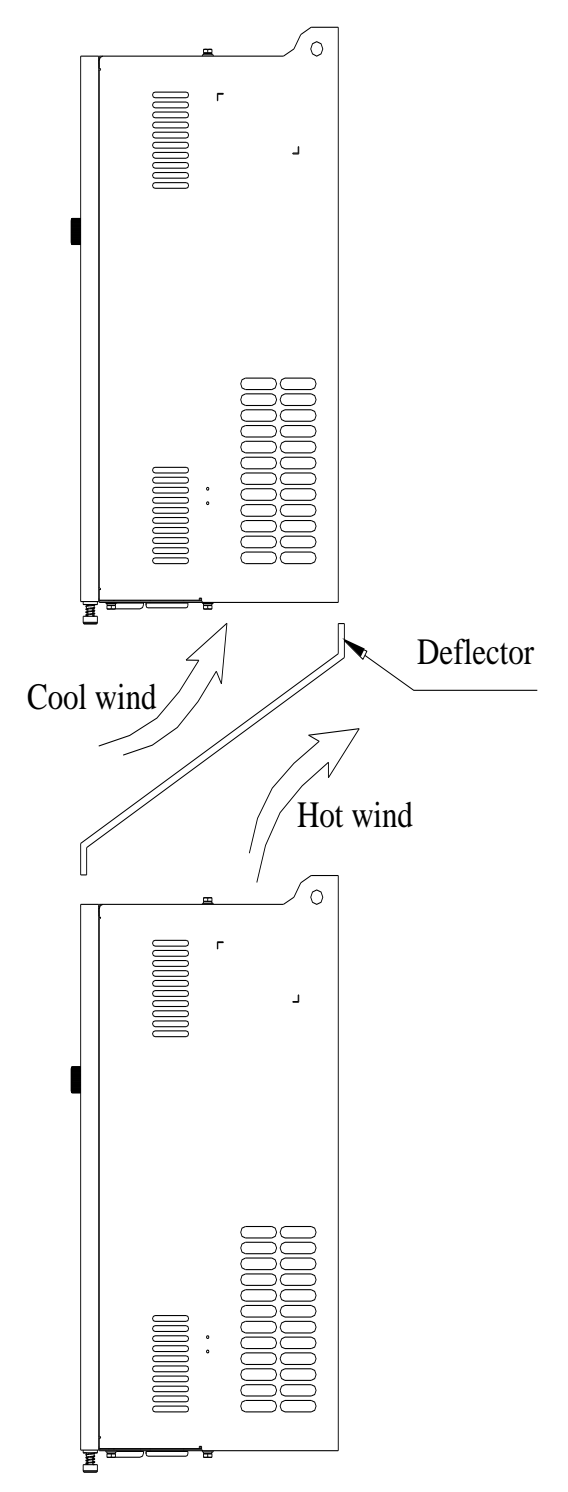

Diagram 4-2: Heat insulation deflector up and down installation diagram

### 4-3.**Wiring Diagram**

Frequency inverter wiring is divided by main circuit and control circuit. Users must properly connect frequency inverter in accordance with the wiring connection diagram showing below.

Chapter 4

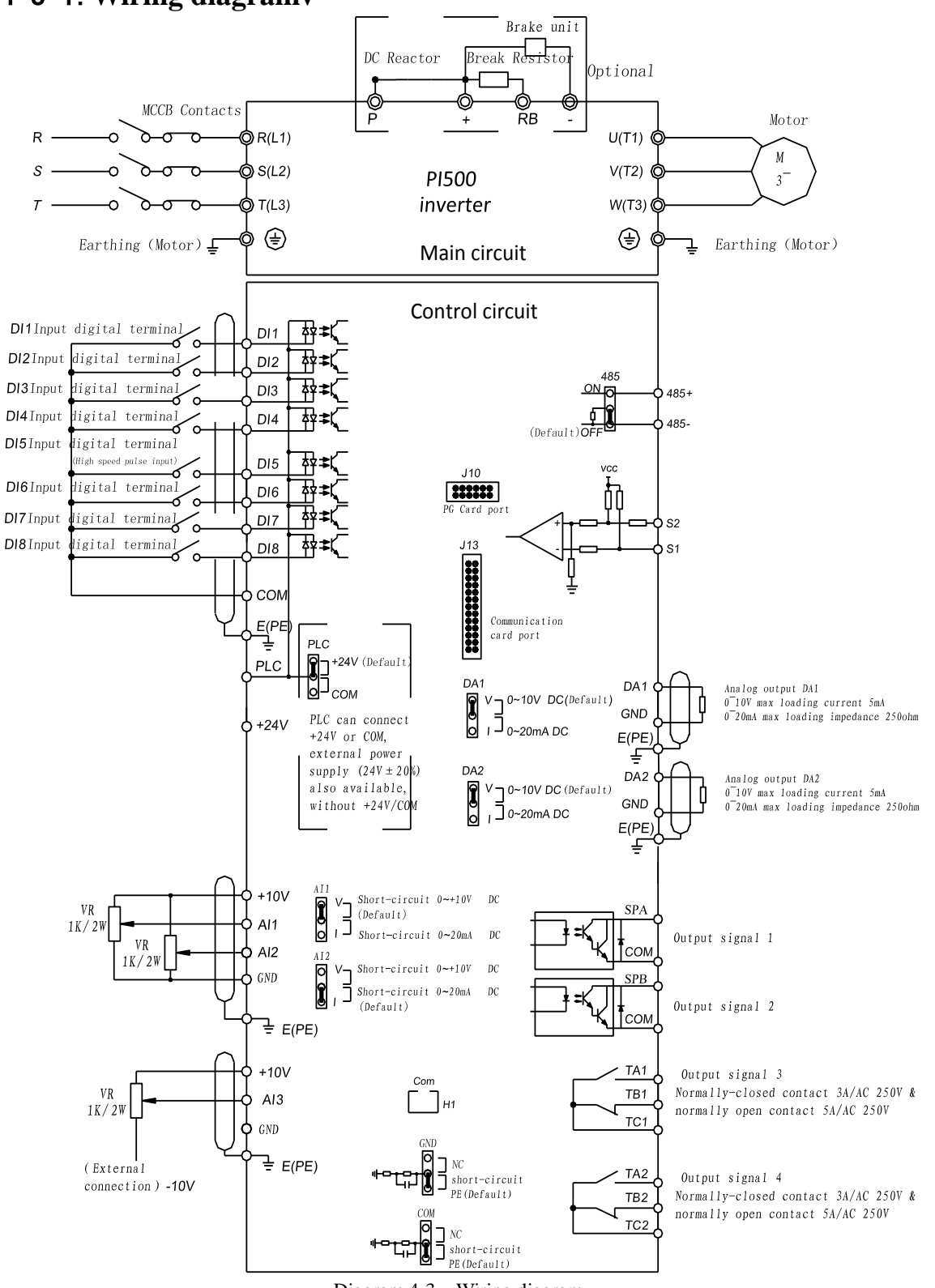

#### 4-3-1.**Wiring diagramv**

Diagram 4-3: Wiring diagram

## 4-4.**Main circuit terminal** 4-4-1.**Main circuit terminal arrangement**

1.7.5kW~15kW G3 main circuit terminal

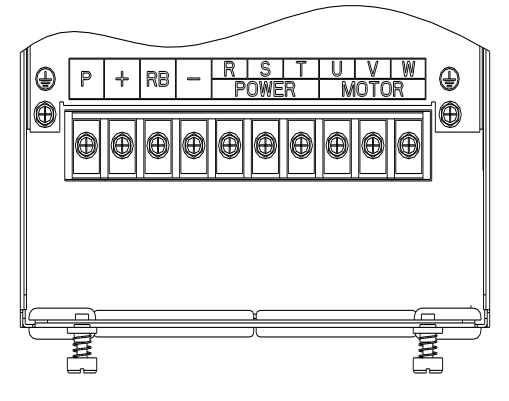

Diagram 4-4: 7.5kW~15kW G3 main circuit terminal

2.18.5kW~22kW G3 main circuit terminal

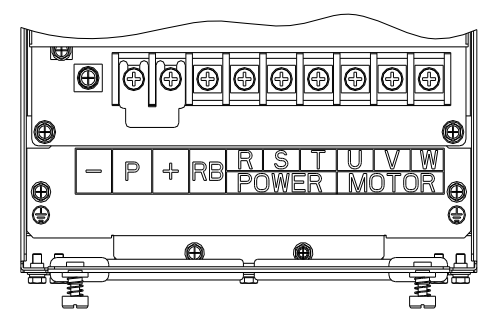

Diagram 4-5: 18.5kW~22kW G3 main circuit terminal

3.30kW~37kW G3 main circuit terminal

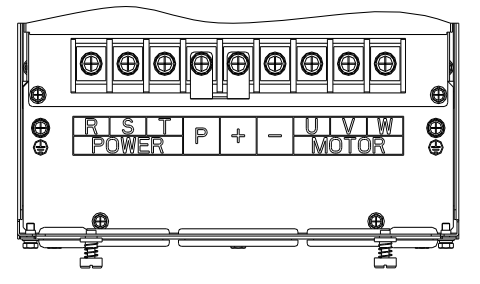

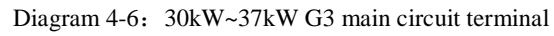

4.45kW~75kW G3 main circuit terminal

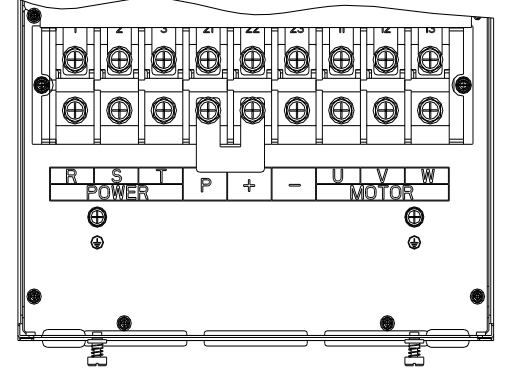

Diagram 4-7: 45kW~75kW G3 main circuit terminal

5.93kW~110kW G3 main circuit terminal

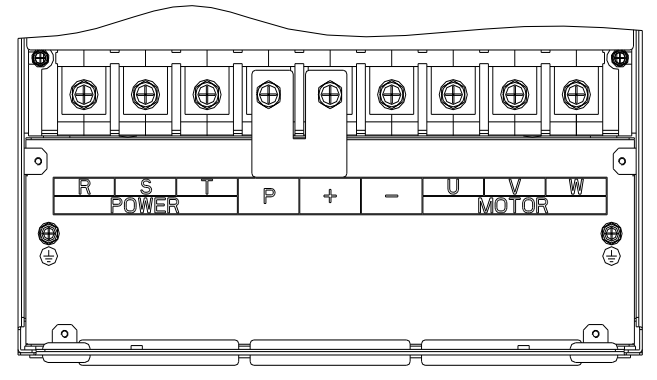

Diagram 4-8: 93kW~110kW G3

6.132kW main circuit terminal

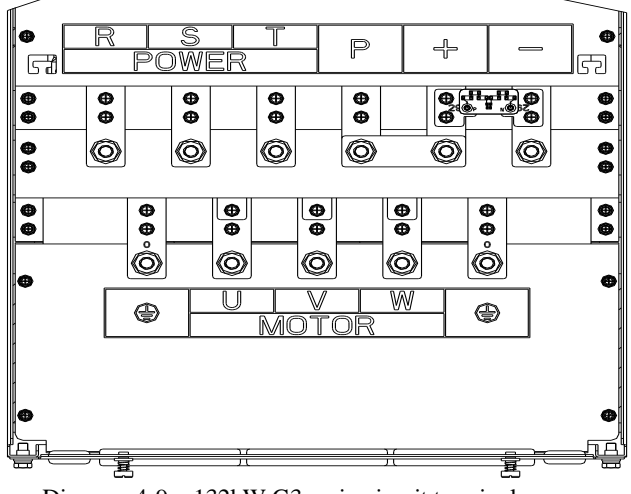

Diagram 4-9: 132kW G3 main circuit terminal

7.160kW~220kW G3 main circuit terminal

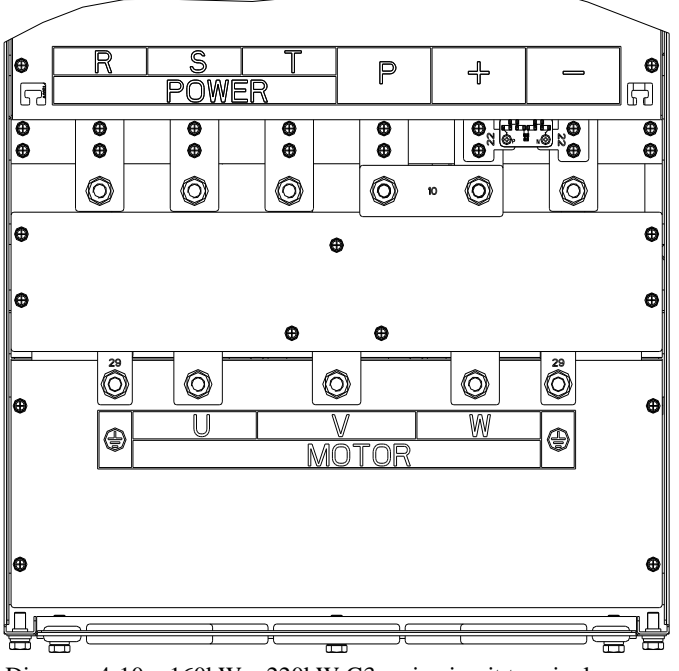

Diagram 4-10:  $160kW \sim 220kW$  G3 main circuit terminal

8.250kW~400kW G3 main circuit terminal

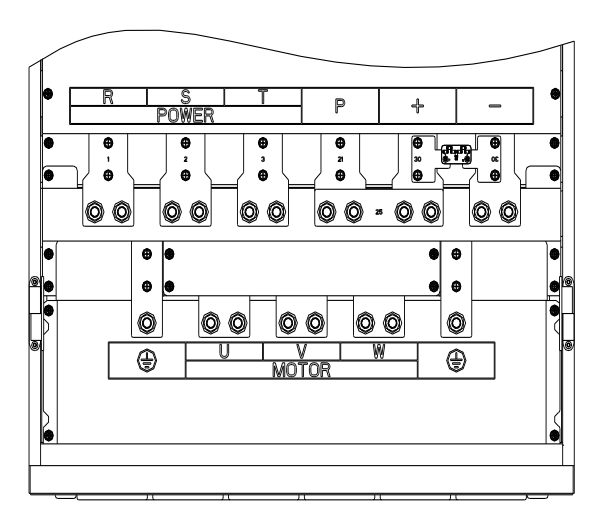

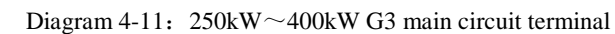

9.450kW~630kW G3 main circuit terminal

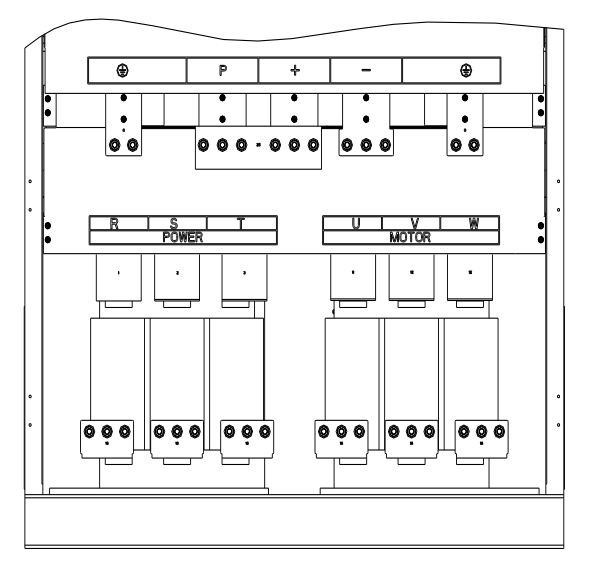

Diagram 4-12: 450kW~630kW G3 main circuit terminal

Note: P/+ standard is circuit standard configuration is for the shorted state; if external DC reactor is connected, firstly disconnect and then reconnect.

### 4-4-2.**Function description of main circuit terminal**

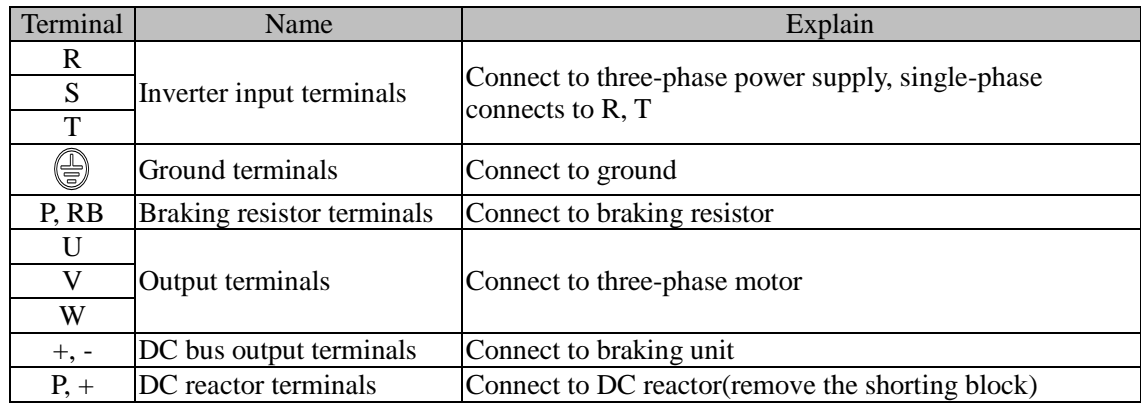

## 4-5.**Control circuit terminals**

4-5-1.**Control circuit terminals arrangement**

**1. Control panel control circuit terminals**

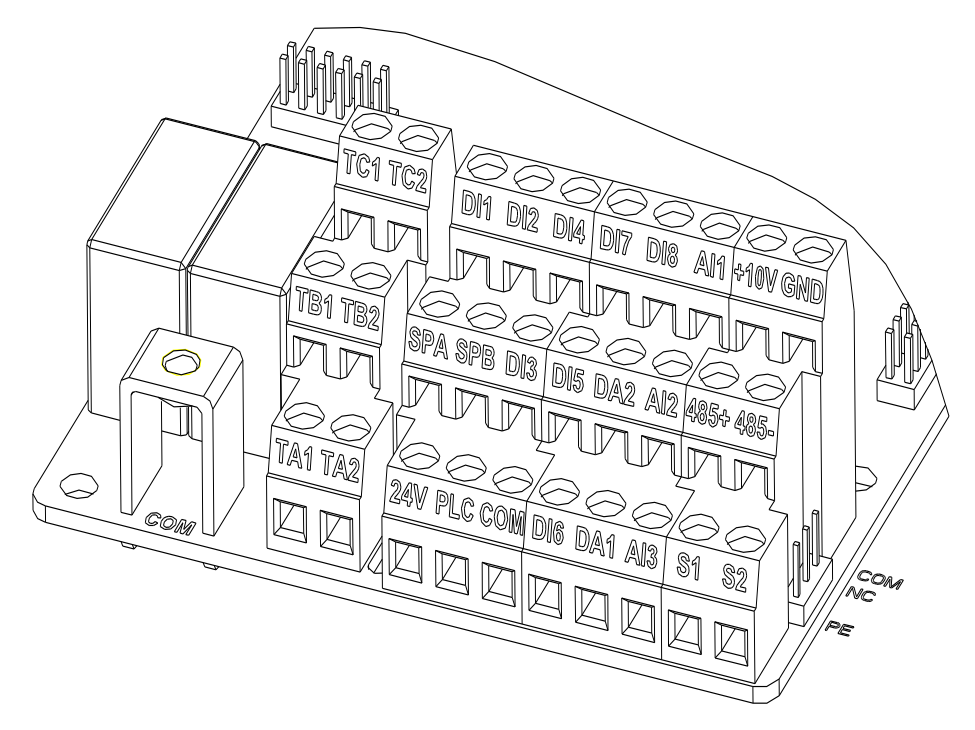

Diagram 4-13: Control panel control circuit terminals

## 4-5-2.**Description of control circuit terminals**

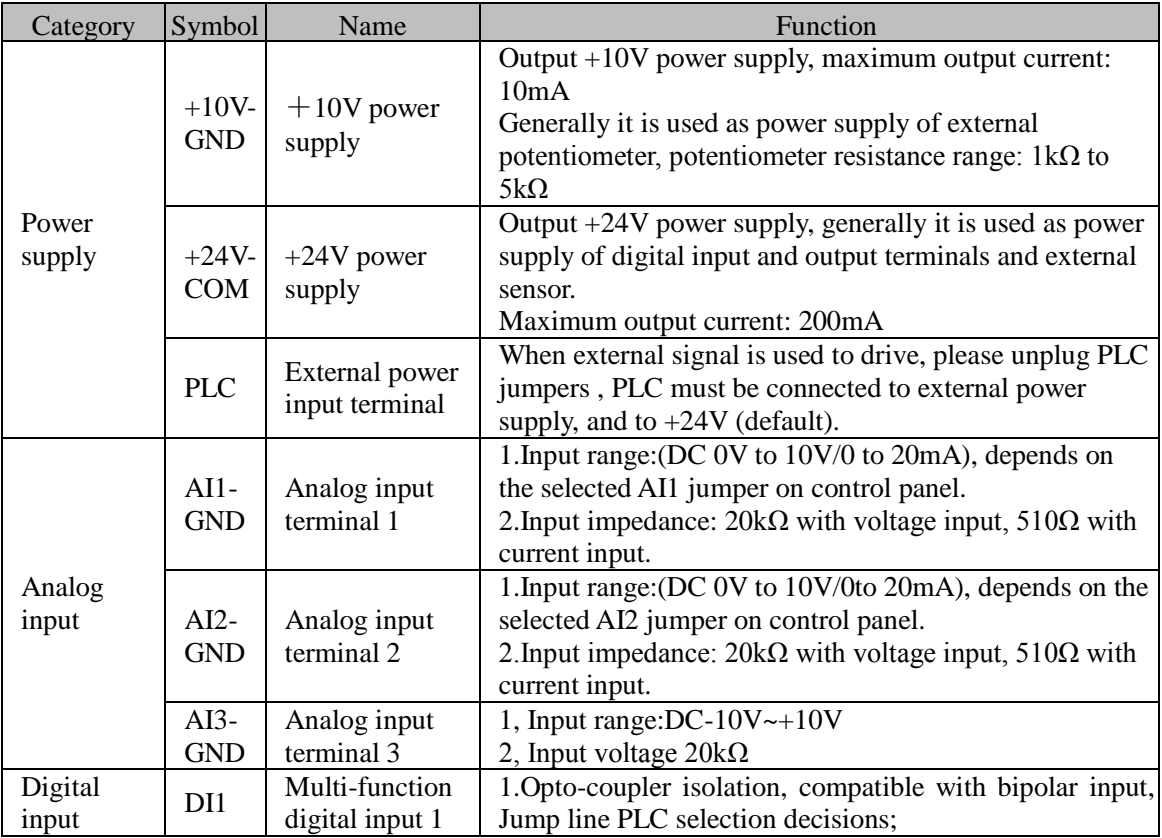

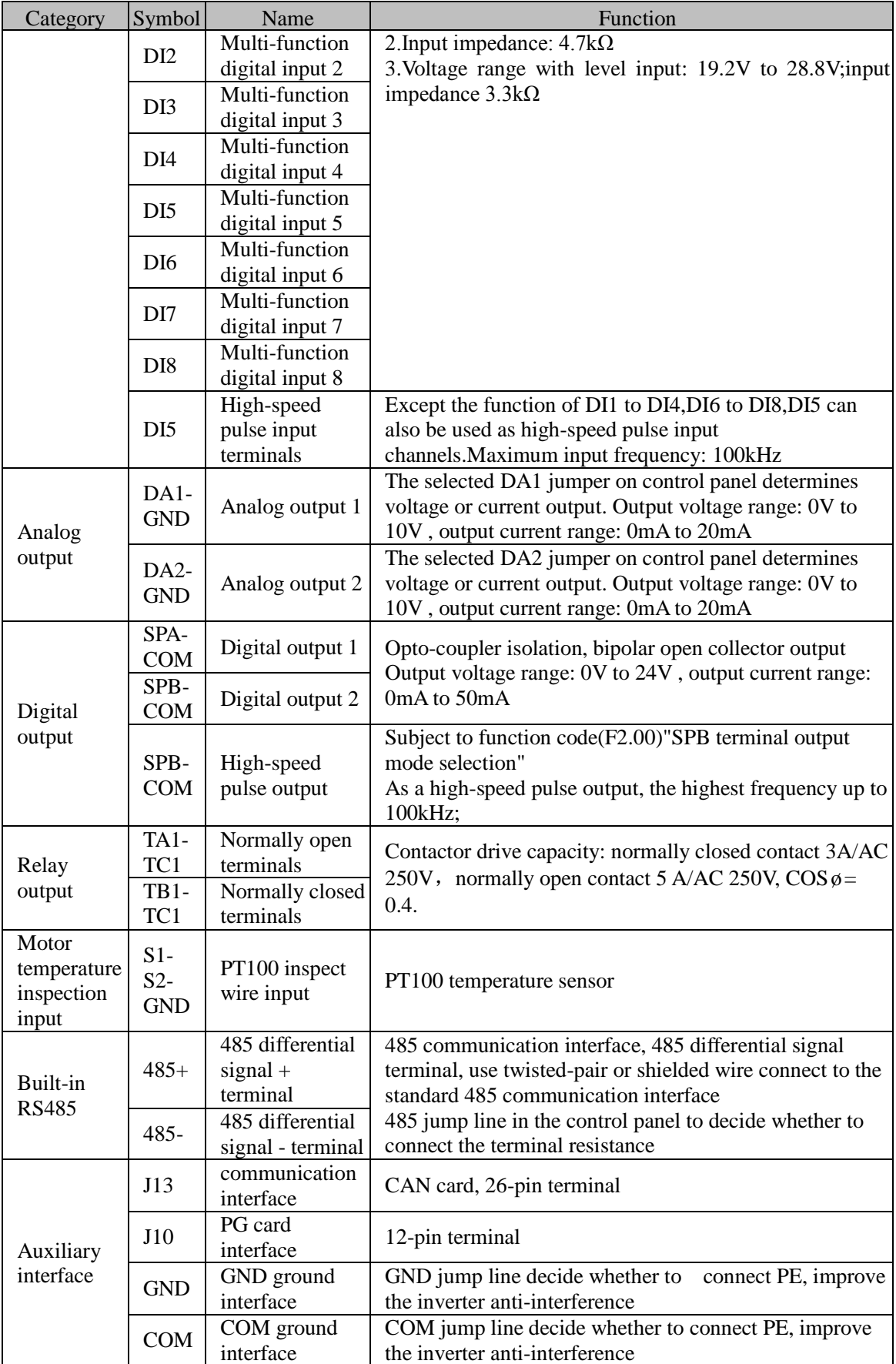

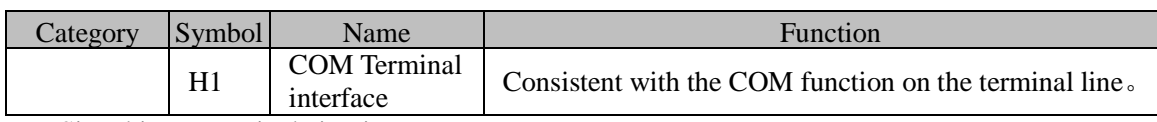

Signal input terminal circuit

Switch input and output signal transmission, generally use the shielded cable and wiring short distance as far as possible, good grounding and shielding layer on the inverter side, try not to over 20 m transmission distance. Drive in active way, elected to the power of crosstalk necessary filtering measures are taken, generally recommend that choose dry contact control mode.

Wiring control cable should be kept with the main circuit and high voltage lines (such as the power cord, motor connecting line, relay or contactor) more than 20 cm distance, and to avoid high voltage lines parallel to and can't be avoided and the high voltage lines cross, the proposal USES vertical wiring way, in order to prevent the misoperation caused by disturbance frequency converter

Dry contact mode:

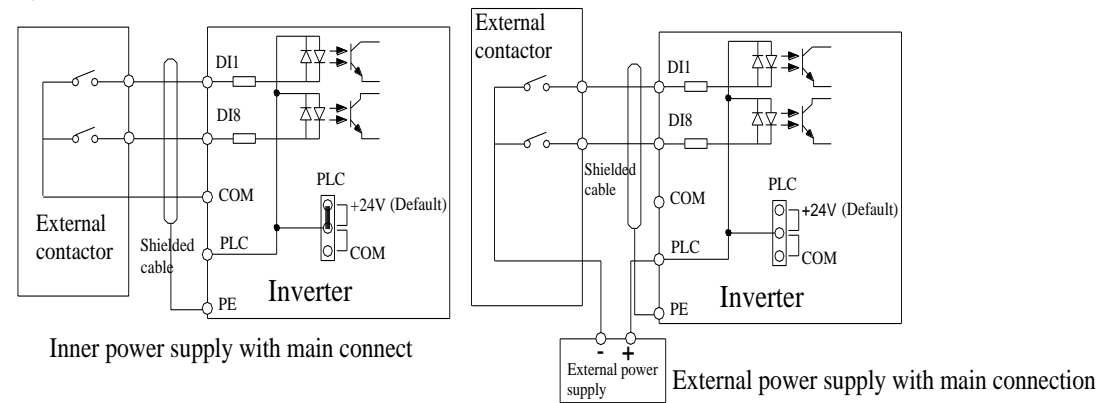

Diagram 4-14: signal input terminal circuit- dry contact mode

Note: using an external power supply, PLC and 24 v jumper cap must be removed, otherwise it will damage the product.

#### **Open collector NPN connect wire**:

When the input signal from the NPN transistor, according to the use of power supply, please according to the figure  $+ 24$  v and PLC jumper cap.

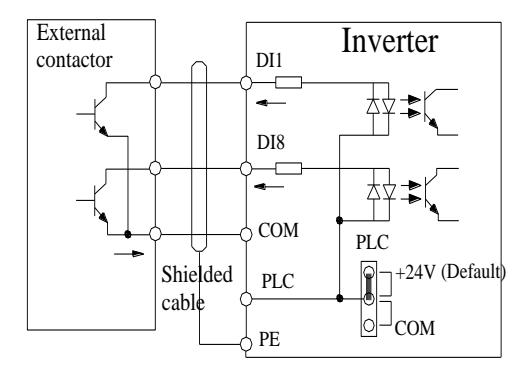

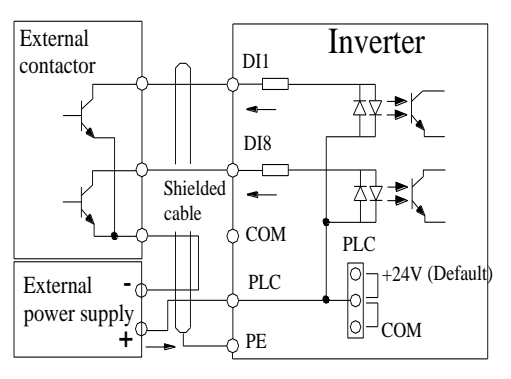

Inner power NPN connect mode

External power supply NPN connect mode

Diagram 4-15: Signal input terminal wiring diagram, open collector NPN connection mode Note: using an external power supply, PLC and 24 v jumper cap must be removed, otherwise it will damage the product.

#### **Open collector PNP connection mode:**

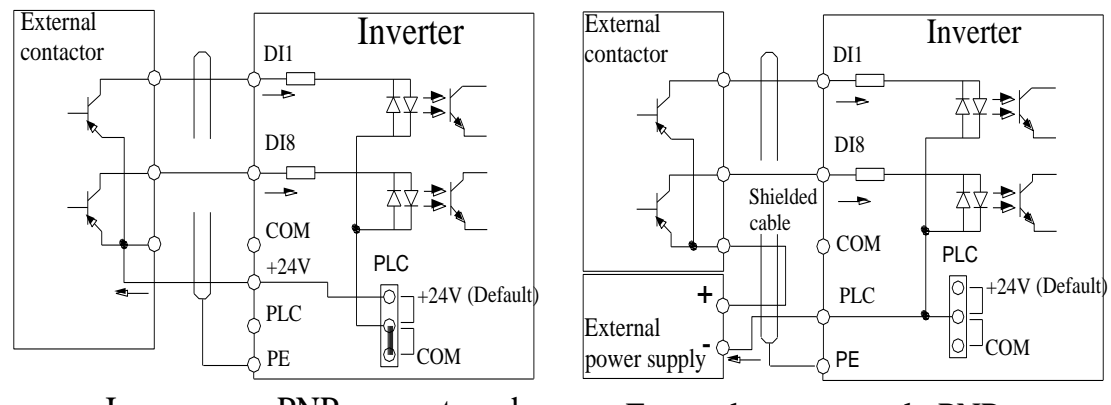

Inner power PNP connect mode

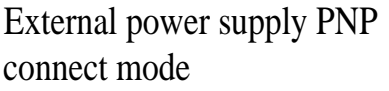

Diagram 4-16: Signal input terminal wiring diagram, open collector PNP connection mode

Note: using an external power supply, PLC and 24 v jumper cap must be removed, otherwise it will damage the product.

# 4-6.**Wiring Precautions**

#### **Danger**

Make sure that the power switch is in the OFF state before wiring operation, or electrical shock may occur!

Wiring must be performed by a professional trained personnel, or this may cause damage to the equipment and personal injury!

Must be grounded firmly, otherwise there is a danger of electric shock or fire hazard !

#### **Note**

Make sure that the input power is consistent with the rated value of inverter, otherwise which may cause damage to the inverter!

Make sure that the motor matches the inverter, otherwise which may cause damage to the motor or activate the inverter protection!

Do not connect power supply to U, V, W terminals, otherwise which may cause damage to the inverter!

Do not directly connect braking resistor to DC bus  $(P)$ ,  $(+)$  terminals, otherwise which may cause a fire!

- ※ The U,V,W output end of inverter can not install phase advancing capacitor or RC absorbing device. The inverter input power must be cut off when replacing the motor
- ※ Do not let metal chips or wire ends into inside the inverter when wiring, otherwise which may cause malfunction to the inverter.
- ※ Disconnect motor or switch power-frequency power supply only when the inverter stops output
- ※ In order to minimize the effects of electromagnetic interference, it is recommended that a surge absorption device shall be installed additionally when electromagnetic contactor and relay is closer from the inverter.
- ※ External control lines of inverter shall adopt isolation device or shielded wire.
- ※ In addition to shielding, the wiring of input command signal should also be aligned separately, it is best to stay away from the main circuit wiring.
- ※ If the carrier frequency is less than 3KHz, the maximum distance between the inverter and the motor should be within 50 meters; if the carrier frequency is greater than 4KHz, the distance should be reduced appropriately, it is best to lay the wiring inside metal tube.
- ※ When the inverter is additionally equipped with peripherals (filter, reactor, etc.), firstly measure its insulation resistance to ground by using 1000 volt megger, so as to ensure the measured value is no less than 4 megohms.
- ※ When the inverter need to be started frequently, do not directly turn power off, only the control terminal or keyboard or RS485 operation command can be used to control the start/stop operation, in order to avoid damage to the rectifier bridge.
- $\frac{1}{\sqrt{2}}$  To prevent the occurrence of an accident, the ground terminal( $\frac{1}{\sqrt{2}}$ ) must be earthed firmly(grounding impedance should be less than 10 ohms), otherwise the leakage current will occur.
- ※ The specifications on wires used by the main circuit wiring shall comply with the relevant provisions of the National Electrical Code.
- ※ The motor's capacity should be equal to or less than the inverter's capacity.

## 4-7.**Spare Circuit**

When the inverter occurs the fault or trip, which will cause a larger loss of downtime or other unexpected faults. In order to avoid this case from happening, please additionally install spare circuit to ensure safety.

Note: Electrical diagram MCC1 and MCC2 interlock ac contactor; Spare circuit must be confirmed in advance and test running characteristics, make sure that the power frequency and frequency conversion phase sequence

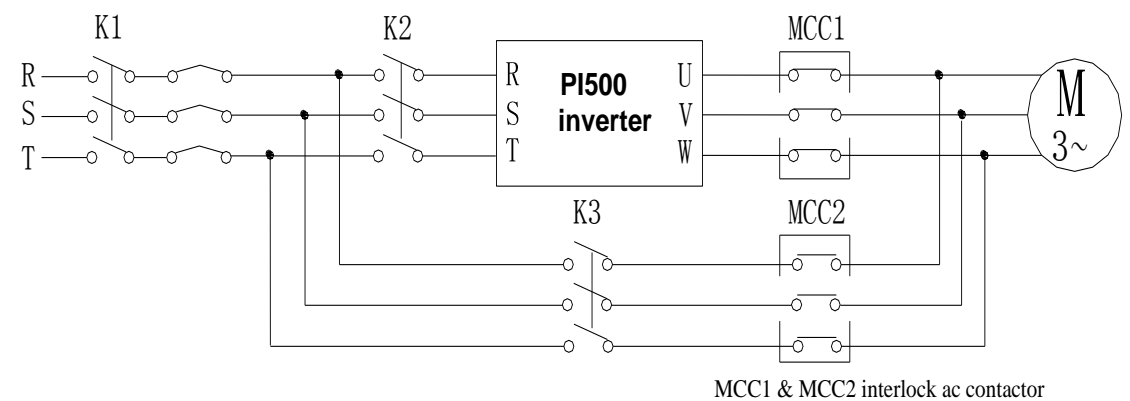

Diagram 4-17: Spare Circuit electrical diagram

## 4-8.**Commissioning**

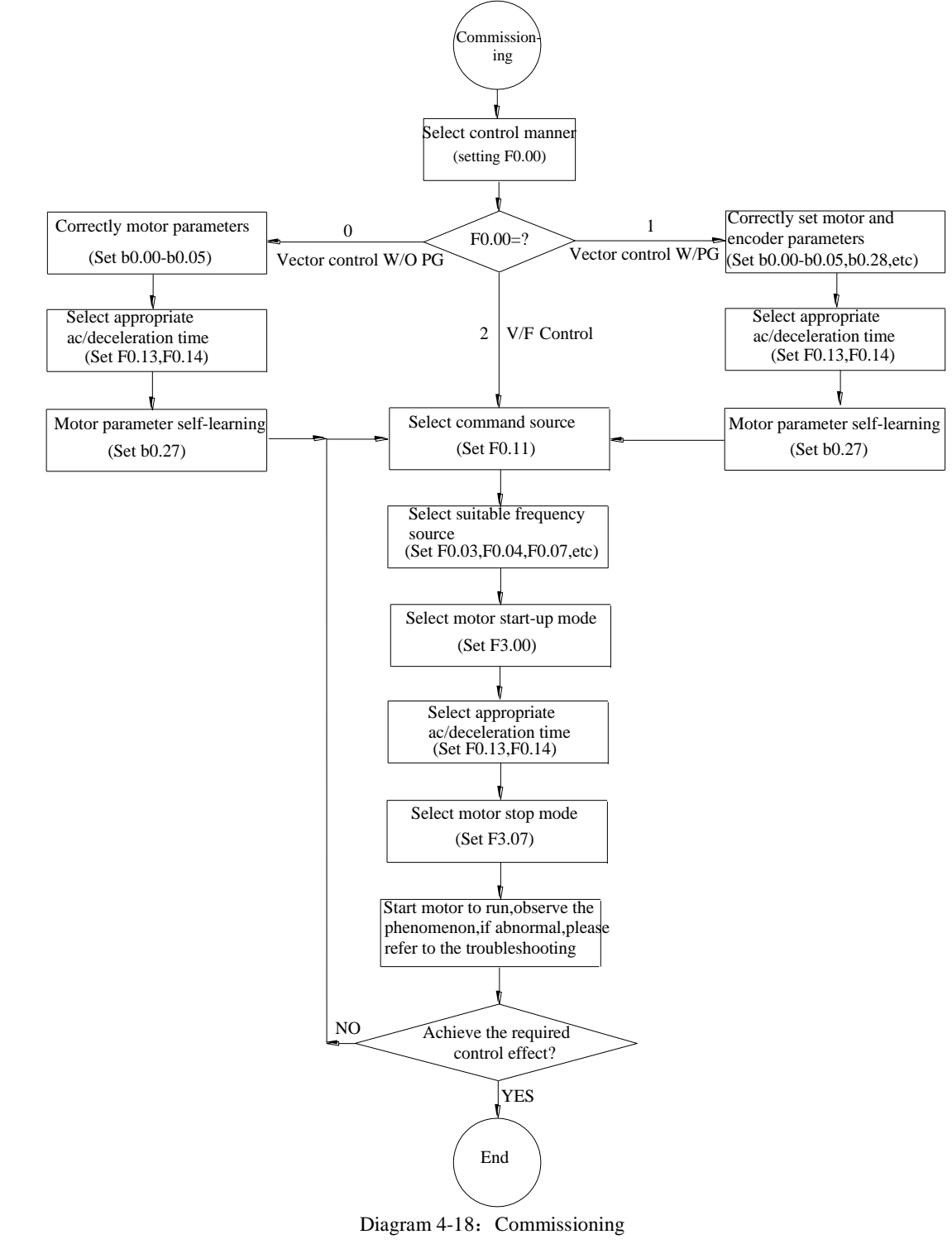

- Firstly confirm that AC input power supply voltage shall be within inverter rated input **voltage range before connecting power supply to the inverter.**
- **Connect power supply to the R, S and T terminals of the inverter.**
- Select the appropriate operation control method.

# **Chapter 5 Function parameter**

## 5-1.**Menu grouping**

Note:

"★": In running status, can not modify the parameter setting

"●": The actual testing data, can not be modified

"☆": In stop and run statuses, both can be changed;

"▲": "Factory parameter", no change about it.

" " means the factory parameter is related to power or model. Please check the details in the involved parameter introduction.

Note: "Italic <sup>3"</sup> means software version is C3.00 and the keyboard just like the above with MCU can do the functions.

Change limit refers to whether the parameters are adjustable.

y0.01 is used for parameters protection password. Parameter menu can be enter into only after inputting the right password in the function parameter mode or user change parameter mode. When the y0.01 set to 0, the password is canceled.

Parameter menu is not protected by password under user customized parameters mode.

F group is the basic function parameters,E group is to enhance function parameters, b group is a function of motor parameters,d group is the monitoring function parameters.

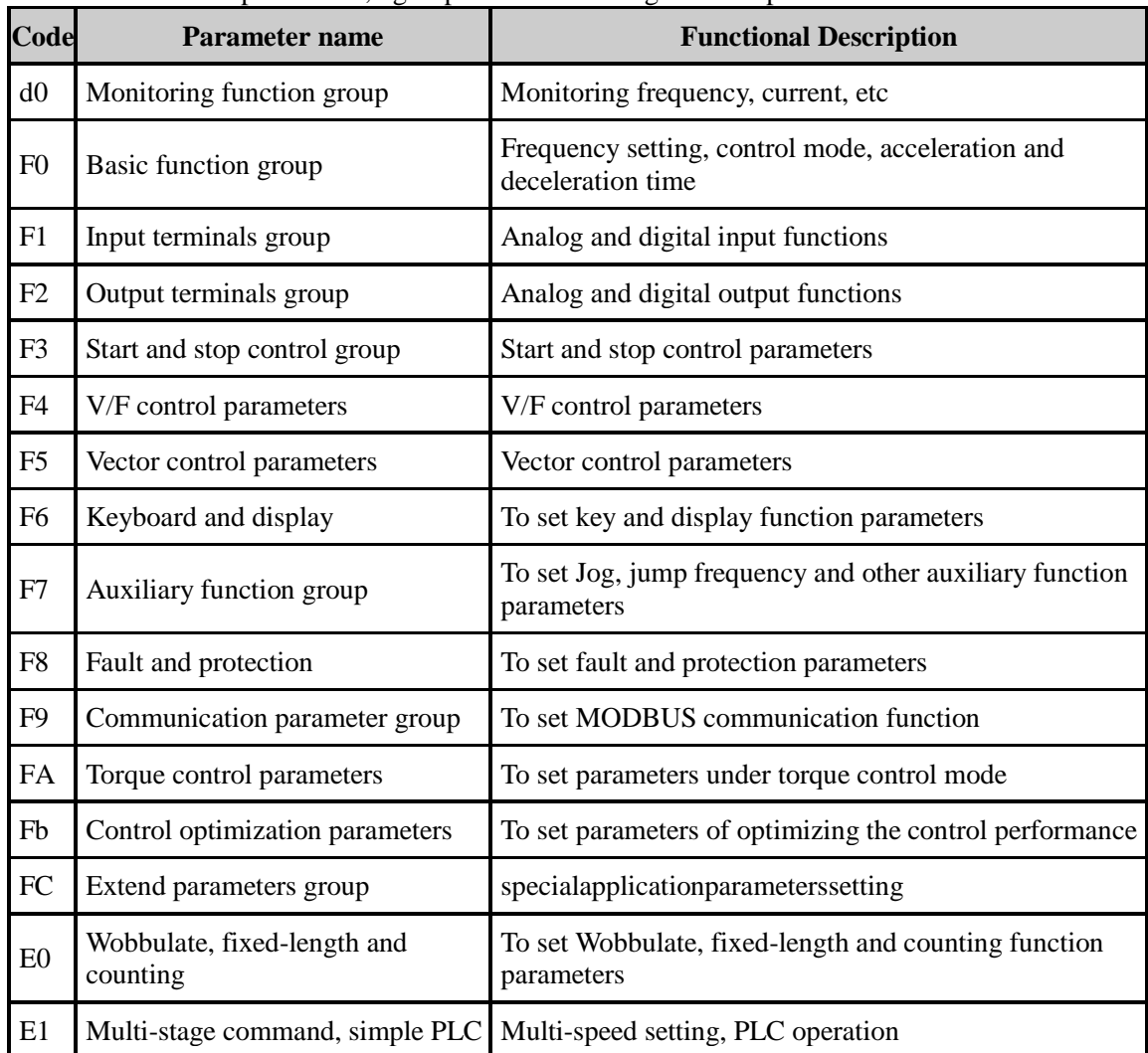

Chapter 5 Function parameter

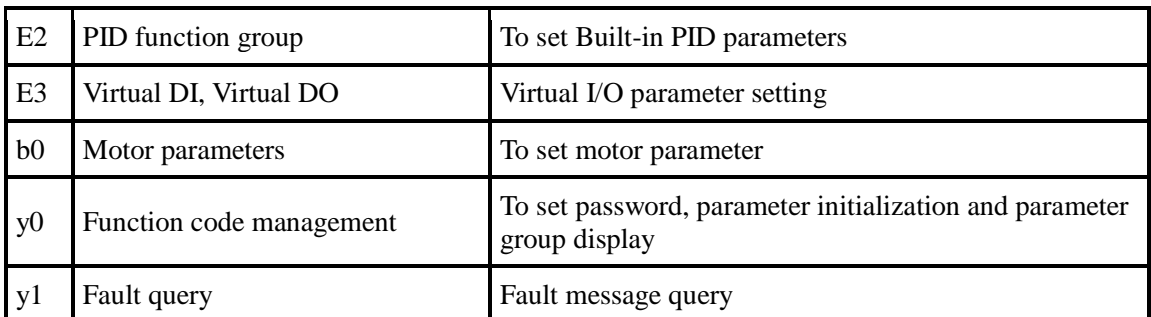

## 5-1-1.**d0Group - Monitoring function group**

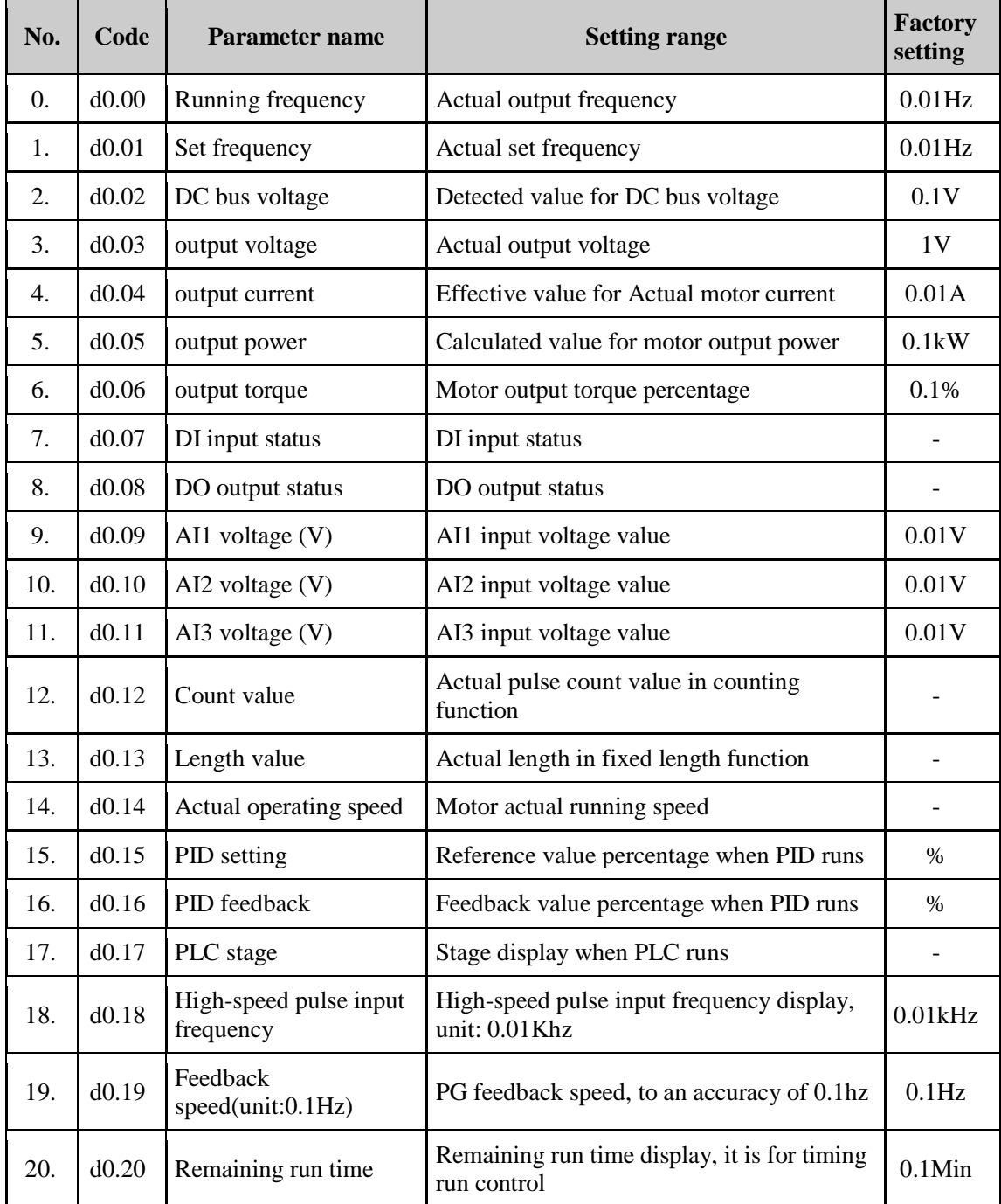

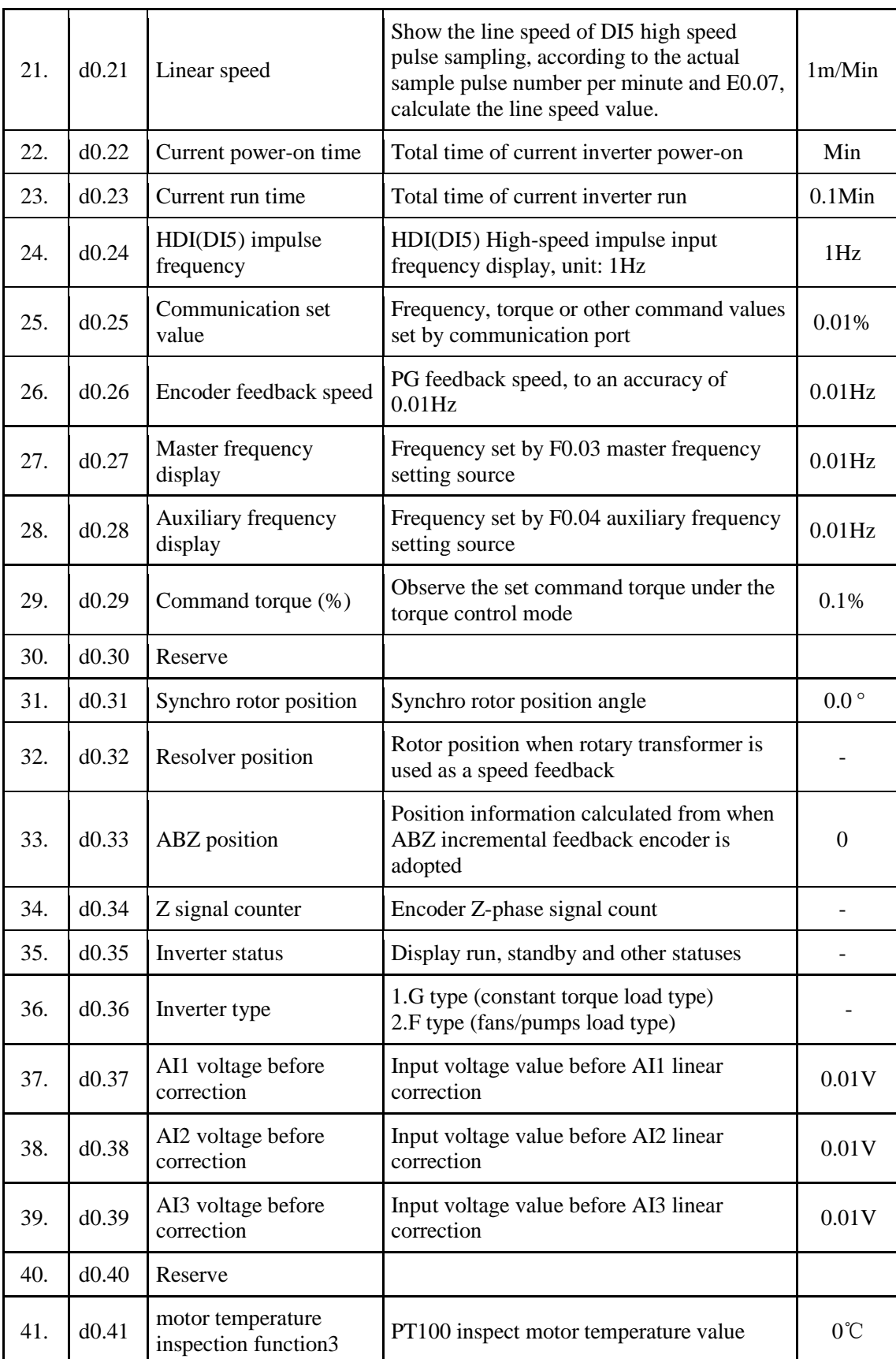

# 5-1-2.**F0 Group -Basic function group**

#### Chapter 5 Function parameter

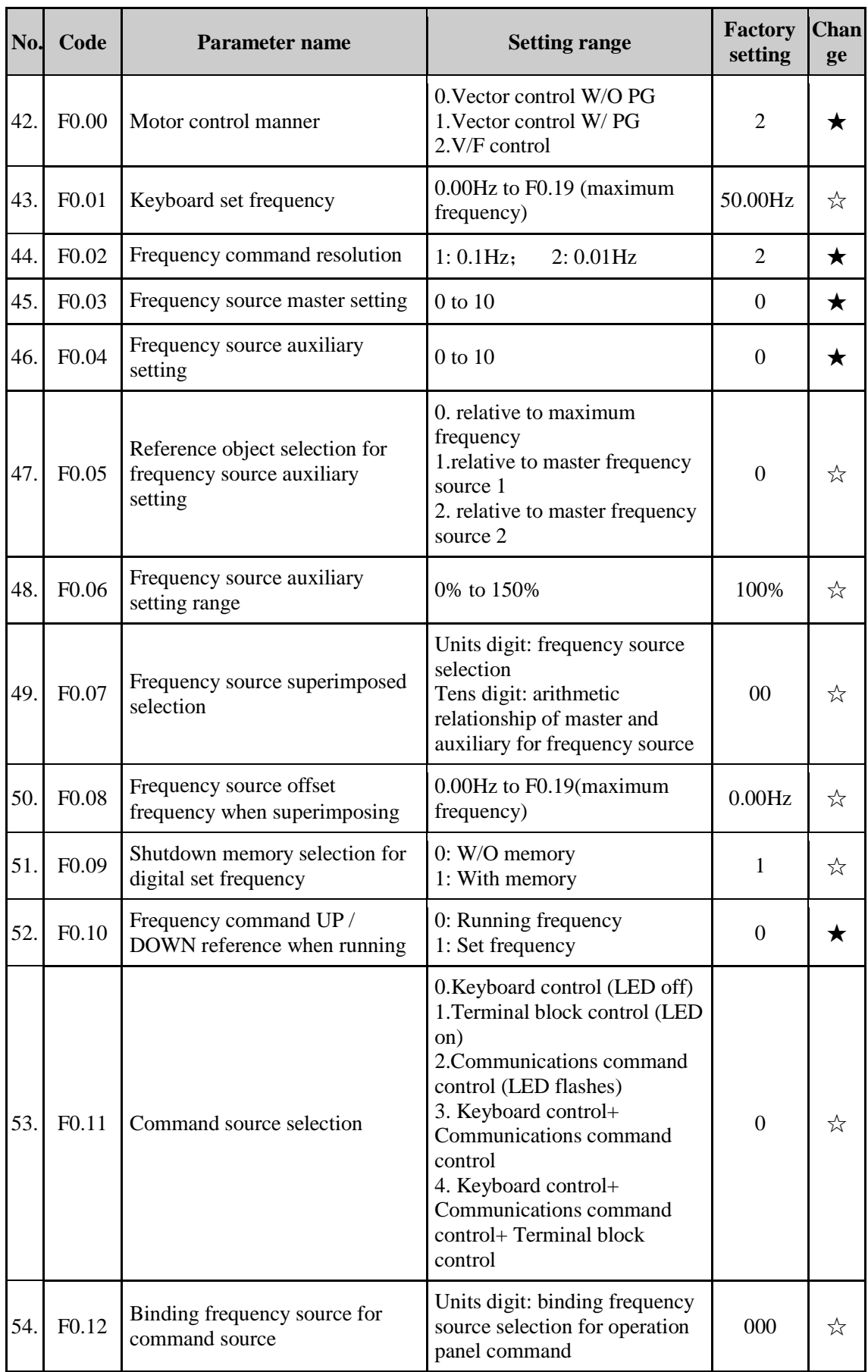

Chapter 5

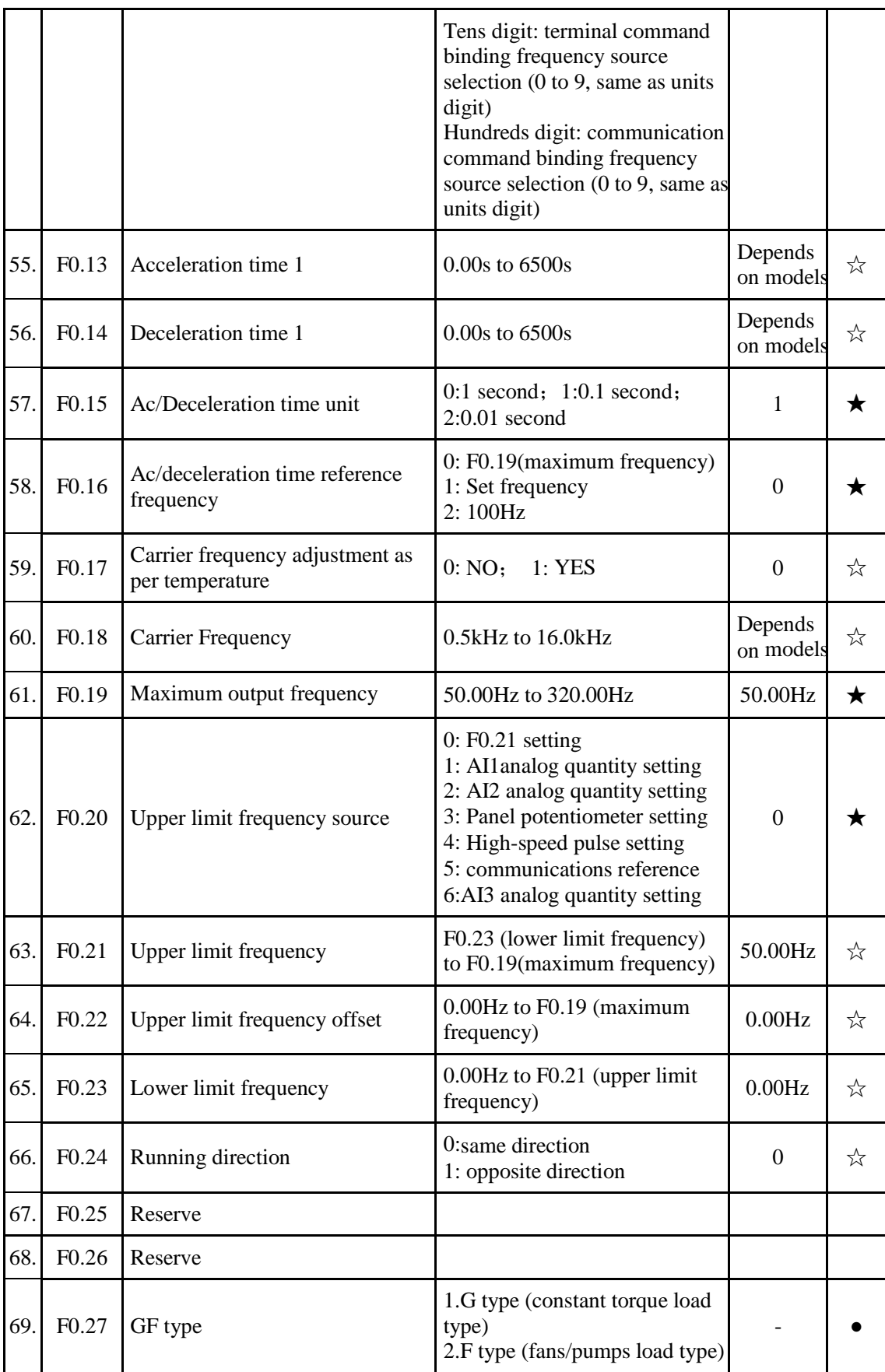

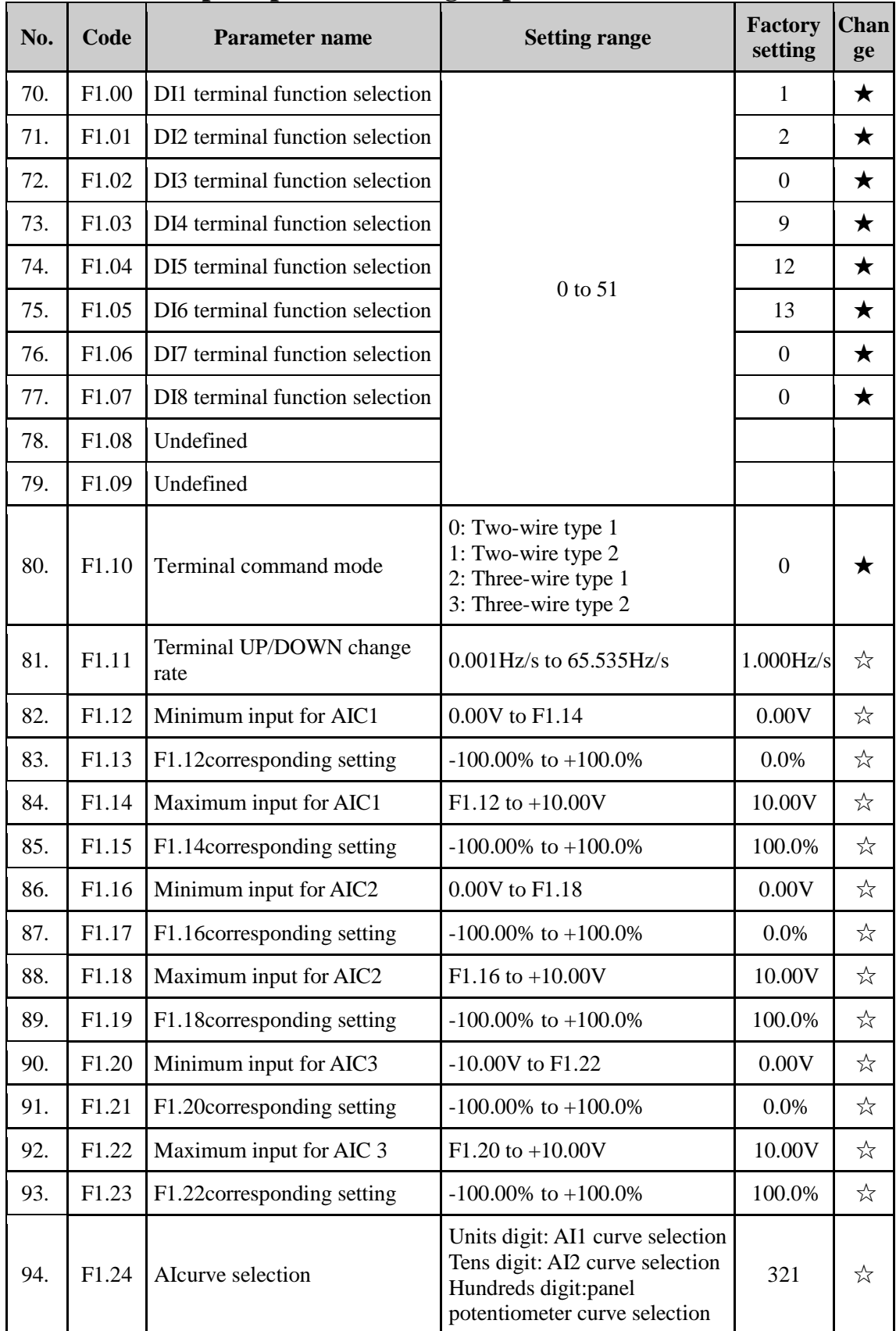

# 5-1-3.**F1 Group - Input terminals group**
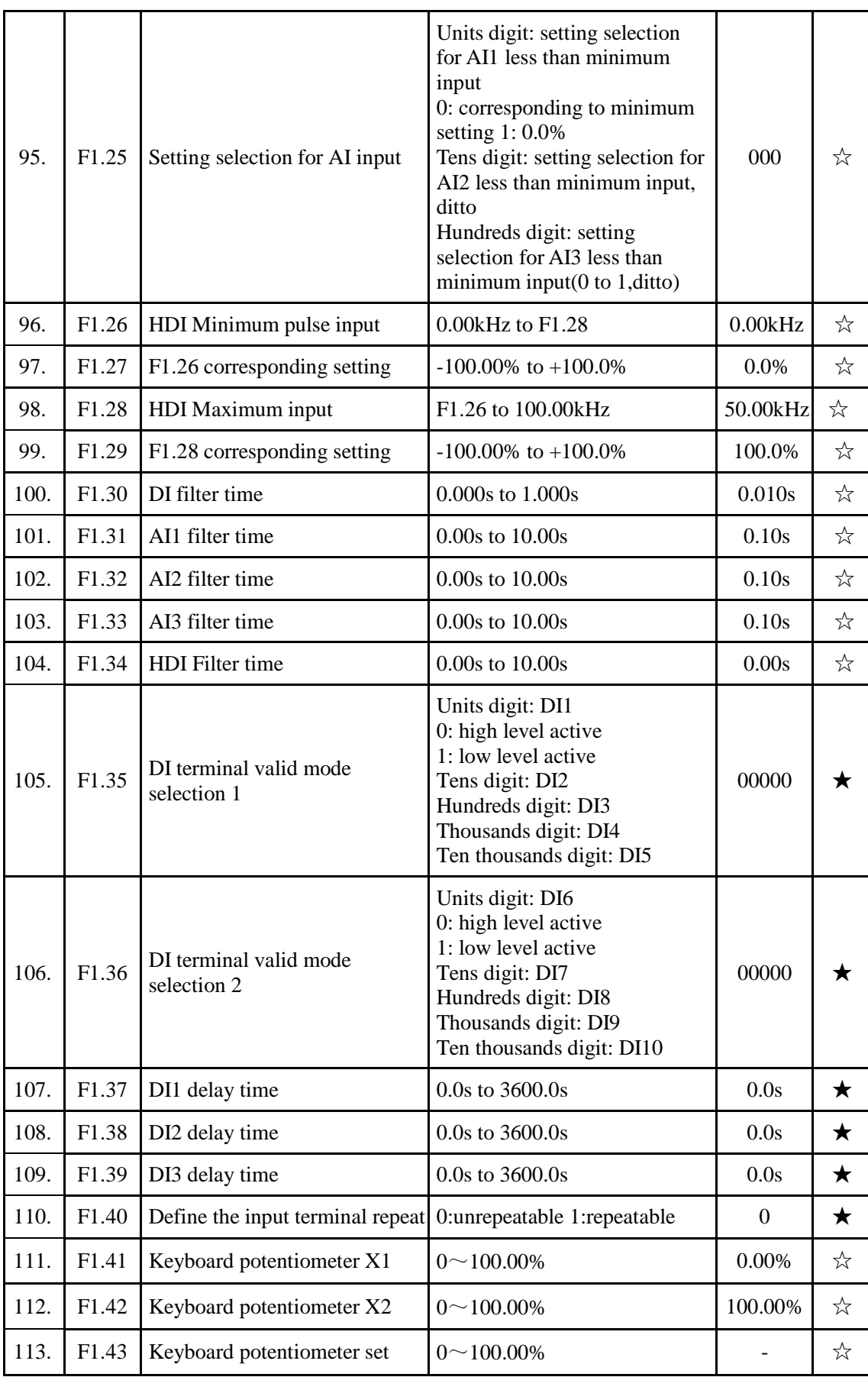

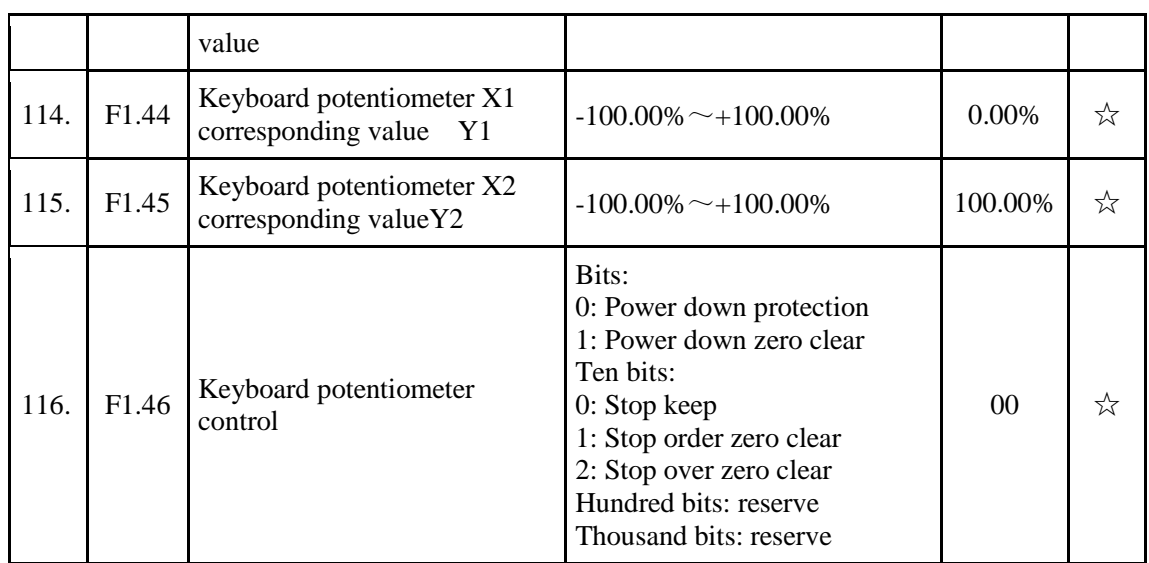

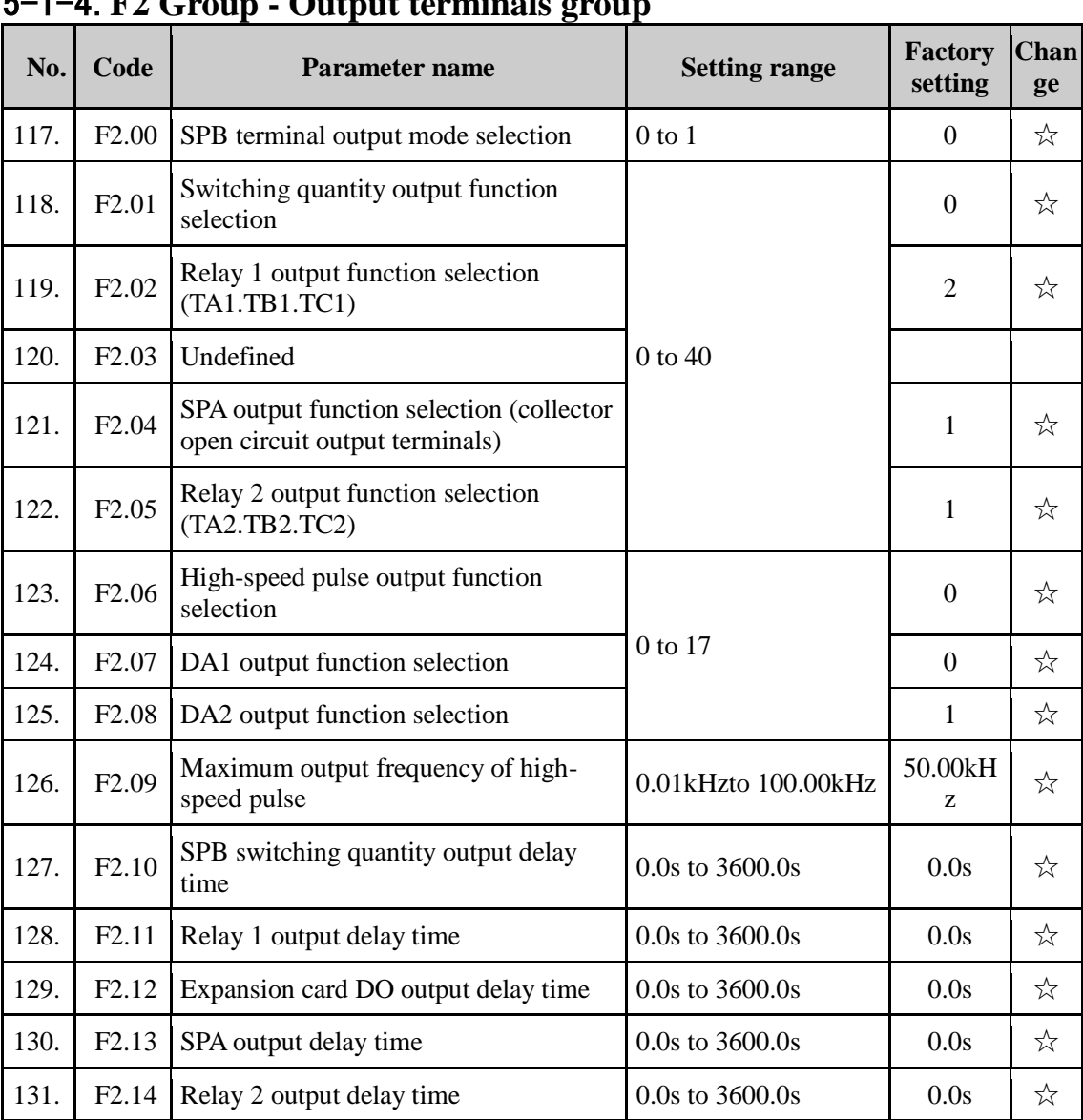

5-1-4.**F2 Group - Output terminals group**

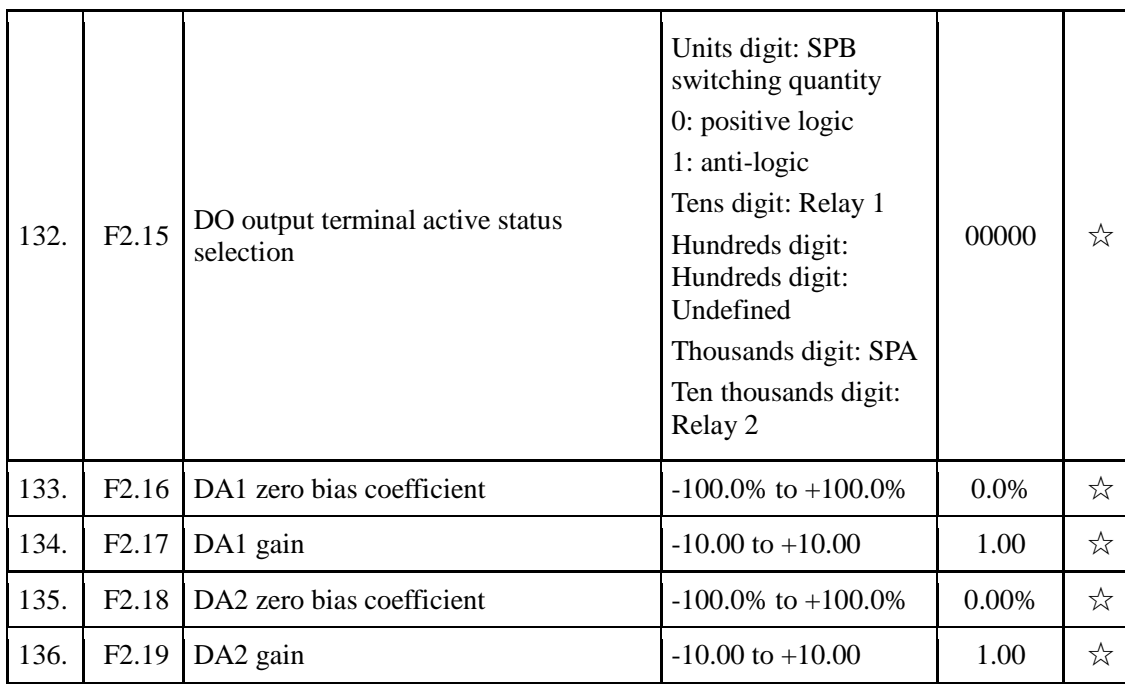

## 5-1-5.**F3 Group - Start and stop control group**

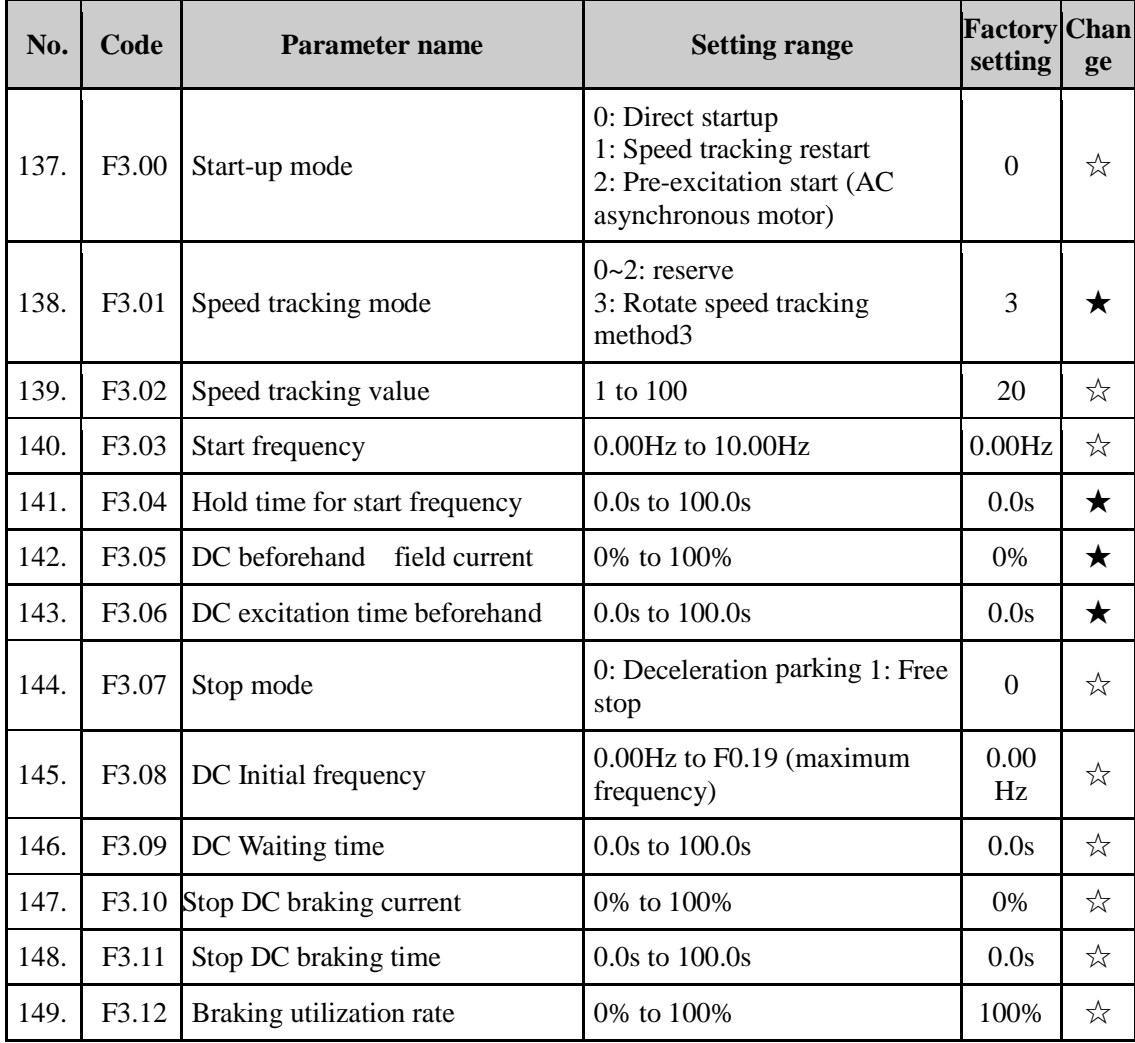

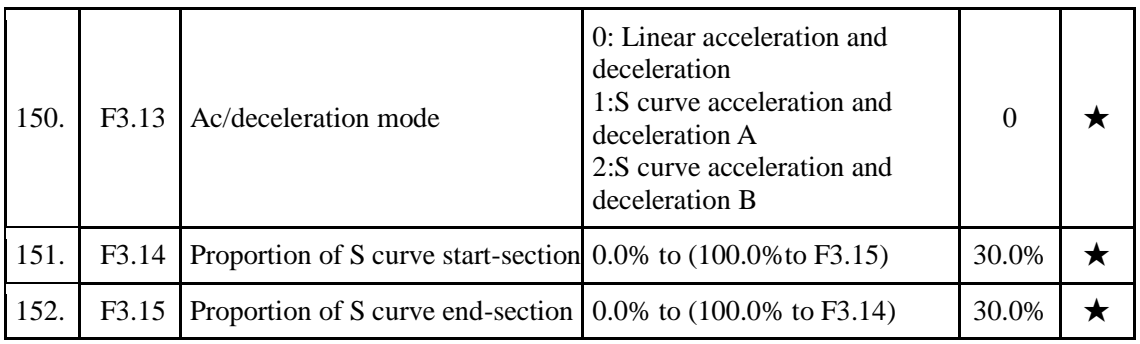

#### 5-1-6.**F4 Group - V/F control parameters**

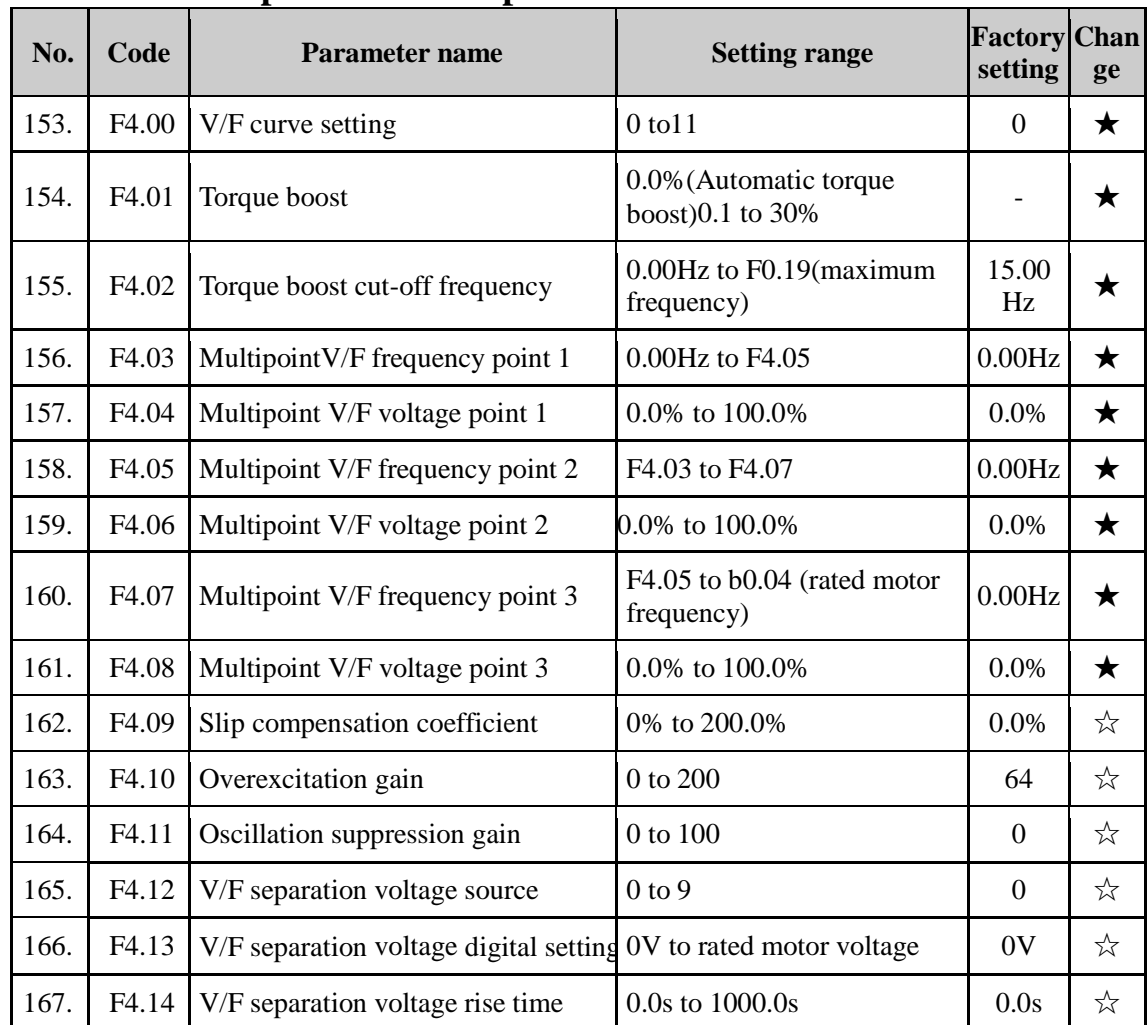

#### 5-1-7.**F5 Group - Vector control parameters**

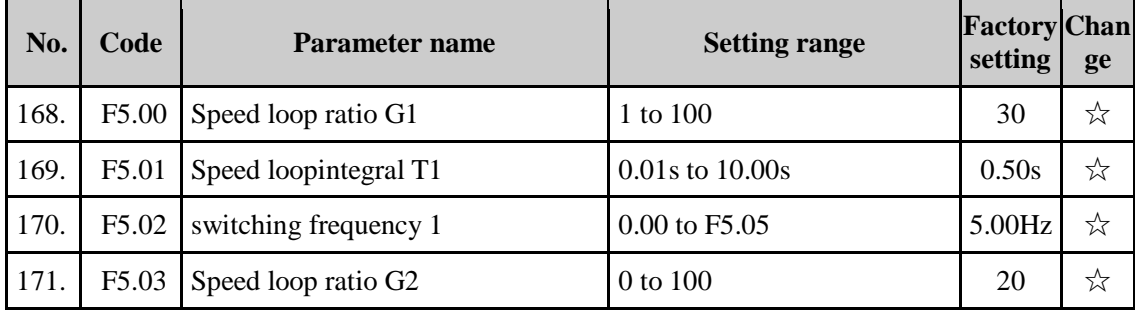

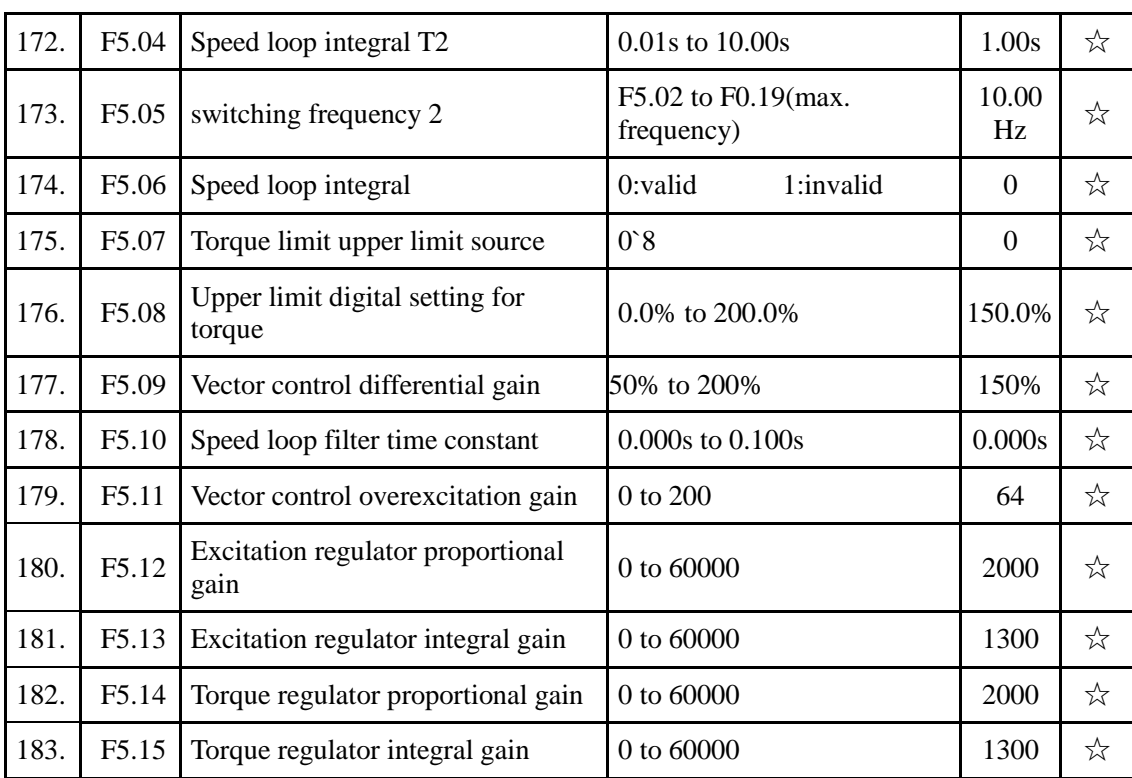

# 5-1-8.**F6 Group - Keyboard and display**

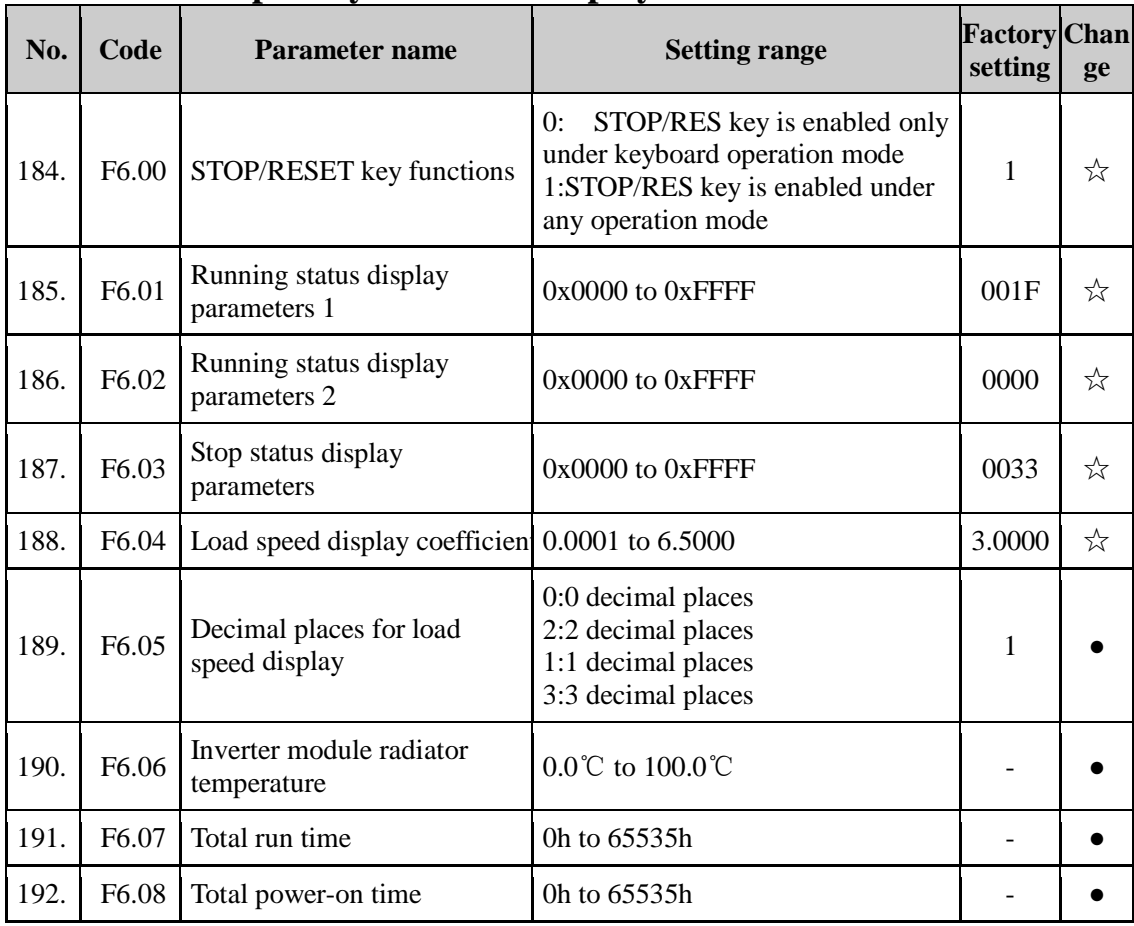

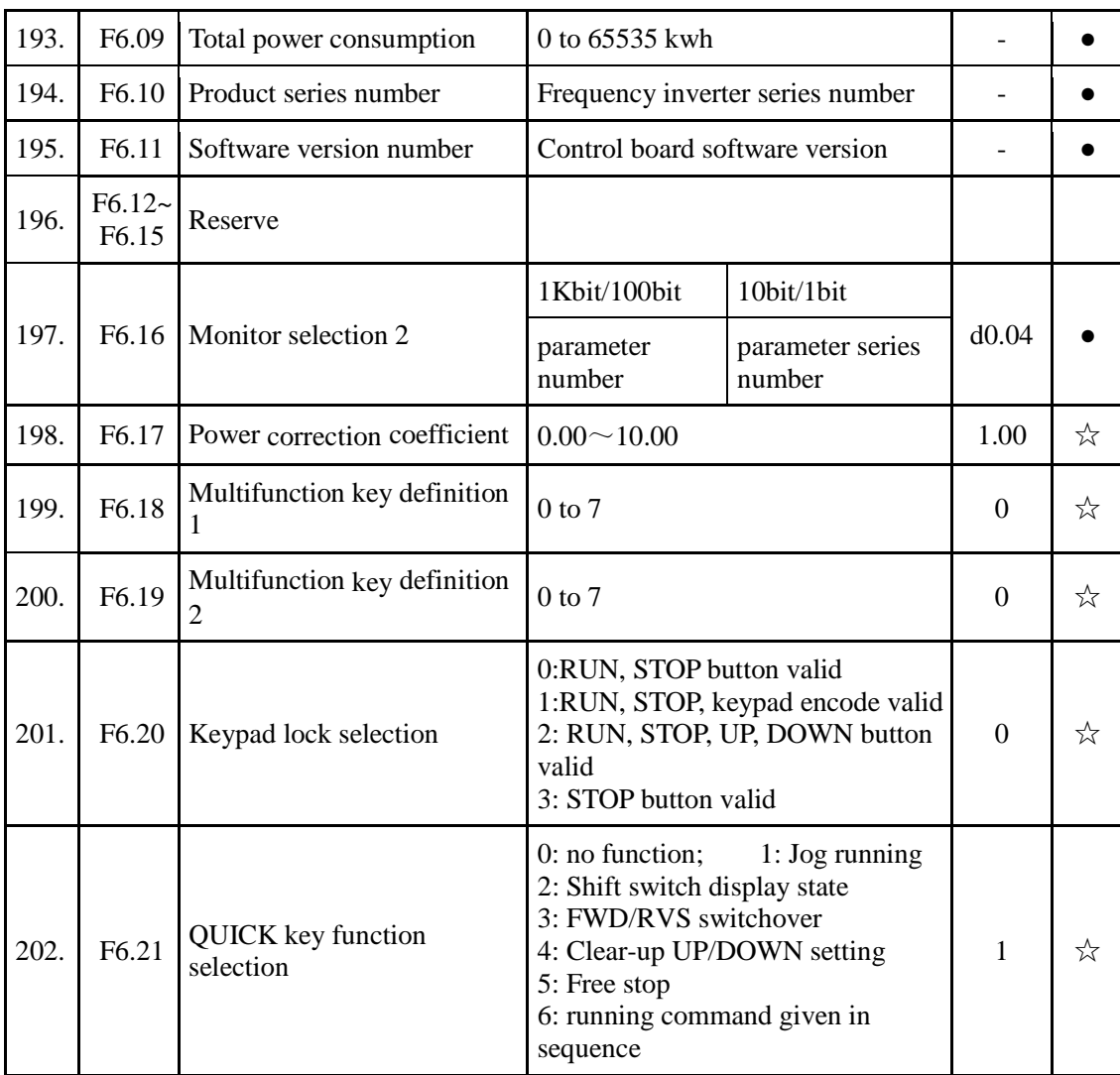

## 5-1-9.**F7 Auxiliary function group**

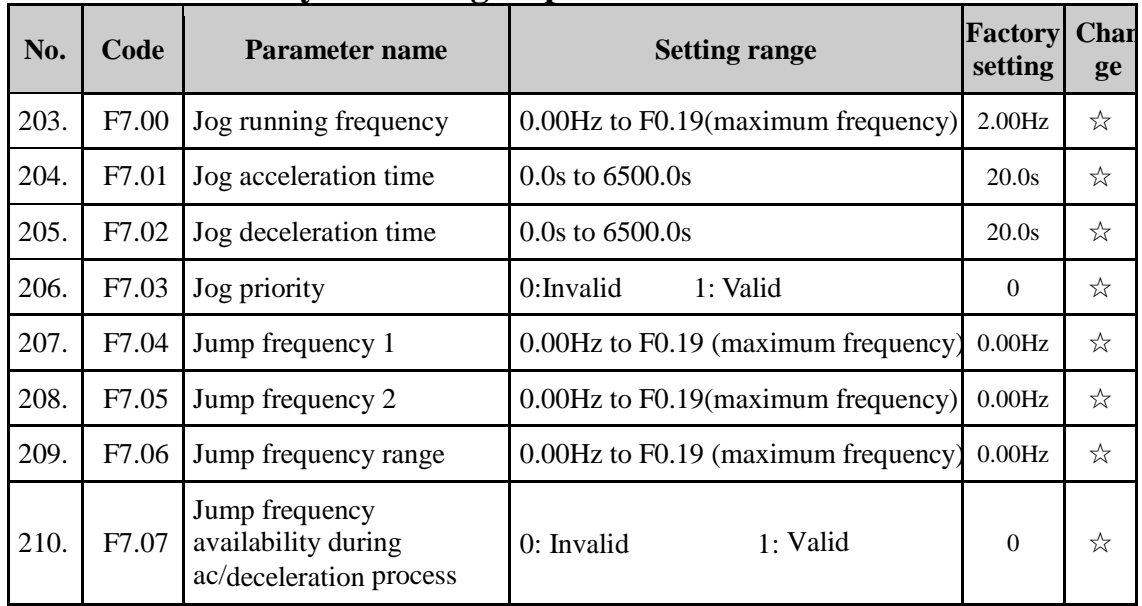

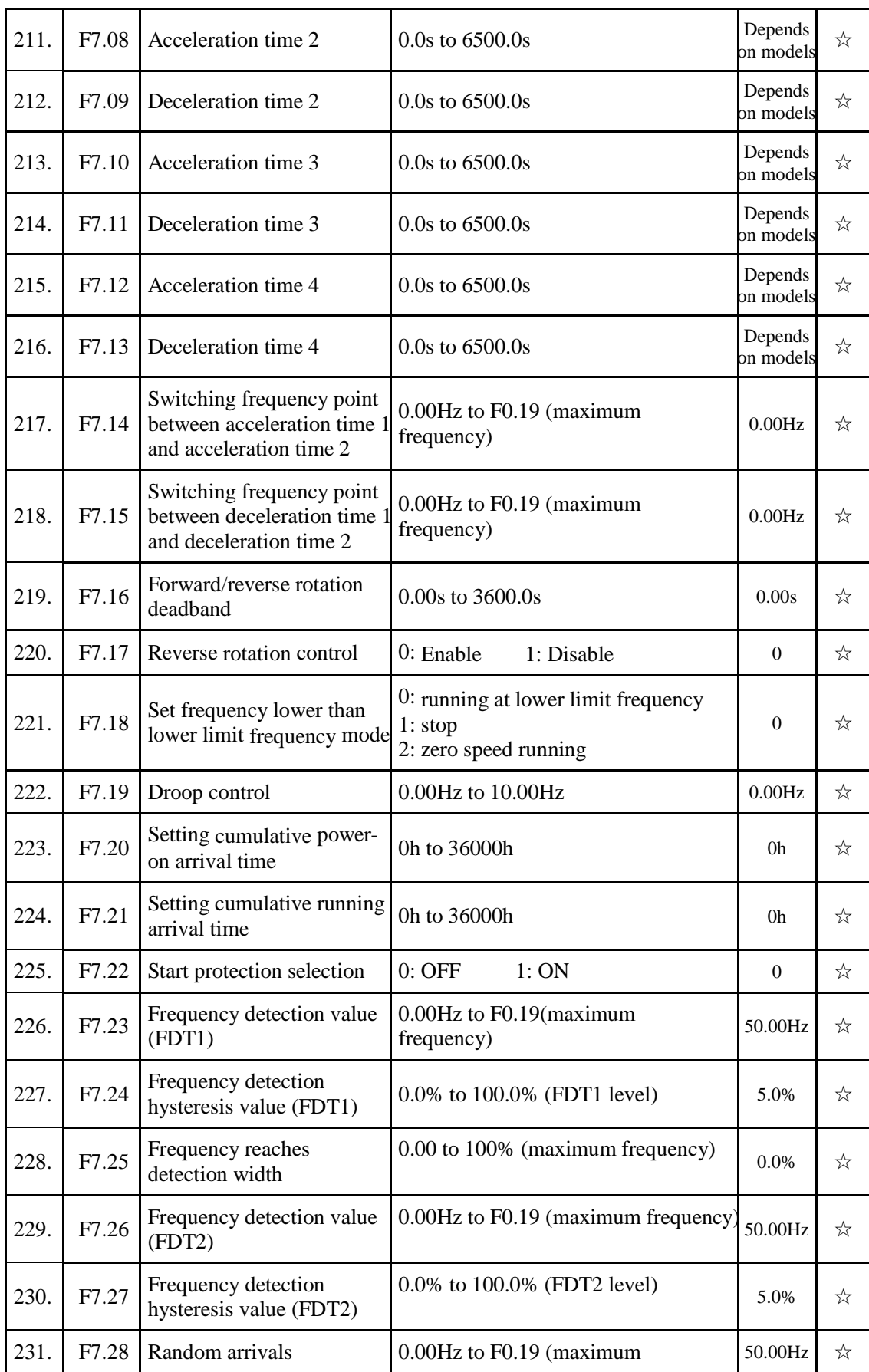

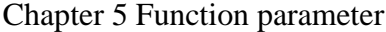

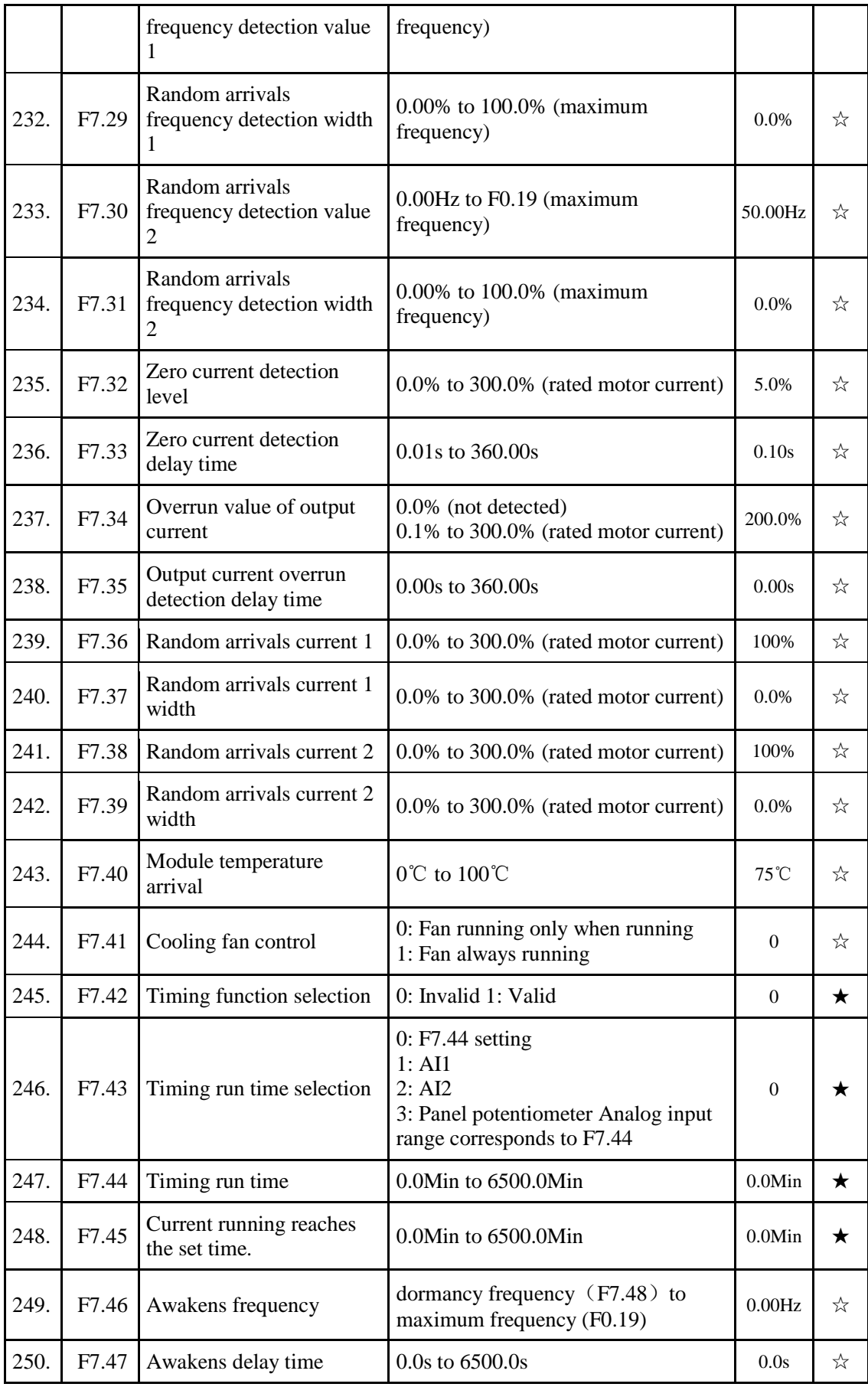

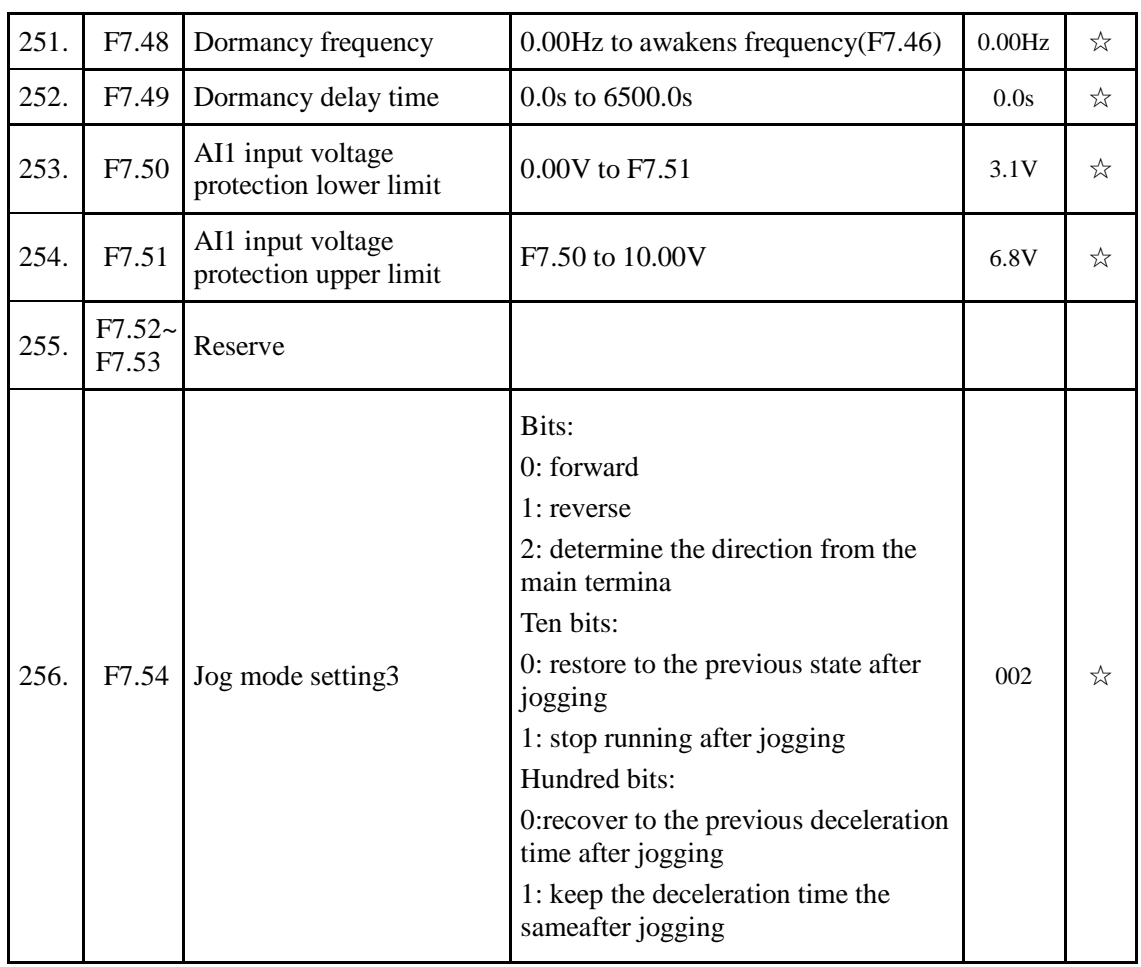

## 5-1-10.**F8 Group - Fault and protection**

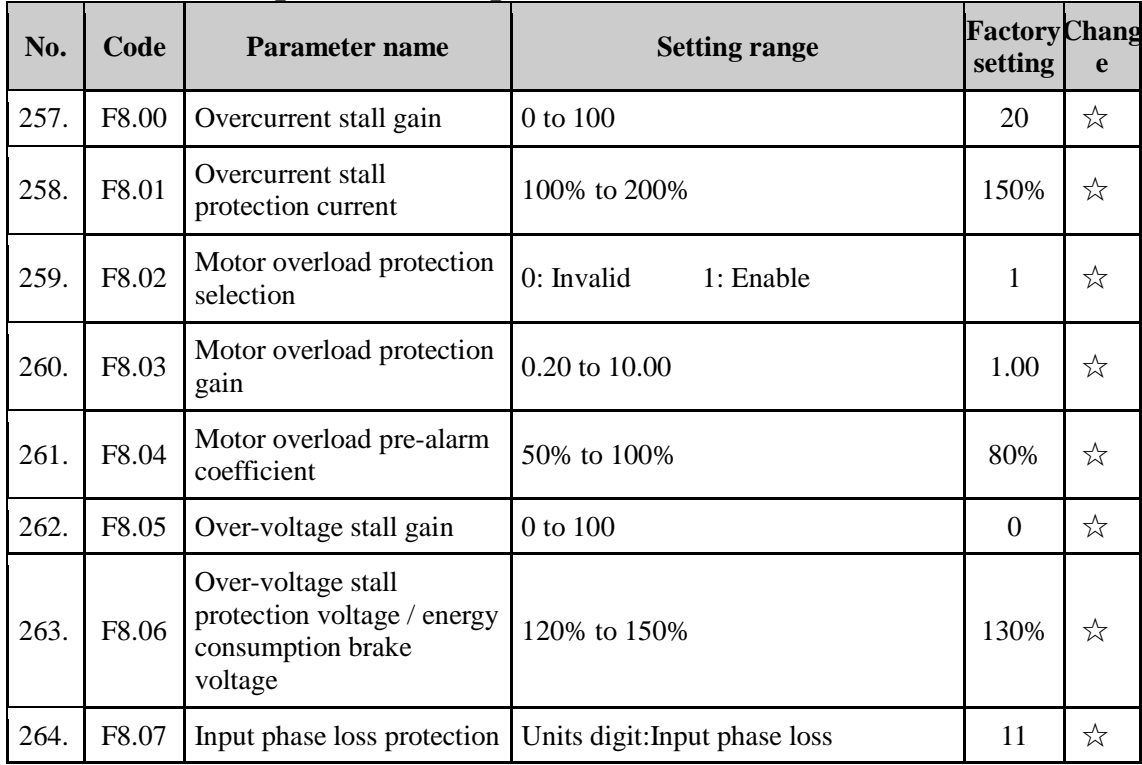

Downloaded from [www.Manualslib.com](http://www.manualslib.com/) manuals search engine

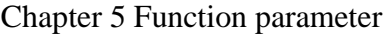

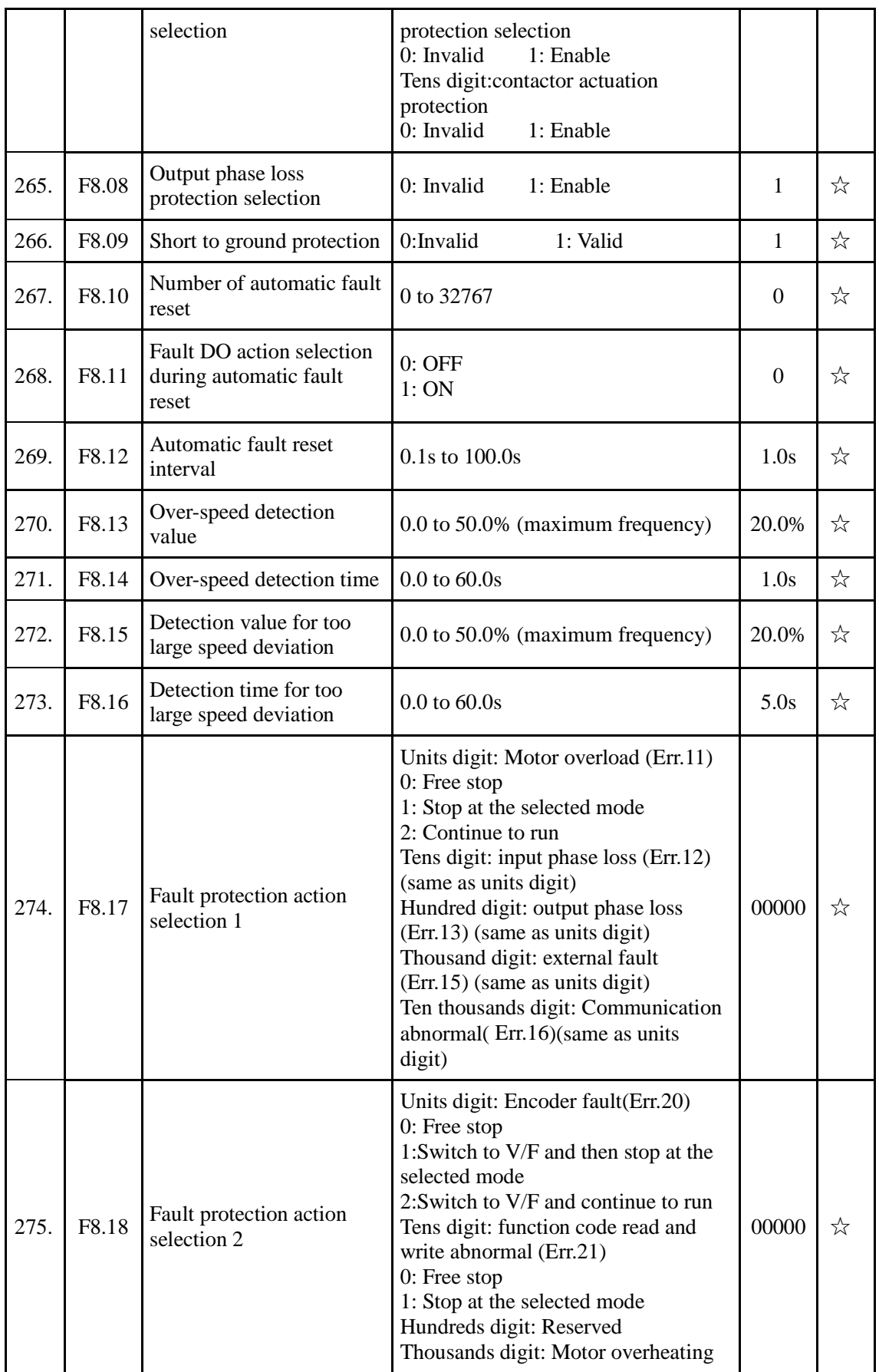

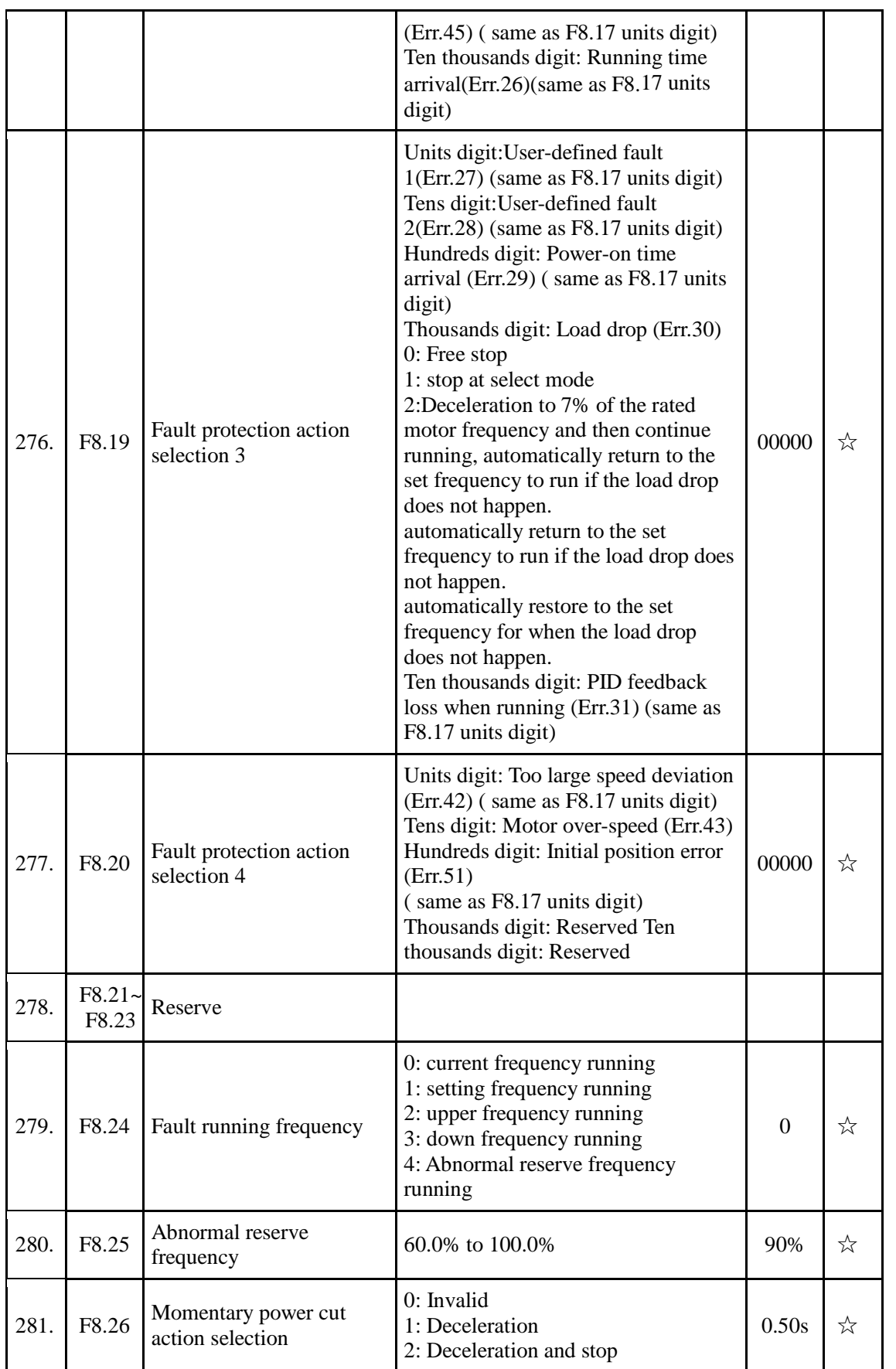

#### Chapter 5 Function parameter

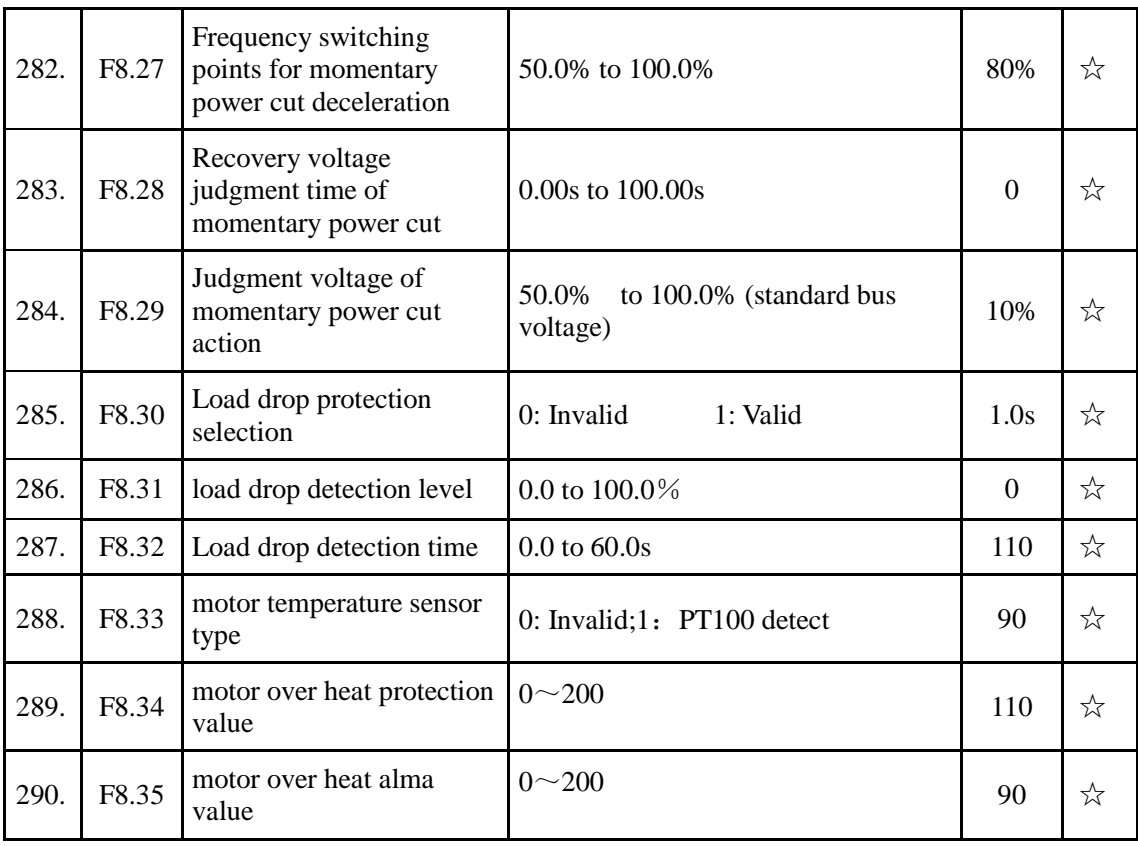

## 5-1-11.**F9 Group - Communication parameter**

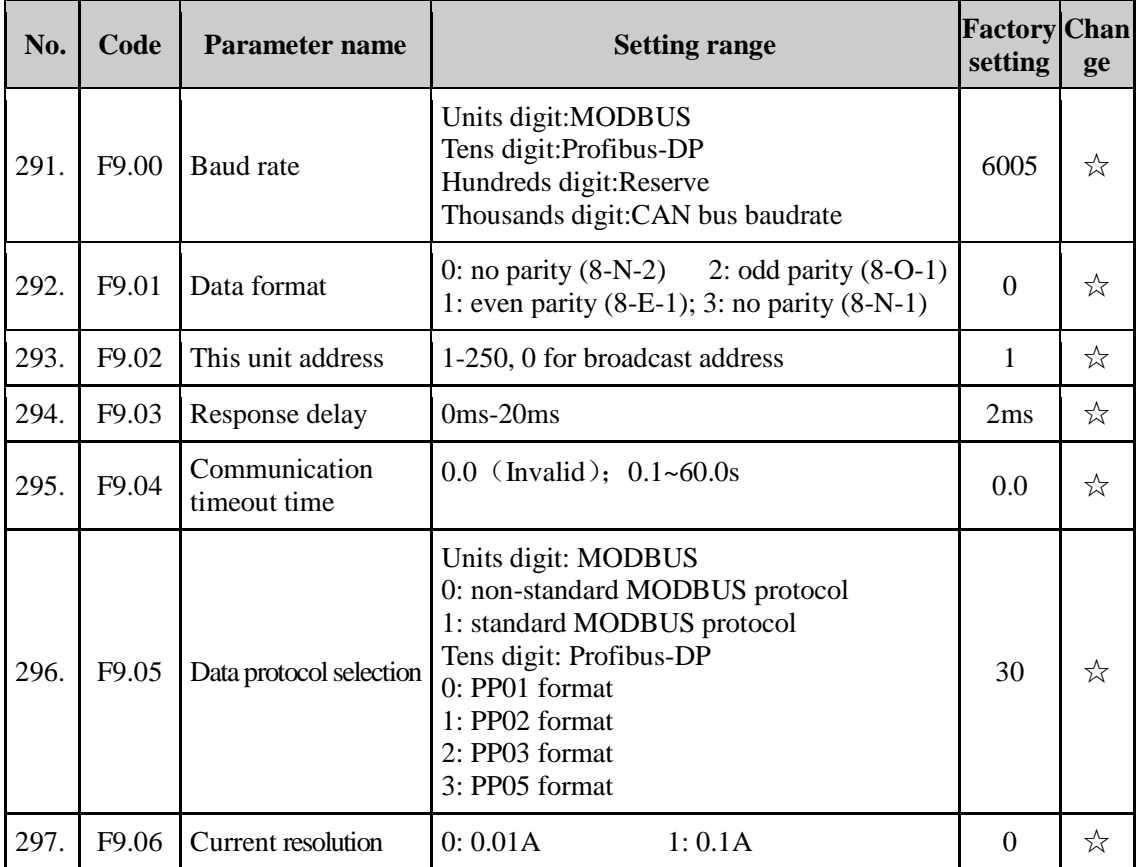

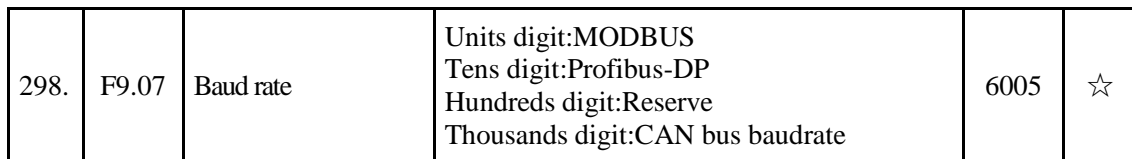

## 5-1-12.**FA Group - Torque control parameters**

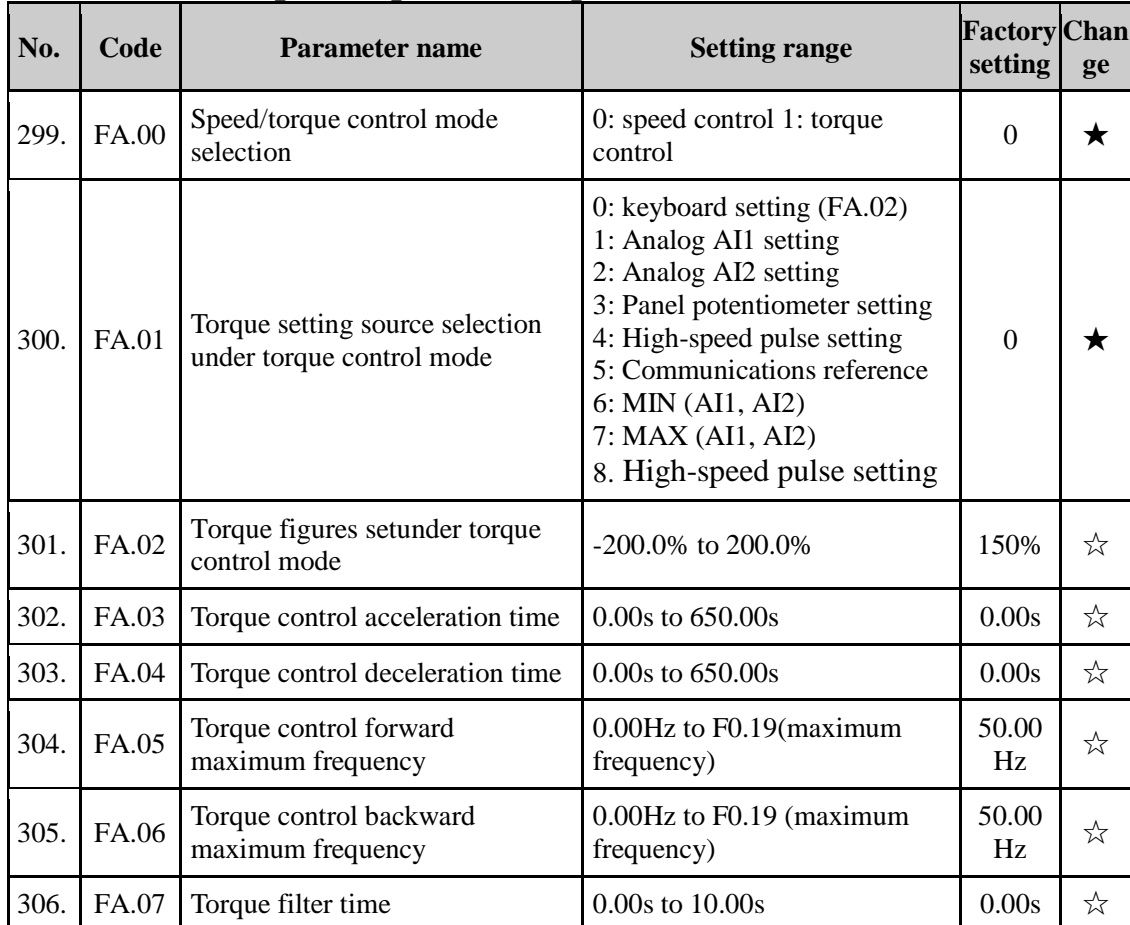

#### 5-1-13.**FB Group - Control optimization parameters**

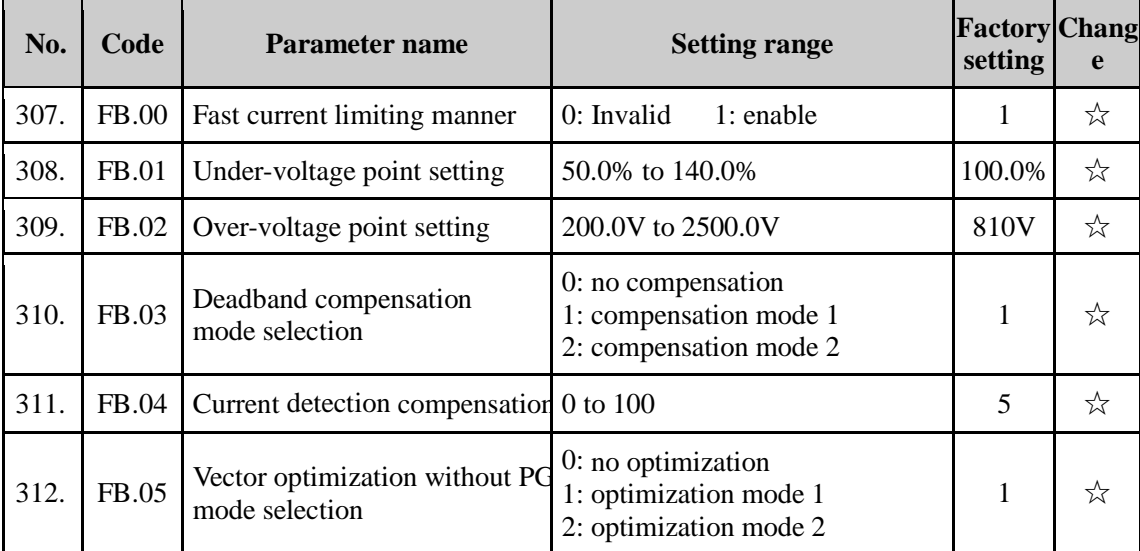

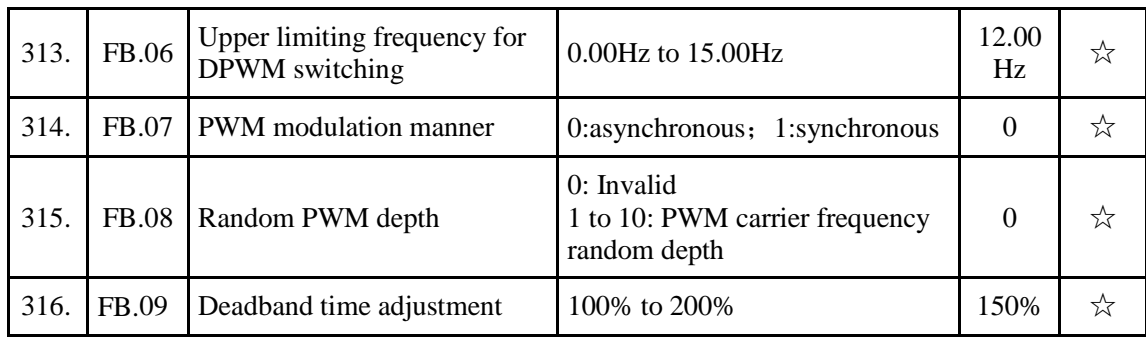

#### 5-1-14.**FC Group - Extended parameter group**

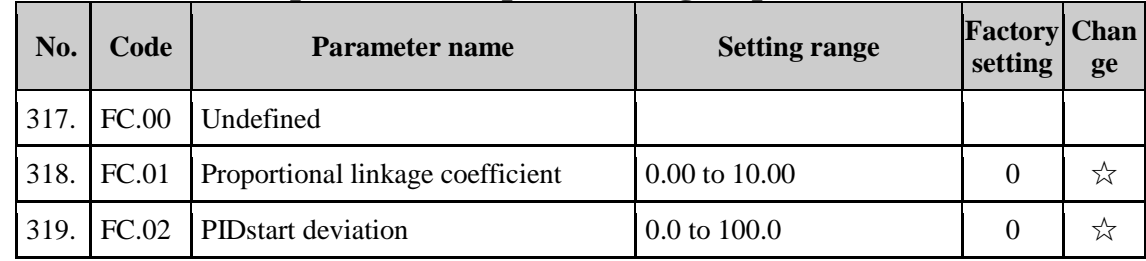

#### 5-1-15.**E0 Group - Wobbulate, fixed-length and counting**

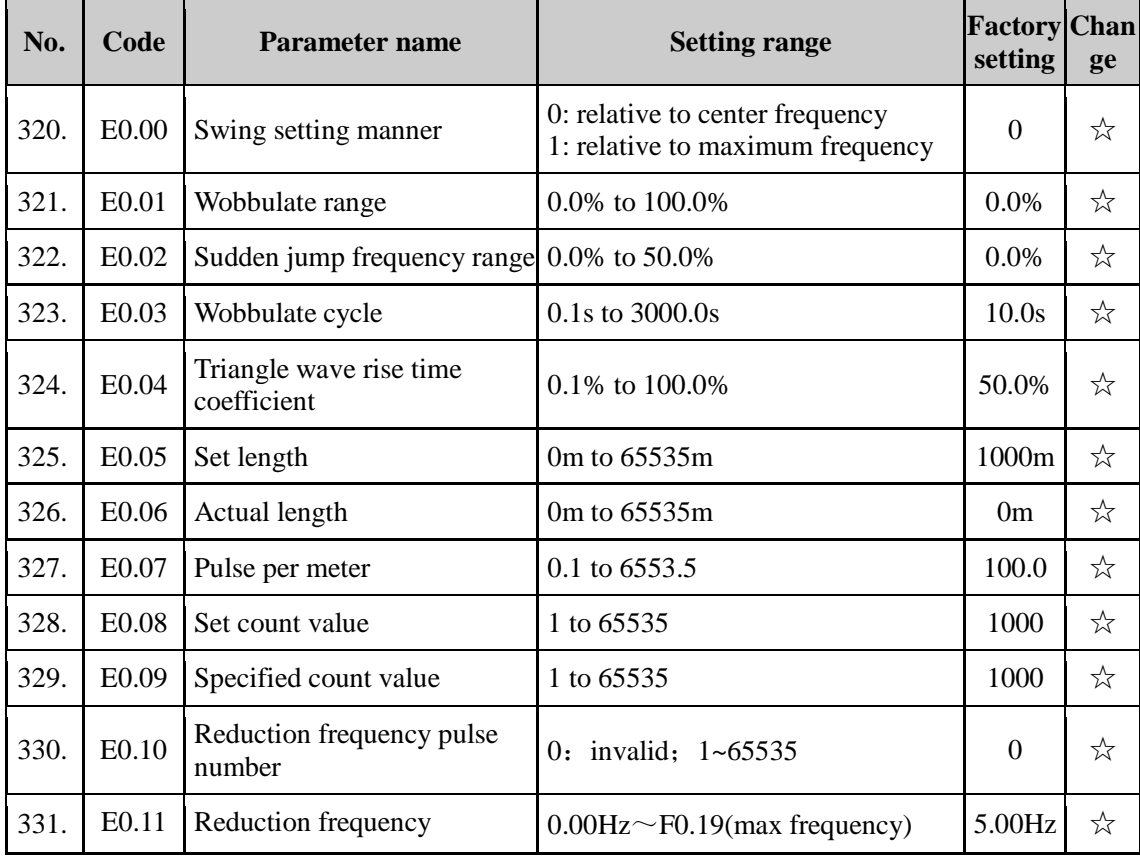

#### 5-1-16.**E1 Group, Multi-speed, Simple PLC**

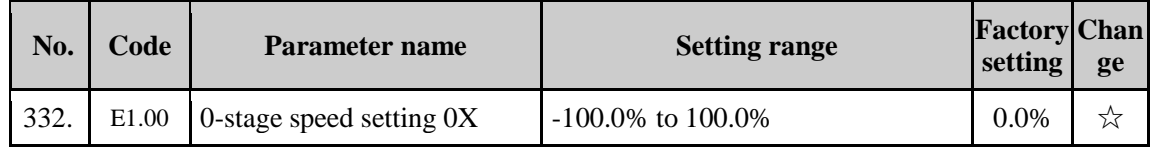

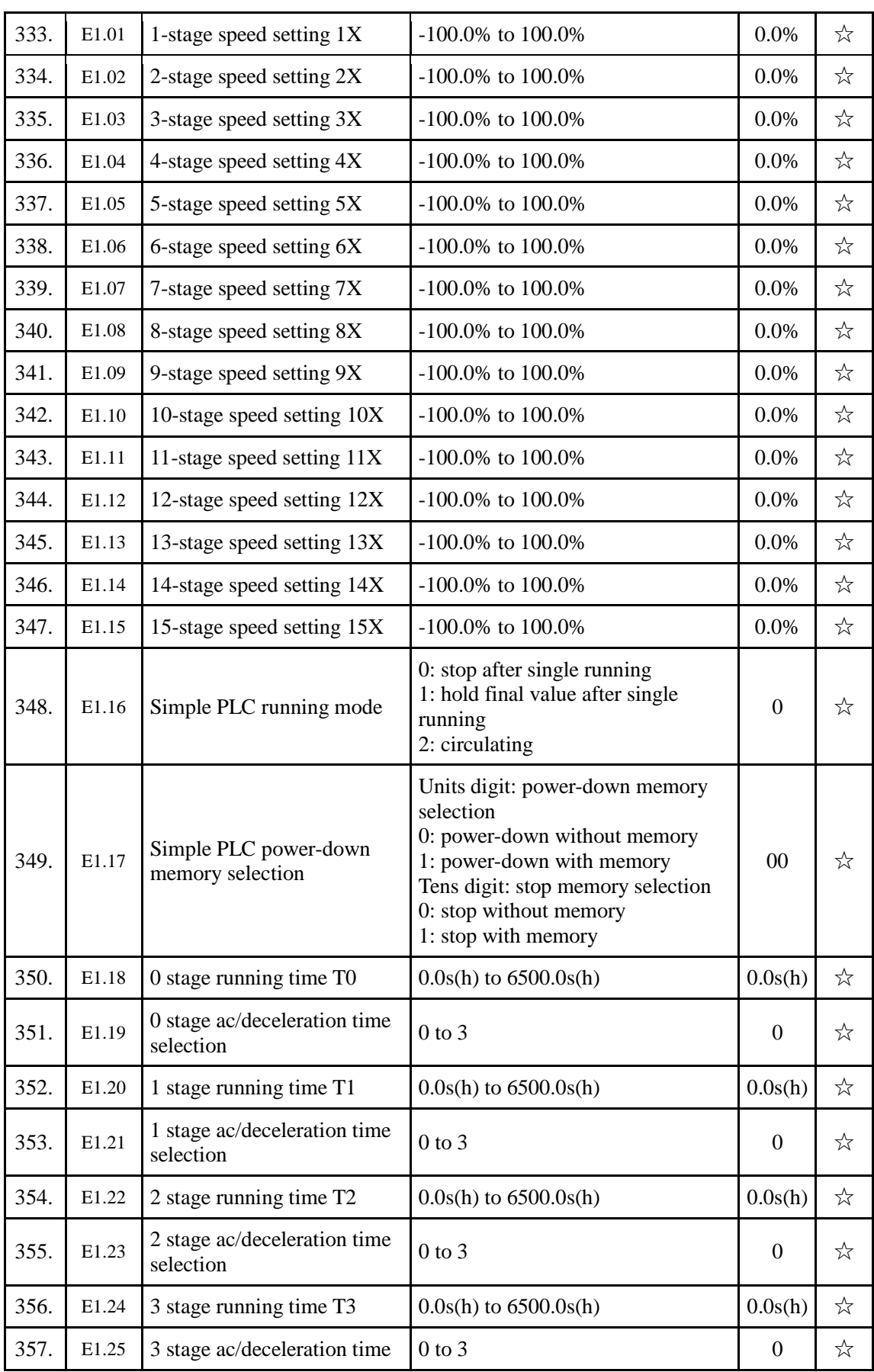

#### Chapter 5 Function parameter

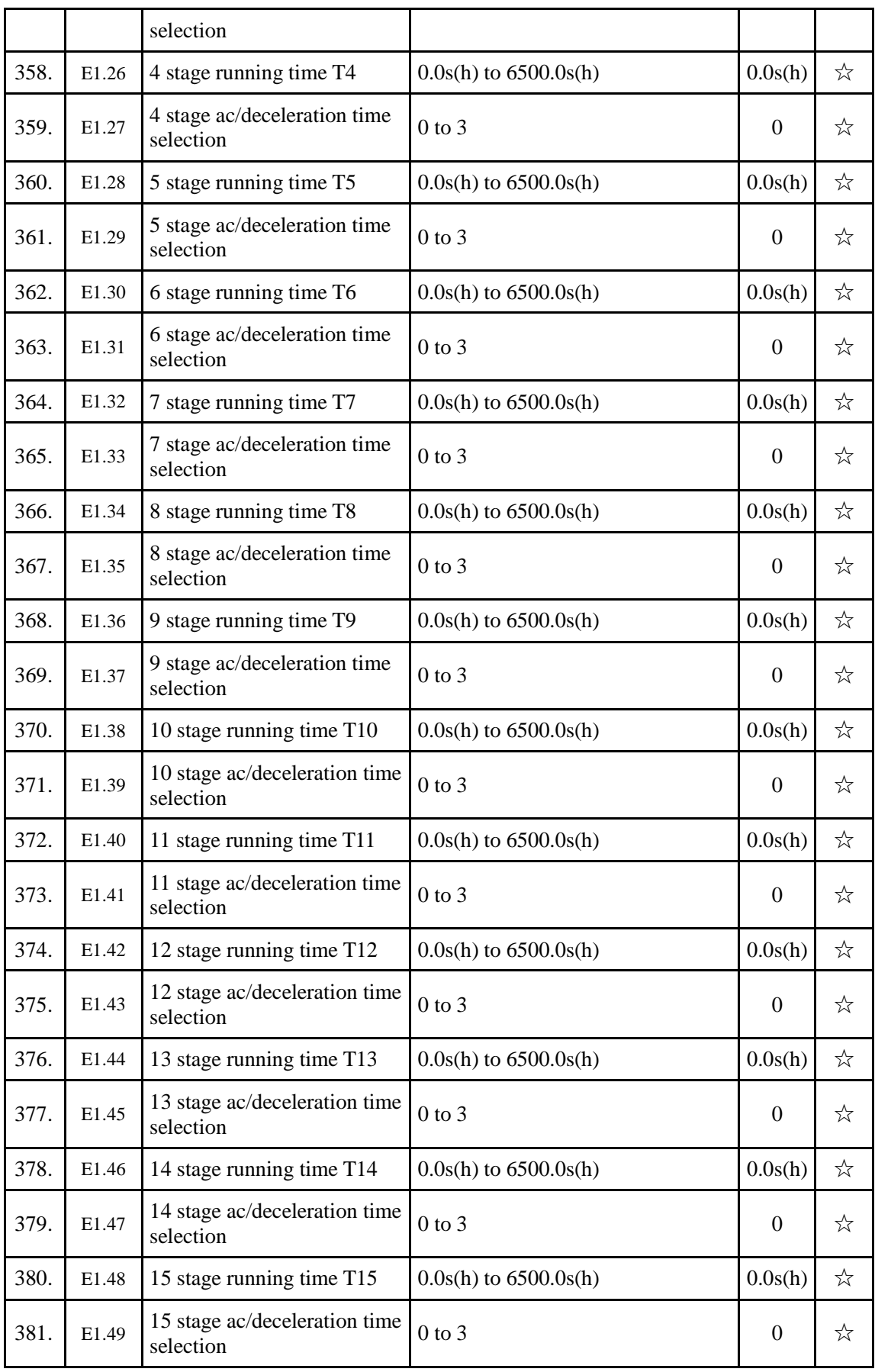

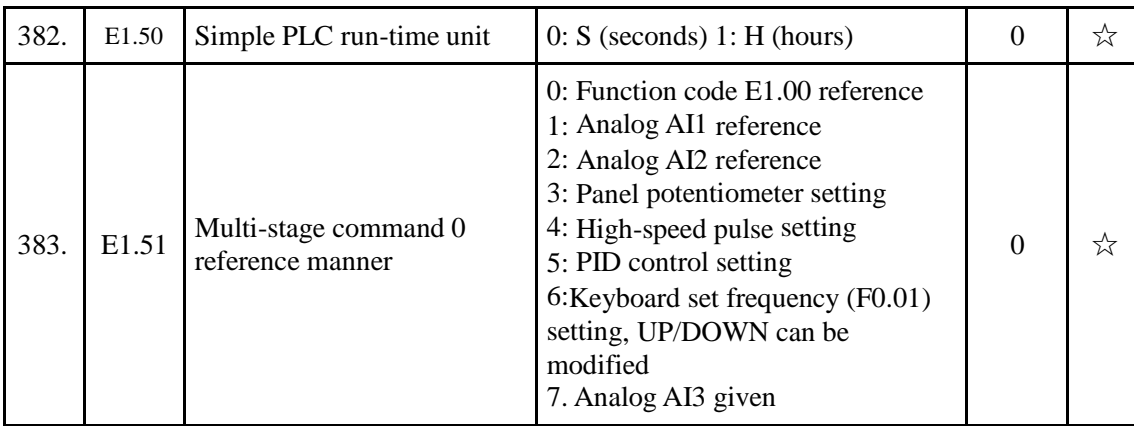

## 5-1-17.**E2 Group - PID function**

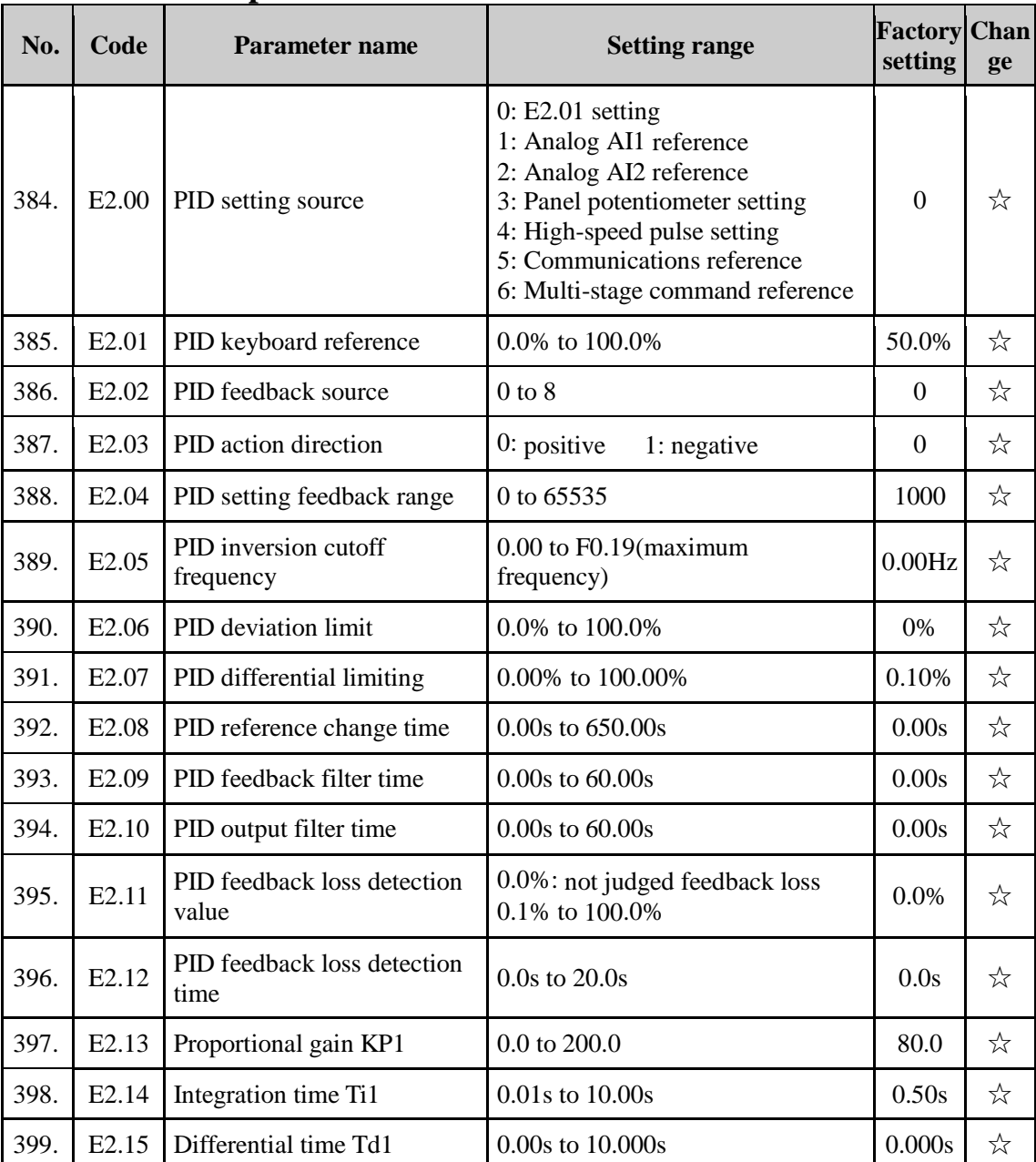

Chapter 5

Downloaded from [www.Manualslib.com](http://www.manualslib.com/) manuals search engine

Chapter 5 Function parameter

| 400. | E2.16             | Proportional gain KP2                           | 0.0 to 200.0                                                                                                    | 20.0           | ☆ |
|------|-------------------|-------------------------------------------------|----------------------------------------------------------------------------------------------------|----------------|---|
| 401. | E2.17             | Integration time Ti2                            | 0.01s to 10.00s                                                                                                    | 2.00s          | ☆ |
| 402. | E2.18             | Differential time Td2                           | 0.00 to 10.000                                                                                                    | 0.000s         | ☆ |
| 403. | E2.19             | PID parameter switching<br>conditions           | $0:$ no switching<br>1: switching via terminals<br>2: automatically switching<br>according to deviation.                                                       | $\overline{0}$ | ☆ |
| 404. | E <sub>2.20</sub> | PID parameter switching<br>deviation 1          | 0.0% to E2.21                                                                                                    | 20.0%          | ☆ |
| 405. | E2.21             | PID parameter switching<br>deviation 2          | E2.20 to 100.0%                                                                                                    | 80.0%          | ☆ |
| 406. | E <sub>2.22</sub> | PID integral properties                         | Units digit: integral separation<br>1: Valid<br>$0:$ Invalid;<br>Tens digit: whether stop integration<br>when output reaches limit<br>$0:$ continue;<br>1:stop | 00             | ☆ |
| 407. | E2.23             | PID initial value                               | 0.0% to 100.0%                                                                                                    | 0.0%           | ☆ |
| 408. | E <sub>2.24</sub> | PID initial value hold time                     | 0.00s to 360.00s                                                                                                    | 0.00s          | ☆ |
| 409. | E2.25             | Maximum deviation of twice<br>outputs(forward)  | 0.00% to 100.00%                                                                                                    | 1.00%          | ☆ |
| 410. | E <sub>2.26</sub> | Maximum deviation of twice<br>outputs(backward) | 0.00% to 100.00%                                                                                                    | 1.00%          | ☆ |
| 411. | E <sub>2.27</sub> | Computing status after PID<br>stop              | 0: stop without computing<br>1: stop with computing                                                                                                    | $\mathbf{1}$   | ☆ |
| 412. | E2.28             | reserved                                        |                                                                                                    |                |   |
| 413. | E <sub>2.29</sub> | PID automatic decrease<br>frequency selection   | 0: invalid; 1: valid                                                                                                    | $\theta$       |   |
| 414. | E2.30             | PID stop frequency                              | 0.00Hz~maximum<br>frequency(F0.19)                                                                                                    | 25             | ☆ |
| 415. | E2.31             | PID checking time                               | $0s - 3600s$                                                                                                    | 10             | ☆ |
| 416. | E2.32             | PID checking times                              | $10 - 500$                                                                                                    | 20             | ☆ |
|      |                   |                                                 |                                                                                                    |                |   |

#### 5-1-18.**E3 Group – Virtual DI**、**Virtual DO**

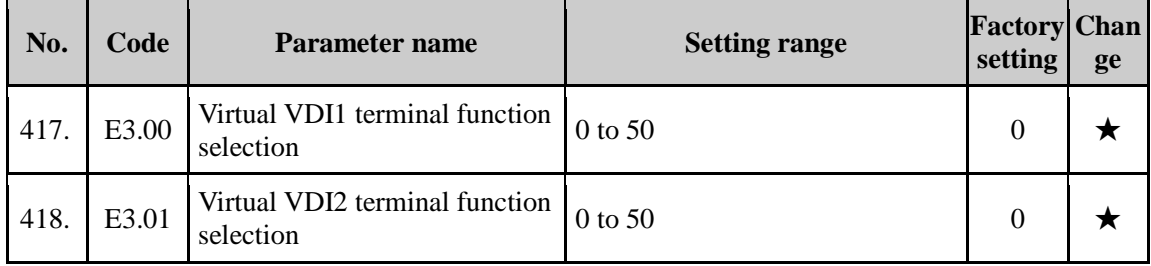

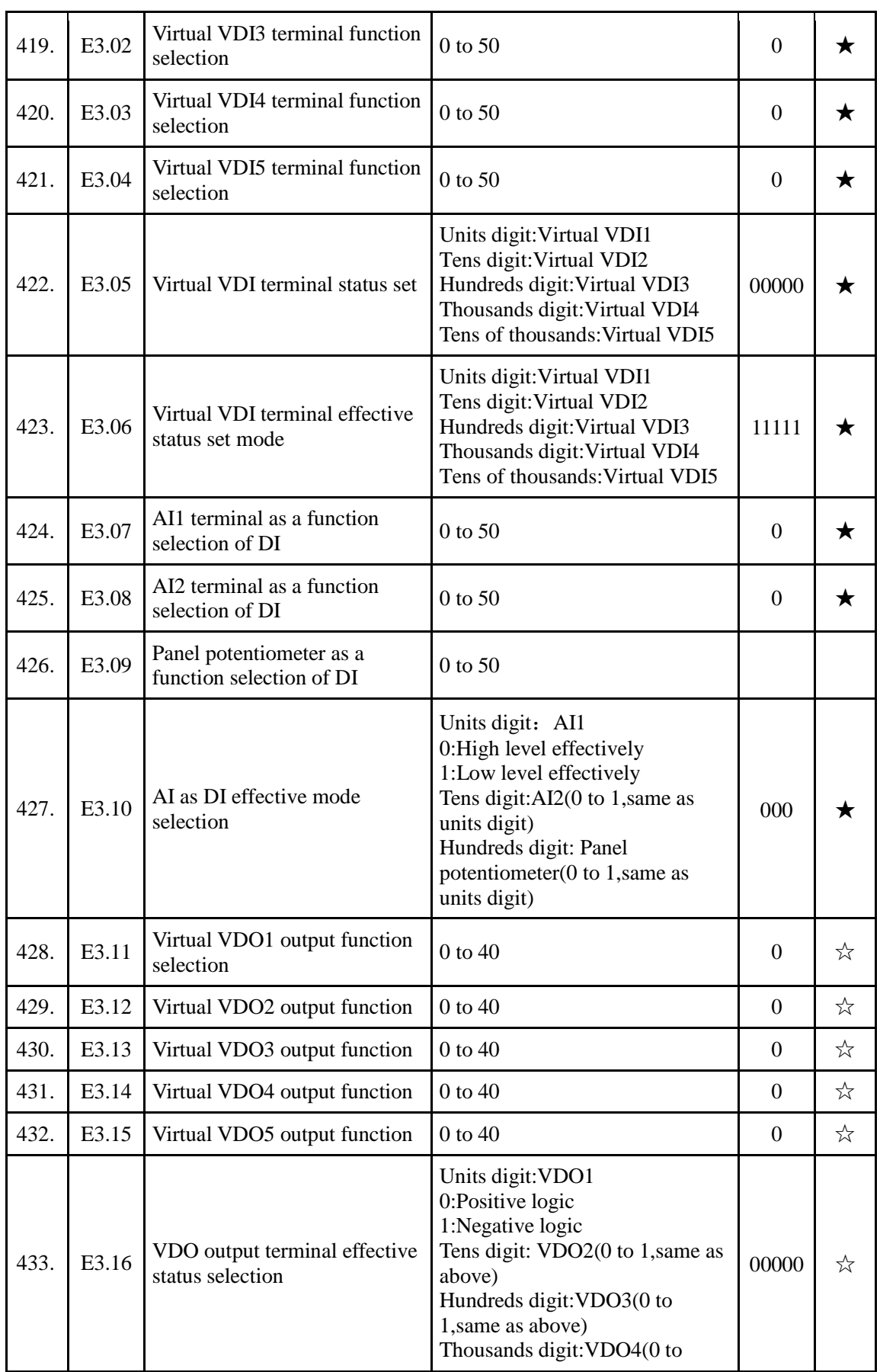

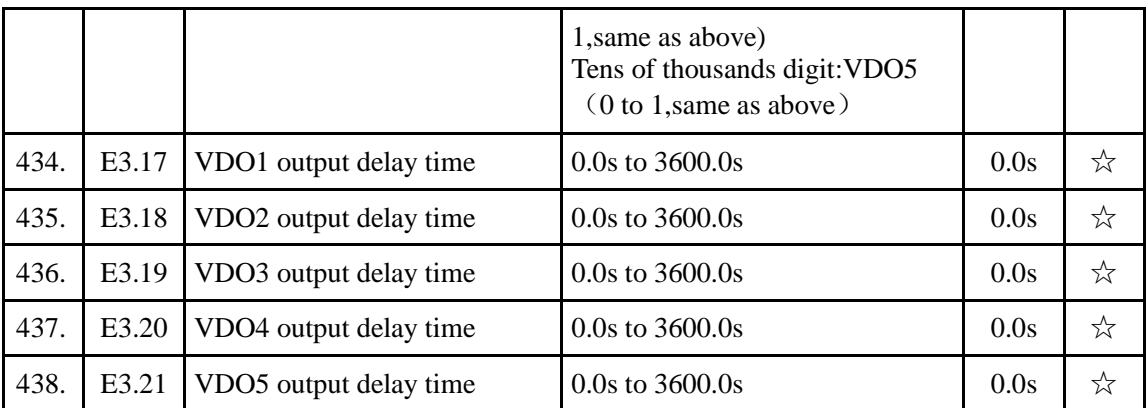

## 5-1-19.**b0 Group -Motor parameters**

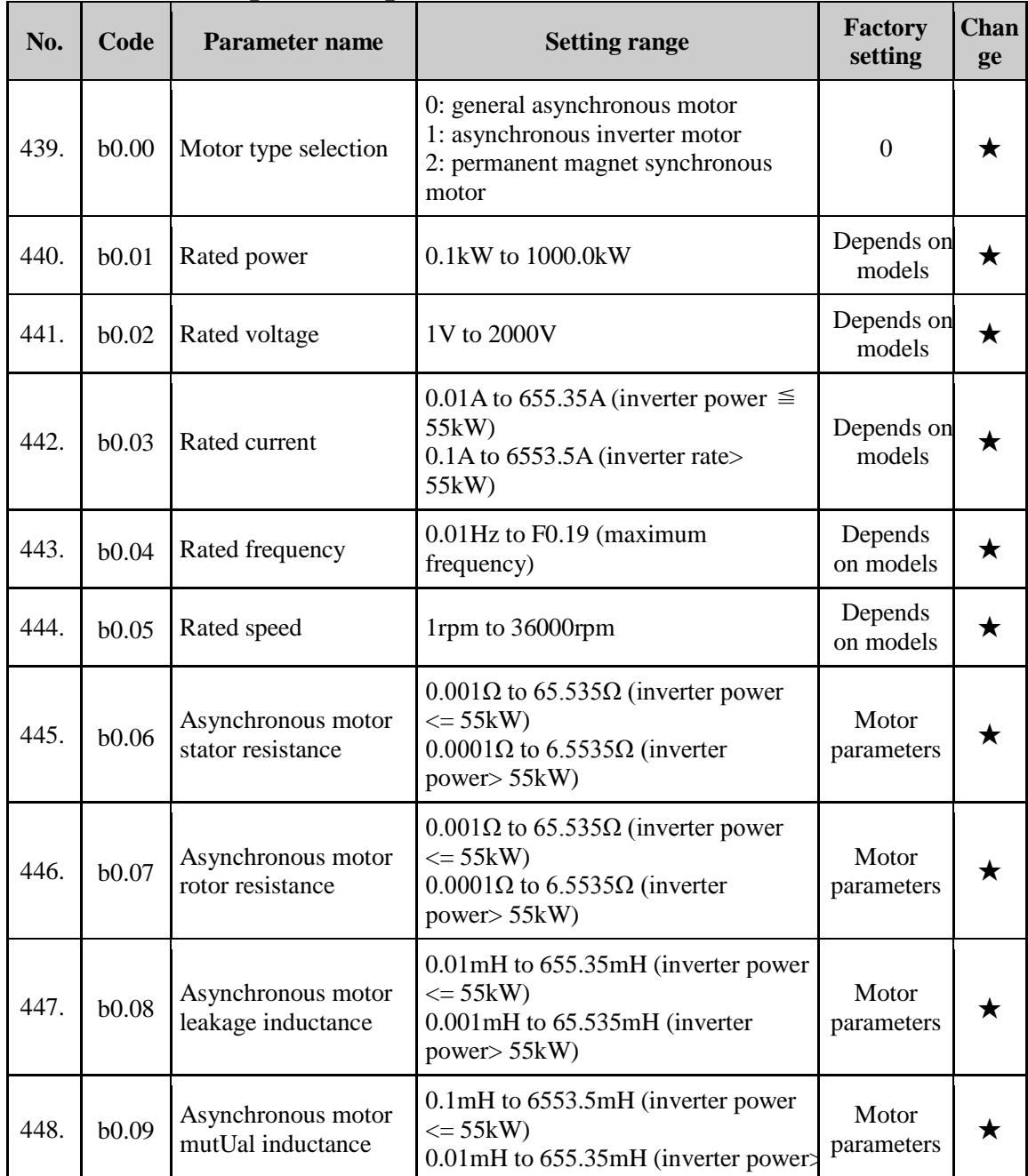

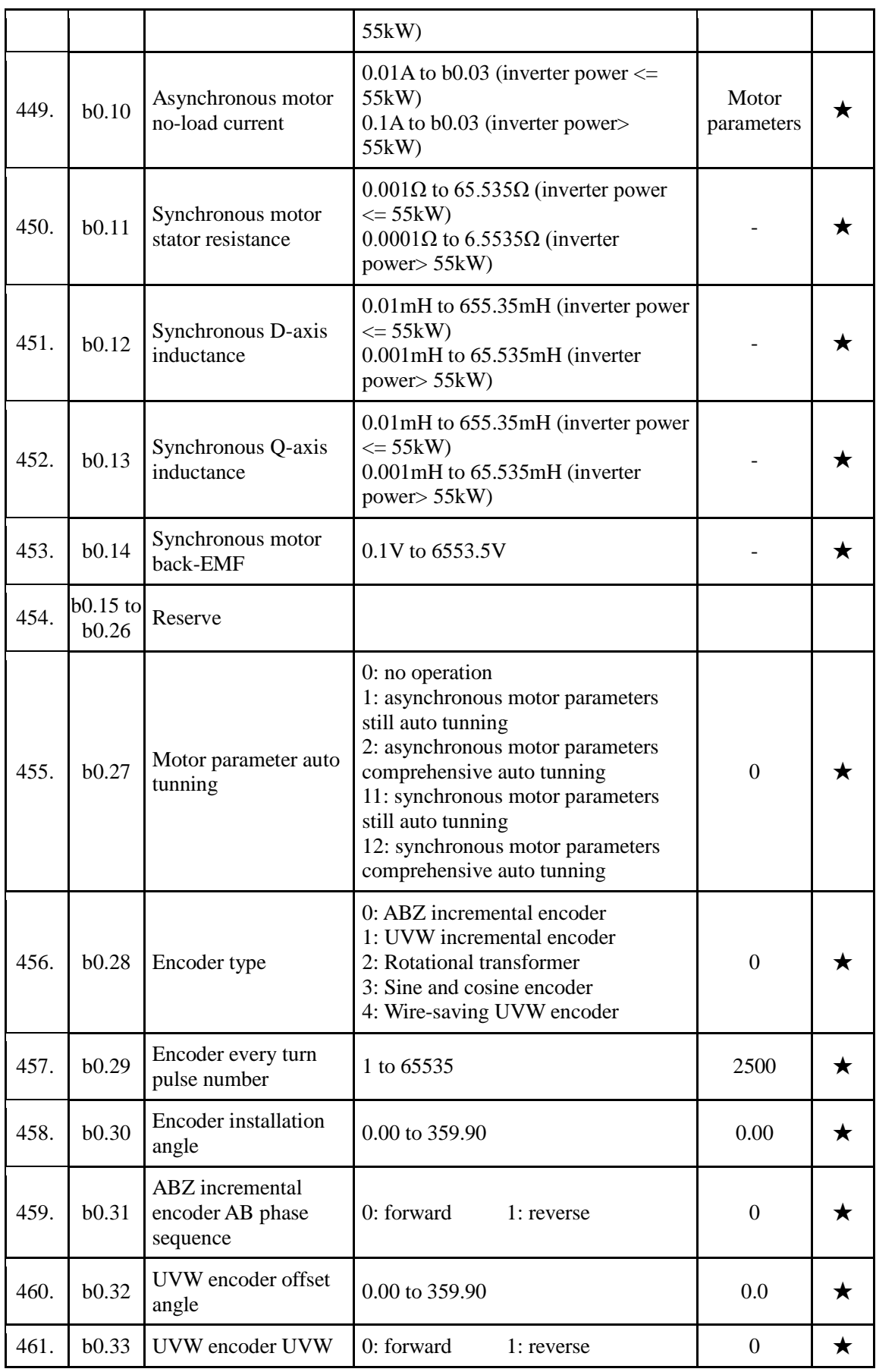

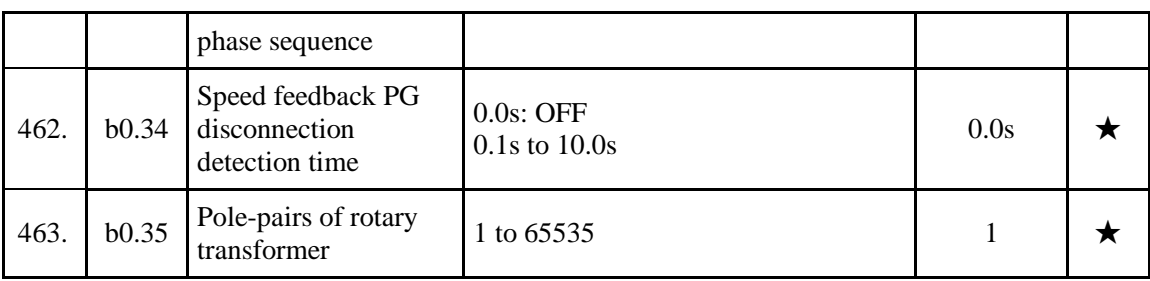

#### 5-1-20.**y0 Group - Function code management**

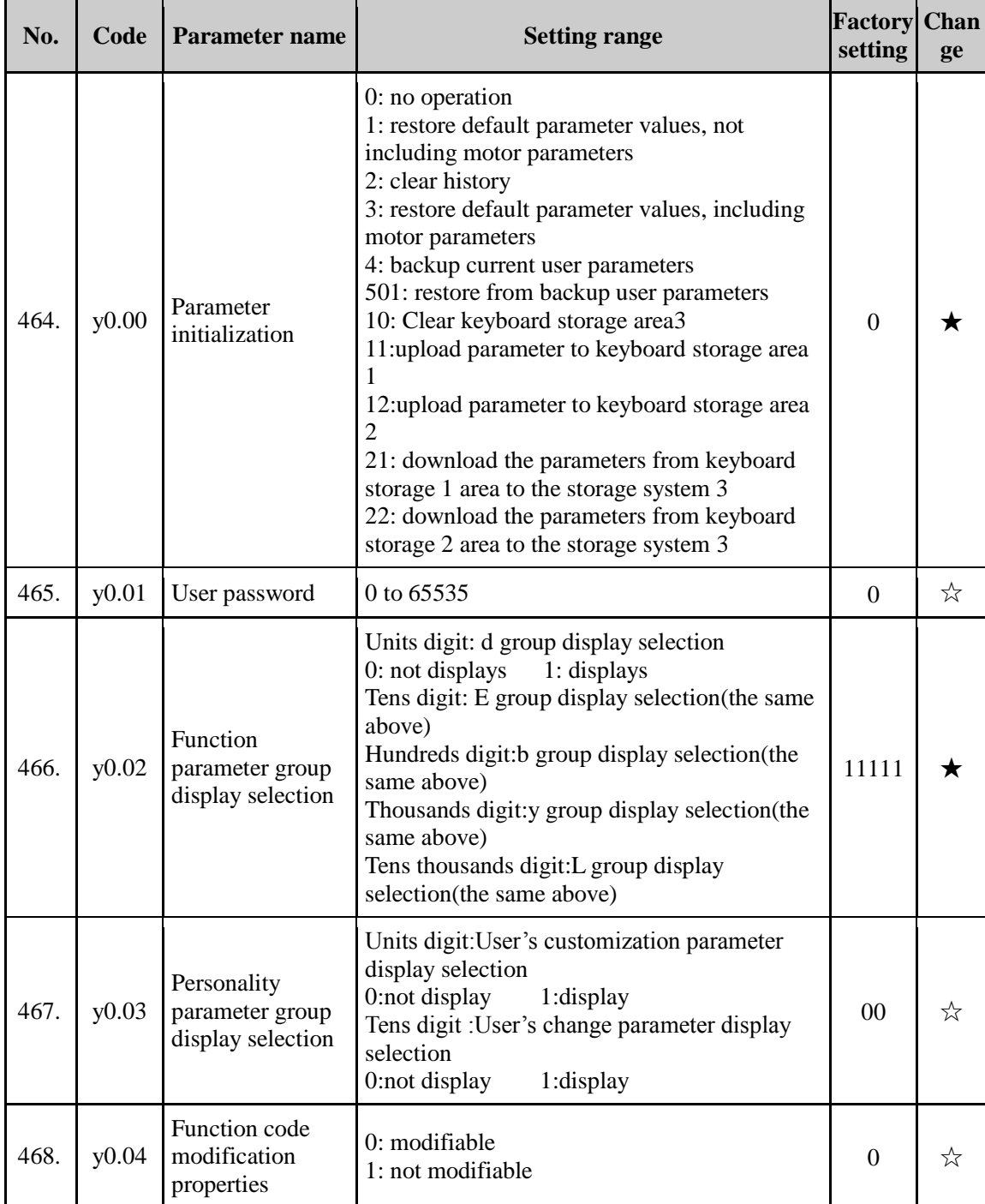

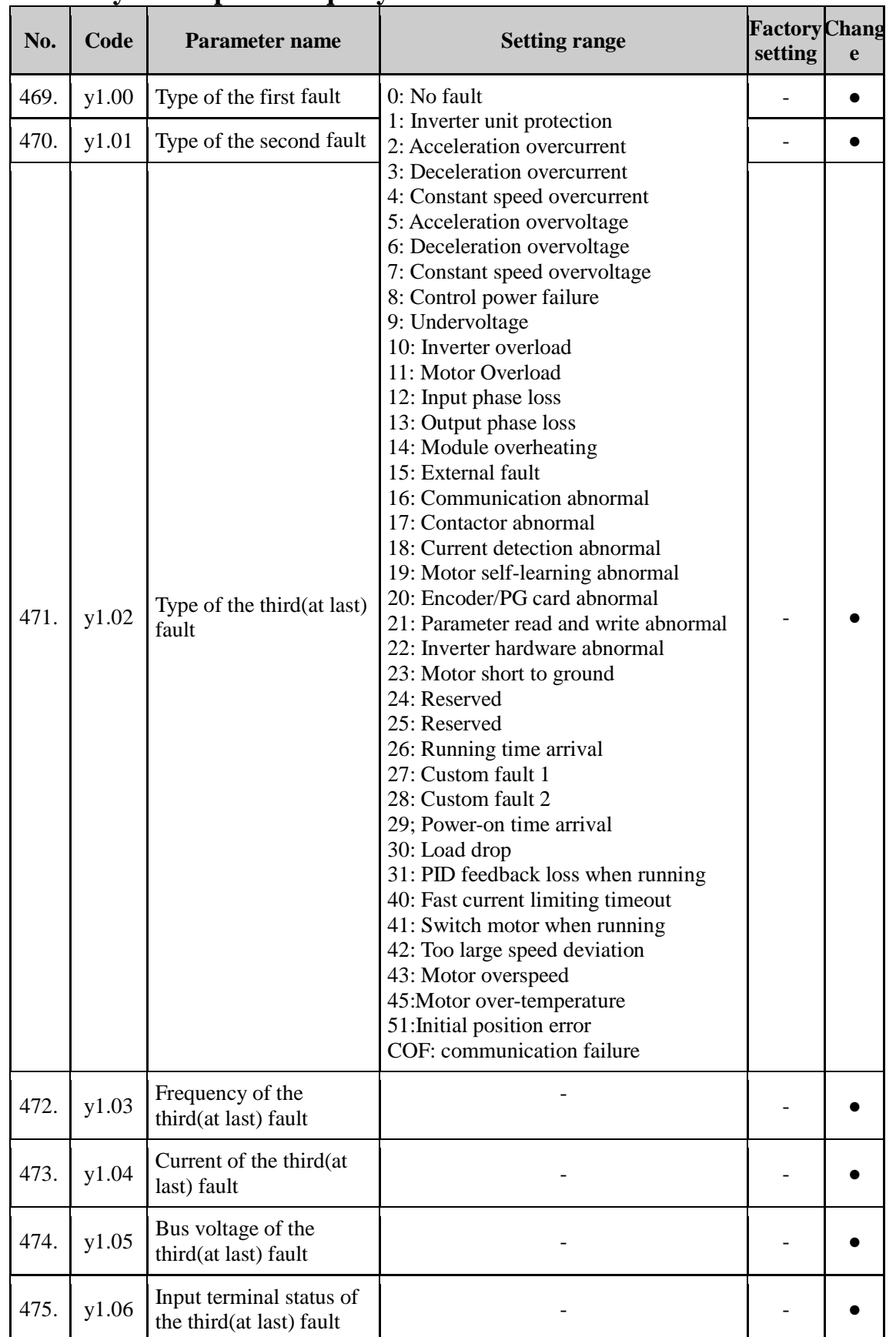

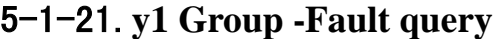

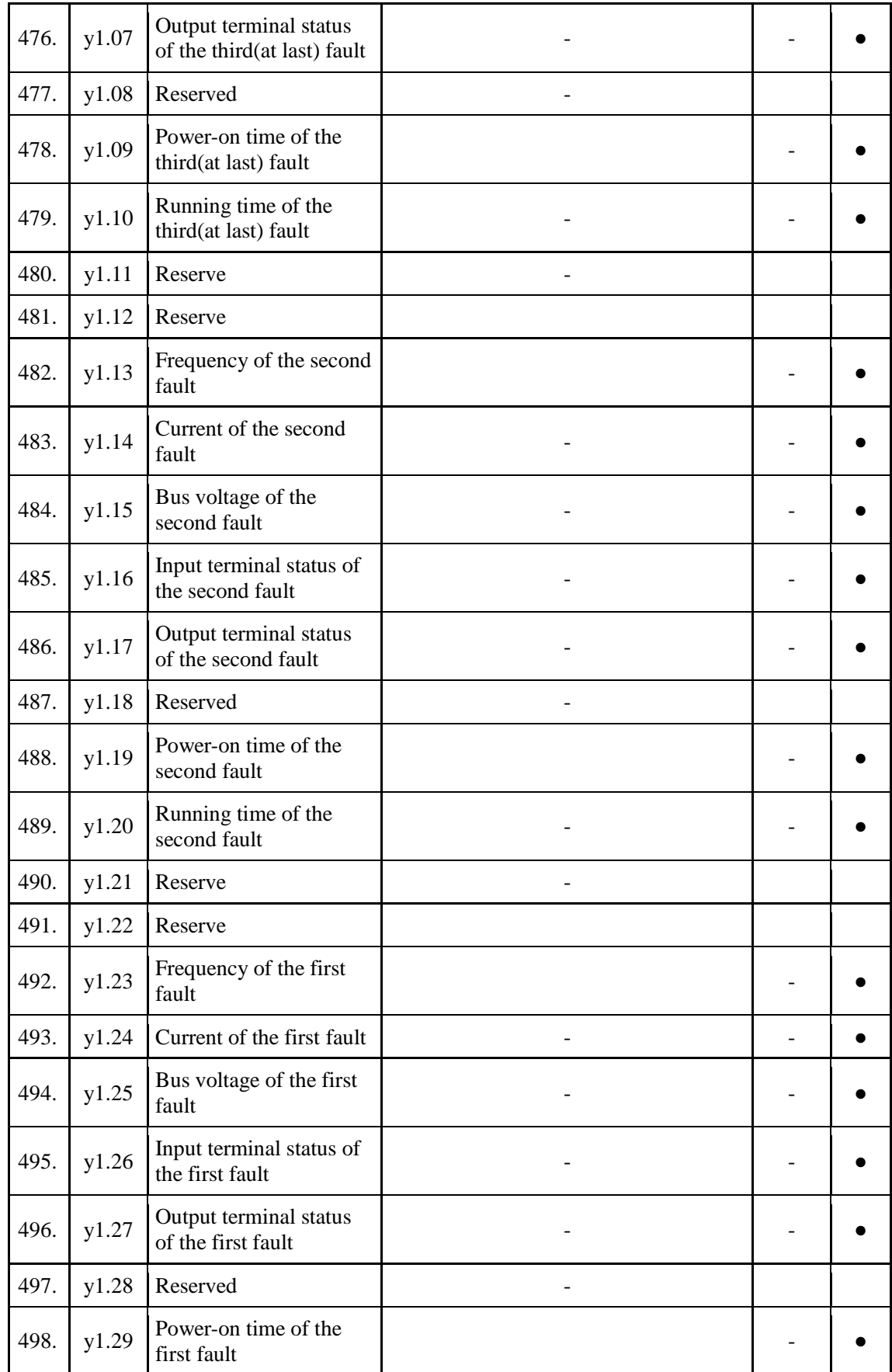

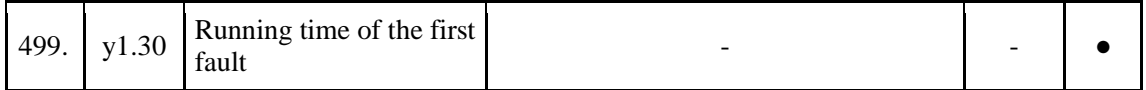

## 5-2.**Function parameter description**

#### 5-2-1.**Basic monitoring parameters: d0.00-d0.41**

D0 parameters group is used to monitor the inverter running status information. User can view those information through the panel to facilitate on-site commissioning, also read parameters group value via communication for host computer monitoring.

For the specific parameters function code, name and the smallest unit , check Table 5-2.

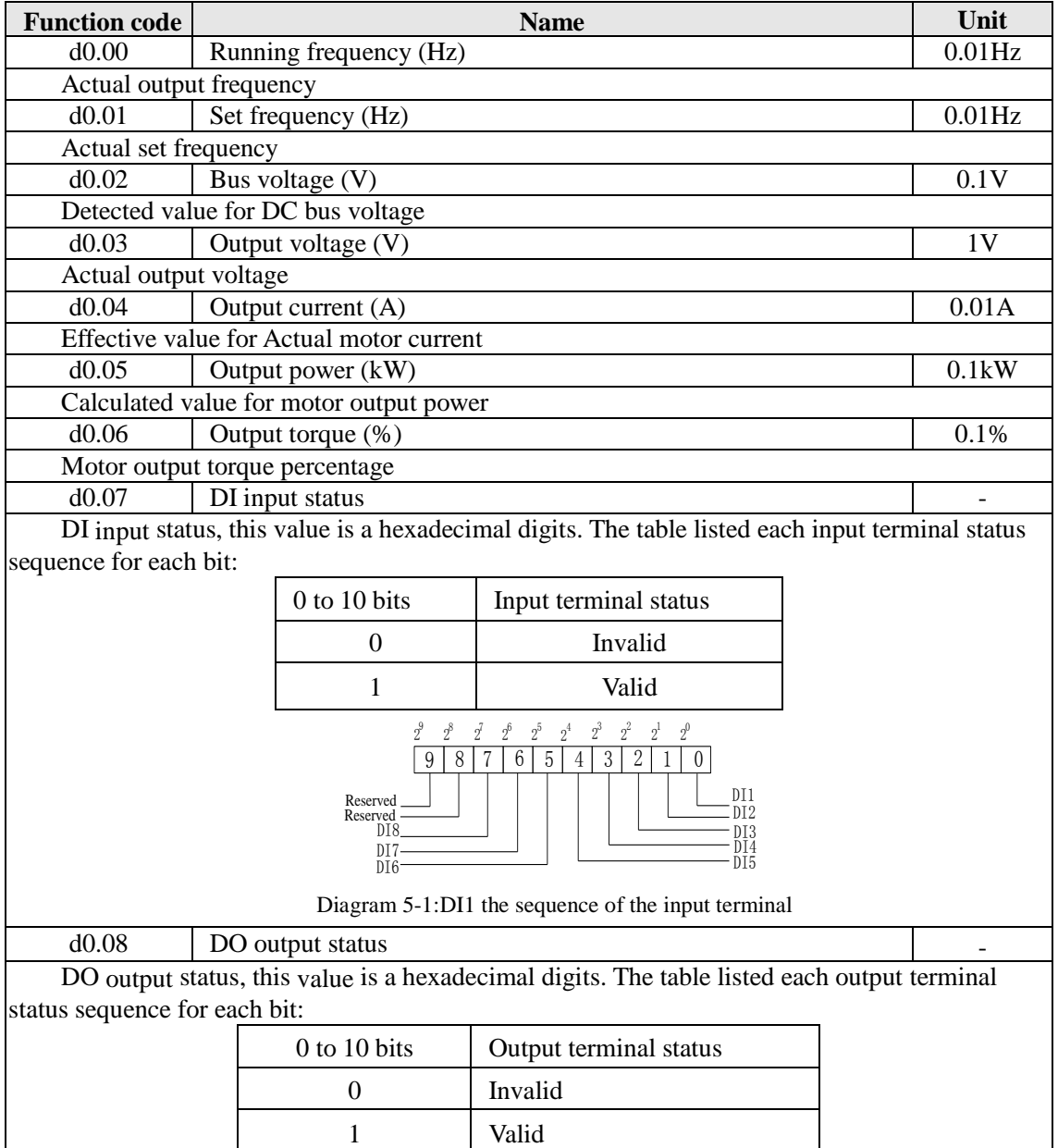

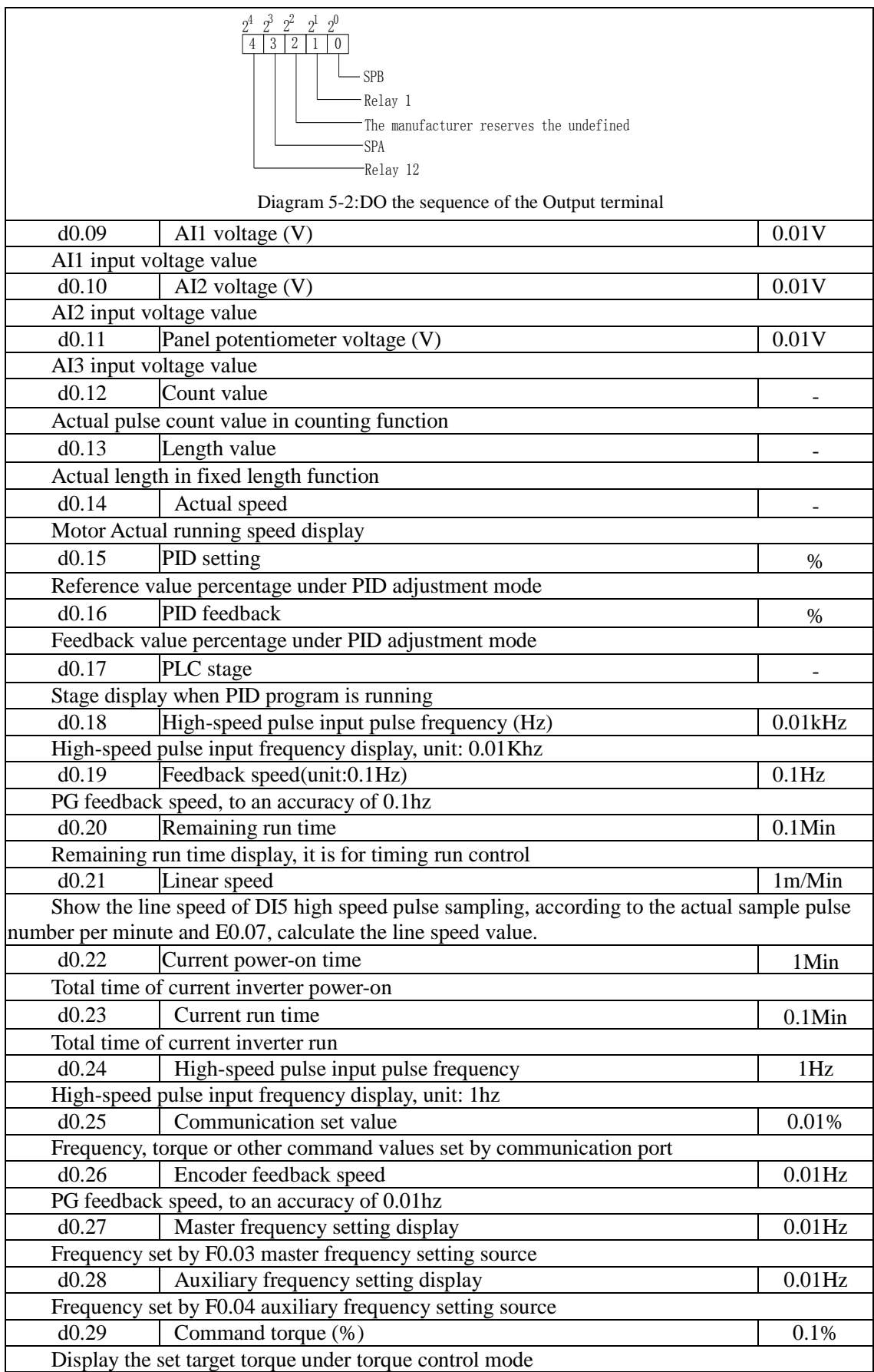

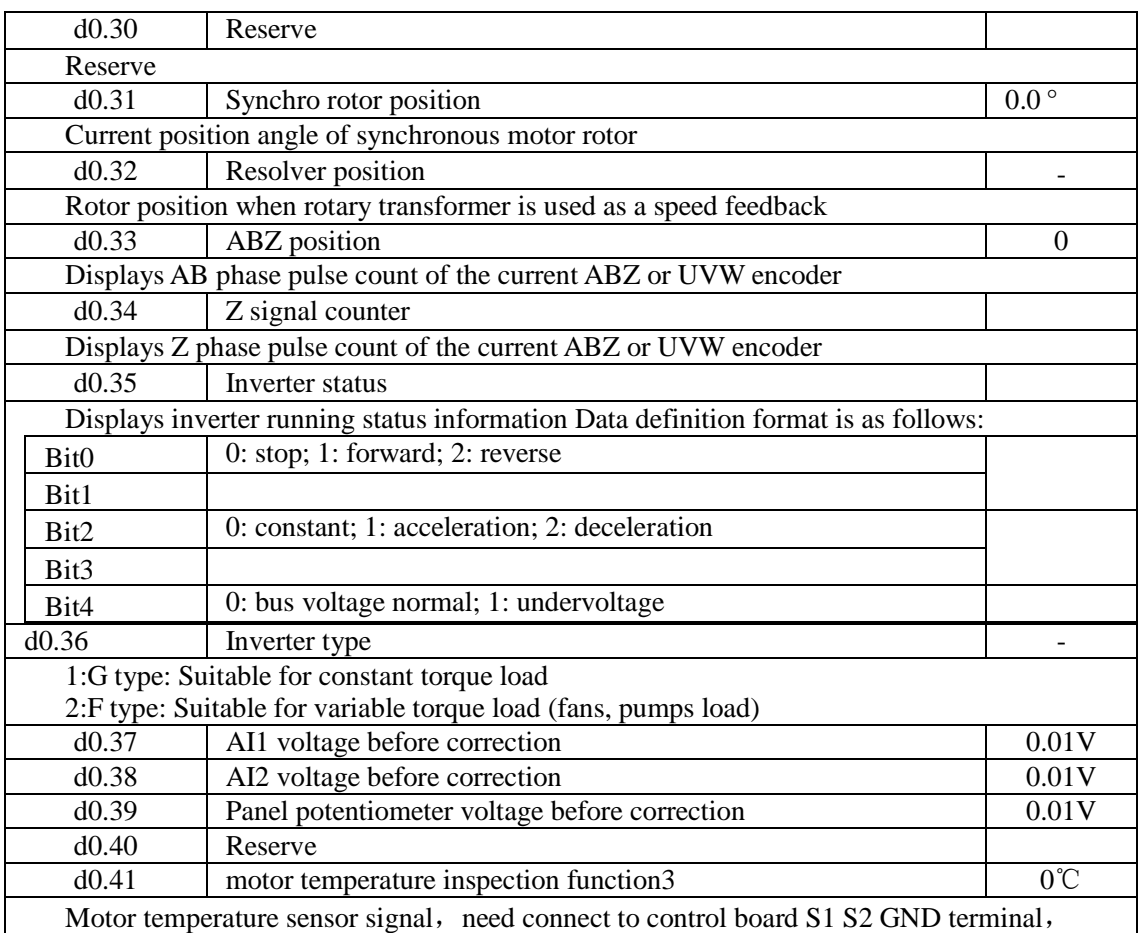

#### 5-2-2.**Basic function group: F0.00-F0.27**

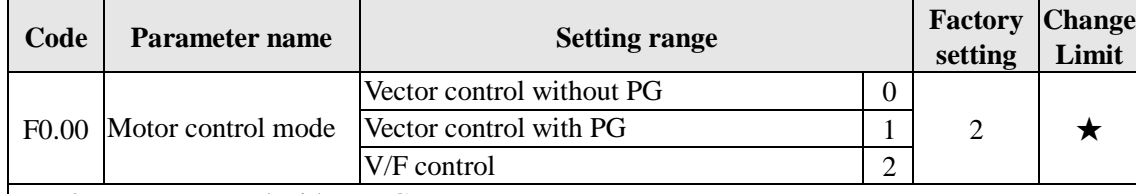

0: Vector control without PG

Refers to the open-loop vector control for high-performance control applications typically , only one inverter to drive a motor.

1: Vector control with PG

Refers to the closed-loop vector control, motor encoder client must be installed , the drive must be matching with the same type of PG encoder card . Suitable for high-precision speed control or torque control . An inverter can drive only one motor.

2:V/F control

Suitable for less precision control applications, such as fan and pump loads .Oneinverter can be used for several motors at the same time.

Note:When vector control mode , the drive andmotor capacity can not be vary widely.The drive's power can be bigger than motor's power two degree or smaller than motor's power one degree.If not, it may result in not very good performancecontrol , or the drive system does not work normally .

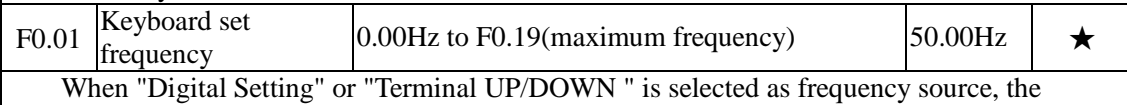

parameter value is the initial value of the inverter frequency digital setting.

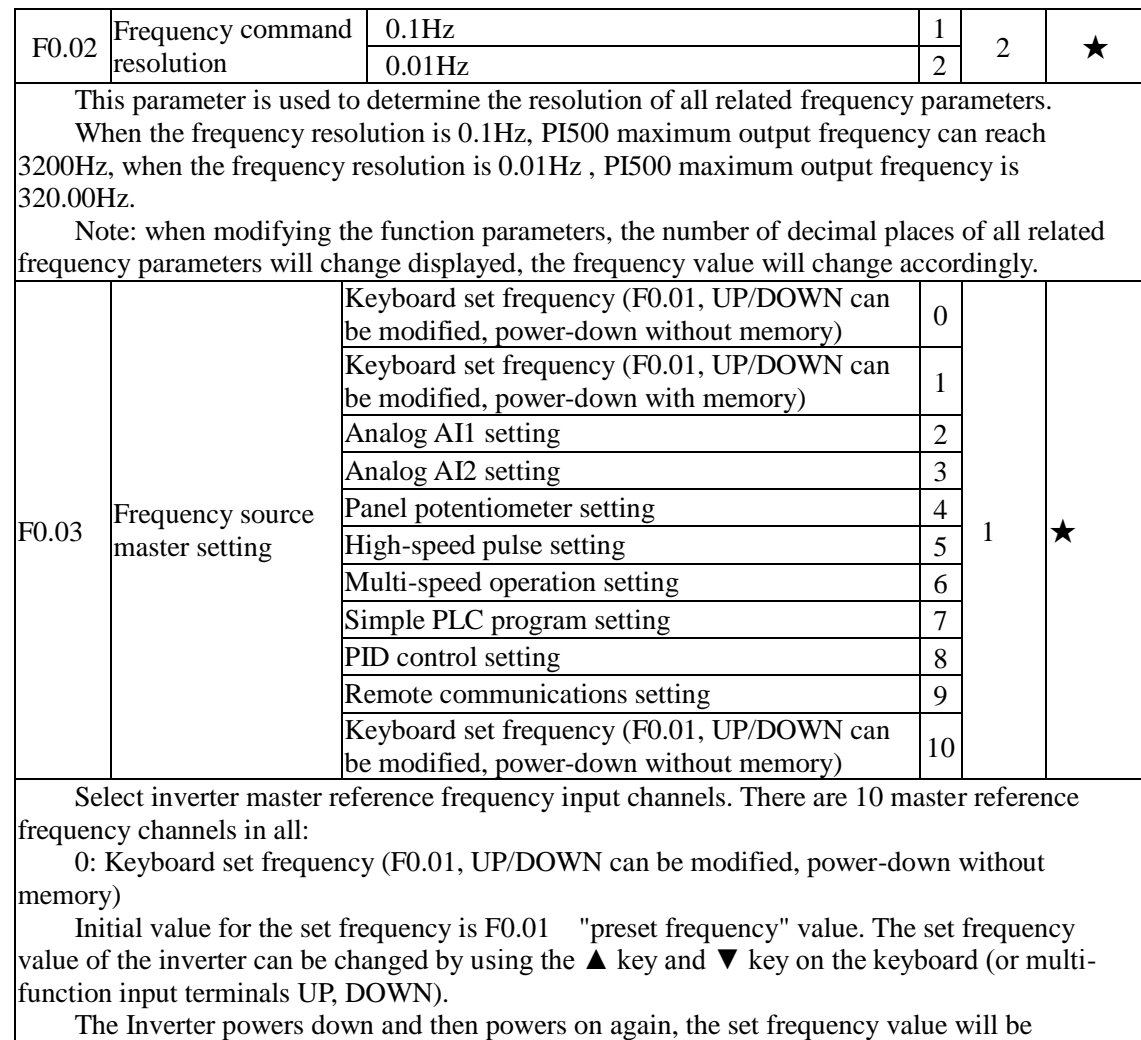

recovered as F0.01 "digital preset frequency value".

1: Keyboard set frequency (F0.01, UP/DOWN can be modified, power-down with memory)

Initial value for the set frequency is F0.01 "preset frequency" value. The set frequency value of the inverter can be changed by using the ▲ key and ▼ key on the keyboard (or multifunction input terminals UP, DOWN).

The Inverter powers down and then powers on again, the set frequency value is same as the frequency of the last power-down

Please note that F0.09 is for "digital set frequency stop memory selection ", F0.09 is used to select SAVE or CLEAR frequency correction when the inverter stops Besides, F0.09 is not related to the power-down memory but shutdown.

2: Analog AI1 setting

3: Analog AI2 setting

4: Panel potentiometer setting

6: Multi-speed operation setting

When multi-stage command operation mode is selected, the different input state combination of DI terminal correspond to the different set frequency value. PI500 can set up more than 4 multistage command terminals and 16 statuses, and any 16 "multi-stage commands "can be achieved correspondence through E1 group function code, the "multi-stage command" refers to the percent of F0.19 relative to maximum frequency.

Under the mode, DI terminal function in F1 group parameters will be required to set as the multi-stage command.

7: Simple PLC program setting

Under the mode, the inverter operating frequency source can be switched between 1 to 16 any

frequency commands, the user can set hold time and ac/deceleration time for 1 to 16 frequency command , the specific content refers to the related E1 group instructions.

8: PID control setting

Select process PID control output as the operating frequency. Generally it is used for closedloop control, such as constant pressure closed-loop control, constant tension closed-loop control and other occasions.

Select PID as the frequency source, you need to set E2 group "PID function" parameters. 9:Remote communications setting

PI500 supports Modbus communication. Communication card must be installed when using the function.

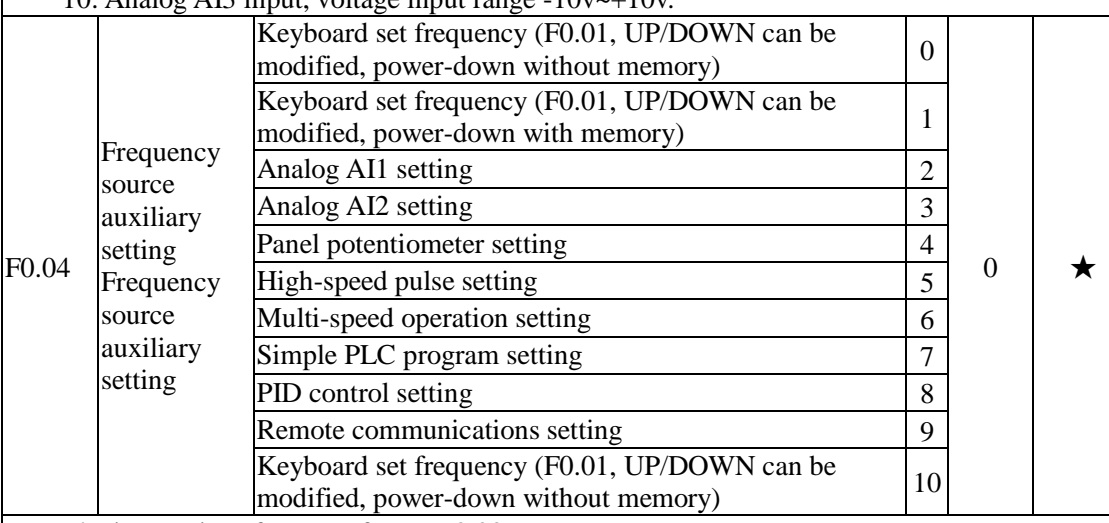

10: Analog AI3 input, voltage input range  $-10v \sim +10v$ .

The instructions for use refers to F0.03.

When the frequency source auxiliary setting is used as overlays reference (select frequency source as master+auxiliary , master to master+auxiliary or auxiliary to master+auxiliary ), you need to pay attention to:

1) When the frequency source auxiliary setting is set to digital reference, the preset frequency  $(F0.01)$  does not work, user can adjust frequency by using  $\blacktriangle$ ,  $\nabla$  keys (or multi-function input terminals UP, DOWN) on the keyboard, adjust directly on the basis of master frequency source.

2) When the frequency source auxiliary setting is set to analog input reference (AI1, AI2, panel potentiometer) or pulse input reference, the frequency source auxiliary setting range for the set 100% can be set by F0.05 and F0.06.

3) When the frequency source is set to pulse input reference, it is similar to analog reference . Tip: Both master and auxiliary setting of frequency source can not be set in the same channel, ie F0.03 and F0.04 can not be set as the same value, otherwise easily lead to confusion.

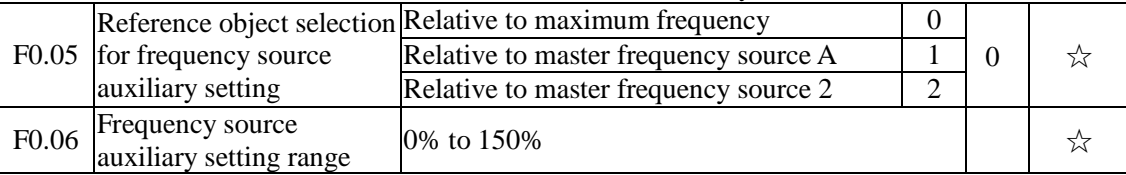

When the frequency source is set to "frequency overlay"(i.e.  $F0.07$  is set to 1, 3 or 4), these two parameters are used to determine the range of adjustment of frequency source auxiliary setting.

F0.05 is used to determine the object corresponding to frequency source auxiliary setting range, either the maximum frequency or the frequency source master setting, If the frequency source master setting 1 is selected, so the frequency source auxiliary setting range will be subject to the change of the frequency source master setting, it applies for when auxiliary setting range is less than master setting range; If the frequency source master setting 2 is selected, so the frequency source auxiliary setting range will be subject to the change of the frequency source master setting, it applies for when auxiliary setting range is more than master setting range;

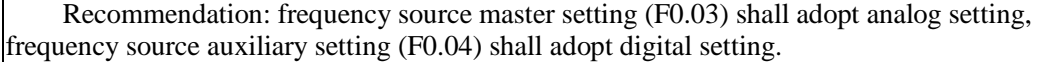

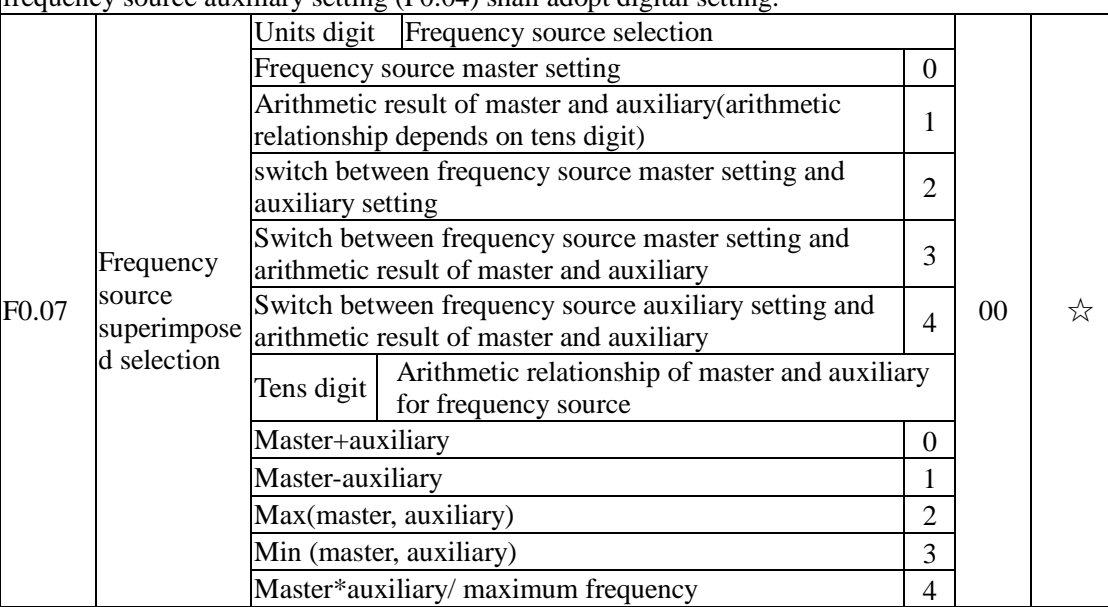

Frequency source reference is achieved by compounding frequency source master setting and frequency source auxiliary setting

Units digit: frequency source selection:

0: Frequency source master setting

Frequency source master setting is used as command frequency

1: Arithmetic result of master and auxiliary is used as command frequency, for the arithmetic relationship of master and auxiliary, please see the instructions of function code "tens digit".

2: Switch between frequency source master setting and auxiliary setting, when multi-function input terminal 18 (frequency switching) is invalid, the frequency source master setting is selected as command frequency. when multi-function input terminal 18 (frequency switching) is valid, frequency source auxiliary setting is selected as command frequency.

3: Switch between the frequency source master setting and the arithmetic result of master and auxiliary, when multi-function input terminal 18 (frequency switching) is invalid, the frequency source master setting is selected as command frequency. When multi-function input terminal 18 (frequency switching) is valid, the arithmetic result of master and auxiliary is selected as command frequency.

4: Switch between the frequency source auxiliary setting and the arithmetic result of master and auxiliary, when multi-function input terminal 18 (frequency switching) is invalid, the frequency source auxiliary setting is selected as command frequency. When multi-function input terminal 18 (frequency switching) is valid, the arithmetic result of master and auxiliary is selected as command frequency.

Tens digit: arithmetic relationship of master and auxiliary for frequency source

0: frequency source master setting + frequency source auxiliary setting

The sum of frequency source master setting plus frequency source auxiliary setting is used as command frequency Achieve frequency overlay reference function.

1: frequency source master setting - frequency source auxiliary setting

The difference of frequency source master setting minus frequency source auxiliary setting is used as command frequency

2: MAX (master and auxiliary) take the largest absolute value in frequency source master setting and frequency source auxiliary setting as command frequency.

3: MIN (master and auxiliary) take the smallest absolute value in frequency source master setting and frequency source auxiliary setting as command frequency. In addition, when the arithmetic result of master and auxiliary is selected as frequency source, you can set offset frequency by F0.08 and overlay offset frequency to the arithmetic result of master and auxiliary, so as to respond flexibly to various needs.

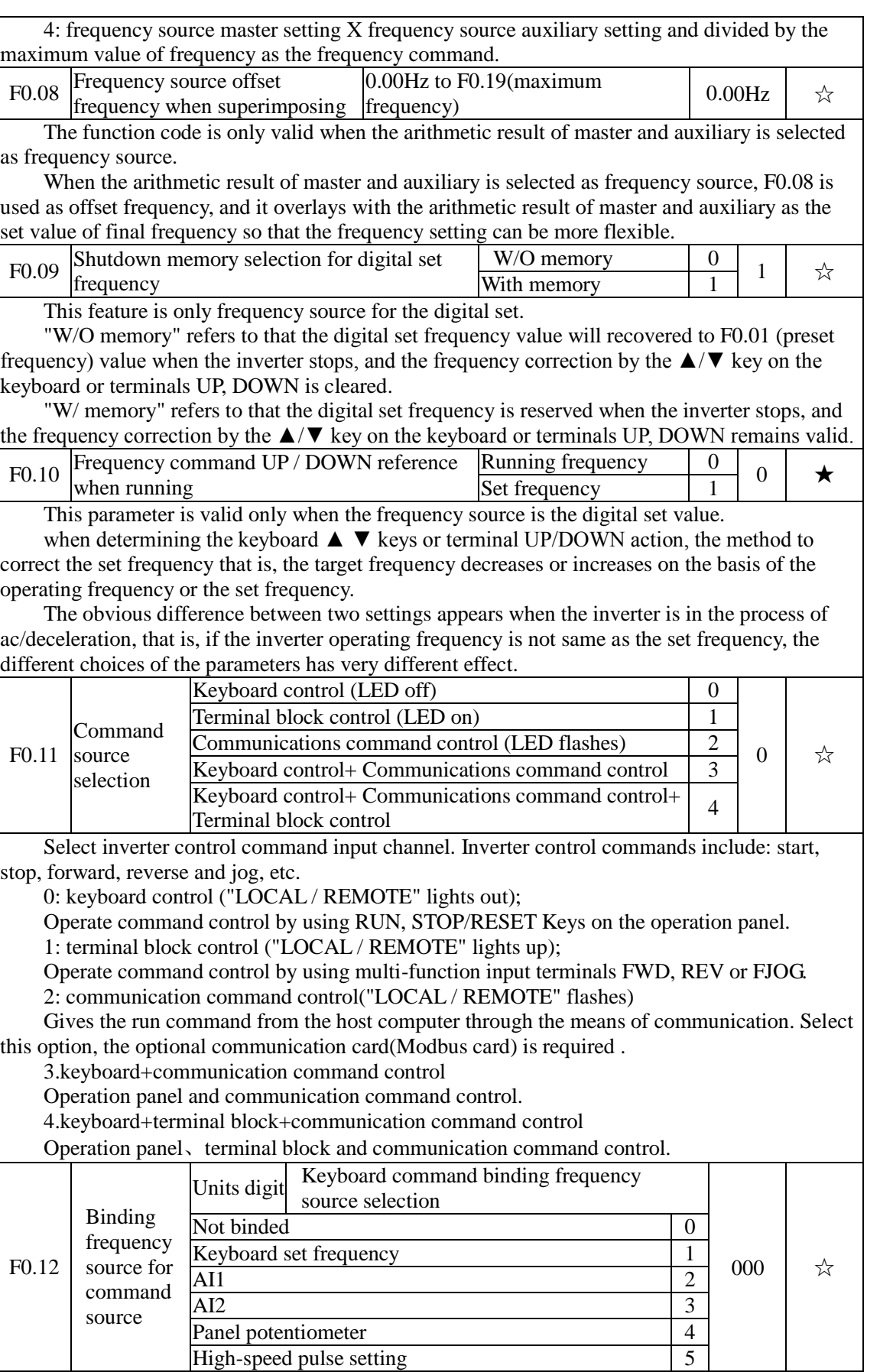

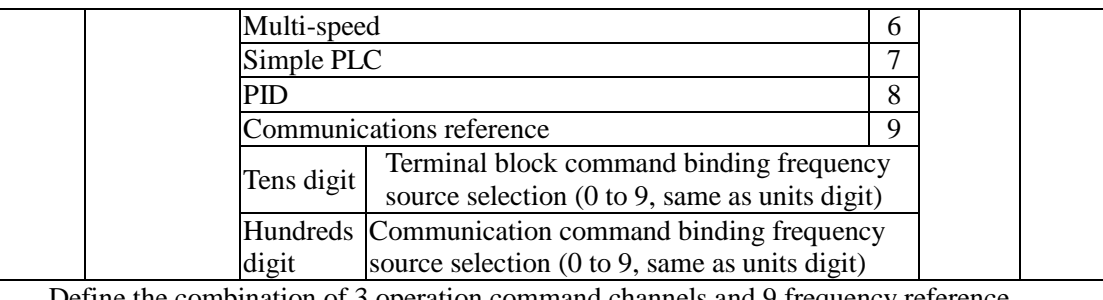

the combination of 3 operation command channels and 9 frequency channels for easily synchronously switching.

The principle for above frequency source reference channel is same as frequency source master setting selection F0.03, please see the description of F0.03 function code. The different running command channel can be bundled with the same frequency reference channel. When command source has the available frequency source for bundling, in the valid period of command source, the set frequency source by  $F<sub>0.03</sub>$  to F0.07 is no longer valid.

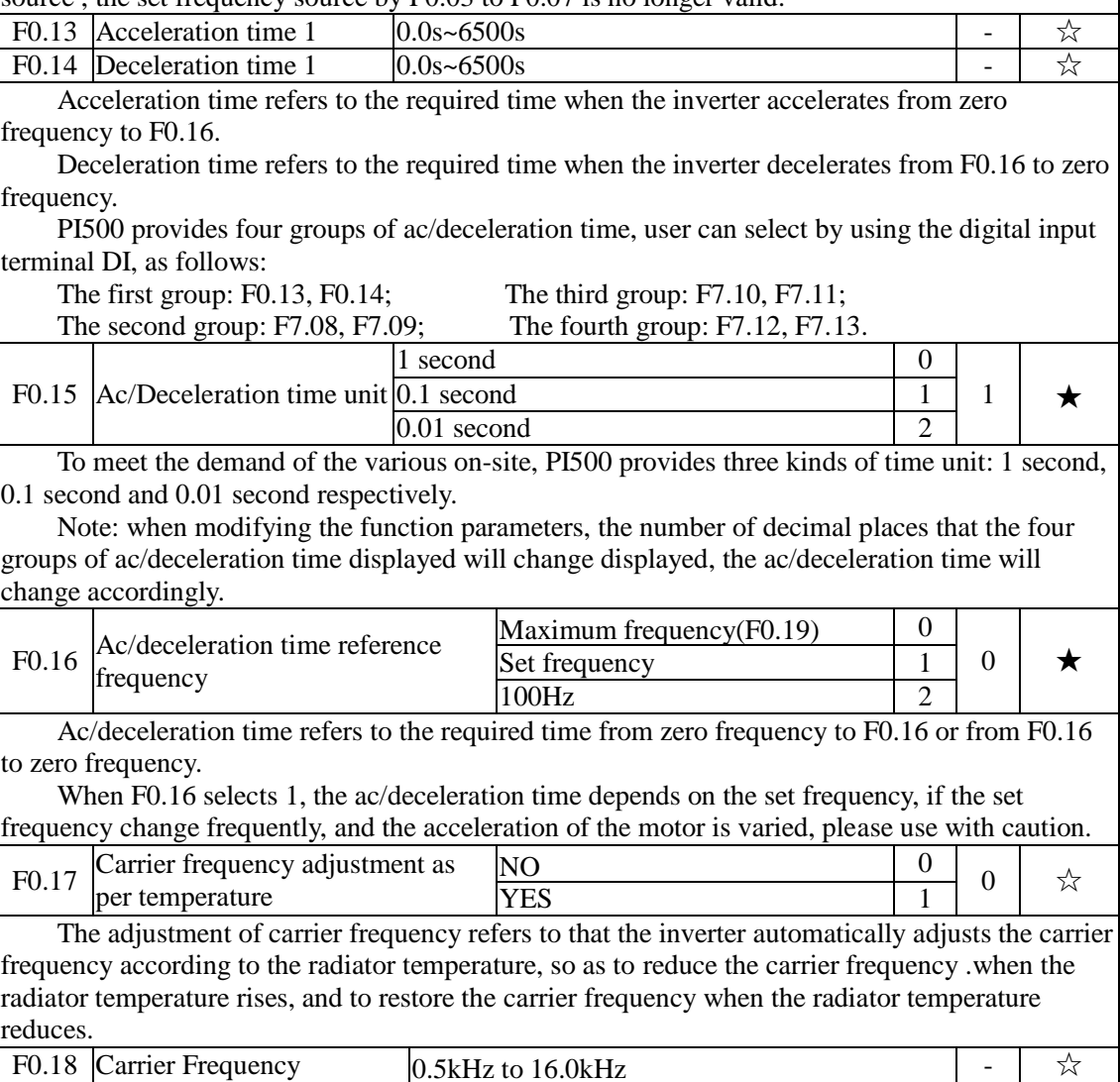

This function is mainly used for improving the noise and vibration phenomena that the inverter operation may occur If the carrier frequency is higher, there are more ideal current waveform and less motor noise. It is very applicable in the place to be muted. But at this time, the switching loss of main components is large, the whole unit fevers, the efficiency decreases and the output reduces. At the same time, there is a bigger radio interference, another problem is that the capacitive leakage current increases when running at the high carrier frequency, the equipped

leakage protective device may cause malfunction or overcurrent.

When running at the low carrier frequency, the above-mentioned phenomenon are opposite.

There are different responds to carrier frequency for the different motors. The best carrier frequency can be obtained based on the Actual situation adjustment. However, with the increase of motor capacity, the smaller carrier frequency should be selected. This company reserves the right to limit the maximum carrier frequency.

The adjustment of carrier frequency will have impacts on the following performances:

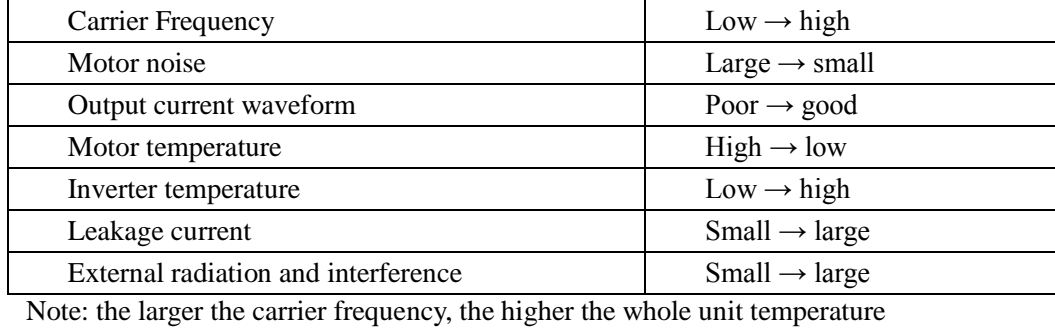

F0.19 | Aximum output frequency  $50.00\text{Hz} \times 320.00\text{Hz}$   $50.00\text{Hz}$   $50.00\text{Hz}$ If analog input, pulse input (DI5) or multi-stage command in PI500 is selected as frequency

source, the respective 100.0% is calibrated relative to the parameter.

When PI500 maximum output frequency reaches up to 3200Hz, in order to take into account the two indexes of frequency command resolution and frequency input range, the number of decimal places for frequency command can be selected by F0.02 .

When F0.02 selects 1, the frequency resolution is 0.1Hz, at this time F0.19 can be set in the range from 50.0Hz to 3200.0Hz; When F0.02 selects 2, the frequency resolution is 0.01Hz, at this time F0.19 can be set in the range from 50.00Hz to 320.00Hz.

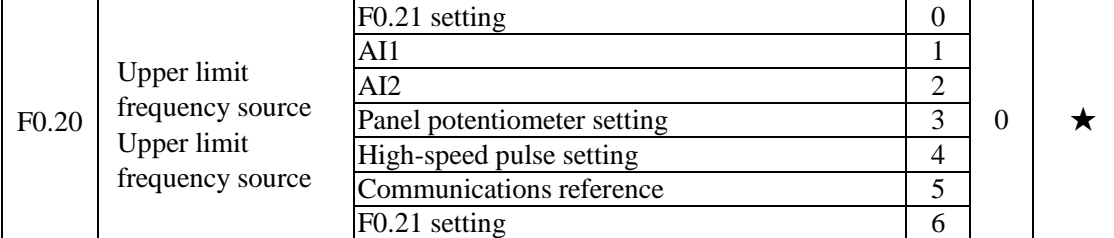

Setting upper limit frequency. The upper limit frequency can be set from either digital setting (F0.21) or analog input channels. If the upper limit frequency is set from analog input, the set 100% of analog input is relative to F0.19.

To avoid the "Runaway", the setting of upper limit frequency is required, when the inverter reaches up to the set upper limit frequency value, the inverter will remain operation at the upper limit frequency, no further increase.

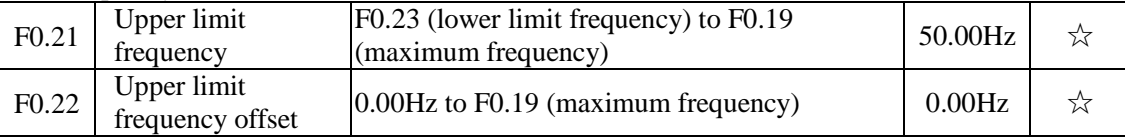

When the upper limit frequency is set from the analog or the high-speed pulse, F0.22 will be used as the offset of set value, the overlay of the offset frequency and F0.20 is used as the set value of the final upper limit frequency.

F0.23 Lower limit frequency  $\begin{array}{|c|c|c|c|c|c|c|c|c|c|c|c|}\n\hline\n\text{F0.23} & \text{Lower limit frequency} & 0.00\text{Hz} & \hat{\varphi} \\
\hline\n\end{array}$ 

When the frequency command is lower than the lower limit frequency set by F0.23, the inverter can shut down, and then run at the lower limit frequency or the zero speed, the running mode can be set by F7.18.

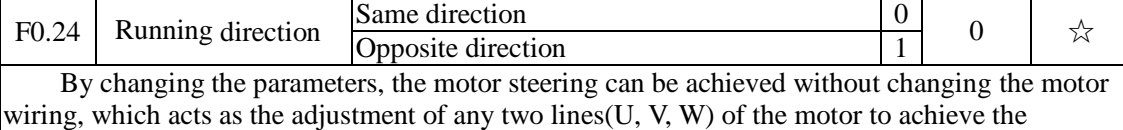

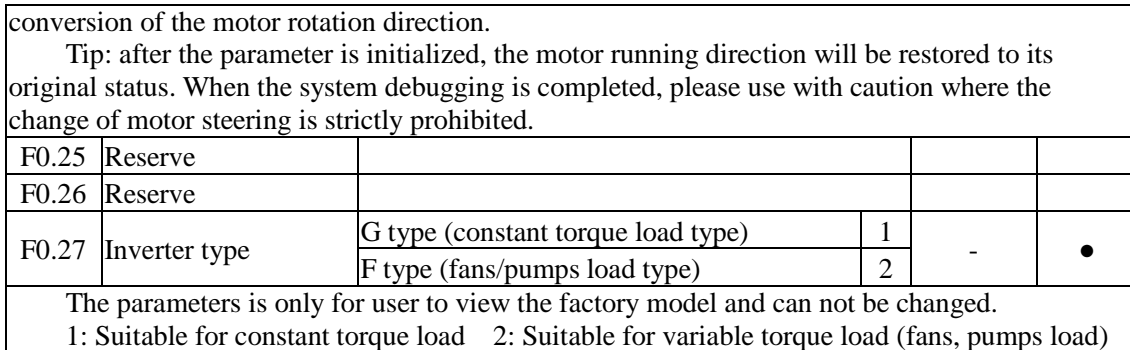

#### 5-2-3.**Input terminal**:**F1.00-F1.46**

PI500 series inverter comes standard with eight multifunctional digital input terminals (where DI5 can be used as high-speed pulse input terminal), three analog input terminals.

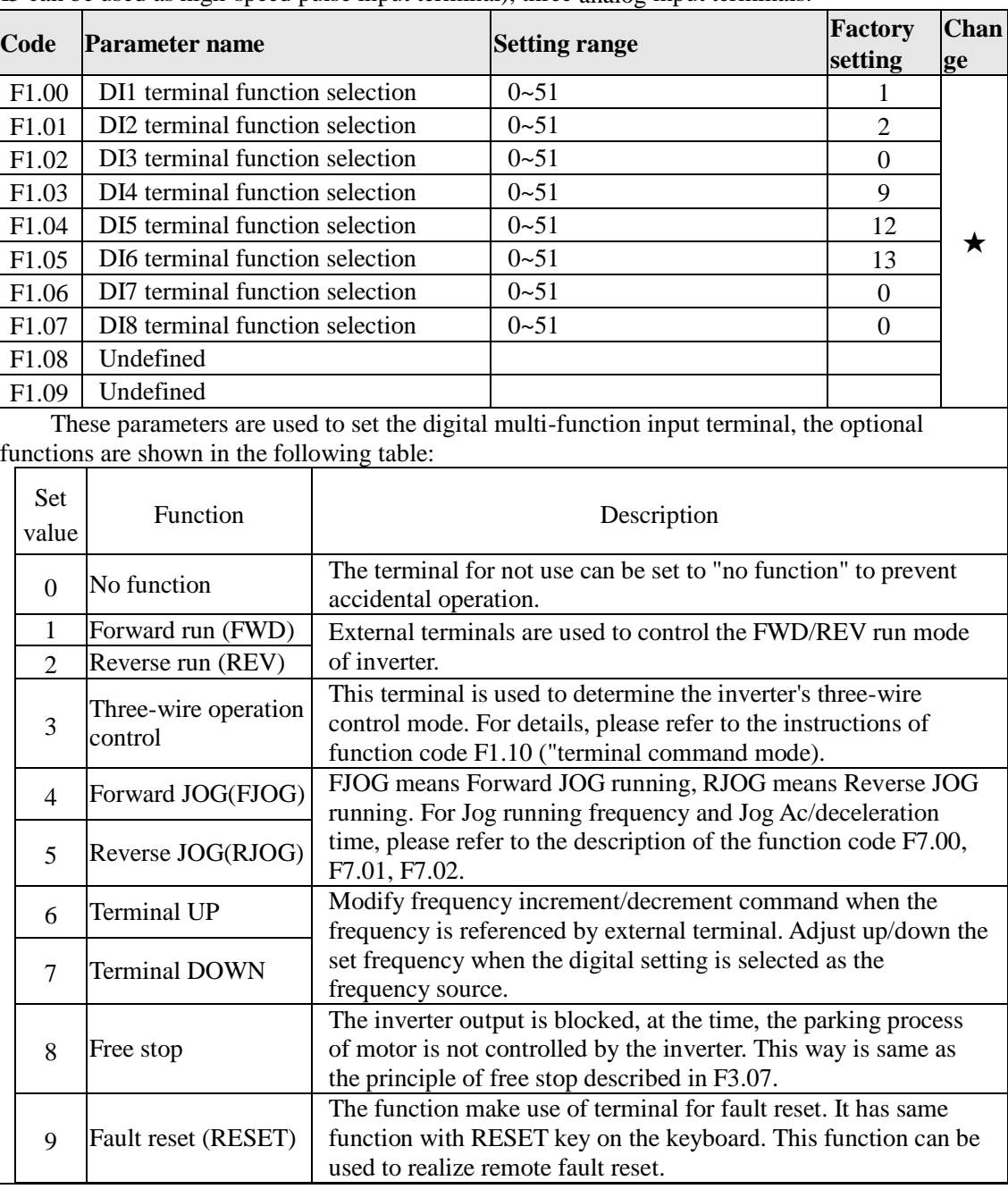

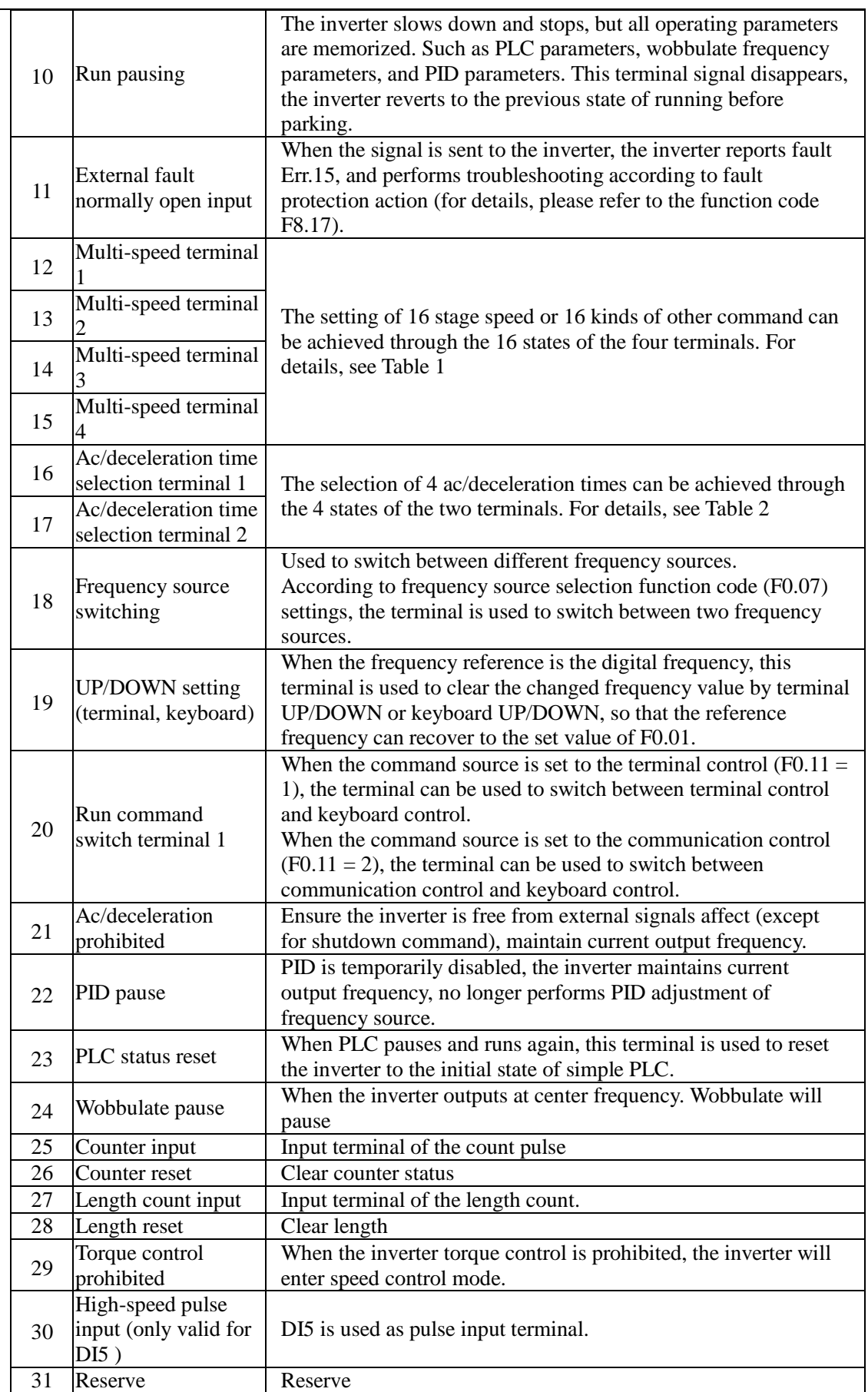

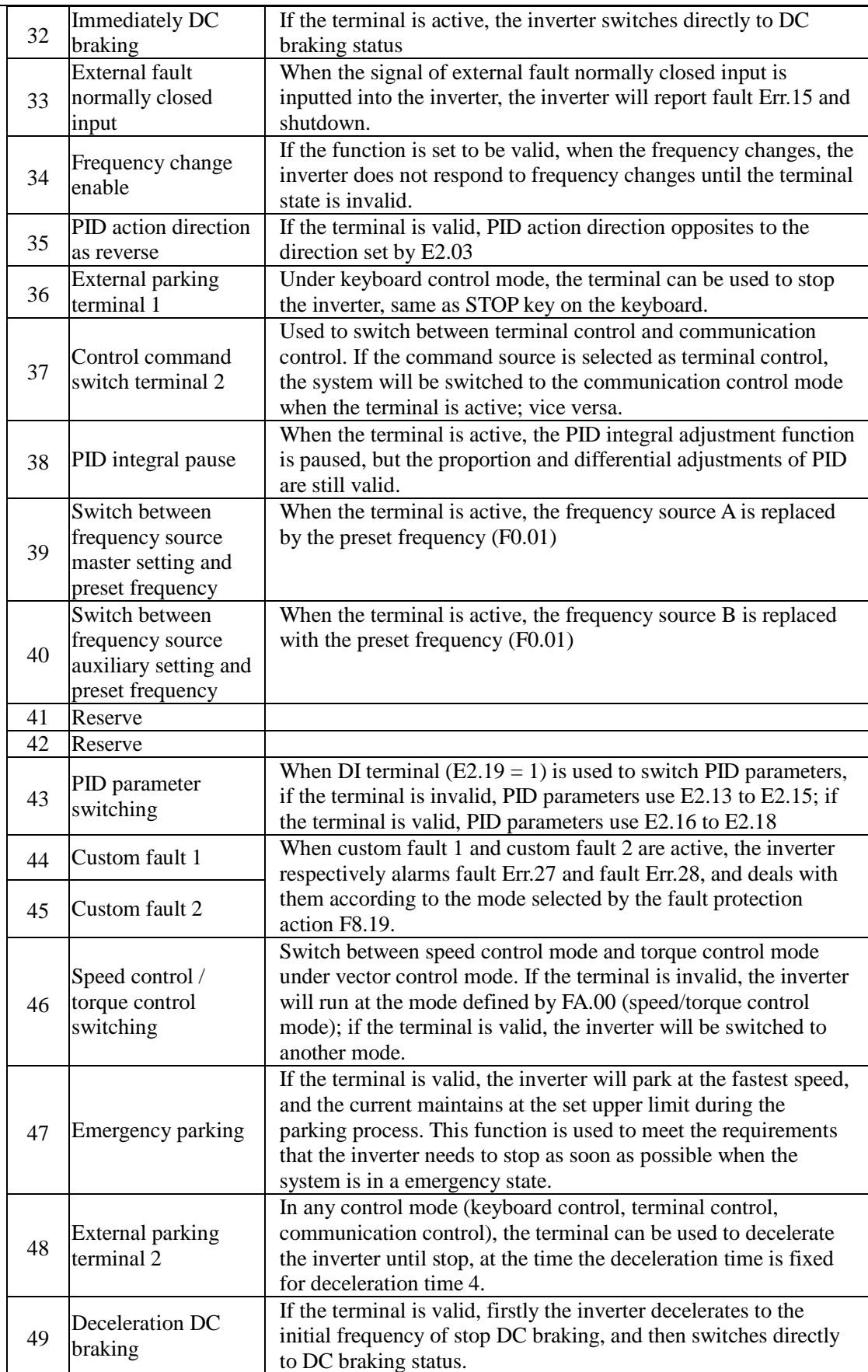
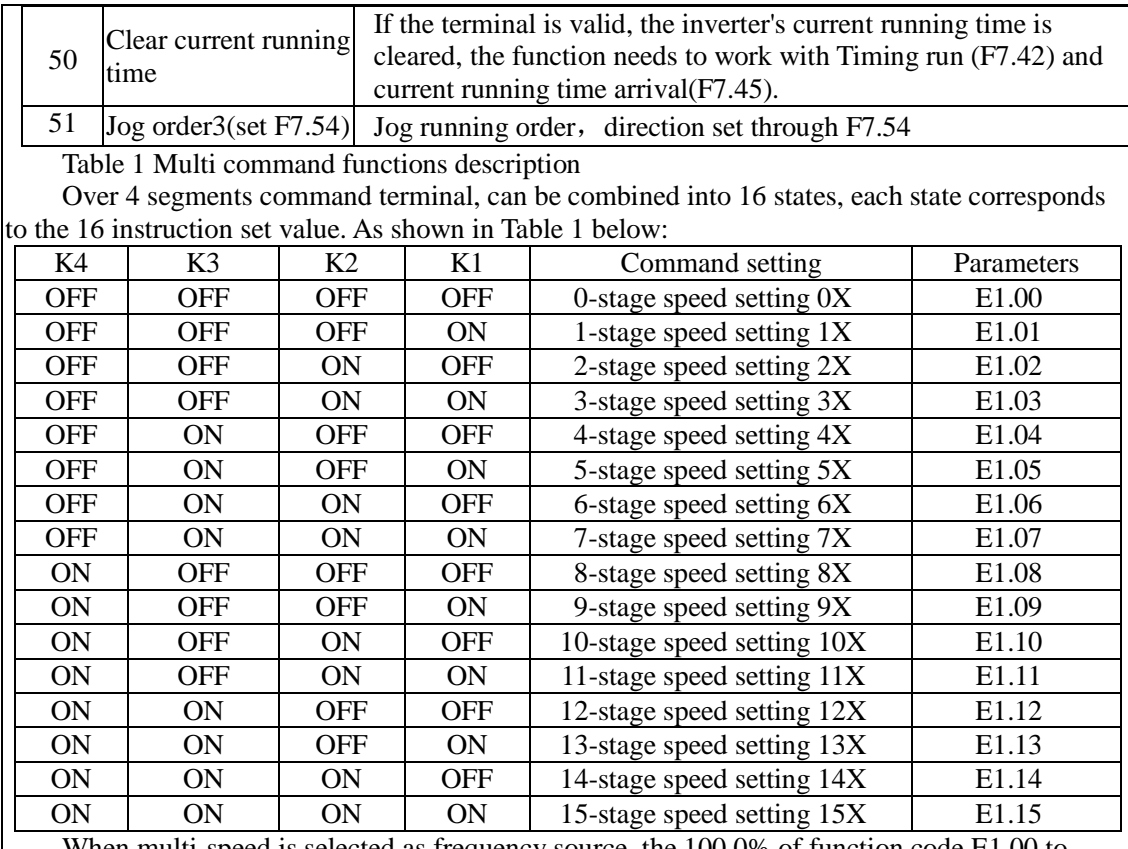

When multi-speed is selected as frequency source, the 100.0% of function code E1.00 to E1.15 corresponds to maximum frequency F0.19. Multi-stage command is used for the function of multi-speed, also for PID reference source to meet the need to switch between different reference values.

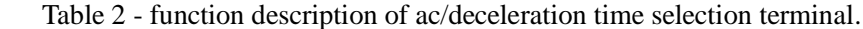

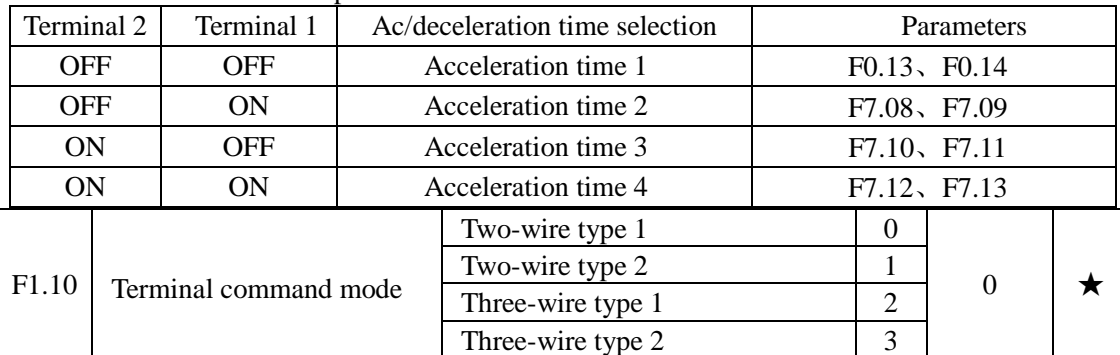

This parameter defines four different modes to control inverter operation through external terminals.0: Two-wire type 1

This mode is the most commonly used two-wire mode. The forward/reverse operation of motor is determined by terminal DIx, DIy.

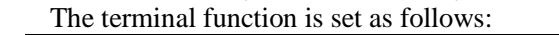

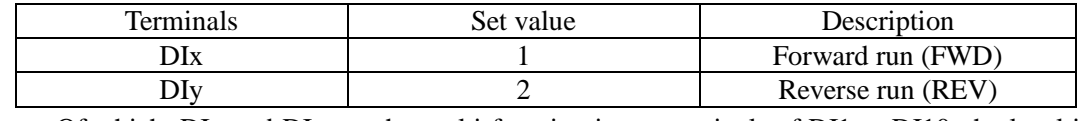

Of which, DIx and DIy are the multi-function input terminals of DI1 to DI10, the level is active.

### Chapter 5 Function parameter

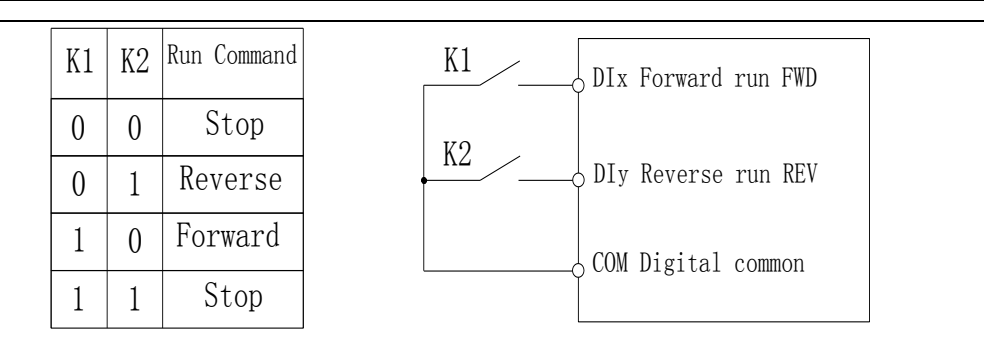

Diagram 5-3:Terminal command mode: Two wire mode 1

#### 1: Two-wire type 2

In the mode, DIx terminal is used as running enabled, while DIy terminal is used to determine running direction.

The terminal function is set as follows:

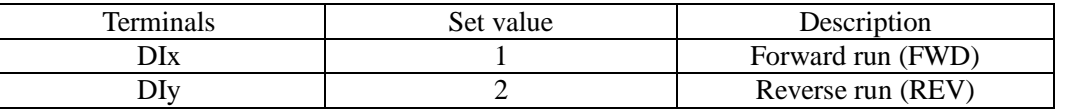

Of which, DIx and DIy are the multi-function input terminals of DI1 to DI10, the level is active.

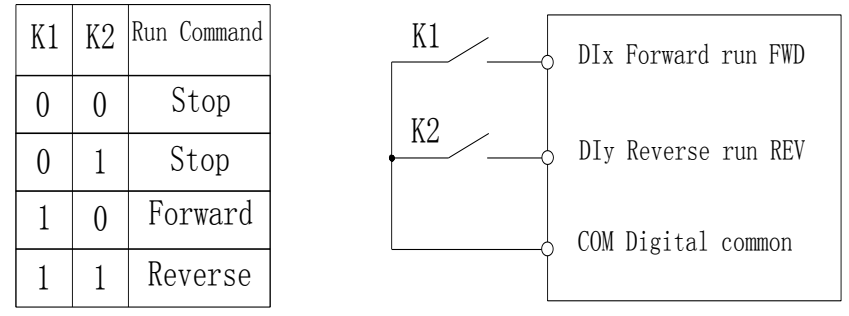

Diagram 5-4:Terminal command mode: Two wire mode 2

2: Three-wire control mode 1

In the mode, DIn is used as enabled terminal, while DIx, DIy terminal are used to control direction. The terminal function is set as follows:

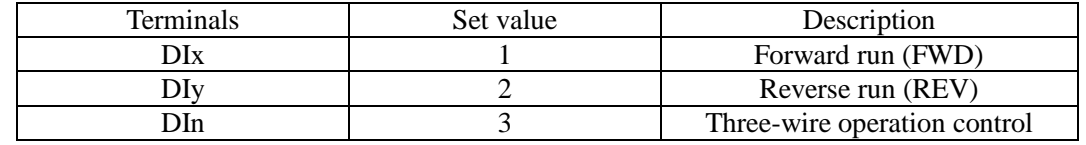

To run, firstly close DIn terminal, the forward or reverse of motor is controlled by the ascendant edge of DIx or DIy pulse

To stop, you must disconnect DIn terminal signals Of which, DIx, DIy and DIn are the multifunction input terminals of DI1 to DI10, DIx and DIy are for active pulse, DIn is for active level.

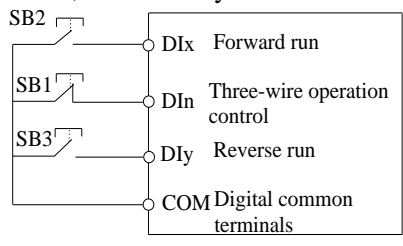

Diagram 5-5:Three-wire control mode 1

Of which:SB1: Stop button SB2: Forward button SB3: Reverse button

3: Three-wire control mode 2

In the mode, DIn is the enabled terminal, the running commands are given by DIx, the

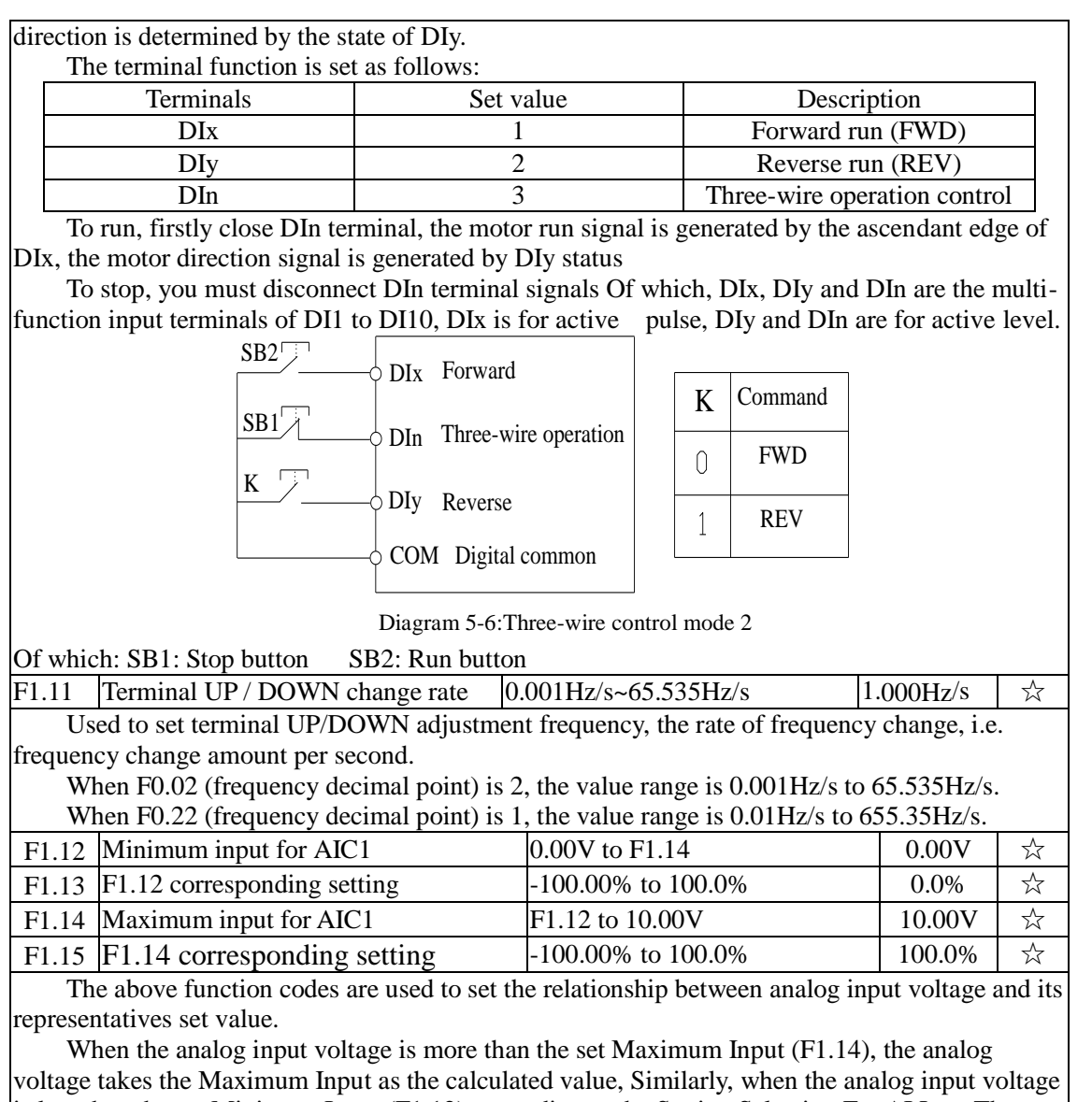

is less than the set Minimum Input (F1.12), according to the Setting Selection For AI Less Than Minimum Input (F1.25), the analog voltage takes Minimal Input or 0.0% as the calculated value.

When the analog input is the current input, 1mA current is equivalent to 0.5V voltage.

AI1 input filter time is used to set AI1 software filter time, When the on-site analog quantity is easily interfered, please increase the filter time to stabilize the detected analog quantity, but the greater filter time, the slower analog detection response, the proper setting method depends on the actual application.

In the different applications, the 100.0% of analog setting vary from the meaning of its corresponding nominal value, please refer to the description of each application for details. The three legends are for two typical settings.

Chapter 5 Function parameter

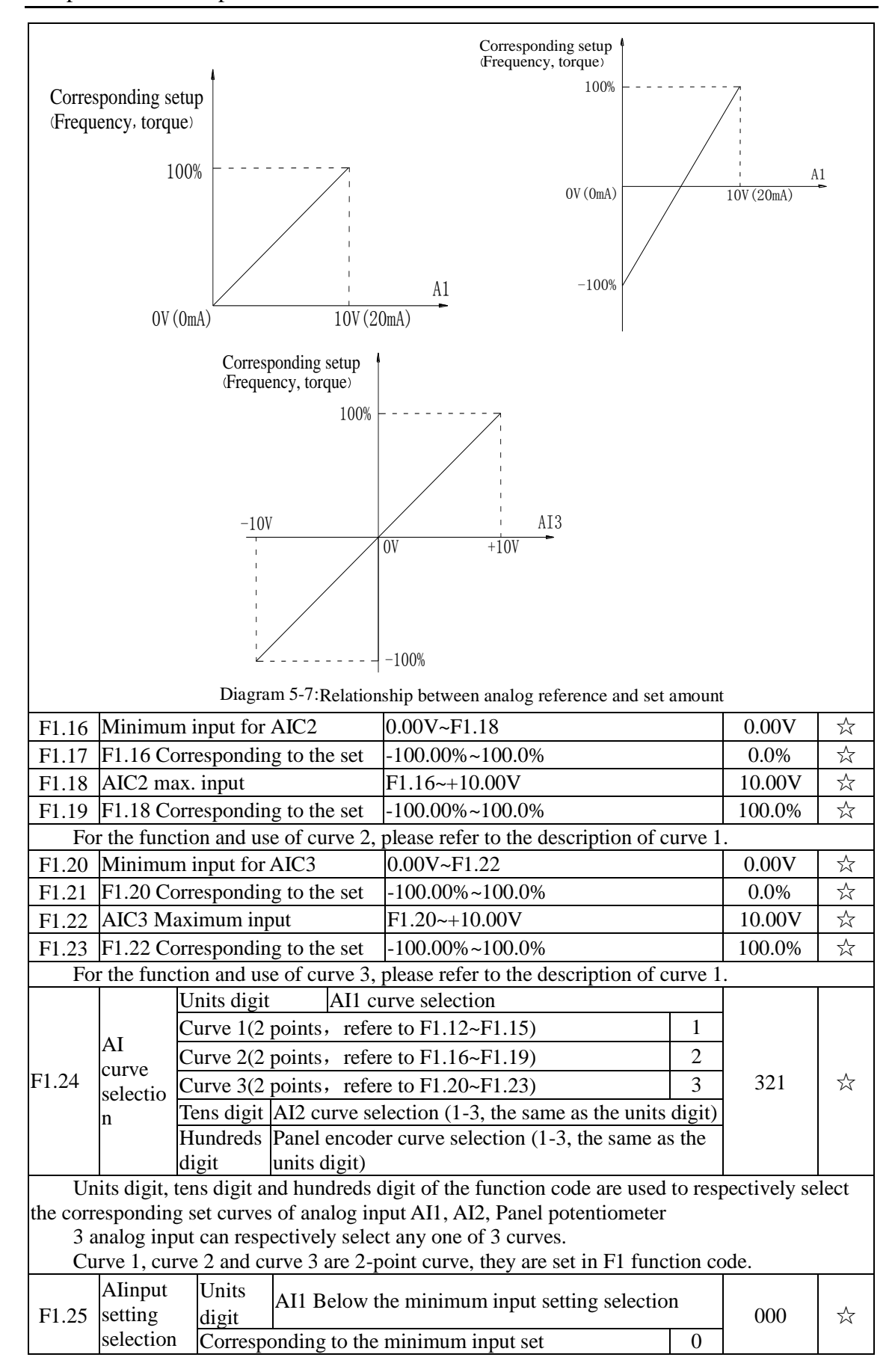

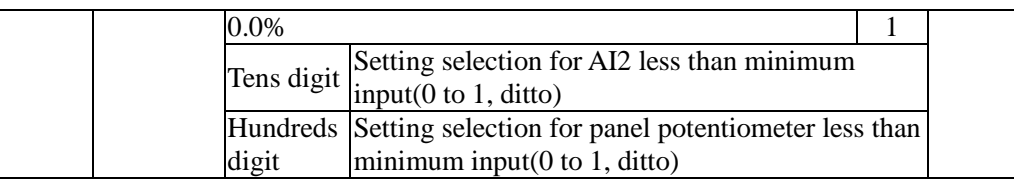

The function code is used to set analog quantity and its corresponding setting when the analog input voltage is less than the set Minimum Input.

Units digit, tens digit and hundreds digit the function code respectively correspond to the analog input AI1, AI2, panel potentiometer. If 0 is selected, when the analog input is less than the Minimum Input, the setting corresponding to the analog amount is the setting of minimum input of the function code curve (F1.13, F1.17, F1.21).

If 1 is selected, when the analog input is less than the minimum input, the setting corresponding to the analog amount is 0.0%.

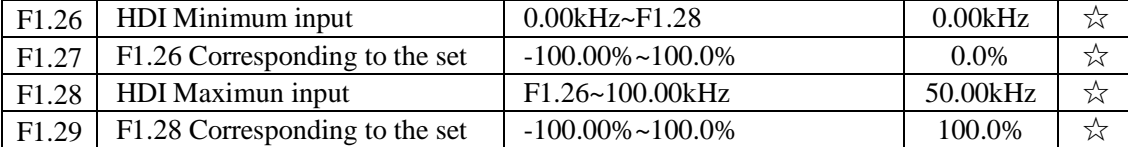

This group function code is used to set the relationship between DI5 pulse frequency and its corresponding setting.

Pulse frequency can be inputted into the inverter only through DI5 channel. The application on this group of functions is similar to curve 1, please refer to the description of curve 1.

F1.30 DI filter time  $0.000s~1.000s$   $0.010s$   $\rightarrow \infty$ 

Set software filter time for DI terminals status. For the application that input terminals are vulnerable to interference and cause the accidental operation, you can increase this parameter so as to enhance the anti-interference ability. However, the increase of filter time will cause DI terminal slow response.

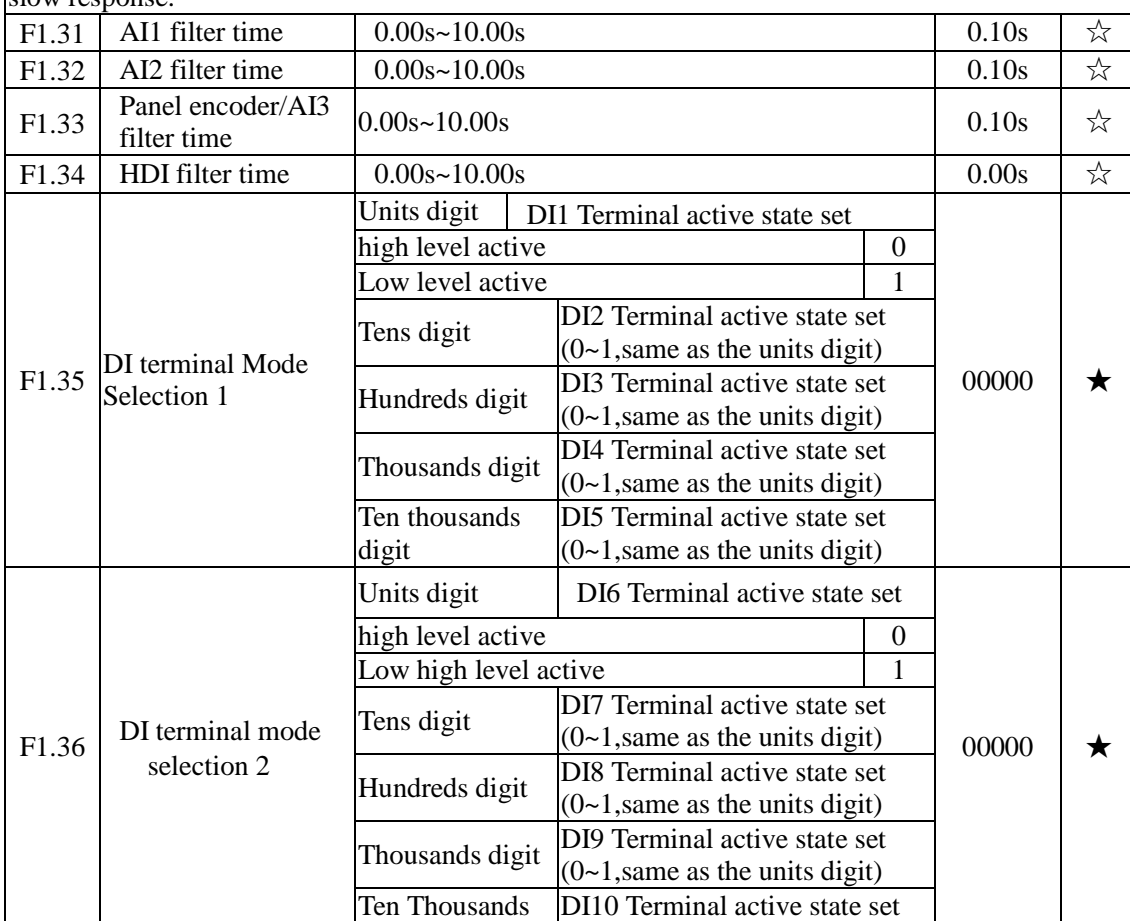

### Chapter 5 Function parameter

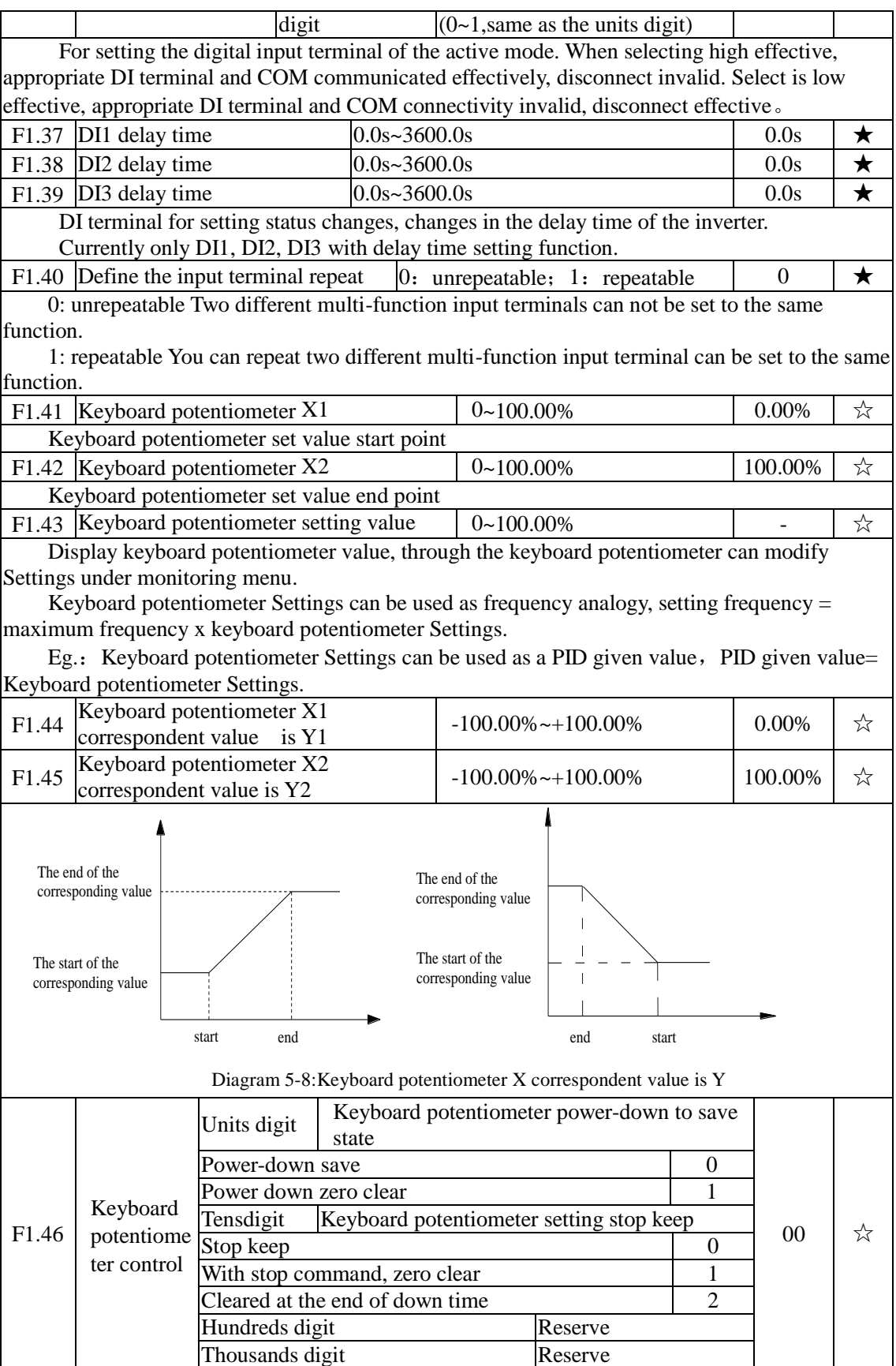

5-2-4.**Output terminal group**:**F2.00-F2.19**

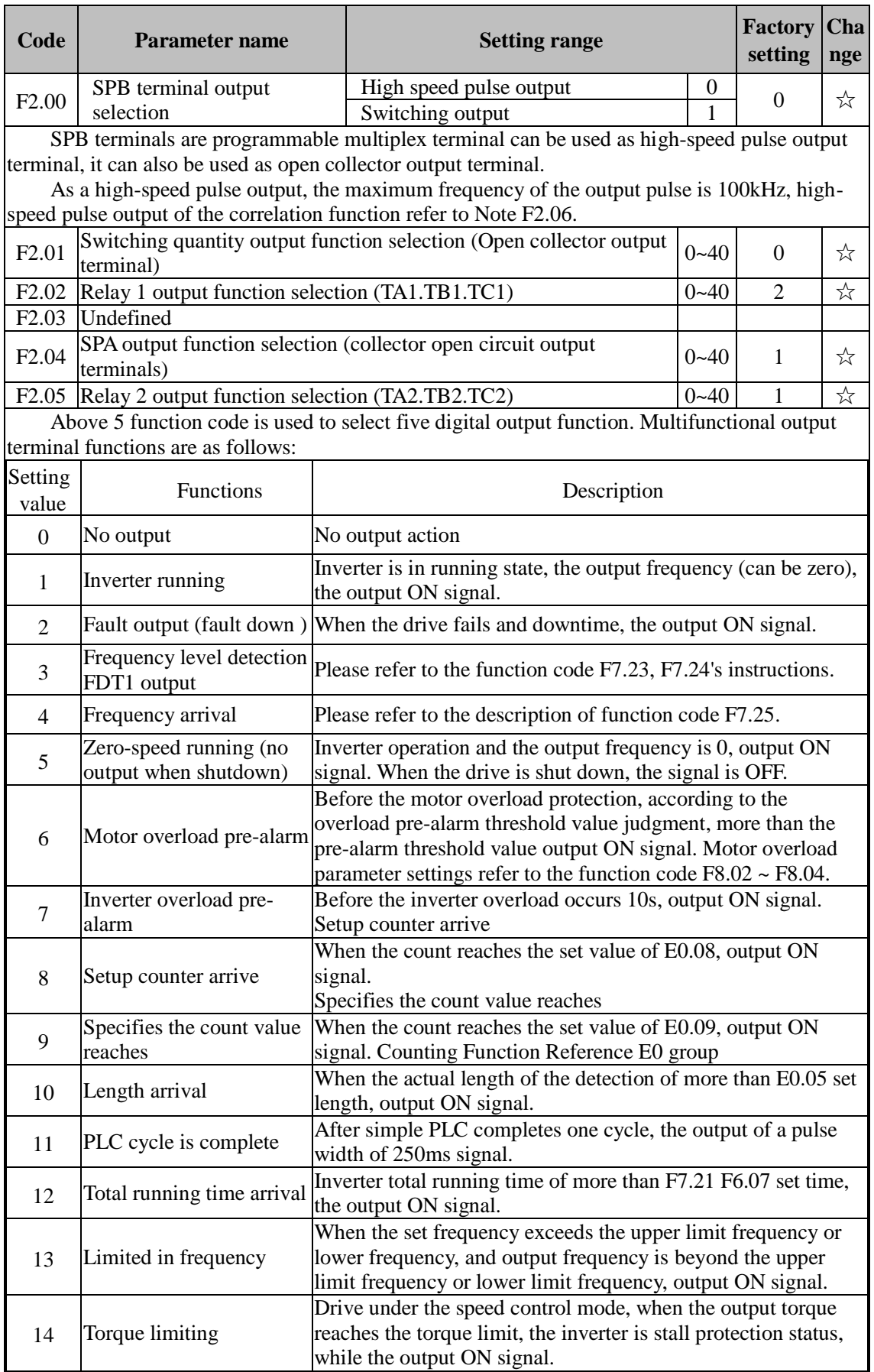

75

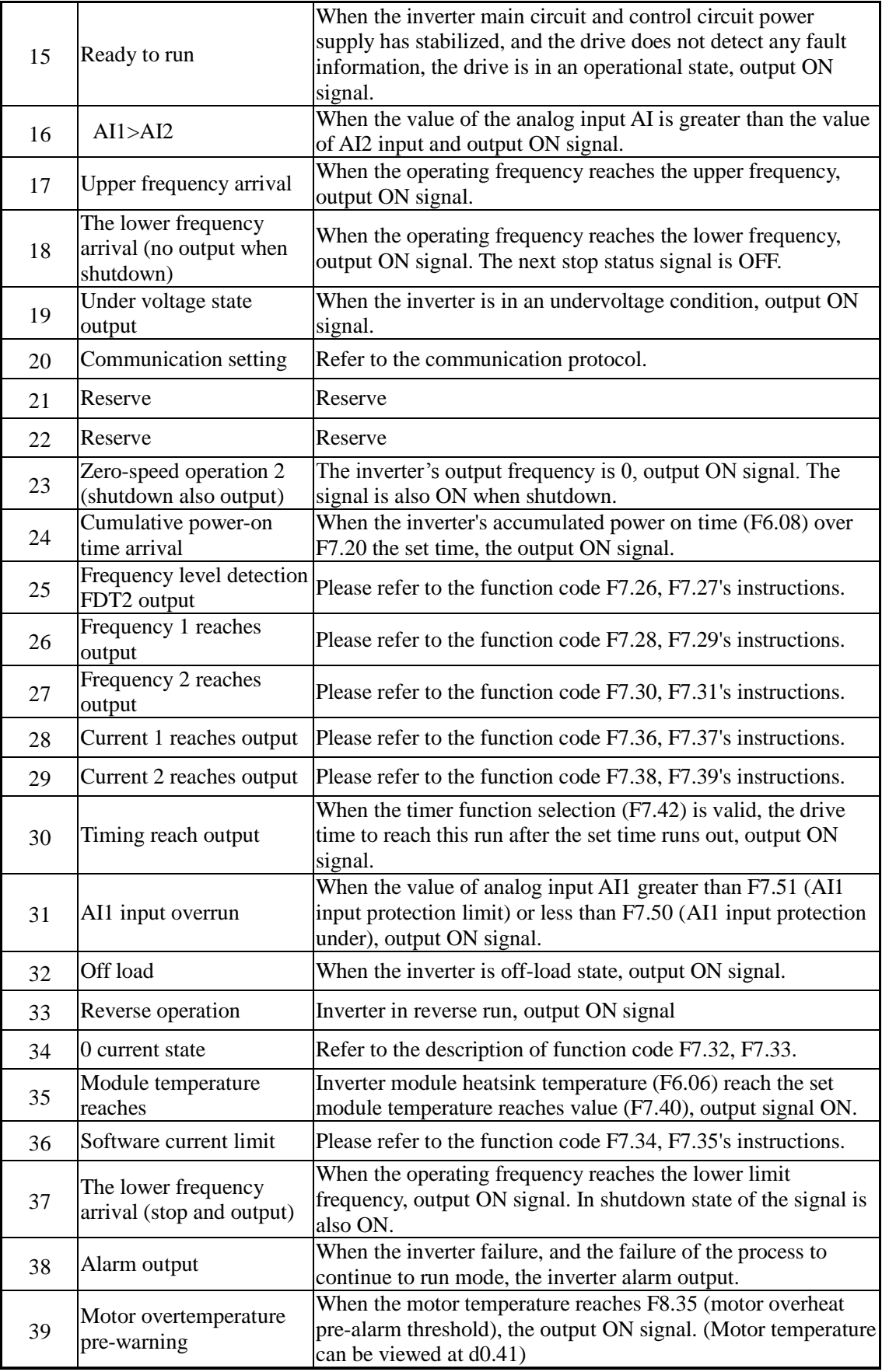

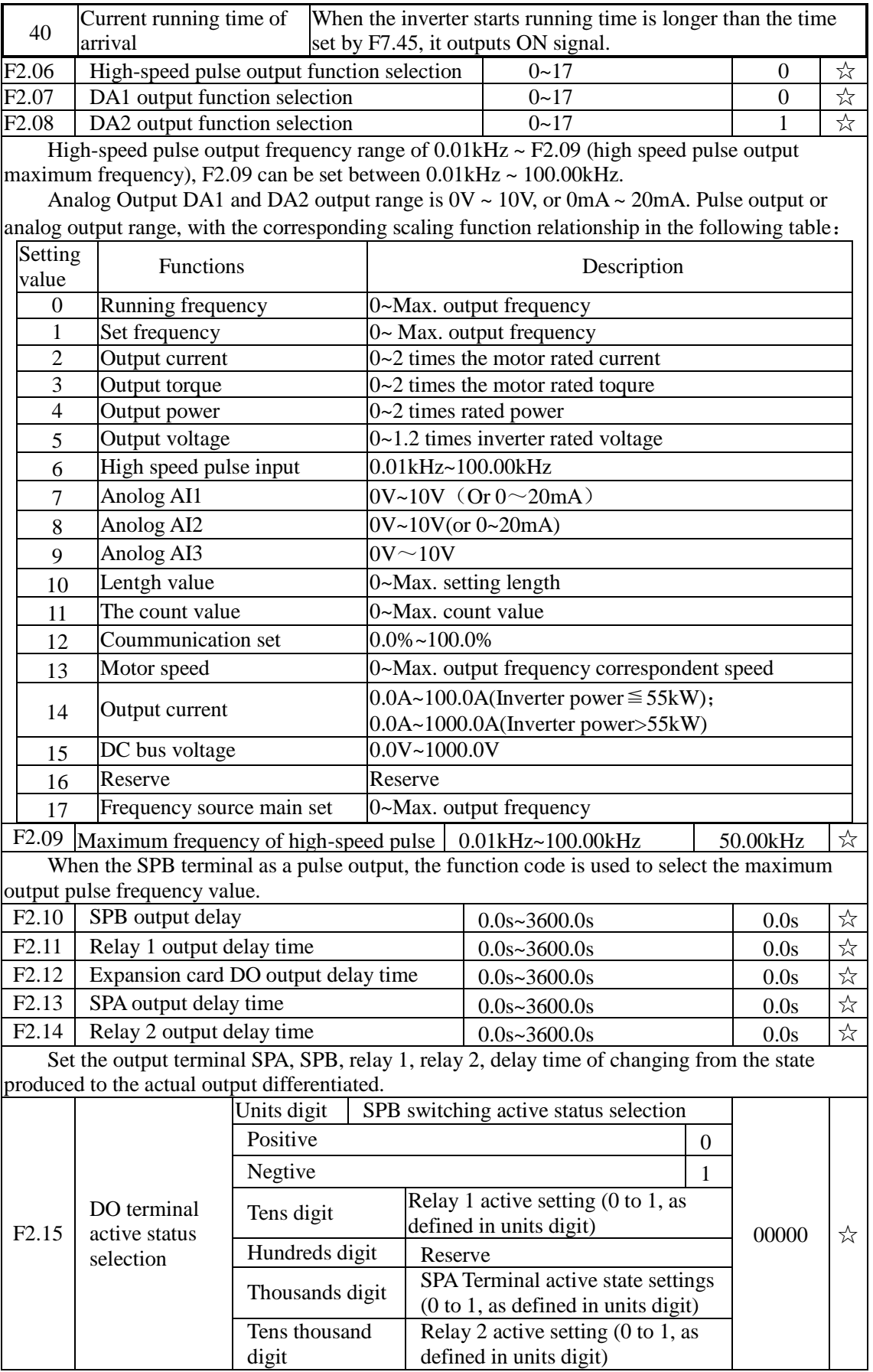

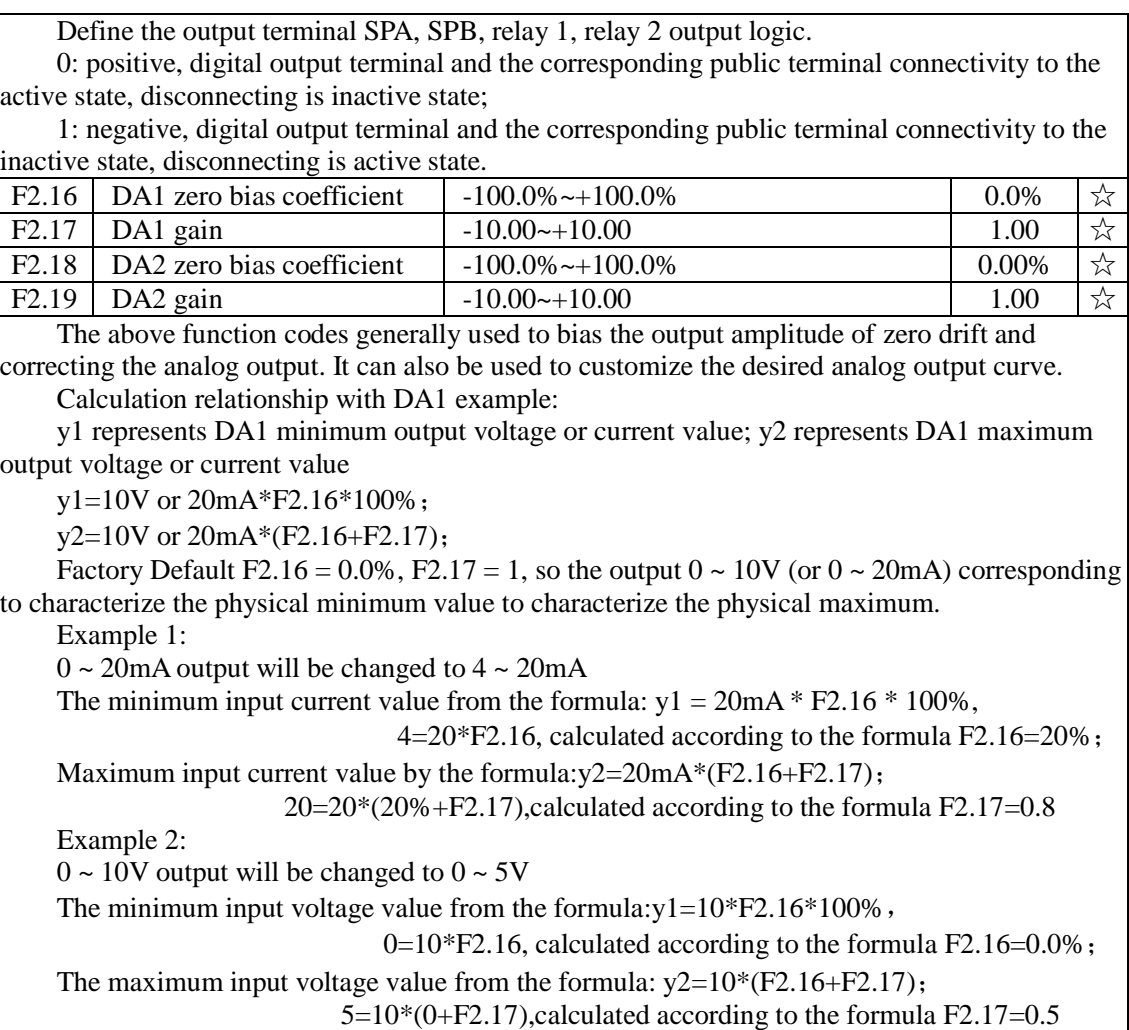

## 5-2-5.**Start and stop control group**:**F3.00-F3.15**

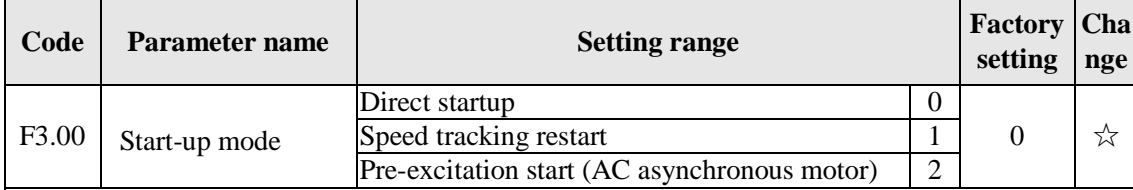

0: Directly startup

If the start DC braking time is set to 0, the inverter starts running from the start frequency. If the start DC braking time is not set to 0, the inverter firstly performs DC braking and then starts running from the start frequency. Applicable for the small inertia load and the application that the motor may rotate when starting.

1: Speed tracking restart

The inverter firstly judges the speed and direction of motor, and then starts at the tracked motor frequency, smoothly starts the rotating motor without shocks. Applicable for the momentary power cut and restart with high inertia loads. To ensure the performance of Speed Tracking Restart, it is required to accurately set the parameters of motor b0 group.

2: Asynchronous motor pre-excitation start

It is valid only for asynchronous motors, used to firstly create magnetic field before the motor running. Please refer to the instructions of function code F3.05, F3.06 for pre-excitation current and pre-excitation time

If the pre-excitation time is set to 0, the inverter will cancel the pre-excitation process, and

starts from the start frequency. If the pre-excitation time is not set to 0, the inverter will firstly perform pre-excitation process and then starts so as to improve the dynamic response performance of motor.

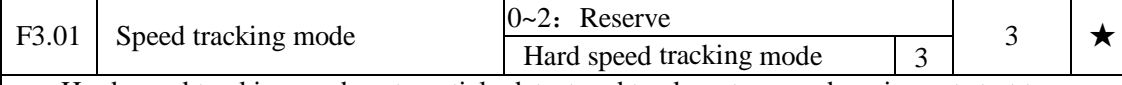

Hard speed tracking mode,automaticly detect and track motor speed ,no impact start to the.rotating motor but smoothly.

F3.02 Speed tracking speed  $1 \sim 100$  20  $\approx 20$ 

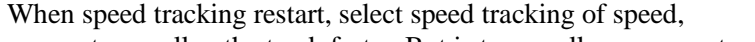

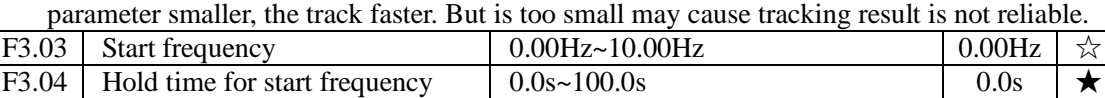

When the inverter starts, firstly run at the start frequency, the running time is the hold time for start frequency, afterwards run at the frequency reference.

The start frequency F3.03 is not limited by the lower limit frequency. But if the set target frequency is less than the start frequency, the inverter does not start and keeps in the standby state.

The hold time for start frequency is inactive when switching between forward rotation and reverse rotation The hold time for start frequency is not included in the acceleration time, but the simple PLC run-time. Example 1:

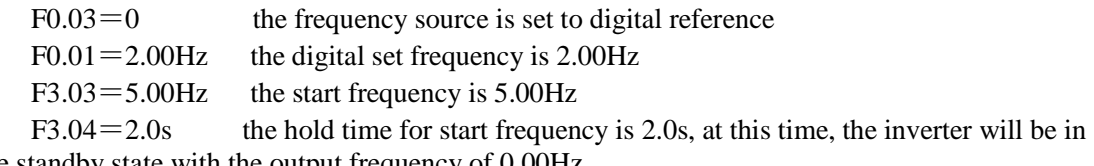

the standby state with the output frequency of 0.00Hz.

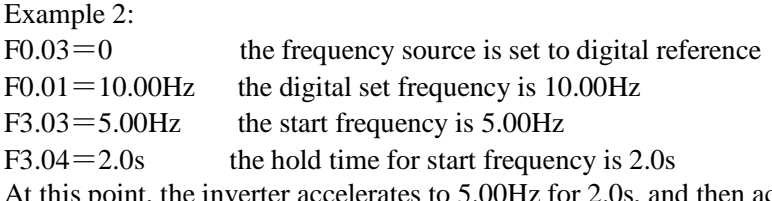

celerates to the reference frequency of 10.00Hz.

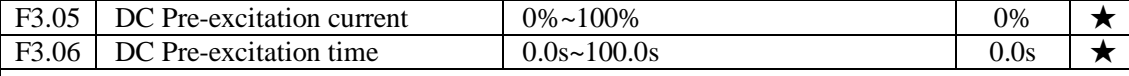

DC brake, generally used to stop and start the motor running. Pre-excitation is used to enable the establishment of magnetic field induction motor and then start to improve the response speed.

DC brake is valid only in start-up mode for the direct start. At this point the drive to start first by setting the DC braking current DC braking, DC braking time after the start and then start running. If the set DC braking time is 0, no start directly after DC braking. DC braking current increases, the greater the braking force.

If the start-up mode for the asynchronous machine to start pre-excitation, the drive pre-press set excitation current pre-established field, after the set pre-magnetizing time before starting operation. If the set pre-magnetizing time is 0, no pre-excitation processes started directly. DC brake current / pre-excitation current, is the percentage of relative inverter rated current.

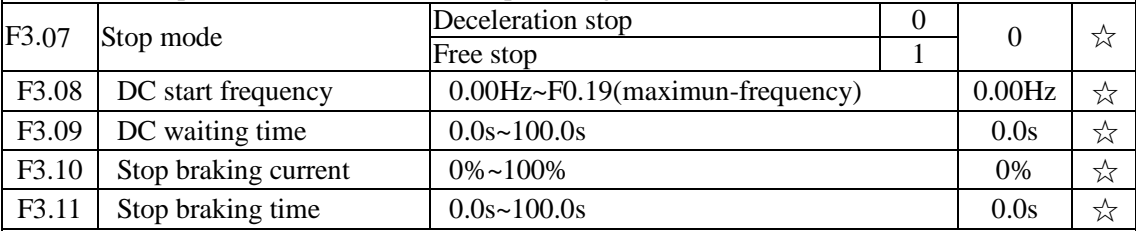

DC Start Frequency: deceleration stop process, when the operating frequency to reduce the frequency to start DC braking process.

DC waiting time: at the operating frequency is reduced to shutdown DC brake starting

frequency, the inverter will stop output for some time, and then start DC braking process. At high speed to prevent the start of DC braking can cause the overcurrent fault.

Stop braking current: DC braking means the output current, the percentage relative to motor nominal current. This value is larger the DC brake effect is stronger, but the greater the heat the motor and the inverter.

Stop braking time: DC braking time kept. This value is 0 DC braking process is canceled. DC injection braking process, see the diagram shown.

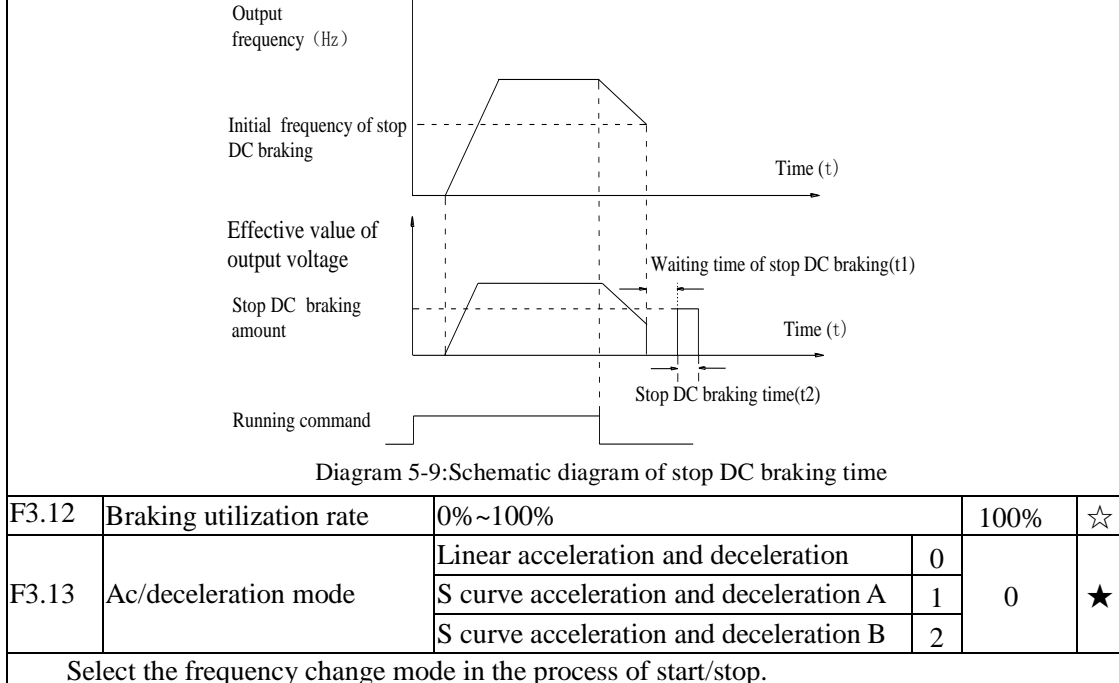

0: Linear acceleration and deceleration

The output frequency increases or decreases linearly. PI500 provides four kinds of acceleration and deceleration time. You can select by the multi-function digital input terminals (F1.00 to F1.08).

1: S curve acceleration and deceleration A

The output frequency increases or decreases at the S curve. S-curve is used for the occasion that requires to gently start or stop, such as elevators, conveyor belts, etc..The function code F3.14 and F3.15 respectively defined the proportion of S curve start-section and the proportion of S curve end-section

2: S curve acceleration and deceleration B

In the mode of S curve acceleration and deceleration B, the motor rated frequency fb is always the inflection point of S curve. Usually used for the occasion of high-speed regional above the rated frequency that requires rapid acceleration and deceleration.

When the frequency is higher than the rated frequency, the acceleration and deceleration are:

$$
t\!=\!\left[\!\frac{4}{9}\!\times\!\left(\!\frac{f}{f_{\rm b}}\!\right)^{\!2}\!\!+\!\frac{4}{9}\;\right]\!\!\times\!\text{T}
$$

And ,'f' means the setting frequency, 'fb'means the rated frequency .'T' means the time from 0 to rated frequency (fb).

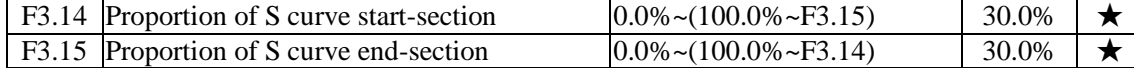

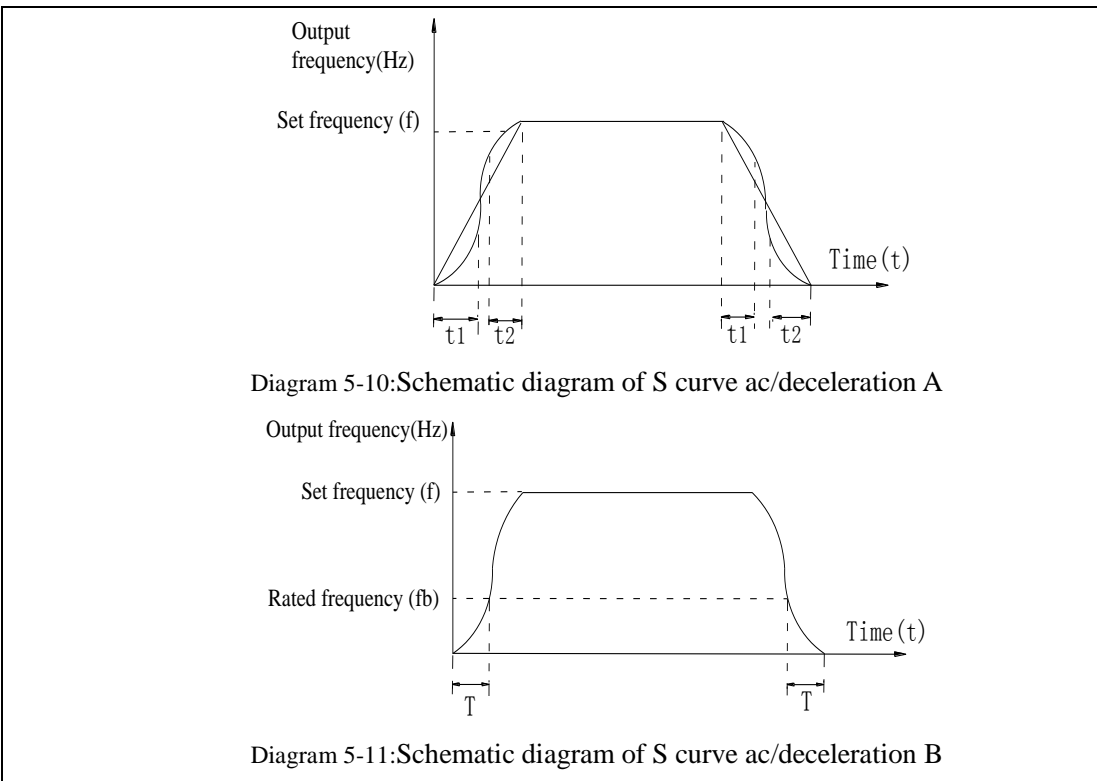

The function code F3.14 and F3.15 respectively defined the proportion of start-section and the proportion of end-section for S curve acceleration and deceleration A, the two function code must meet: F3.14 + F3.15  $\leq$  100.0%.

In the Figure of the S-curve acceleration and deceleration A, t1 is the time parameter defined by F3.14, the slope of the output frequency variation during this period is gradually increasing. t2 is the time parameter defined by F3.15, the slope of the output frequency variation during the period is gradually changed to 0. Within the time between t1 and t2, the slope of the output frequency variation is fixed, i.e. the linear acceleration and deceleration is achieved in this interval.

### 5-2-6.**V/F control parameters: F4.00-F4.14**

This group of function code is only valid to V/F control, invalid to vector control.

V/F control is suitable for fans, pumps and other universal loads, or one inverter control multiple motors, or for the applications that inverter power is significantly different from the motor power.

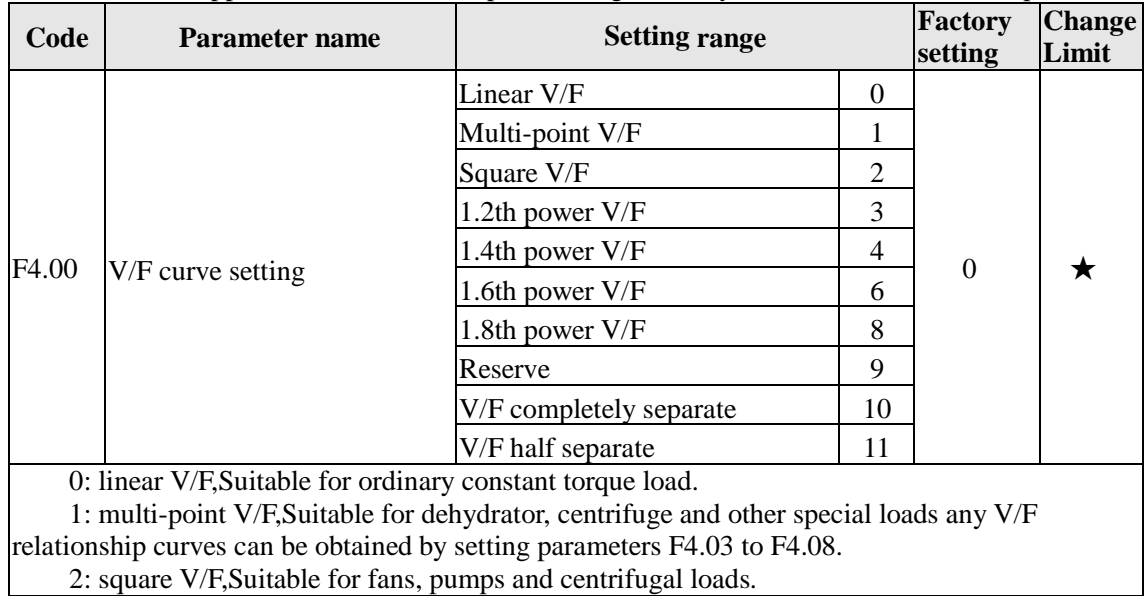

3 to 8: V/F relationship curve between linear V/F and square V/F.

10:VF separate completely mode. In this mode, the output frequency and output voltage is separated completely, no any relationship at all, the output frequency controlled by frequency source setting , but output voltage determined by F4.12 setting.(V/F separate voltage supply source ).V/F separated completely mode can suitable for in inductive heating, inverter power supply, torque motor, etc applications.

11: V/F semi-separate mode,V is proportional to F in this mode, but the proportional relationship can be set by F4.12 parameters, furthermore, the V and F proportion also relate to rated voltage of motor and rated frequency in b0 group. Assume that input voltage source is X (X value range from  $0~100\%$ ), the output voltage V and output frequency F proportion relationship can be defined as :  $V/F=2*X^*$  (rated voltage of motor) / (rated frequency of motor)

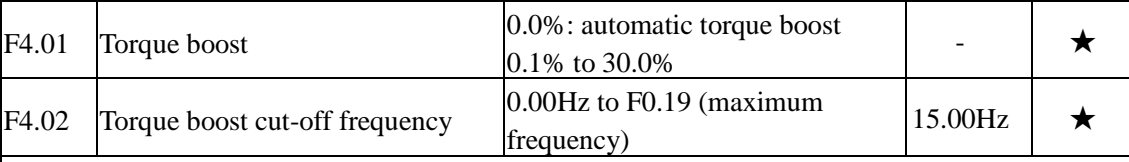

Torque boost is mainly used to improve the characteristics of the torque low-frequency under V/F control mode. If the torque boost is too low, the motor will work at the lower speed and power. If the torque boost is too high, the motor will run with overexcitation, the inverter's output current increases and the efficiency is reduced.

It is recommended to increase this parameter when the motor works with heavy load but without enough torque. The torque boost can be reduced when the load is lighter. When the torque boost is set to 0.0, the inverter will automatically perform torque boost, the inverter can automatically calculates the required torque boost value according to the motor stator resistance parameters.

Torque boost cutoff frequency: torque boost is valid below this frequency, invalid above the set frequency.

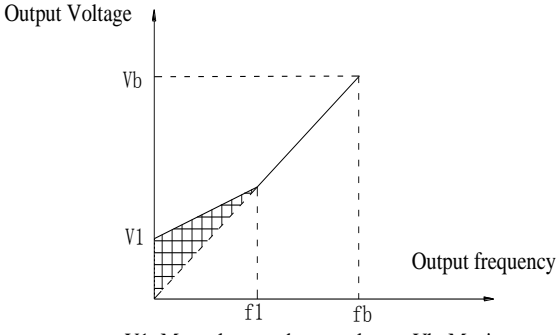

V1: Manual torque boost voltage Vb: Maximum output voltage f1: Manual torque boost cut-off frequency fb: Rated operating frequency

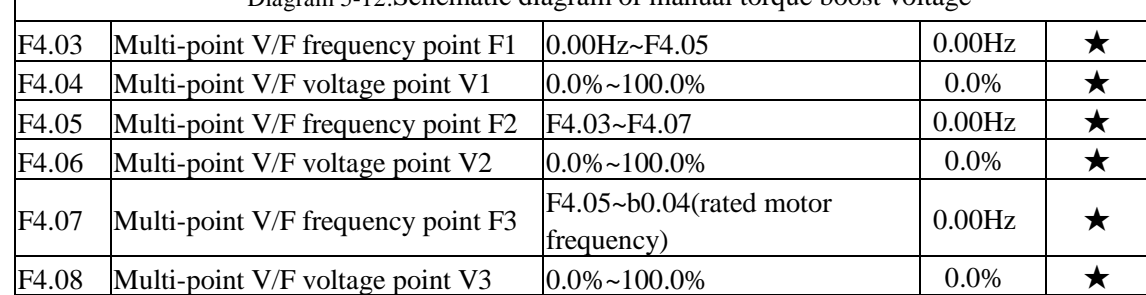

Diagram 5-12:Schematic diagram of manual torque boost voltage

F4.03 to F4.08 six parameters are used to define multi-point V/F curve.

The multi-point V/F curve is set according to the load characteristics of motor, please be noted that the relationship between three voltage points and three frequency points must be meet: V1  $\langle V2 \rangle$   $\langle V3, F1 \rangle$   $\langle F2 \rangle$   $\langle F3,$  The setting of multi-point V/F curve is as shown in below figure.

In the sate of low frequency, if the voltage is set to a higher value, which may cause motor overheating even burnt, the inverter may appear overcurrent stall or overcurrent protection.

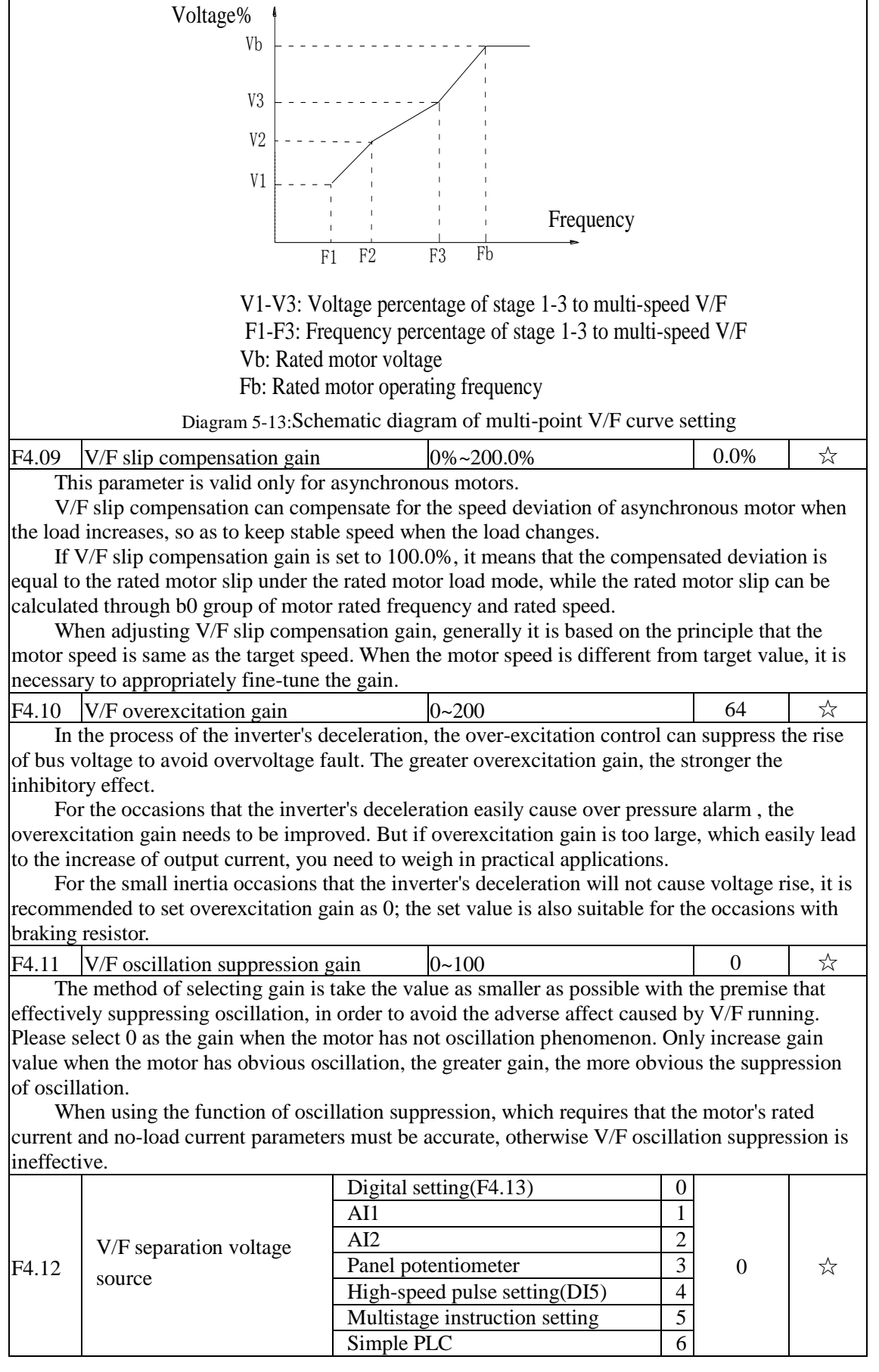

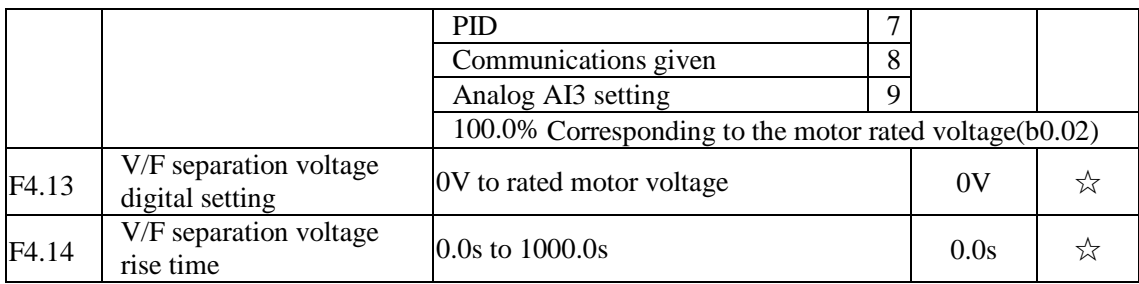

### 5-2-7.**Vector control parameters: F5.00-F5.15**

F5 function code is only valid to vector control, invalid to V/F control

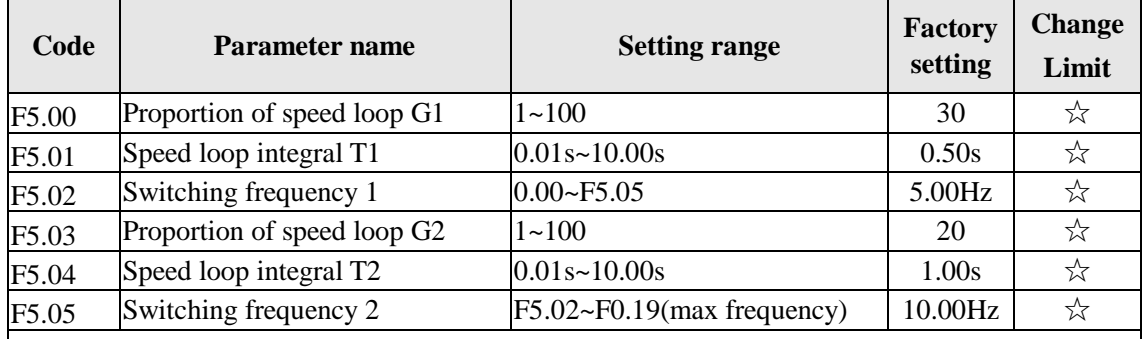

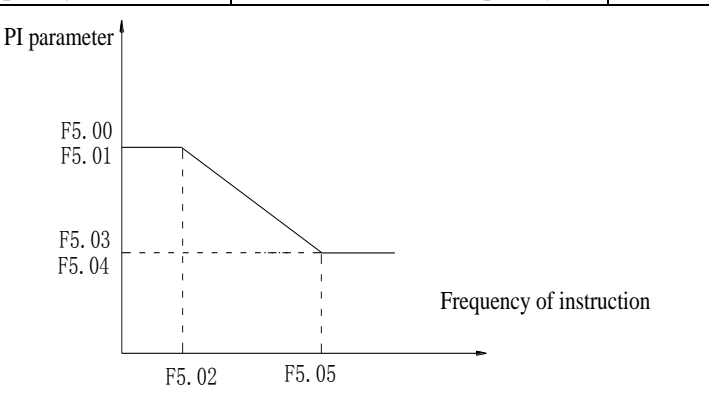

Diagram 5-14:PI parameter diagram

Converter operating in different frequency can choose different speed ring PI parameters. Operating frequency is less than the switching frequency 1 (F5.02), speed ring PI control parameters for F5.00 and F5.01. Operating frequency is greater than the switching frequency 2 (F5.05), speed in PI control parameters for F5.03 and F5.04. The speed ring PI parameters of switching frequency 1 and switching frequency 2 are for the two groups of PI parameter linear switching, as shown in figure:

Through the set speed regulator proportion coefficient and the integral time, can adjust the speed of the vector control dynamic response characteristics.

Gain take large, quick response, but will produce oscillation; Gain take hours, response lag. Integral time is too large, slow response, external interference control variation; Integral time hours, reaction speed, small happen oscillation.

Set this value to considering the control stability and response speed, if the factory parameters can't meet the requirements in the factory value based on parameter adjustment, first increase proportion gain to ensure that the system is not oscillation; Then reduced integration time, make the system has faster response, small overshoot and.

Note: if the PI parameters Settings, may lead to excessive speed overshoot. Even in overshoot back occurs when overvoltage fault.

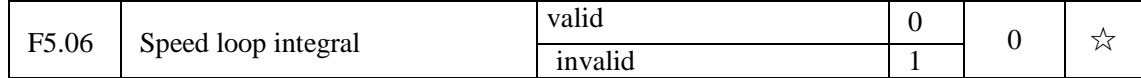

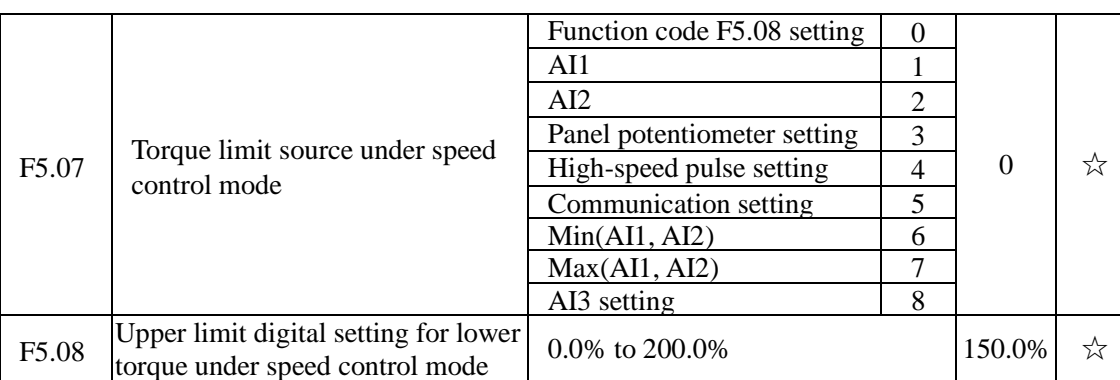

In speed control mode, the maximum value of inverter output torque is controlled by the torque upper limit source.

F5.07 is used to select the setting source of torque upper limit, when it is set by analog, highspeed pulse or communication, the set 100% corresponds to F5.08, the 100% of F5.08 is the inverter's rated torque.

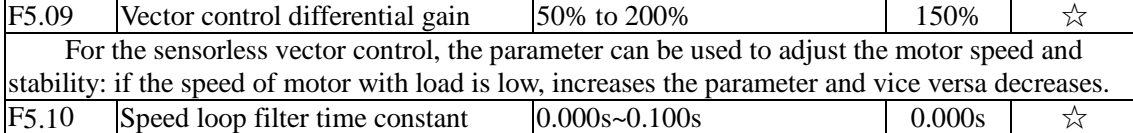

Under vector control mode, properly increases the filter time when speed fluctuate wildly; but do not excessively increases, or the lag effect will cause shock.

F5.11 Vector control overexcitation gain  $|0 \sim 200$  64

In the process of the inverter's deceleration, the over-excitation control can suppress the rise of bus voltage to avoid overvoltage fault. The greater overexcitation gain, the stronger the inhibitory effect.

For the occasions that the inverter's deceleration easily cause over pressure alarm , the overexcitation gain needs to be improved. But if overexcitation gain is too large, which easily lead to the increase of output current, you need to weigh in practical applications.

For the small inertia occasions that the inverter's deceleration will not cause voltage rise, it is recommended to set overexcitation gain as 0; the set value is also suitable for the occasions with braking resistor.

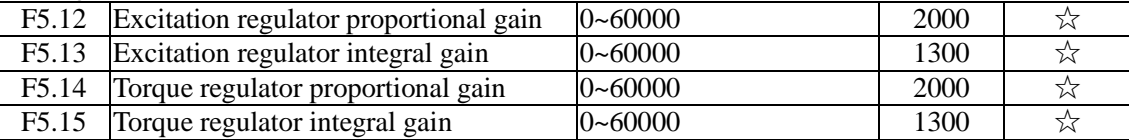

The regulator parameters of vector control current loop PI, the parameter will be obtained automatically after performing asynchronous motor parameters comprehensive auto tunning or synchronous motor parameters comprehensive auto tunning and generally do not need to modify it.

It is reminded that the dimension that this current loop integral gain adopted is not the integration time, but the direct set integral gain. Therefore, if the setting of current loop PI gain is too large, which may cause the oscillation of entire control loop, in the event of oscillation, you can manually reduce PI proportional gain and integral gain.

## 5-2-8.**Keyboard and display: F6.00-F6.19**

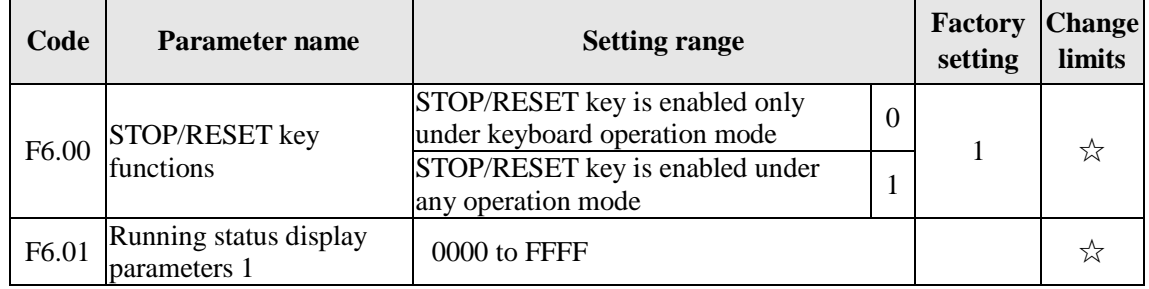

### Chapter 5 Function parameter

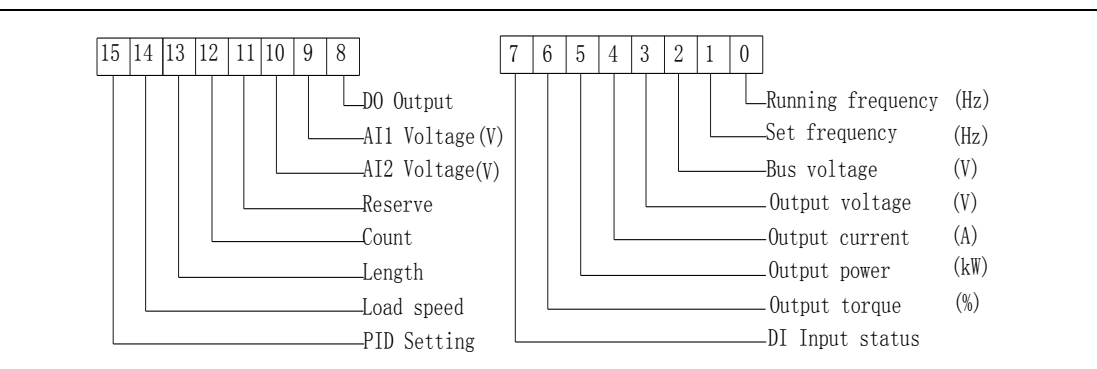

Diagram 5-15:The figure is theRunning status 1

If the above parameters need to be displayed in operation, firstly set its position to 1, and then set at F6.01 after converting the binary number to the hexadecimal number.

For example,If the load speed need to be displayed in operation,the 14th in F6.01 should be setting to 1, if the AI voltage need to be displayed in operation, the 9th in F.6.01 should be setting to 1 . If all of the related position are setting to 1 per the requirement, the data are show as follow:

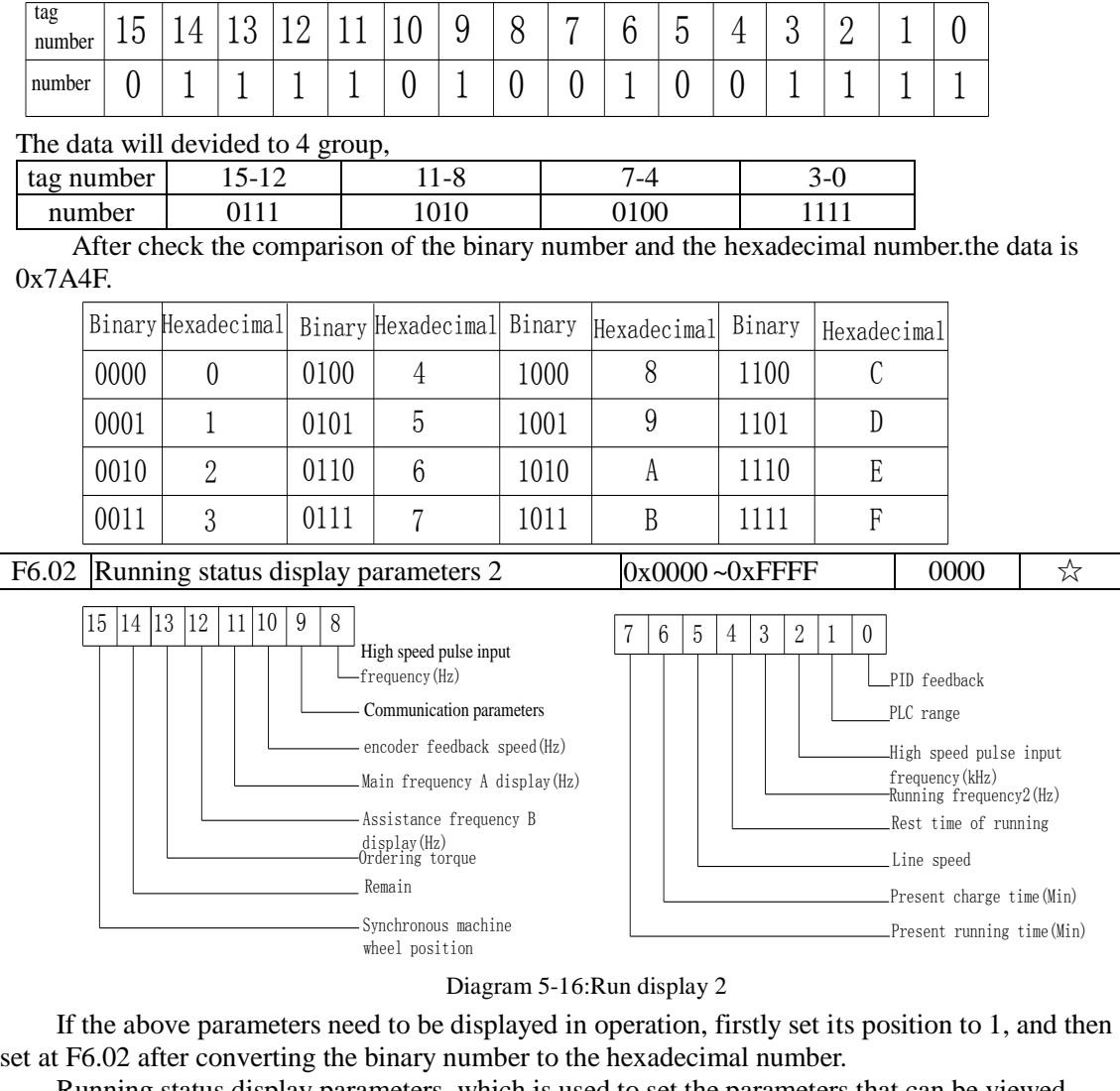

Running status display parameters, which is used to set the parameters that can be viewed when the inverter is in operation.

There are 32 parameters available for viewing, select desired status parameters according to

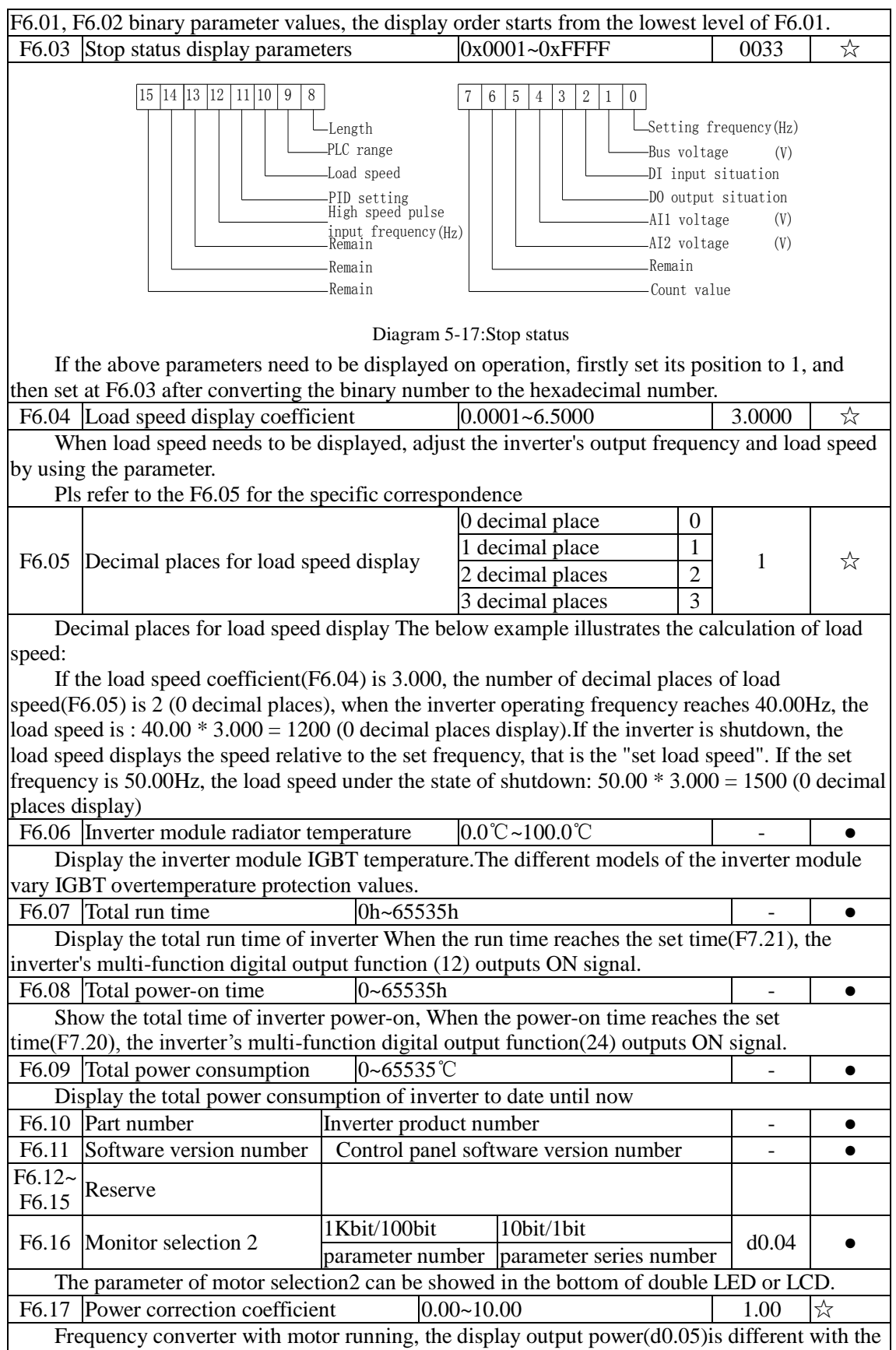

actual output power, through the parameters, adjust the converter display power and the actual output power corresponding relation.

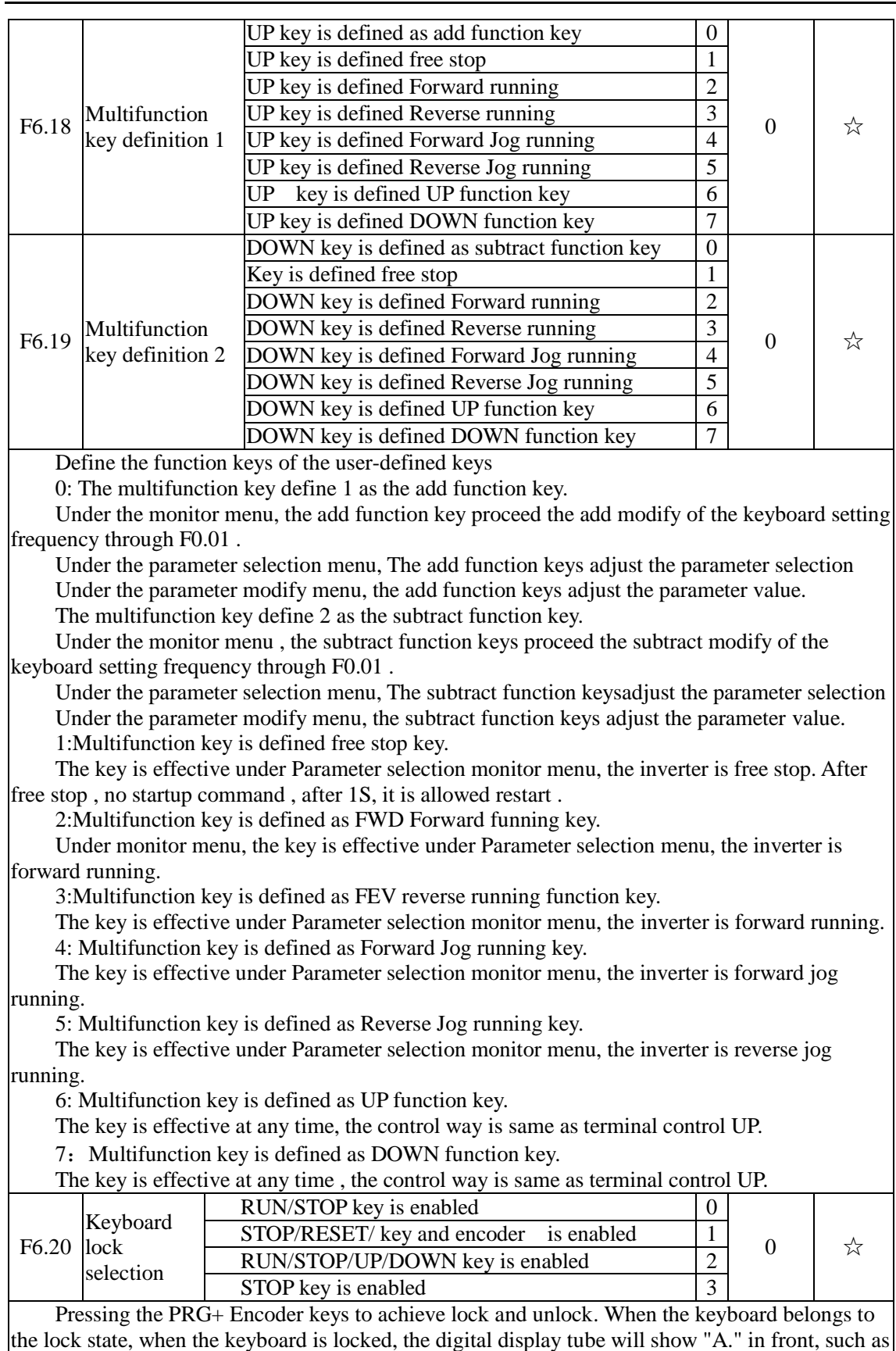

the keyboard on display 50, when the lock, press the keyboard "PGR" key, digital display "A.50.00.

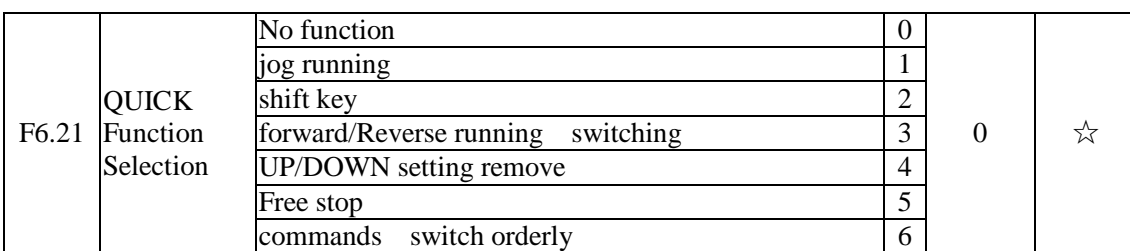

1:Jog running: press QUICK key , the inverter will make jog running in the default direction. 2:Shift key : Choose displayed parameter circularly under running or stop interface 3:Forward/Reverse running switching: it can complete the request of forward/Reverse

running, it is effective under the keyboard command.

4:UP/DOWN setting remove: to remove the settings of the UP/DOWM.

5:Free stop; operate the quick key to stop the inveter.

6:Switch and display the commands orderly by pressing QUICK key ,Keyboard setting- terminal setting-communications setting will switch orderly.

### 5-2-9.**Auxiliary function: F7.00-F7.54**

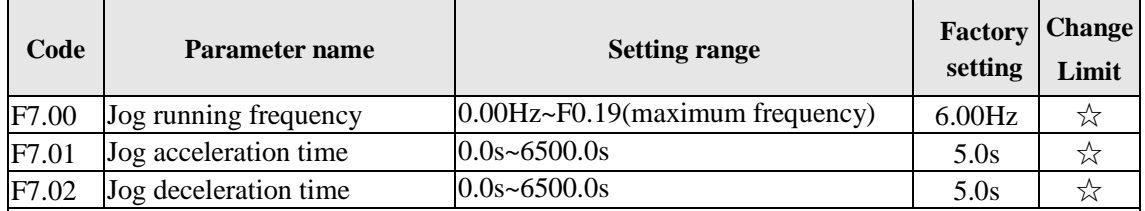

Defined the inverter's reference frequency and ac/deceleration time when jogging.In operation of Jog, the startup mode is fixed as direct startup mode ( $F3.00 = 0$ ), the shutdown mode is fixed as deceleration parking mode (F3.07 = 0).

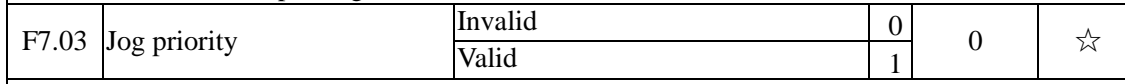

This parameter is used to set whether the priority of jog function is active or not. When it is set to active, if the jog command is received by inverter in operation, the inverter will change to jog running status.

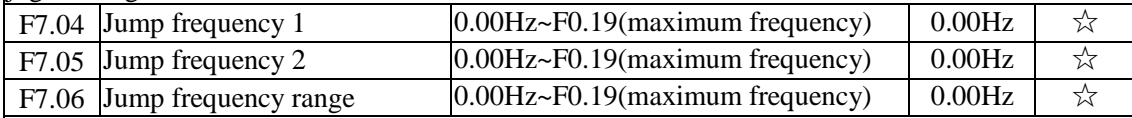

When the set frequency is in the jump frequency range, the Actual operating frequency will run at the jump frequency close from the set frequency . The inverter can avoid mechanical resonance point of load by setting jump frequency.

PI500 can set two jump frequency points, if the two jump frequencies are set to 0, the jump frequency function will be canceled. For the principle schematic of jump frequency and its range, please refer to the following figure.

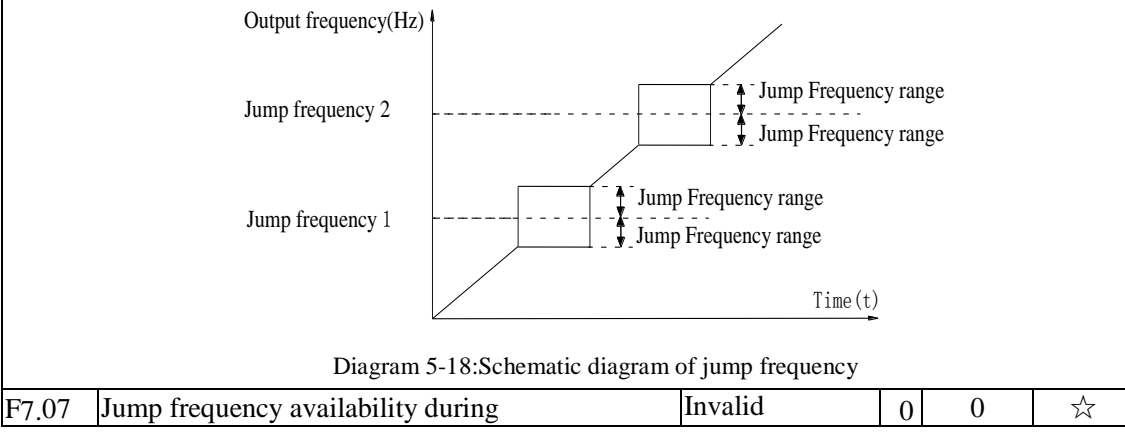

### Chapter 5 Function parameter

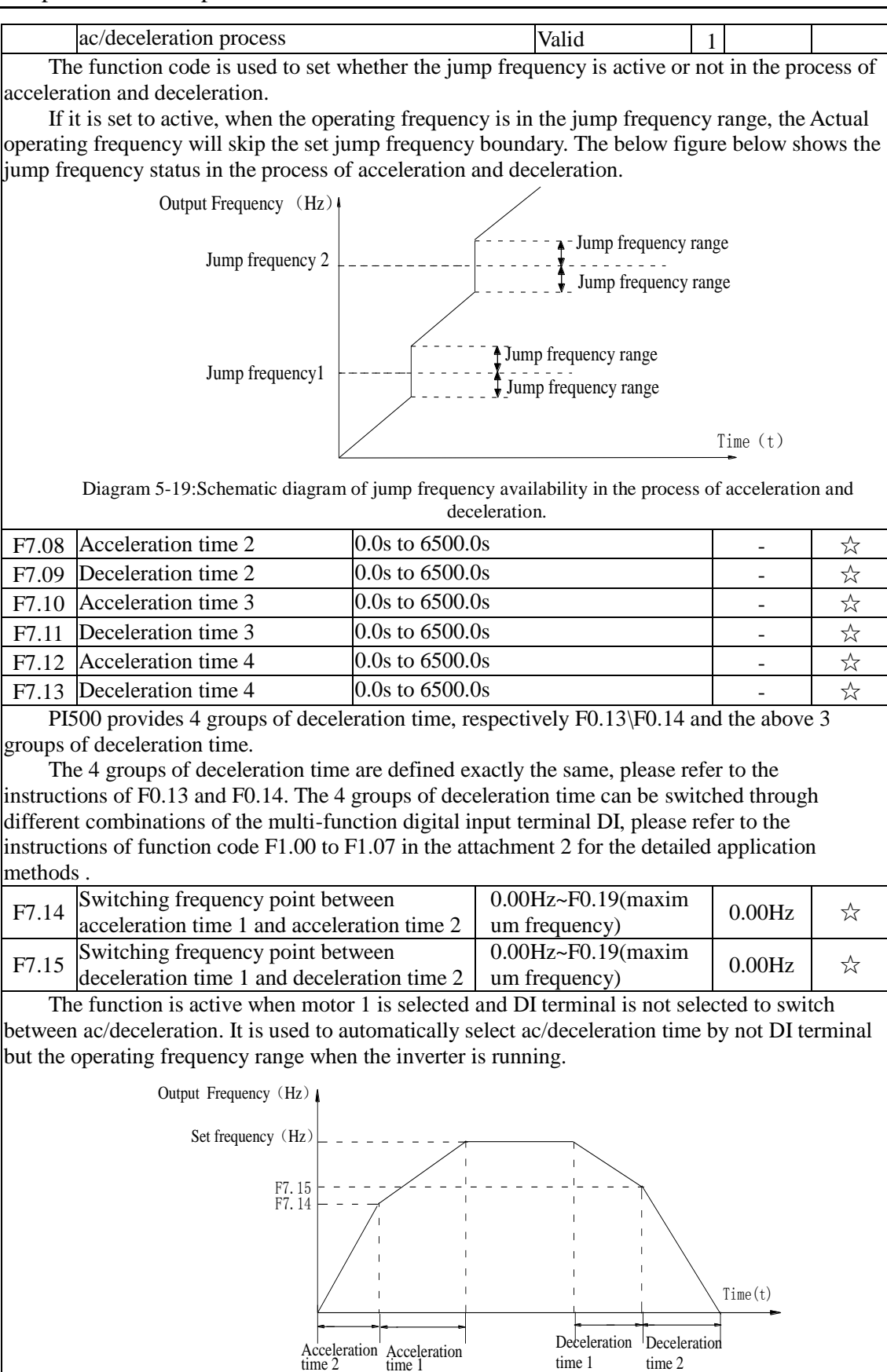

time 1

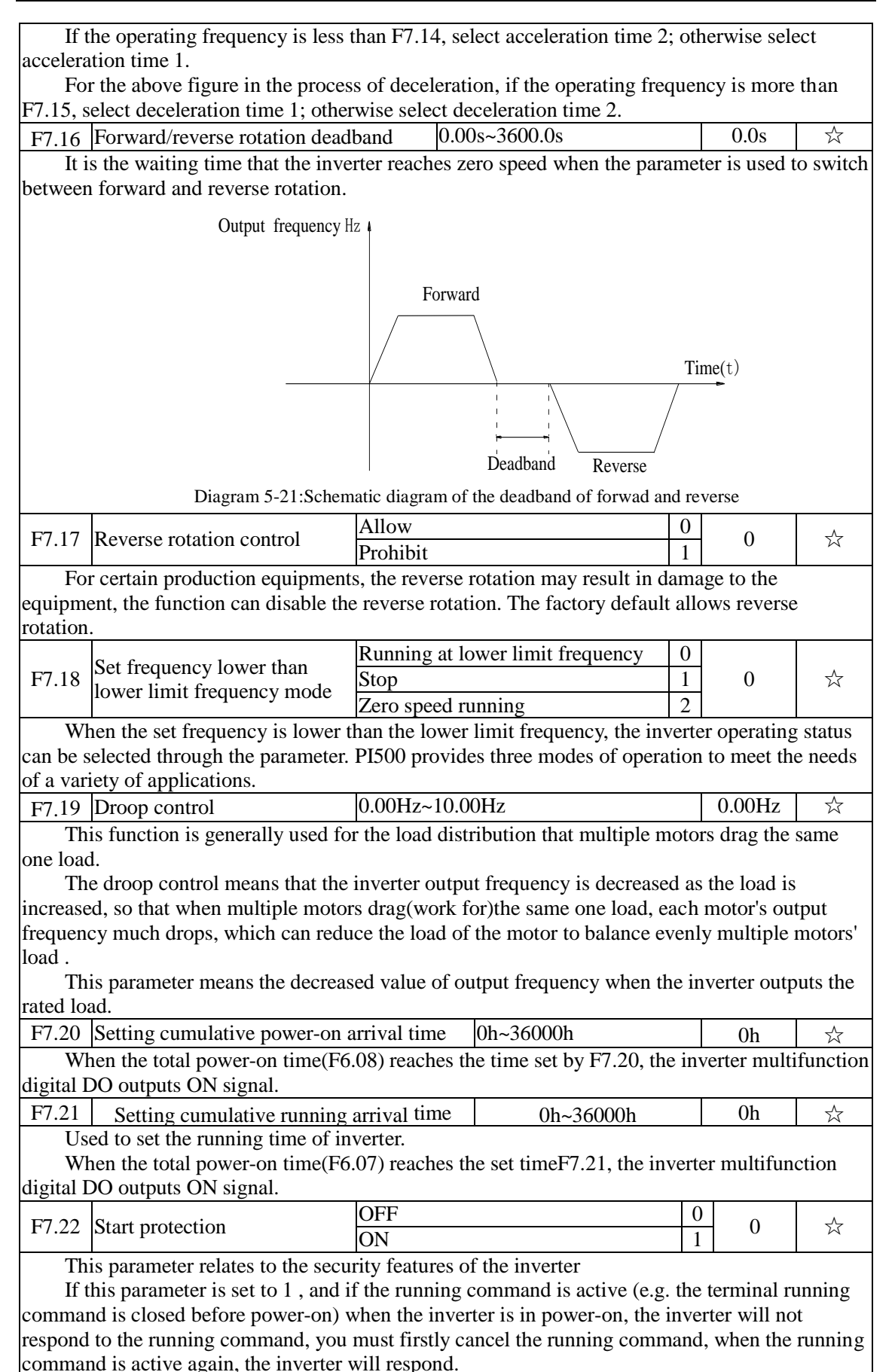

In addition, if the parameter is set to 1, and if the running command is active when the inverter resets fault, the inverter will not respond to the running command, you must firstly cancel the running command in order to eliminate running protection status.

The parameter is set 1, you can prevent the danger caused by that the inverter unknowingly responds to the running command in the event of power-on and fault reset.

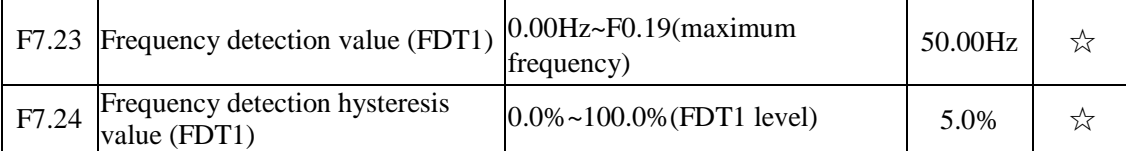

The inverter's multifunction output DO will output ON signal when the operating frequency is higher than the detected value, conversely DO output ON signal is canceled.

The above parameters is used to set the detected value of output frequency, and the hysteresis value after the output is canceled. Of which, F7.24 is the percentage of the hysteresis frequency in the detected value(F7.23). The below figure is the schematic diagram of FDT.

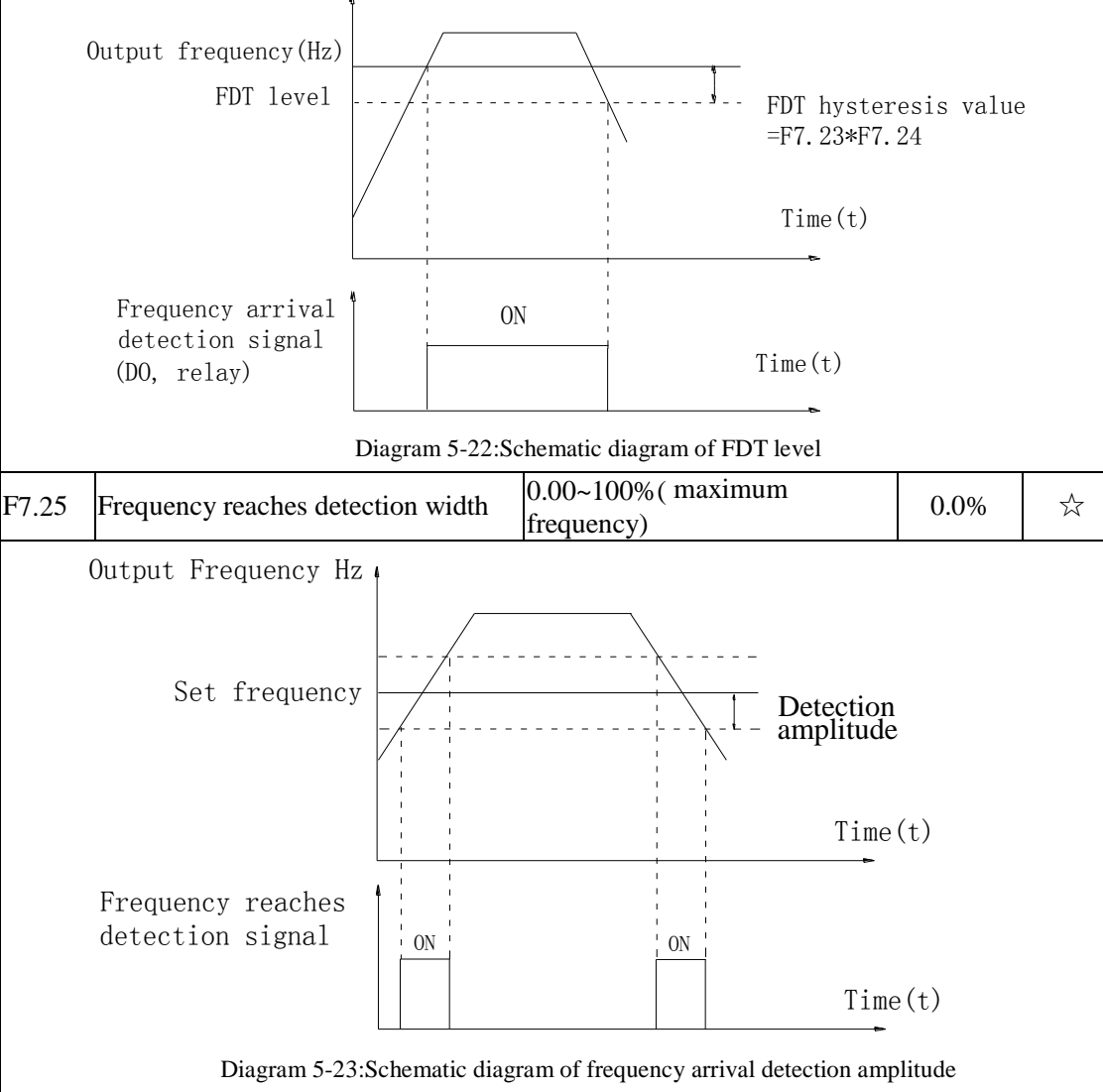

The inverter's multifunction output DO will output ON signal when the inverter's operating frequency is in a certain range of target frequency.

This parameter is used to set the frequency arrival detection range, the parameter is the percentage of maximum frequency. The above figure is the schematic diagram of frequency arrival.

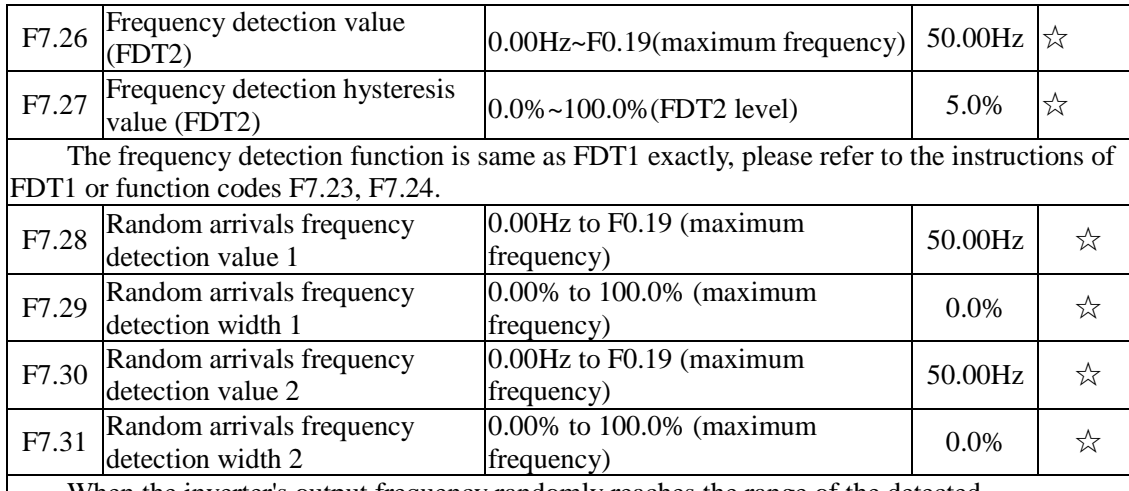

When the inverter's output frequency randomly reaches the range of the detected value(positive or negative), the multi-function DO will output ON signal.

PI500 provides two groups of parameter to set frequency value and frequency detection range. The above figure is the schematic diagram of the function.

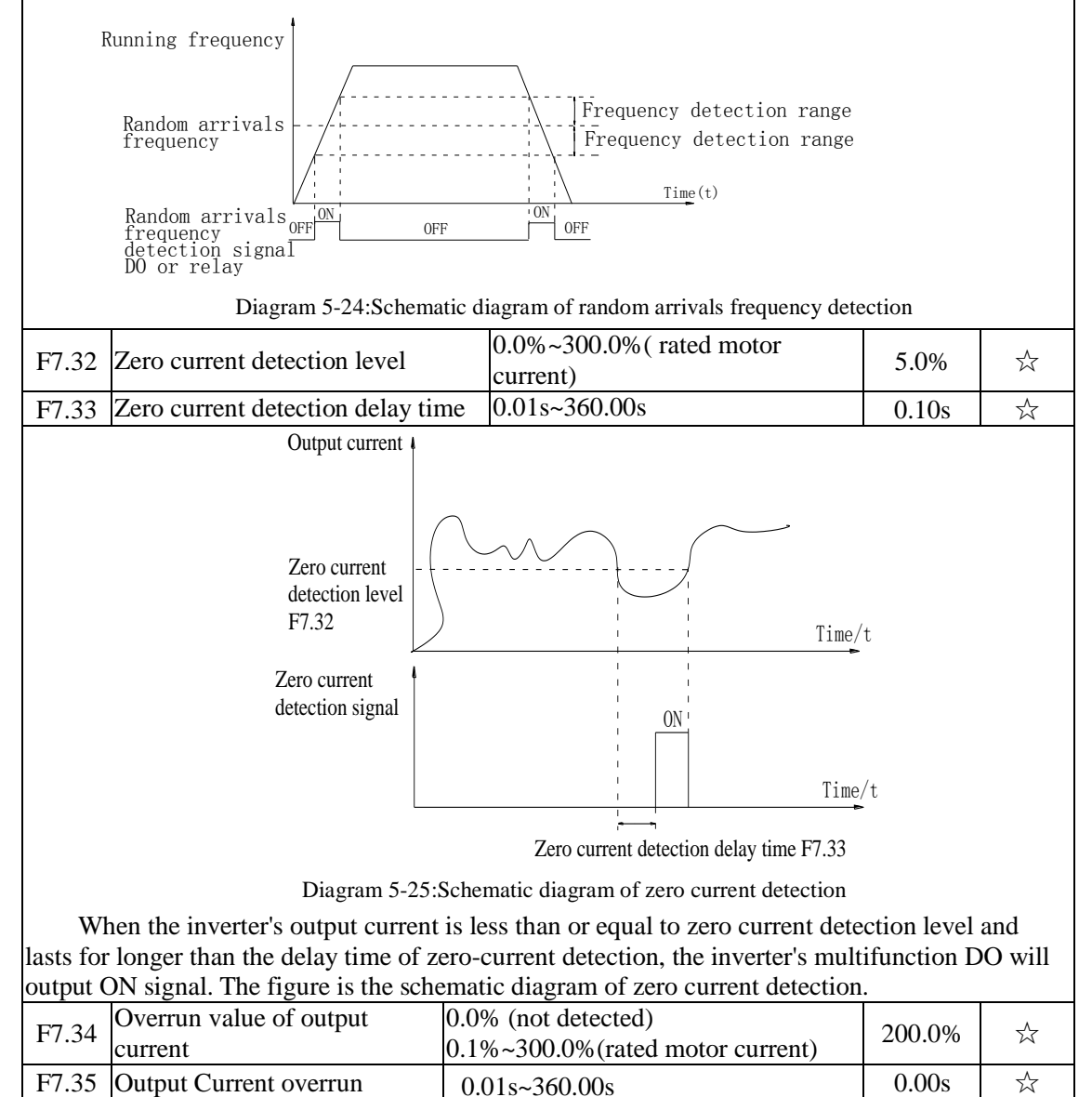

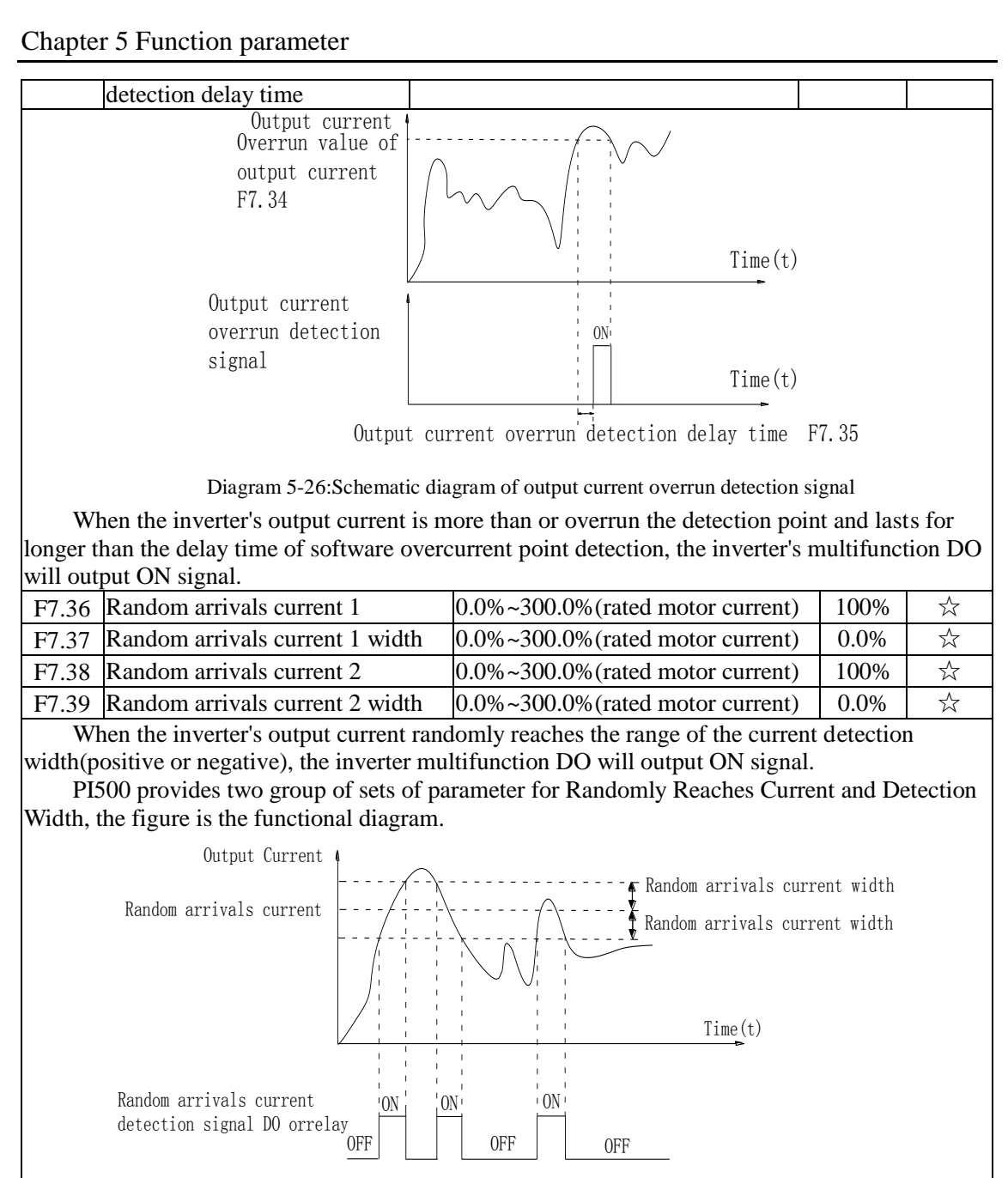

Diagram 5-27:Schematic diagram of random arrivals current detection

F7.40 Module temperature arrival  $|0^{\circ}\text{C} \sim 100^{\circ}\text{C}$  75°C  $| \rightarrow \approx$ When the inverter radiator temperature reaches the temperature, the inverter multifunction DO will output "Module Temperature Arrival" ON signal.

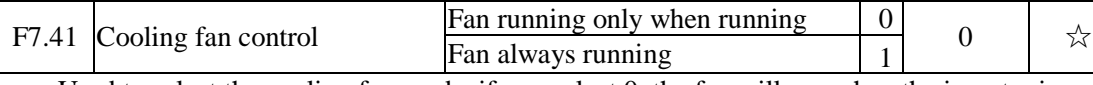

Used to select the cooling fan mode, if you select 0, the fan will run when the inverter is running, but in the stop state of inverter, if the radiator temperature is above 40 degrees, the fan will run, otherwise the fan will not run.If you select 1, when the fan will always running after power-on.

Noted: The fan of PI500 will be uncontrolled.

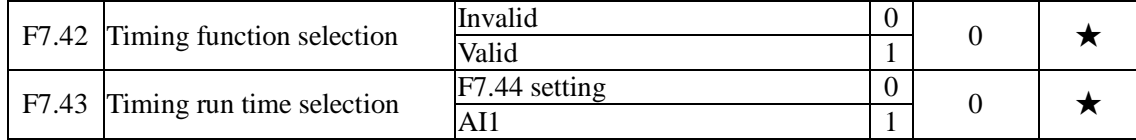

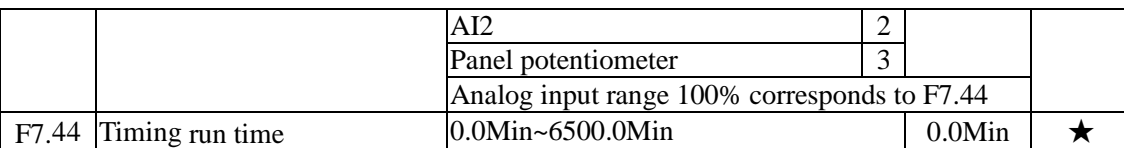

The group of parameters are used to complete the inverter timing run function.

If F7.42 timing function is active, the inverter starts as the timer starts, when the set timing run time is reached, the inverter automatically shut down, at the same time the multi-function DO will output ON signal.

Every time the inverter starts, the timer will time from 0, the remaining time can be viewed by d0.20. The timing run time is set by F7.43, F7.44 in minute.

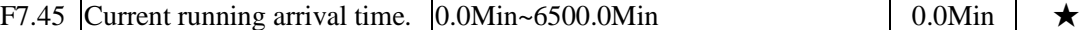

When current running time reaches this time, the inverter multi-function digital DO will output"Current Running Time Arrival "ON signal.

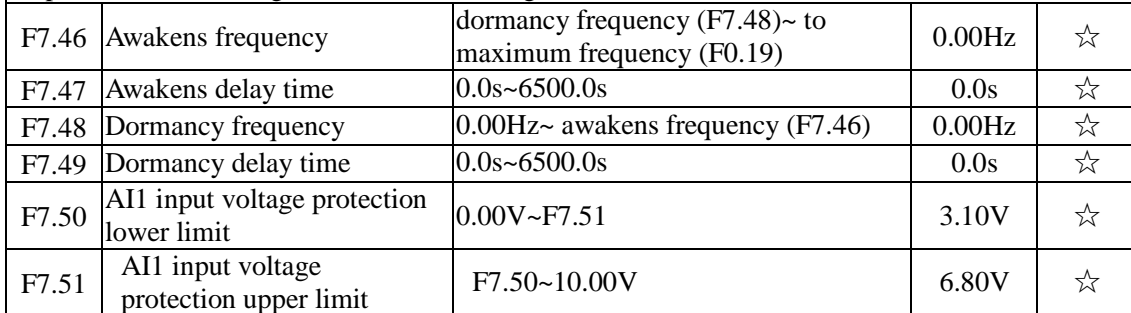

When analog AI1 input is greater than F7.51, or when AI1 input is less than F7.50, the inverter multi-functional DO will output "AI1 input overrun"signal, so as to indicate whether the  $\vert$  AI1 input voltage is within the set range or not.

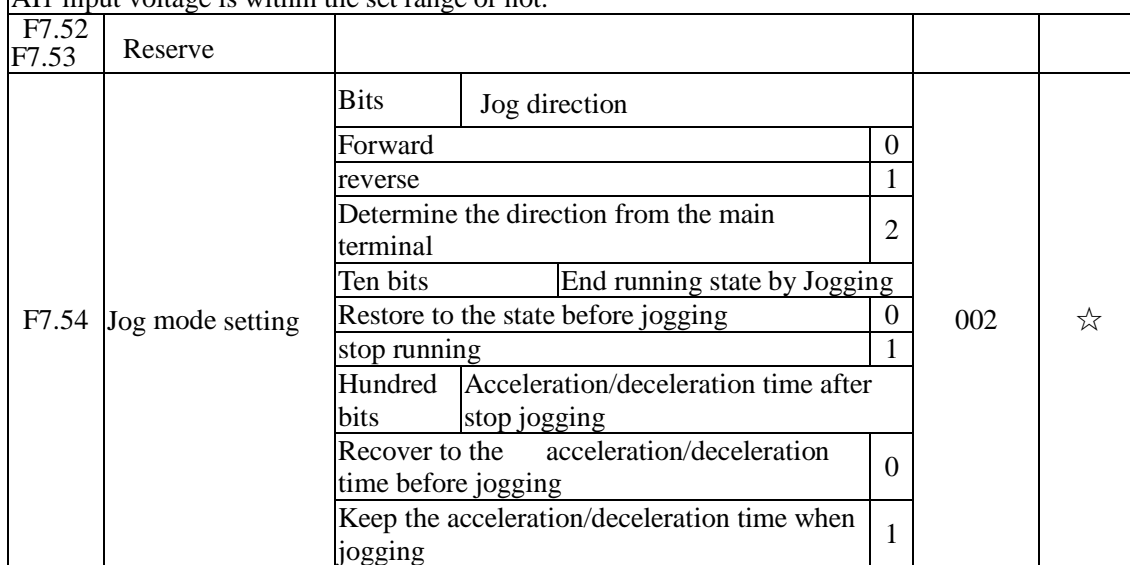

### 5-2-10.**Fault and protection:F8.00-F8.35**

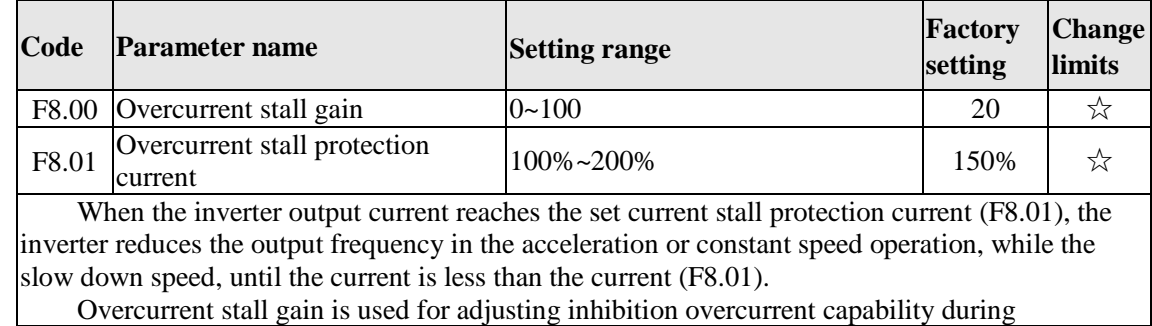

ac/deceleration. The greater this value, the stronger inhibition overcurrent capability Under the premise that the overcurrent does not occur, the best is the smaller gain setting.

For the small inertia load, the overcurrent stall gain should be small, otherwise which cause the slower system dynamic response. For the big inertia load, the overcurrent stall gain should be large, otherwise the poor inhibitory effect may cause overcurrent fault.

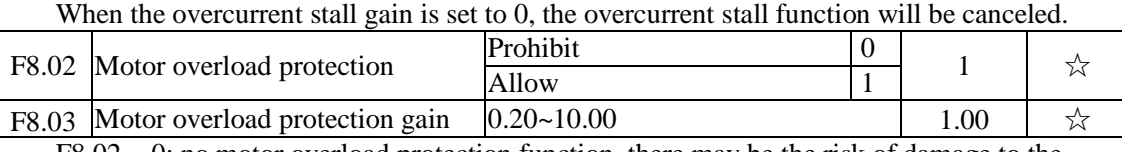

 $F8.02 = 0$ : no motor overload protection function, there may be the risk of damage to the motor due to overheating, it is recommended that the thermal relay is installed between the inverter and the motor:

 $F8.02 = 1$ : the inverter will determine whether the motor is overloaded or not according to the inverse time curve of motor overload protection. Inverse time curve of motor overload protection: 220% x (F8.03) x rated motor current, if this lasts for 1 second, the alarm of motor will be prompted overload fault; 150% x (F8.03)  $\times$  rated motor current, if this lasts for 60 seconds, the alarm of motor overload will be prompted.

User shall correctly set the value of F8.03 according to the Actual motor overload capacity, if the value is set to too large , which may easily lead to motor overheating and damage while the inverter will not alarm!

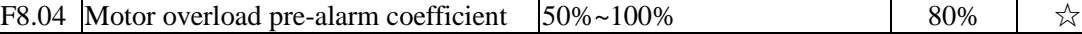

This function is used in the front of motor overload fault protection, and sends a pre-alarm signal to the control system by DO. The warning coefficient is used to determine the extent of prealarm prior to motor overload protection. The higher the value, the smaller the extent of pre-alarm in advance.

When the cumulative amount of inverter output current is greater than the product of the inverse time curve of overload and F8.04, the inverter multi-function digital DO will output "Motor Overload Pre-Alarm" ON signal.

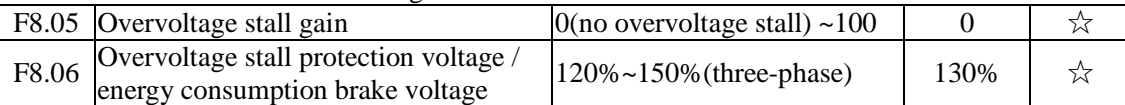

In the process of the inverter deceleration, when the DC bus voltage exceeds the overvoltage stall protection voltage/the energy consumption brake voltage, the inverter stops deceleration and maintains at the current operating frequency(if F3.12 is not set to 0, the braking signal is outputted the energy consumption brake can be implemented by an external braking resistor.) and then continues to decelerate upon decline of the bus voltage

Overvoltage stall gain is used for adjusting inhibition overvoltage capability during deceleration. The greater this value, the stronger inhibition overvoltage capability under the premise that the overvoltage does not occur, the best is the smaller gain setting.

For the small inertia load, the overvoltage stall gain should be small, otherwise which cause the slower system dynamic response. For the big inertia load, the overvoltage stall gain should be large, otherwise the poor inhibitory effect may cause overvoltage fault.<br>When the overvoltage stall gain is set to 0, the overvoltage stall fun

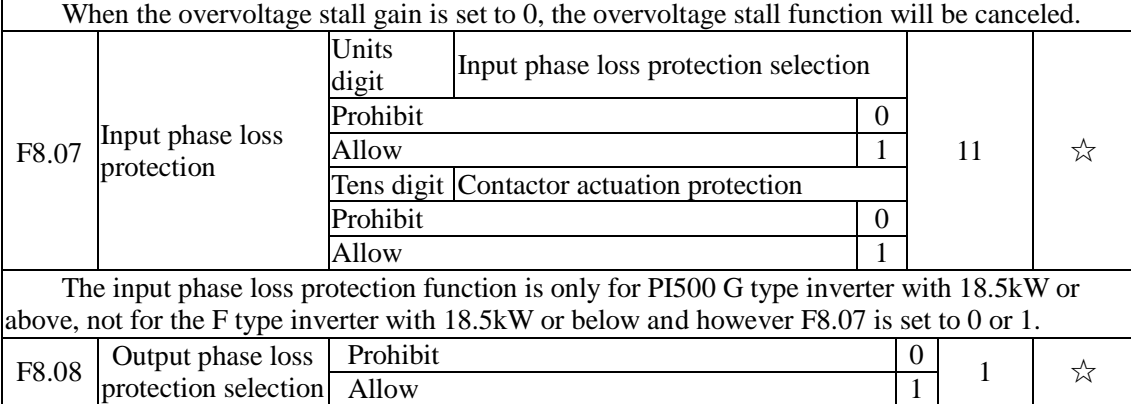

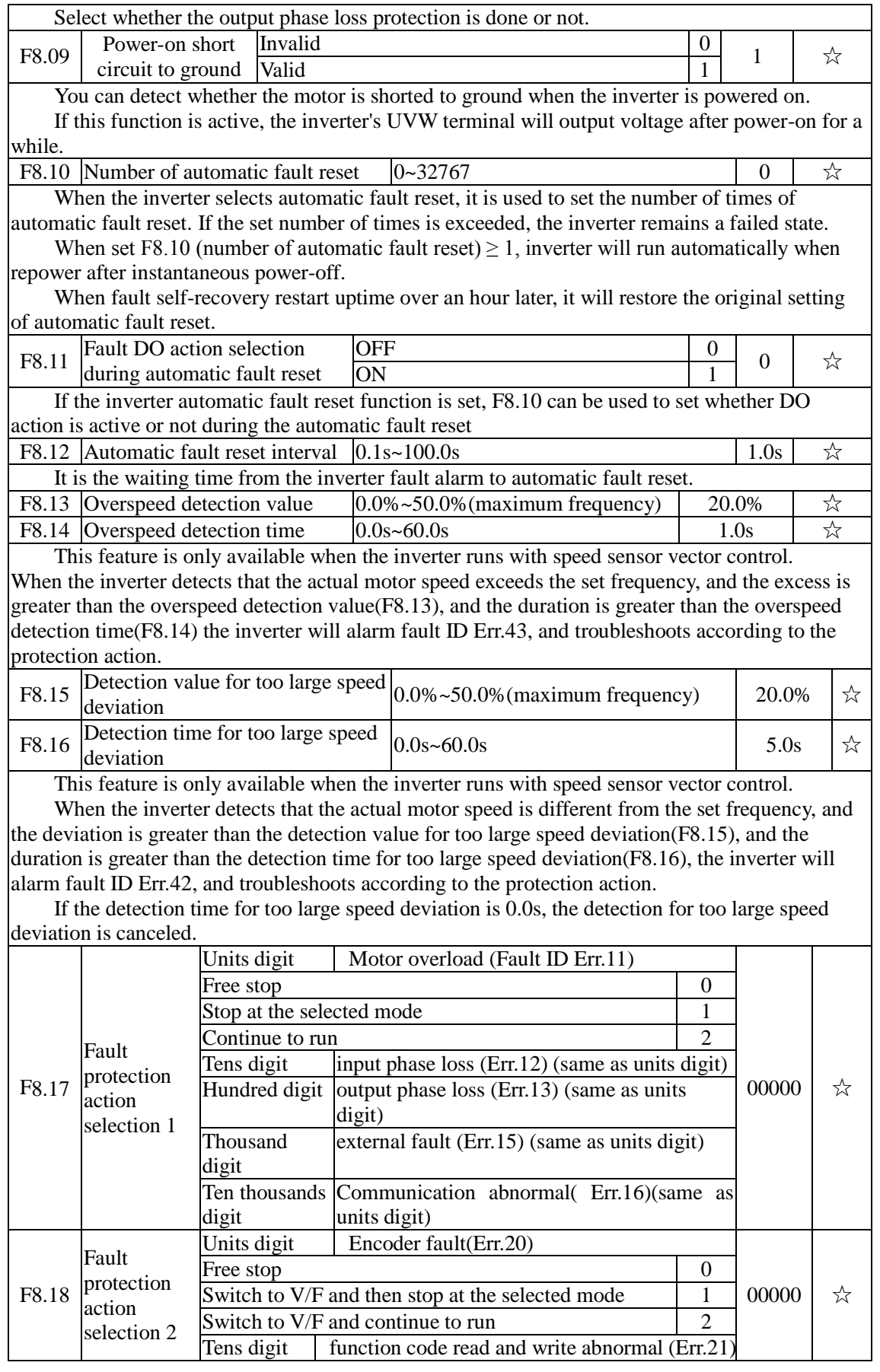

Downloaded from [www.Manualslib.com](http://www.manualslib.com/) manuals search engine

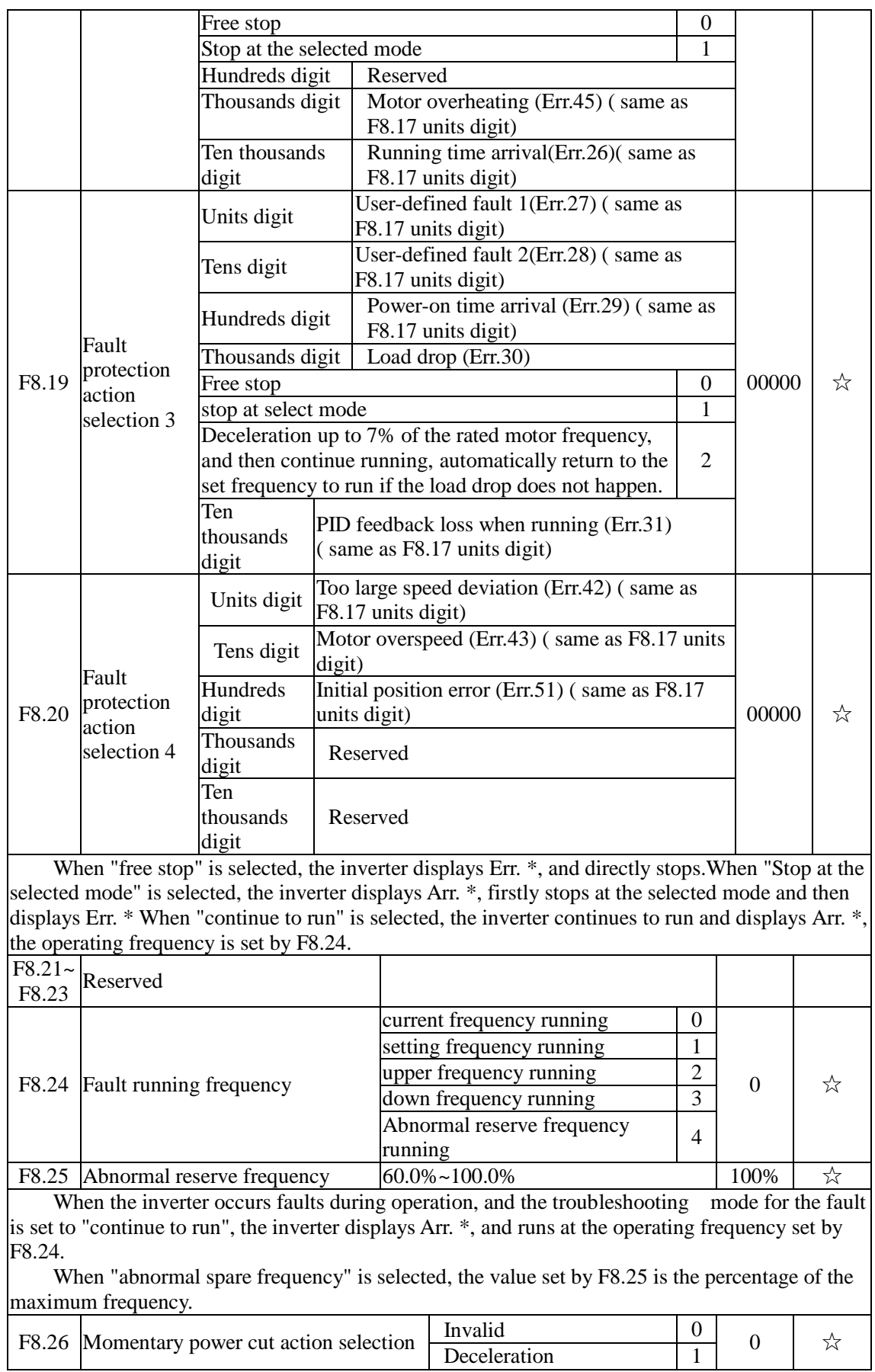

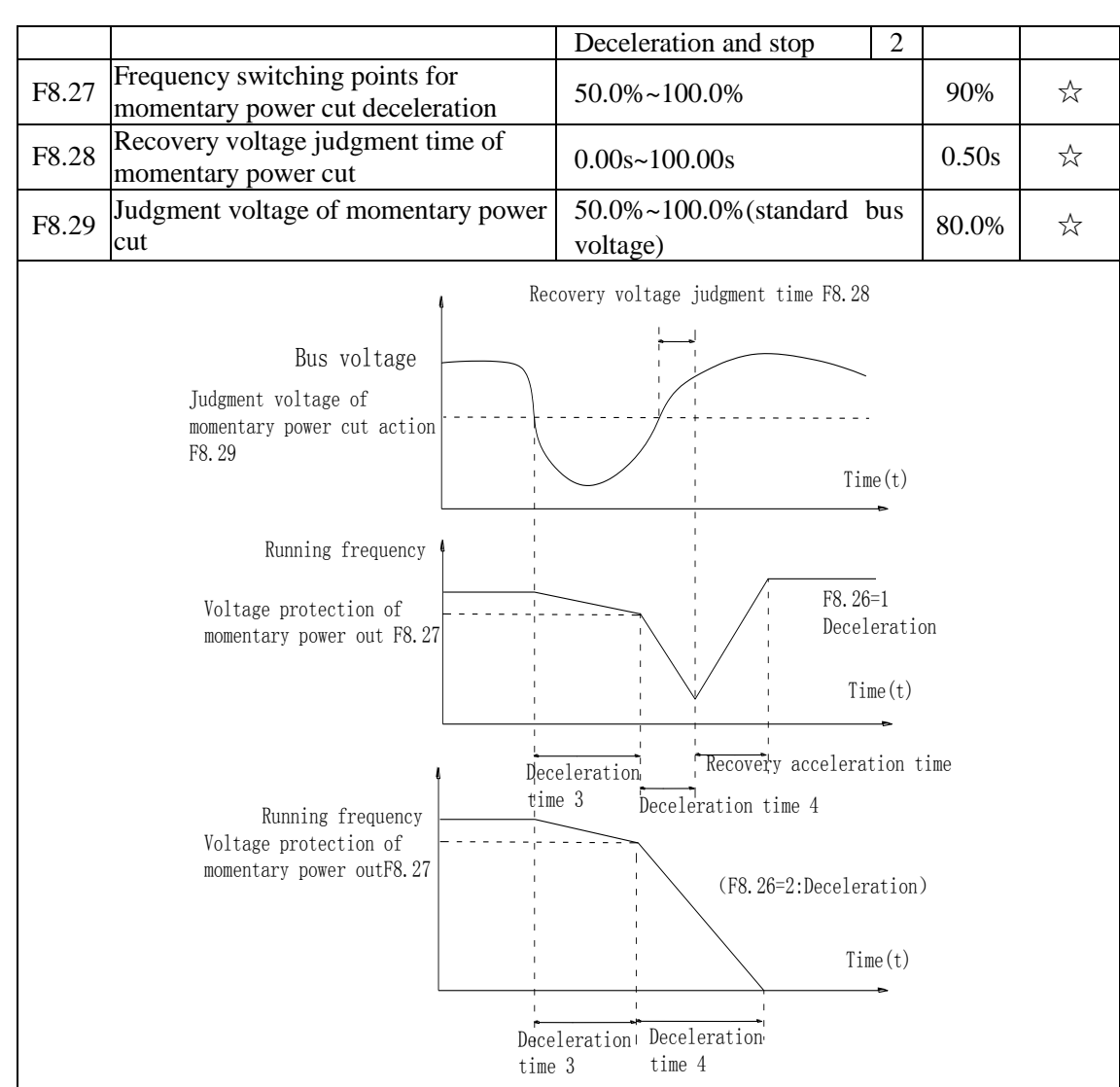

Diagram 5-28:Schematic diagram of momentary power cut action

This feature means that when the momentary power cut happens or the voltage suddenly reduces, the drive will reduce the output speed to compensate the reduced value of the inverter DC bus voltage by using load feedback energy, in order to maintain the inverter to continue running.

If  $F8.26 = 1$ , when the momentary power cut happens or the voltage suddenly reduces, the inverter will decelerate, when the bus voltage is back to normal, the inverter will normally accelerate to the set frequency to run. To determine whether the bus voltage returns to normal or not, check whether the bus voltage is normal and lasts for longer than the set time by F8.28.

If  $F8.26 = 2$ , when the momentary power cut happens or the voltage suddenly reduces, the inverter will decelerate till to stop.

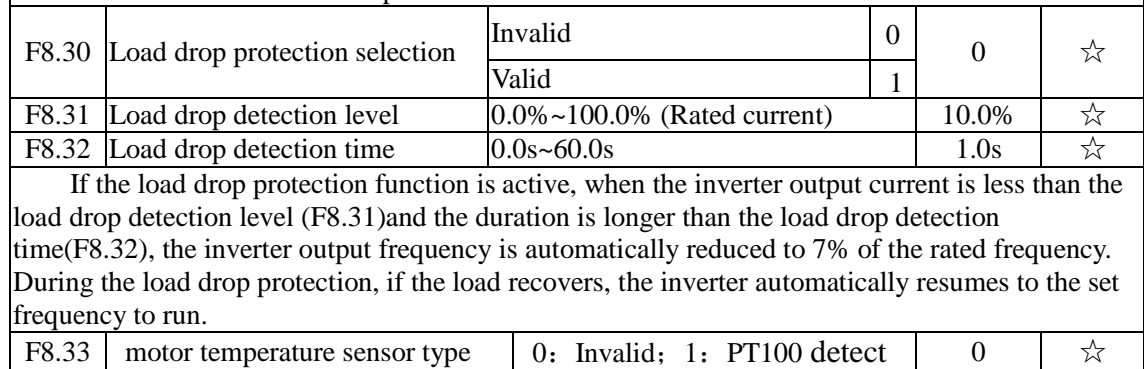

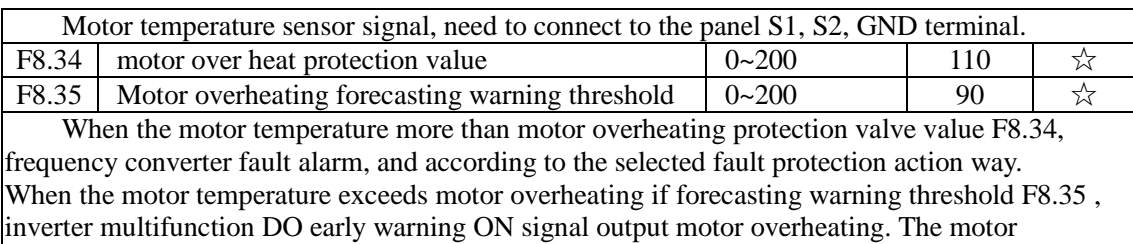

temperature in d0.41 display.

## 5-2-11.**Communication parameter: F9.00-F9.07**

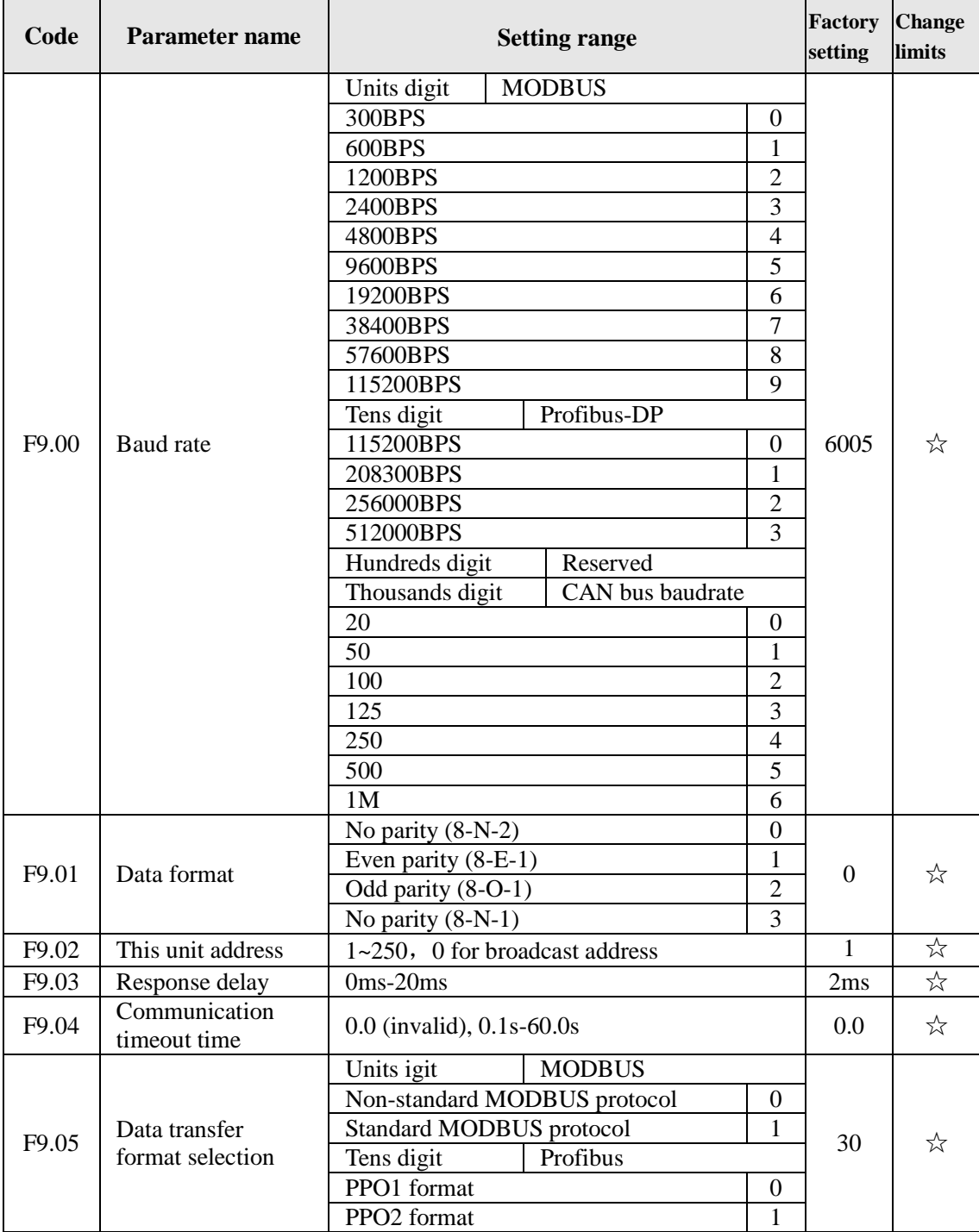

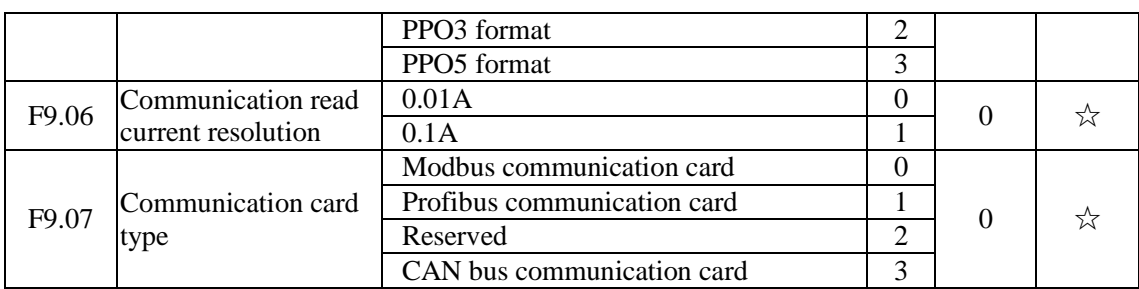

### 5-2-12.**Torque control parameters FA.00-FA.07**

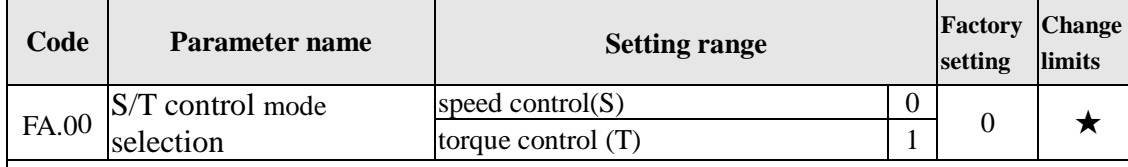

Used to select the inverter control mode: speed control or torque control.

PI500 multifunction digital terminal has two related functions on torque control: torque control banned (function 29), and speed control / torque control switching (function 46). The two terminals must use in conjunction with FA.00 so as to switch between speed control and torque control.

When the speed control / torque control switching terminal is invalid, the control mode is determined by FA.00, if the terminal is valid, the control manner is equivalent to the FA.00's value negated.

In any case, when the torque control ban terminal is valid, the inverter is fixed at speed control mode.

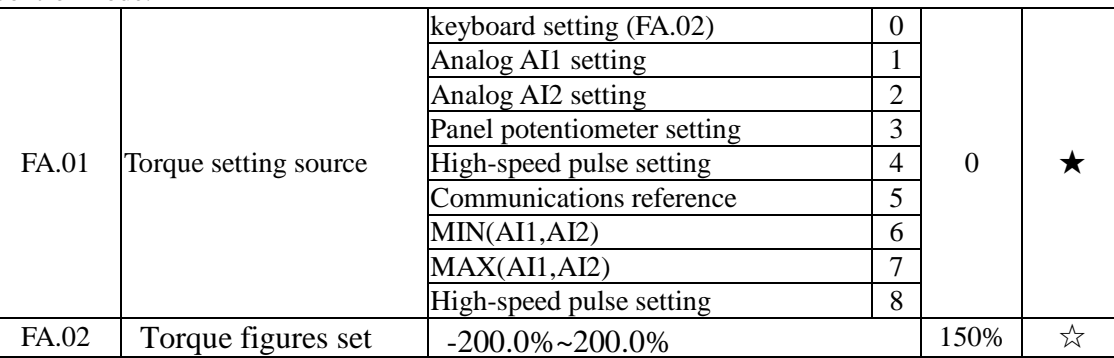

FA.01 is used to select the torque setting source, there are 9torque setting modes in all.

The torque setting adopts the relative value, the 100.0% corresponds to the rated torque of inverter. Setting range is from -200.0% to 200.0%, indicating that the maximum torque of inverter is 2 times of the rated torque of inverter.

When the torque setting to a positive, frequency converter operate forwardly, When the torque setting to a negative, inverter operate inversely.

When the torque setting adopts mode 1 to 8, the 100% of communications, analog input and pulse input corresponds to FA.02.

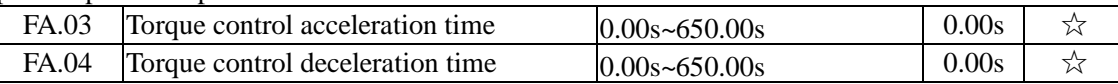

Under the torque control mode, the difference between the motor output torque and load torque determines the change rate in speed of the motor and load, therefore, the motor speed may rapidly change, resulting in the problems such as noise or excessive mechanical stress. By setting the torque control ac/deceleration time, you can make a smooth change of motor speed.

 But the occasions that needs the rapid response of torque, the torque control ac/deceleration time must be set to 0.00s. For example: when two hardwired motors drag the same one load, in order to ensure that the load is evenly distributed, you must set one inverter as the master unit that works under the speed control mode, the other inverter as the auxiliary unit

that works under the torque control mode, the Actual output torque of the master unit is used as the torque command of the auxiliary, the torque of the auxiliary needs quickly follow the master unit, so the torque control ac/deceleration time of the auxiliary unit shall be set to 0.00s.

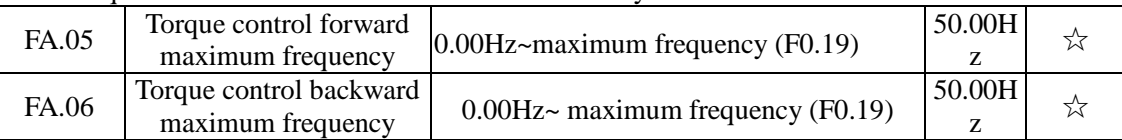

Used to set the maximum operating frequency of inverter forward or reverse running under the torque control mode

Under the torque control mode, if the load torque is less than the motor output torque, the motor speed will continue to rise, in order to prevent "Runaway" and other accidents of mechanical systems, it is necessary to limit the maximum speed of motor under the torque control mode.

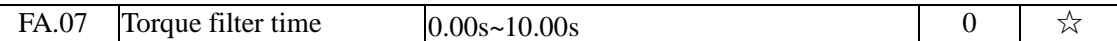

### 5-2-13.**Control optimization parameters: Fb.00-Fb.09**

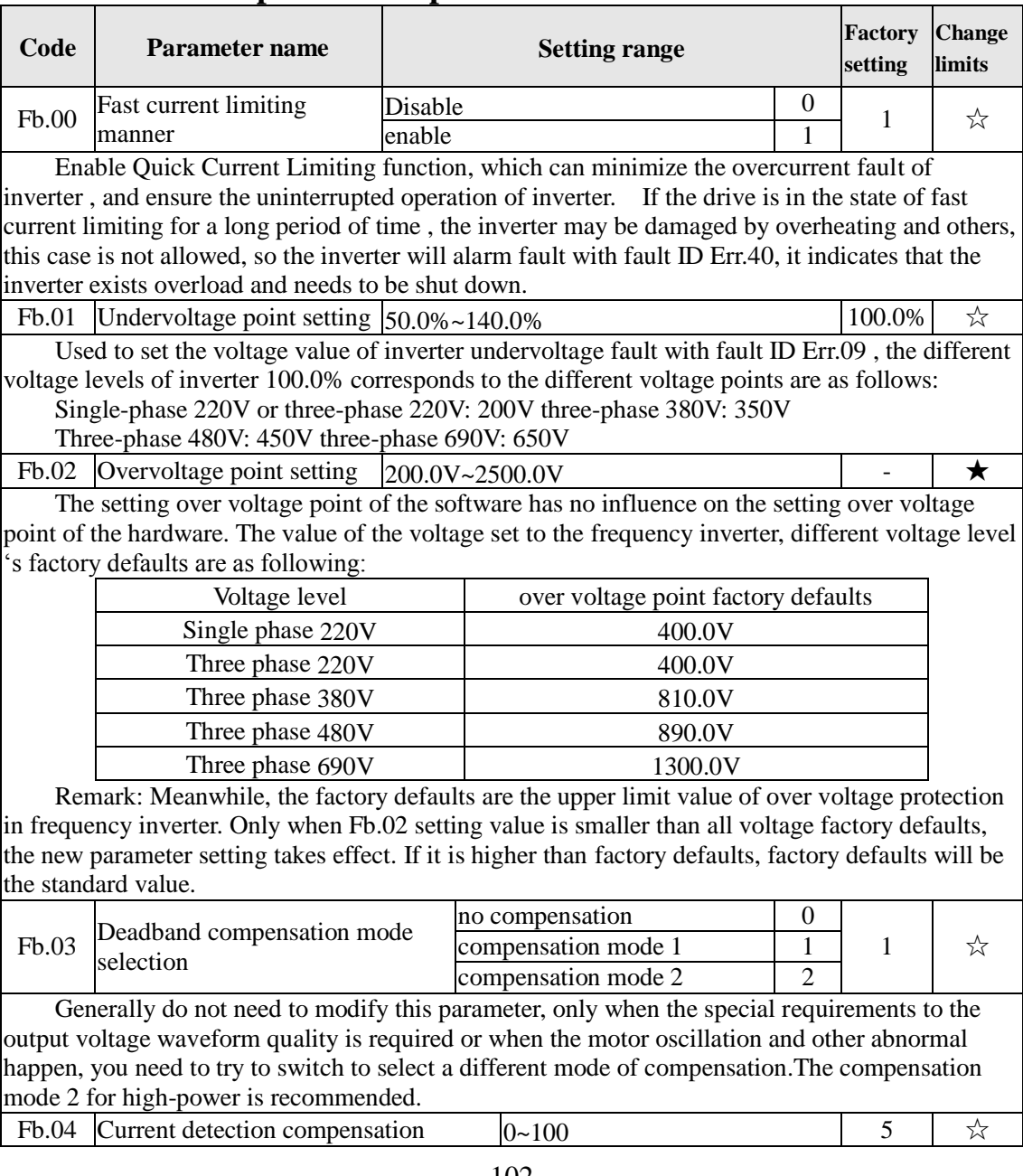

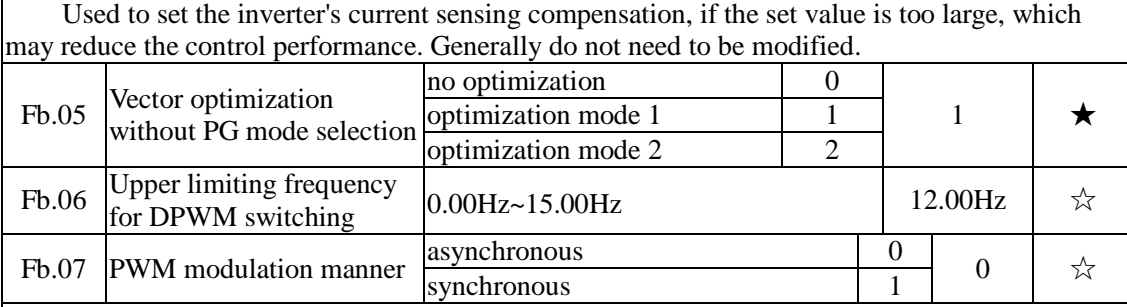

Only valid for V/F control. Synchronous modulation refers to that the carrier frequency linearly change with the change of output frequency, in order to ensure the unchanged of their ratio(carrier to noise ratio), generally it is used when the output frequency is higher, is conducive to ensure the output voltage quality.

Under the lower output frequency (100Hz) mode, generally the synchronize modulation is not required, because at the time the ratio of the carrier frequency to the output frequency is relatively high, the asynchronous modulation has more obvious advantages.

When the operating frequency is higher than 85Hz, the synchronous modulation takes effect, the fixed mode is the asynchronous modulation below the frequency.

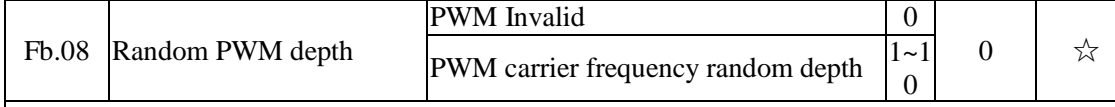

By setting Random PWM, the monotonous and shrill motor sound can become softer and which helps reduce external electromagnetic interference. When Random PWM Depth is set to 0, Random PWM will be invalid.

It will get different results by adjusting different Random PWM Depths,

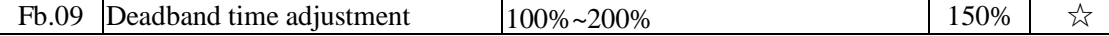

About 1140V voltage setting, the voltage availability will be improved by adjust voltage setting. Too lower value setting can lead to system instability. So it is not recommended to revise it for users.

## 5-2-14.**Extended parameter: FC.00-FC.02**

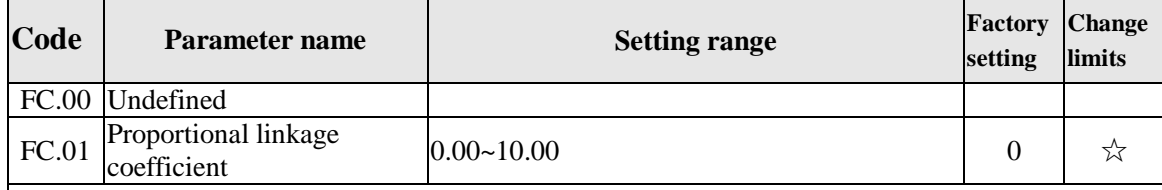

When proportional linkage coefficient is 0, proportional linkage function can not work.According to the setting by proportional linkage, communication address of master (F9.02) is set to 248, and communication address of slave is set to 1 to 247.Slave output frequency = Master setting frequency \* Proportional linkage coefficient + UP/DOWN Changes.

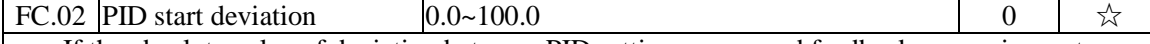

If the absolute value of deviation between PID setting source and feedback source is greater than of the parameter, the inverter starts only when PID output frequency is greater than the wake-up frequency to prevent the repetition of the inverter starts.If the inverter is operating, when PID feedback source is greater than setting source and the output frequency is less than or equal to (F7.48) sleep frequency, the inverter goes to sleep after (F7.49) delay time and performs free stop.

If the inverter is in the state of sleep and the current run command is valid, the absolute value of deviation between PID setting source and feedback source is greater than of PID start deviation (FC.02), when PID setting frequency is greater than or equal to F7.46 wake-up frequency, the inverter will start after (F7.47) delay time.

If you want to use the function of PID start deviation, PID stop computing status must be set to active  $(E2.27 = 1)$ .

### 5-2-15.**Wobbulate, fixed-length and counting:E0.00-E0.11**

Wobbulate function is suitable for the textile, chemical, and other industries, as well as occasions that needs traverse and winding function. Wobbulate function means that the inverter output frequency swings up and down to set the frequency centering around the set frequency, the locus the operating frequency on the timeline is as shown in figure, which the swing amplitude is set by E0.00 and E0.01, when E0.01 is set to 0, the wobbulate will not work.

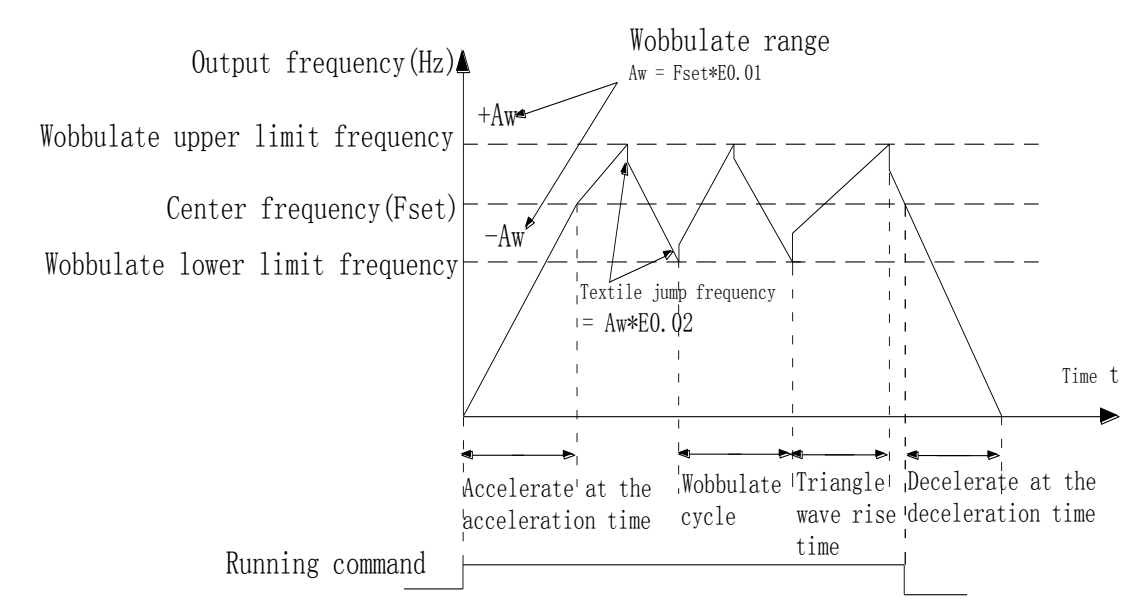

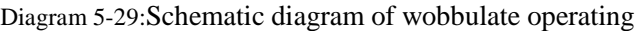

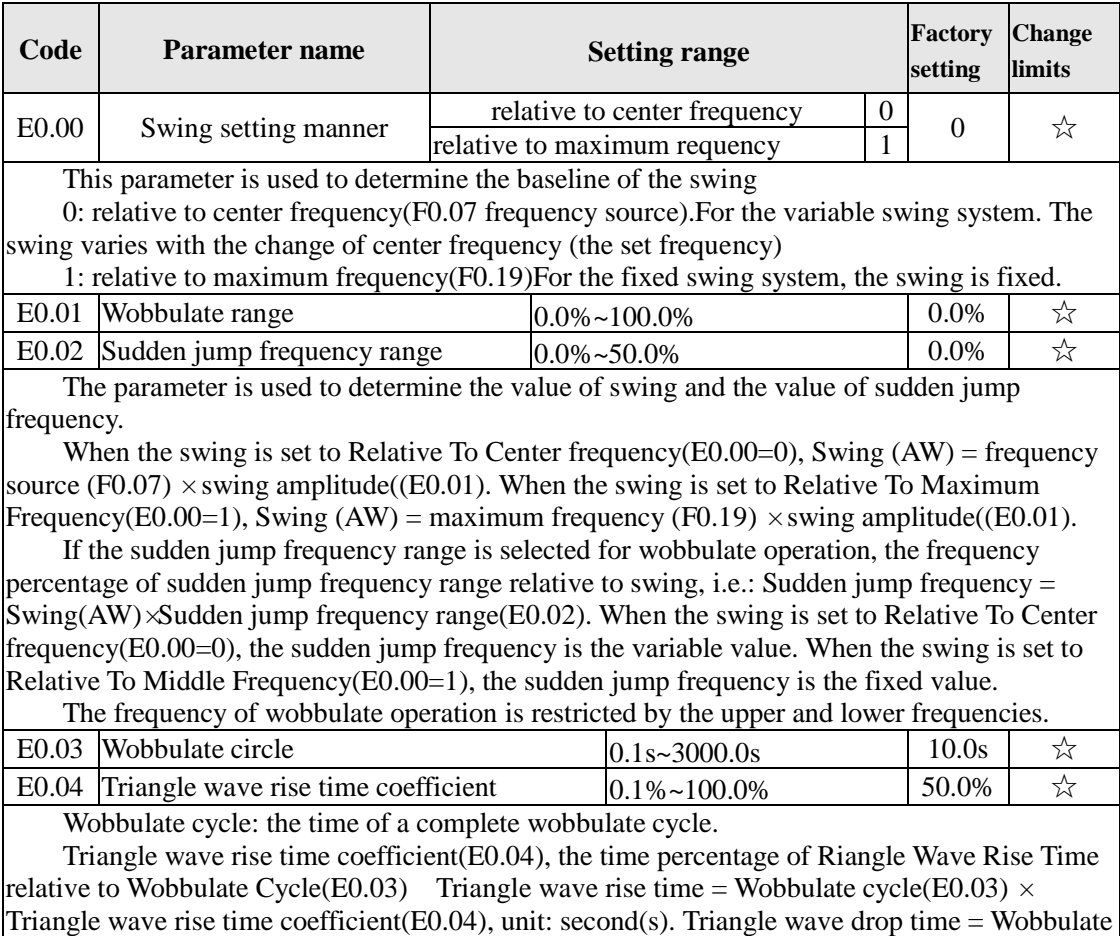
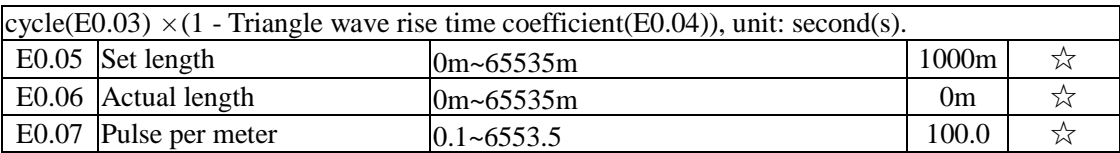

The above function codes are used to fixed-length control.

The length information is sampled through the multi-function digital input terminal, the pulse number sampled by terminal divides the pulse per meter(E0.07), so then the Actual length(E0.06) can be computed out. When the Actual length is greater than the set length (E0.05), the multi-functional digital DO will output "Length Arrival" ON signal.

During the fixed-length control, the multifunction DI terminal can be used to reset length (DI function selects 28), please refer to F1.00 to F1.09 for details.

In some applications, the related input terminal function shall be set to "Length Count Input"(function 27), when the pulse frequency is higher, DI5 port must be used .

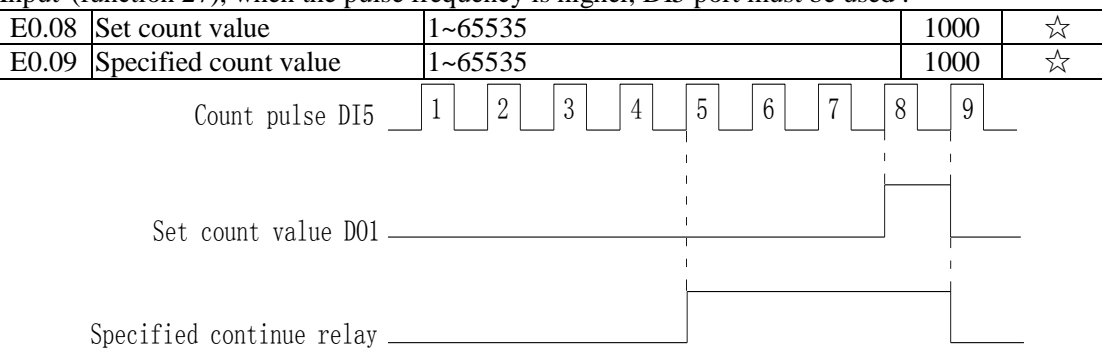

Diagram 5-30:Schematic diagram of the set count value reference and the specified value

The count value needs to be sampled through the multi-function digital input terminal. In some applications, the related input terminal function shall be set to "Counter Input"(function 25), when the pulse frequency is higher, DI5 port must be used .

When the count value reaches the set count value(E0.08), the multifunction digital DO will output "Set Count Value Arrival" ON signal, then the counter stops counting.

When the count value reaches the specified count value( $E0.09$ ), the multifunction digital DO will output "Specified Count Value Arrival" ON signal, then the counter continues to count, and then stop till the set count value.

The figure is the schematic diagram of  $E0.08 = 8$  and  $E0.09 = 4$ .

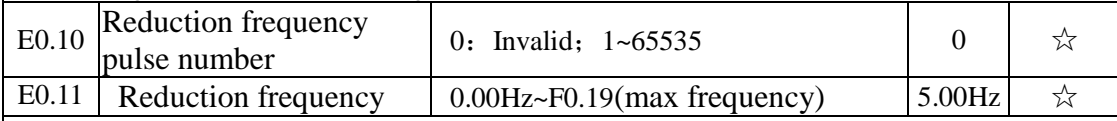

Applications need to the corresponding input terminals function is set to "counter input"(function 25), when set count  $(E0.08) =$  count  $(d0.12) +$  reduction frequency pulse number (E0.10), the converter automatically slow down to the set reduction frequency (E0.11) run.

Remark: To reset the Count value need to the corresponding input terminals function be set to "counter reset" (function 26)

### 5-2-16.**Multi-stage command, simple PLC: E1.00 - E1.51**

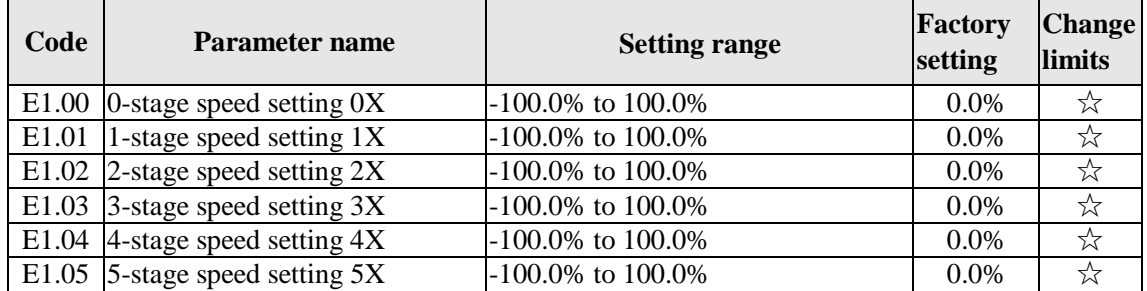

Chapter 5 Function parameter

| E1.06 $\vert$ 6-stage speed setting 6X | $-100.0\%$ to $100.0\%$ | $0.0\%$ | ☆ |
|----------------------------------------|-------------------------|---------|---|
| E1.07   7-stage speed setting $7X$     | $-100.0\%$ to $100.0\%$ | $0.0\%$ | ☆ |
| E1.08 8-stage speed setting $8X$       | $-100.0\%$ to $100.0\%$ | $0.0\%$ | ☆ |
| E1.09 9-stage speed setting $9X$       | $-100.0\%$ to $100.0\%$ | $0.0\%$ | ☆ |
| E1.10 10-stage speed setting 10X       | $-100.0\%$ to $100.0\%$ | $0.0\%$ | ☆ |
| E1.11   11-stage speed setting $11X$   | $-100.0\%$ to $100.0\%$ | $0.0\%$ | ☆ |
| E1.12   12-stage speed setting $12X$   | -100.0% to 100.0%       | $0.0\%$ | ☆ |
| E1.13   13-stage speed setting $13X$   | $-100.0\%$ to $100.0\%$ | $0.0\%$ | ☆ |
| E1.14   14-stage speed setting $14X$   | $-100.0\%$ to $100.0\%$ | $0.0\%$ | ☆ |
| E1.15   15-stage speed setting $15X$   | $-100.0\%$ to $100.0\%$ | $0.0\%$ | ☆ |
|                                        |                         |         |   |

The multi-stage command can be used as frequency source, can also act as the set source of process PID. The dimension of multi-stage command is the relative values and its range is from - 100.0% to 100.0%, when it acts as the frequency source, it is the percentage of maximum frequency; due to the PID reference is originally as a relative value, therefore the multi-stage command acts as the set source of PID and does not need dimension conversion.

The multi-stage command needs to switch according to the different states of multifunction digital DI, please refer to F1 group for specific instructions.

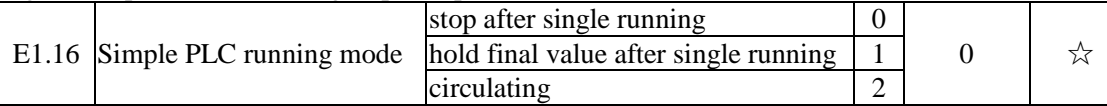

The figure is the schematic diagram of Simple PLC as the frequency source. For Simple PLC as the frequency source, the positive or negative value of E1.00 to E1.15 determines the running direction, the negative value indicates that the inverter runs at the opposite direction.

As the frequency source, PLC operates in three modes, including:

0: stop after single running

After the inverter completes a single cycle, it will automatically shut down , the running command must be given before restart.

1: hold final value after single running

After the inverter completes a single cycle, it will automatically maintain the frequency and direction of the last stage.

2: circulating

After the inverter completes a cycle, it will automatically start next cycle, and stop till the stop command is given.

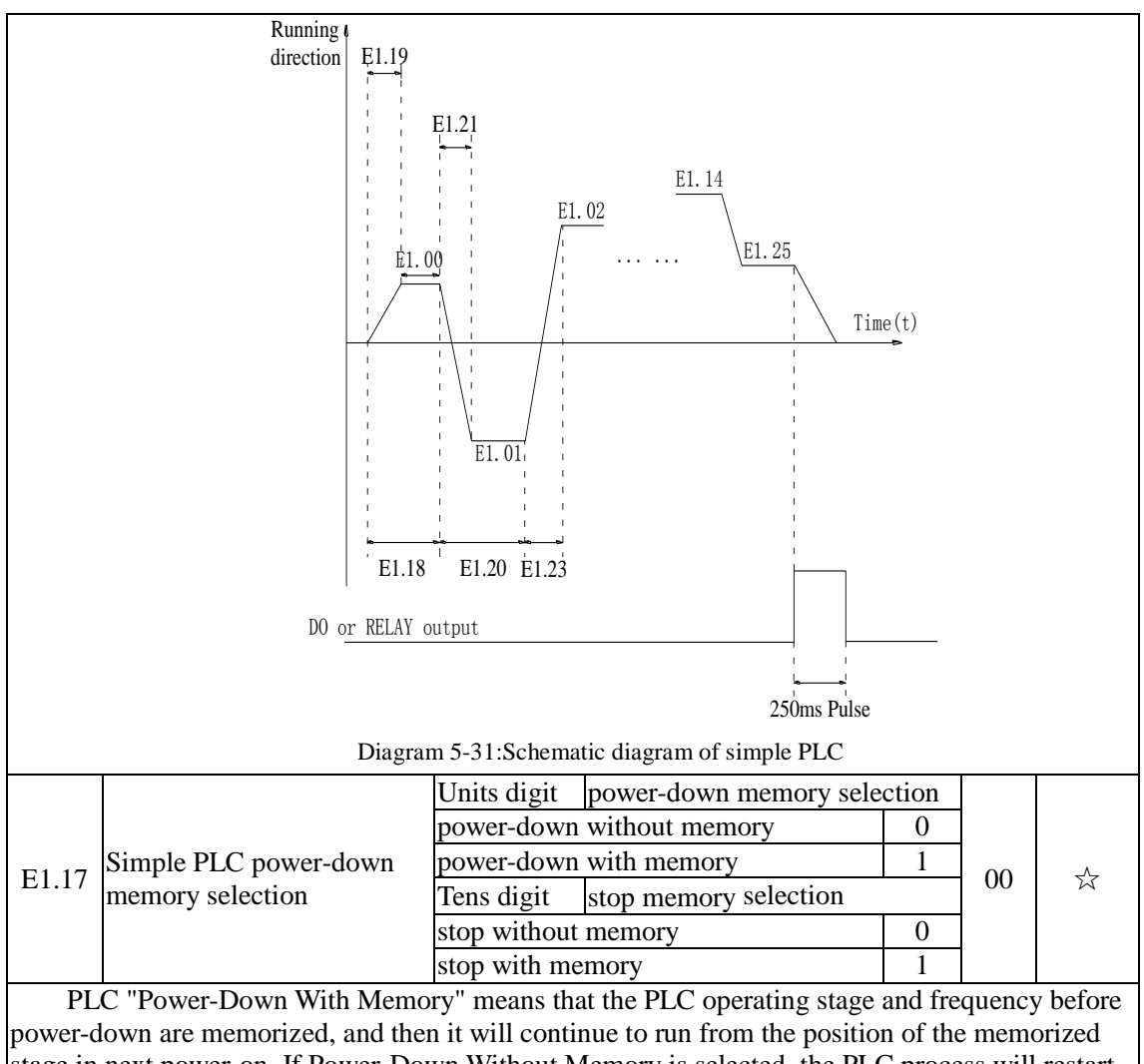

stage in next power-on. If Power-Down Without Memory is selected, the PLC process will restart from the starting position for each power-on PLC "Stop With Memory" means that the PLC operating stage and frequency before stop are

recorded, and then it will continue to run from the position of the recorded stage in next run. If Stop Without Memory is selected, the PLC process will restart from the starting position for each start.

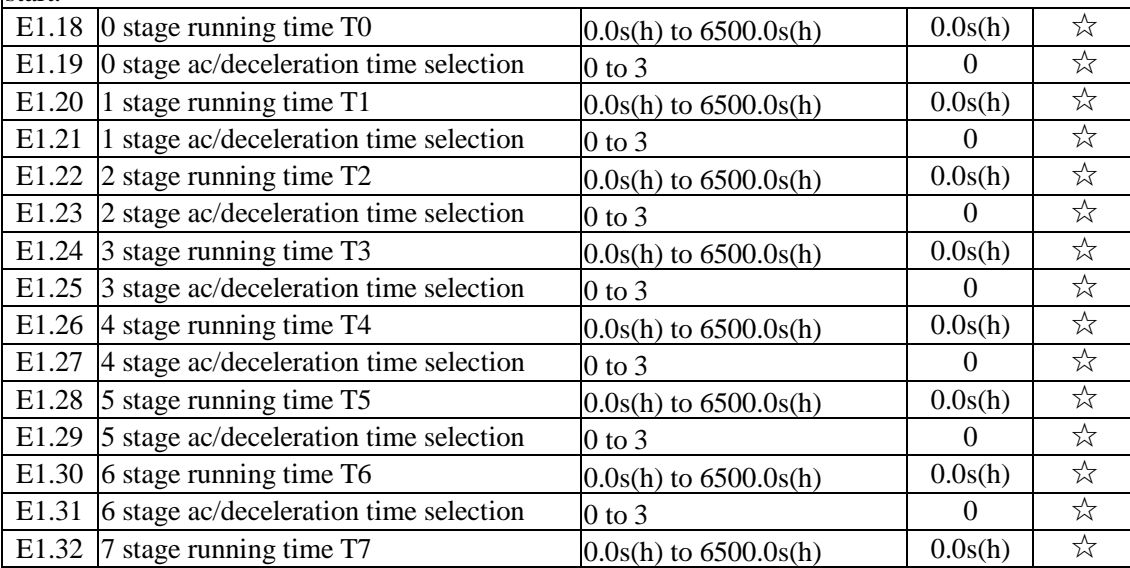

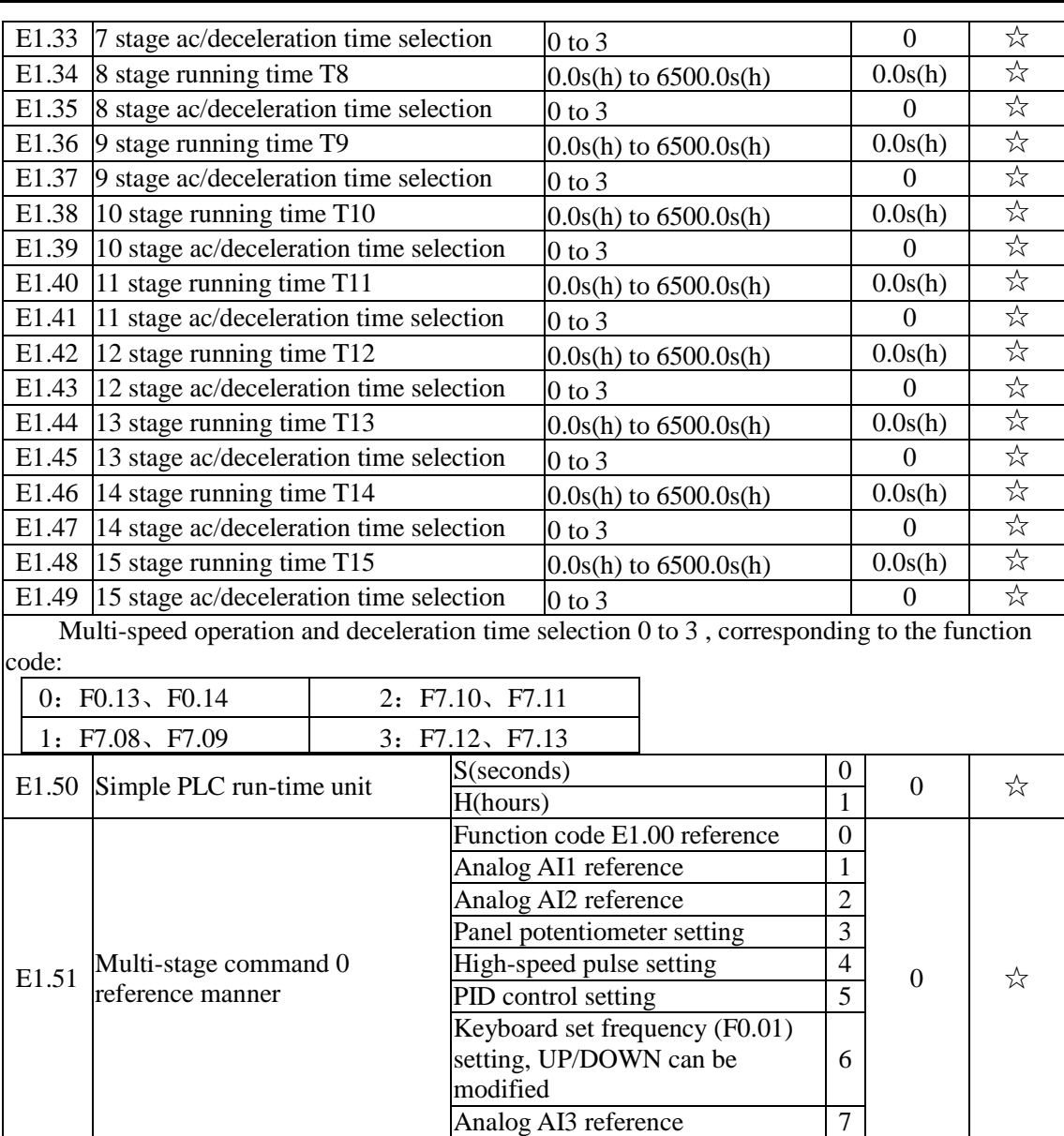

This parameter determines the multi-stage command 0 reference channel.

The multi-stage command 0 not only can select E1.00, but also there are a variety of other options so as to facilitate switching between the multi-stage command and the other reference manner.

## 5-2-17.**PID function**:**E2.00-E2.32**

PID control is a commonly used method of process control, a closed loop system is formed by the proportional, integral and differential operation of difference between the controlled value feedback signal and target value signal and by adjusting the inverter output frequency so as to stabilize the controlled value at the position of the target value.Suitable for flow control, pressure control and temperature control and other process control applications.

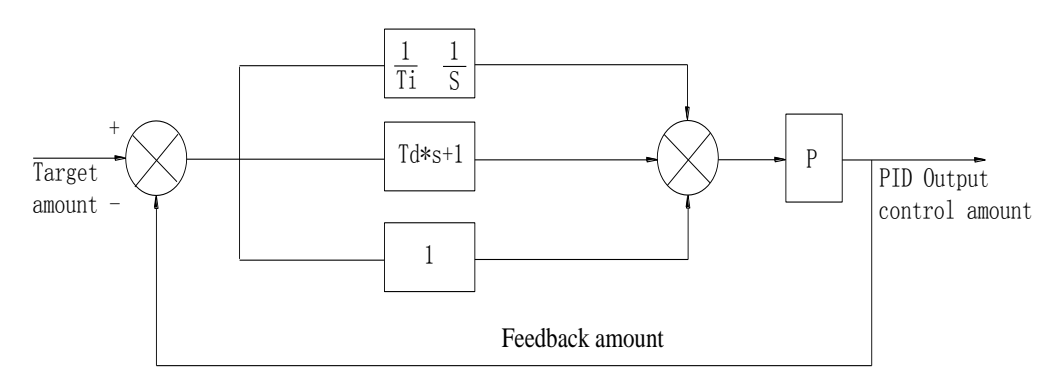

#### Diagram 5-32:Flow diagram of process PID principle

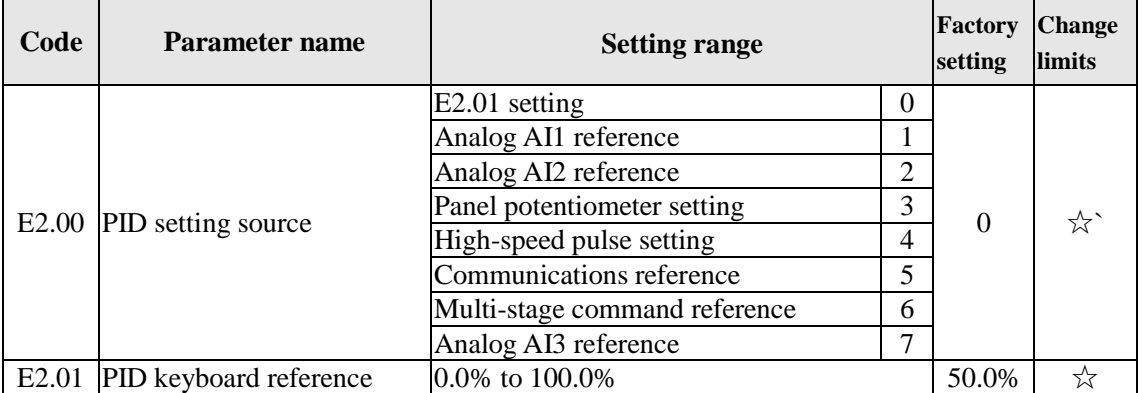

This parameter is used to select the process PID target value reference channel.

The set target value of process PID is a relative value, the setting range is from 0.0% to 100.0%. The feedback value of PID is also a relative value, the role of PID is to remain the same for the two relative values.

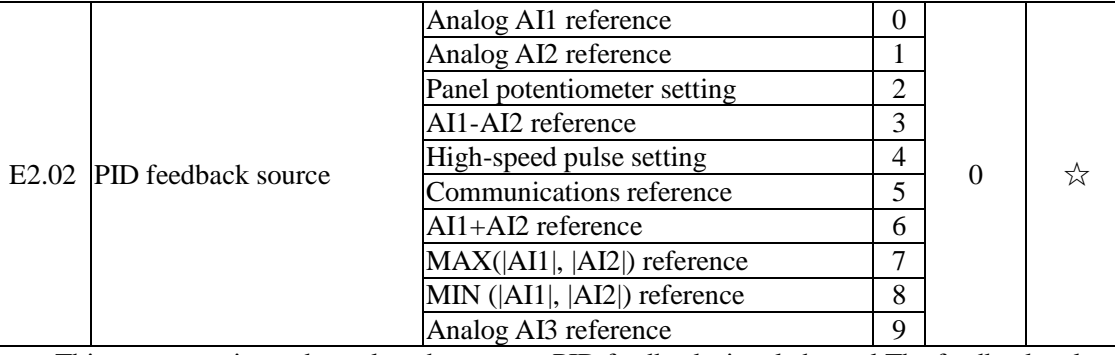

This parameter is used to select the process PID feedback signal channel.The feedback value of process PID is also a relative value, the setting range is from 0.0% to 100.0%.

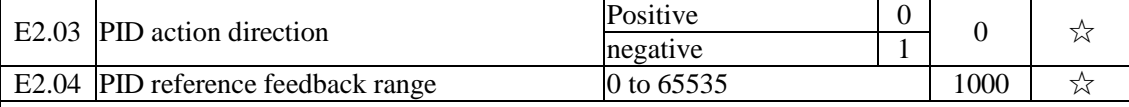

PID reference feedback range is a dimensionsless unit for PID setting display(d0.15) and PID feedback display(d0.16).

The 100.0% of the relative value of PID reference feedback corresponds to a setting feedback range( $E2.04$ ). If  $E2.04$  is set to 2000, when PID setting is 100.0%, PID setting display( $d0.15$ ) will be 2000.

E2.05 PID inversion cutoff frequency  $\vert 0.00 \text{ to } F0.19 \text{ (maximum frequency)} \vert 0.00 \text{ Hz} \vert \vec{\phi}$ 

In some cases, only when the PID output frequency is negative (i.e.the inverter reverses), PID can control the reference value and the feedback value to the same states, but the excessive inversion frequency is not allowed in some occasions, E2.05 is used to the upper limit of determine inversion frequency.

## Chapter 5 Function parameter

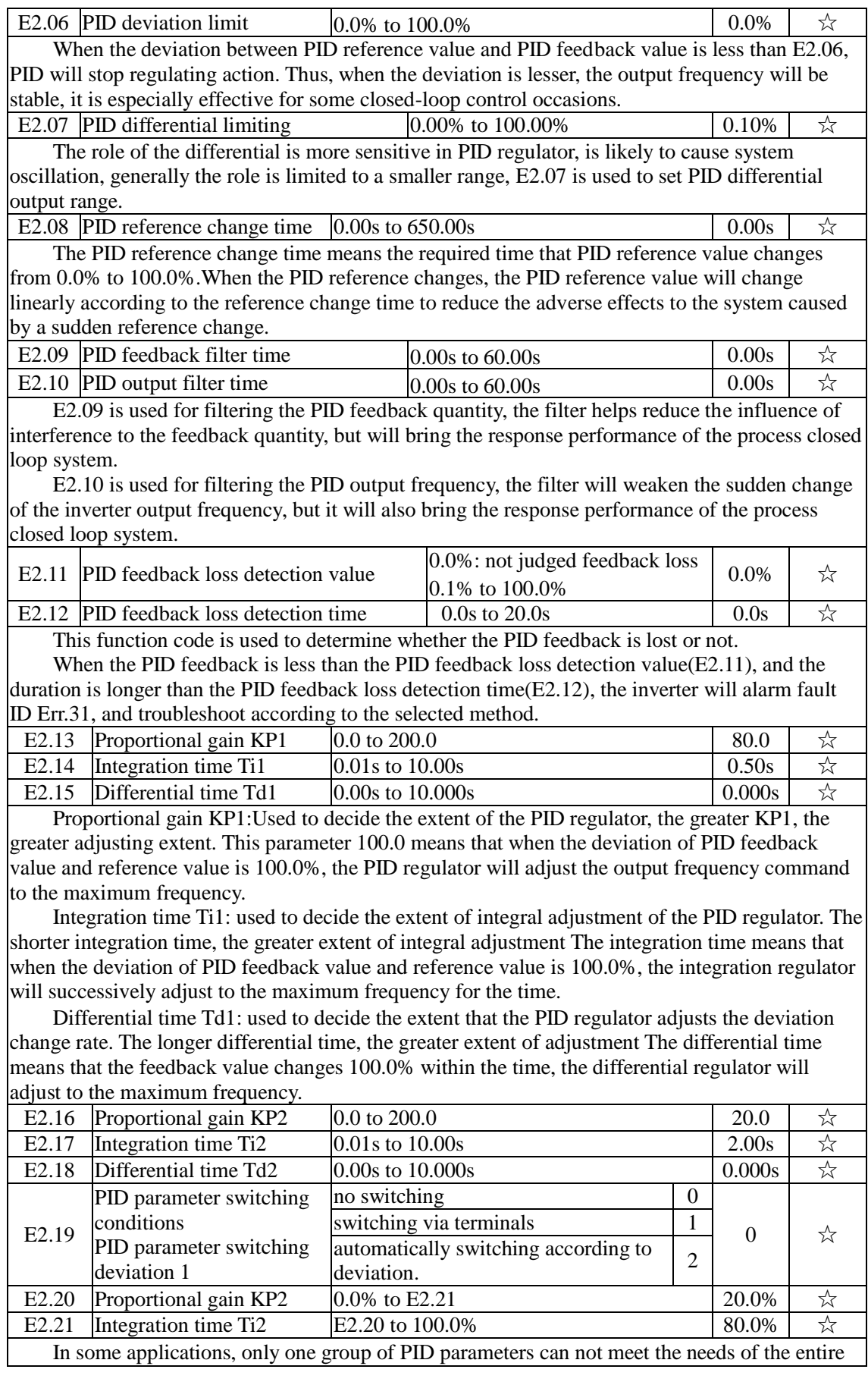

110

run, it is required to use different PID parameters under different conditions.

This group of function codes is used to switch between two groups of PID parameters. Which the setting method for regulator parameter(E2.16 to E2.18) is similar to the parameter(E2.13 to E2.15).The two groups of PID parameters can be switched by the multi-functional digital DI terminal, can also be switched automatically according to the PID deviation.If you select the multifunctional DI terminal, the multi-function terminal function selection shall be set to 43 (PID parameter switching terminal), select parameter group 1 (E2.13 E2.15) when the terminal is inactive, otherwise select parameter group 2 (E2.16 to E2.18).

If you select the automatic switch mode, and when the absolute value of deviation between reference and feedback parameters is less than PID parameter switching deviation 1(E2.20), select parameter group 1 for PID parameter. When the absolute value of deviation between reference and feedback parameters is more than PID parameter switching deviation 2(E2.21), select parameter group 2 for PID parameter. If the deviation between reference and feedback parameters is between switching deviation 1 and switching deviation 2, PID parameter is the linear interpolation of the two groups of PID parameters , as shown in the figure.

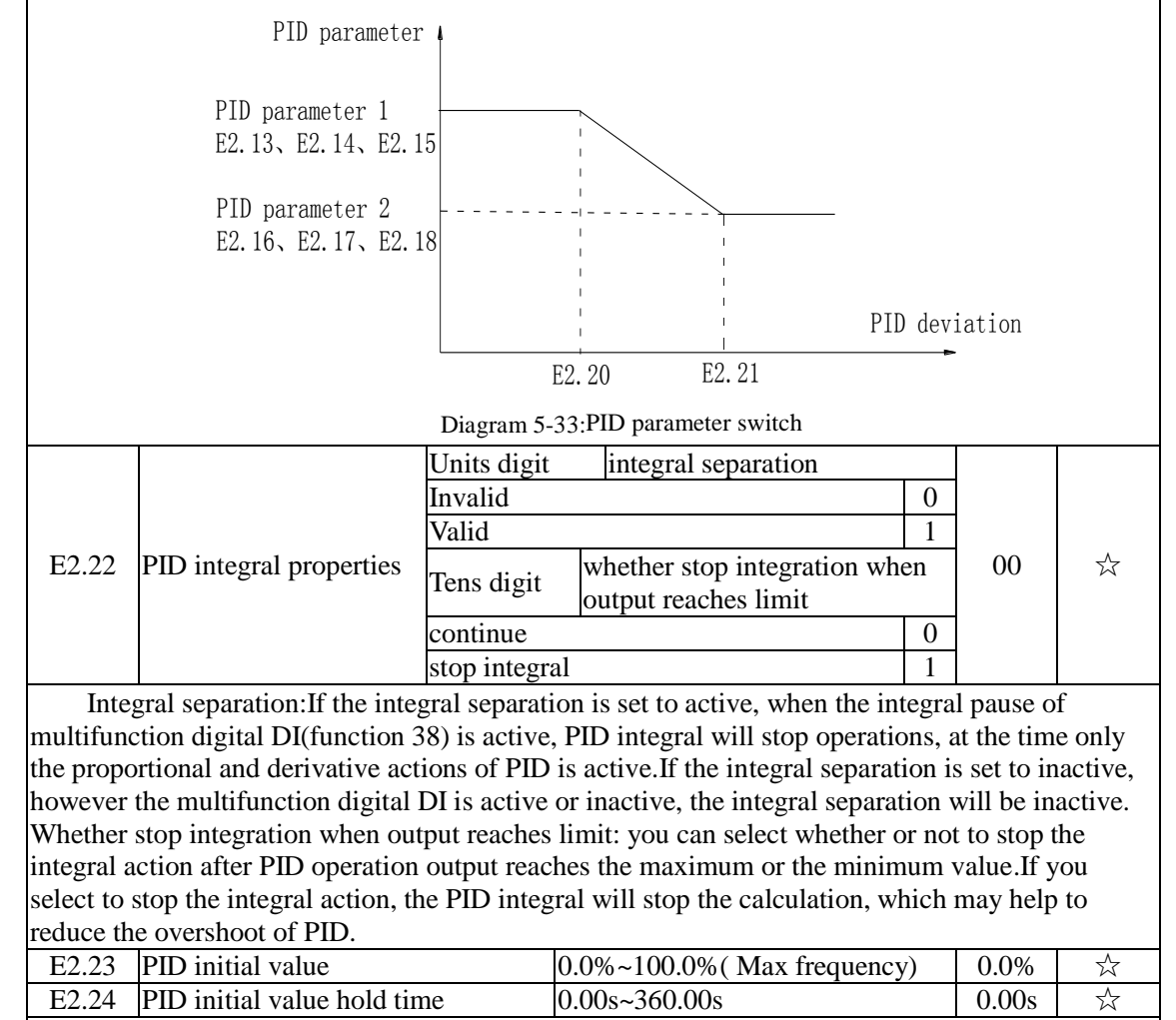

When the inverter starts, PID output is fixed at PID initial value(E2.23), and then continuous for the PID initial value hold time(E2.24), at last PID begins operation of the closed-loop adjustment.

#### Chapter 5 Function parameter

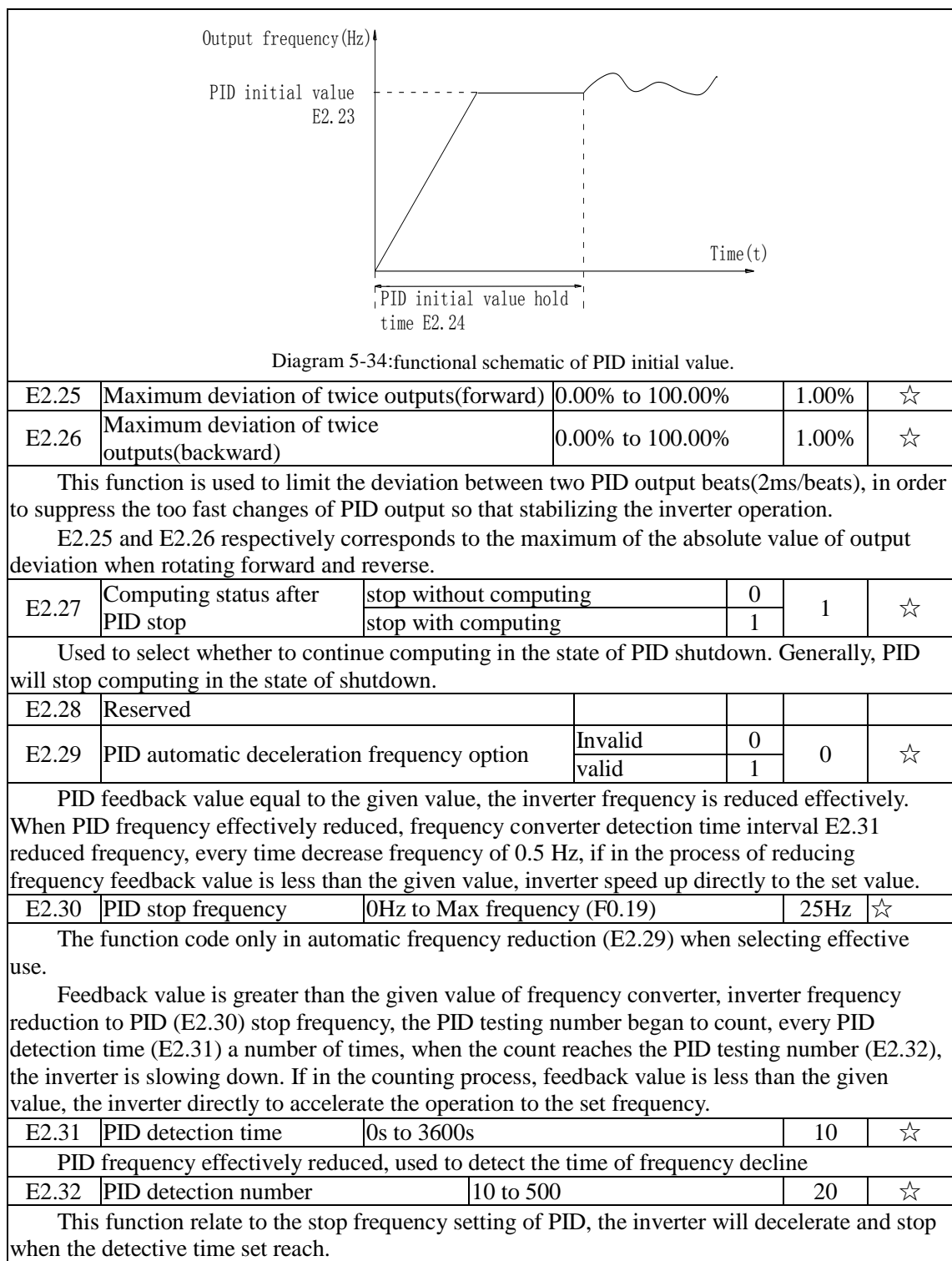

## 5-2-18.**Virtual DI**、**Virtual DO: E3.00 - E3.21**

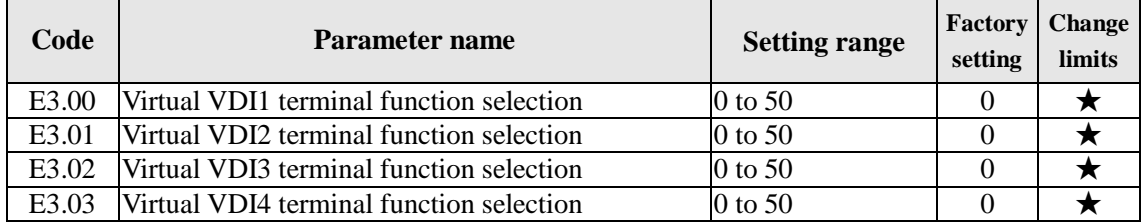

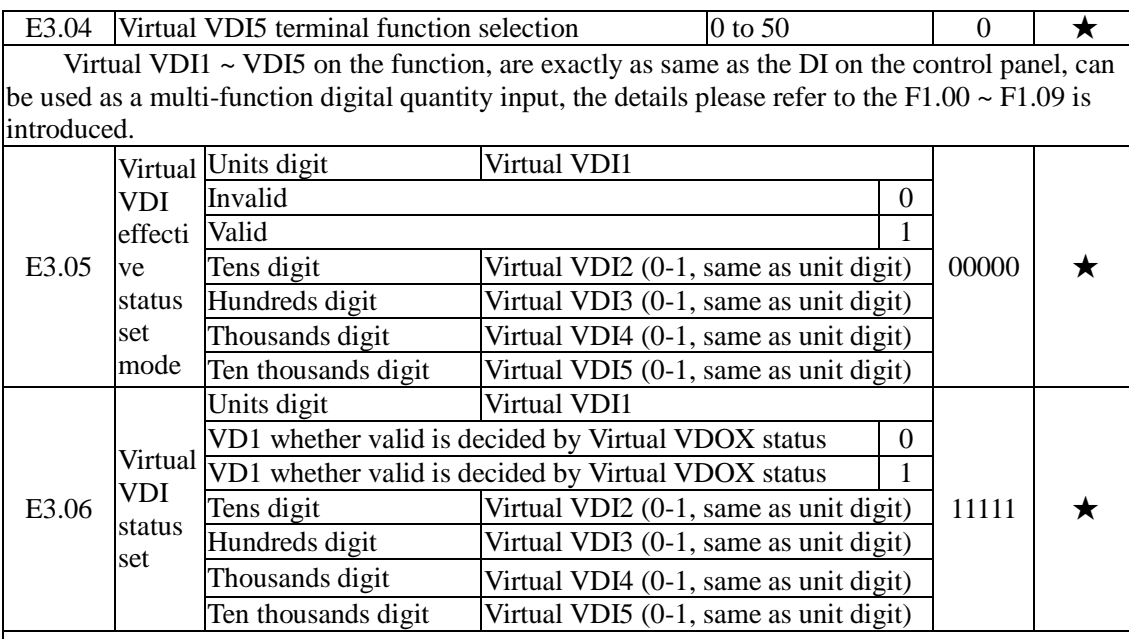

Different from ordinary digital quantity input terminals, virtual VDI state can have two setting modes which is selected by E3.06.

When selecting VDI state is determined by the state of the corresponding virtual VDO, VDI is valid or invalid state depending on the VDO output valid or invalid, and VDIx only binding  $VDOx(x=1-5)$ .

When choosing VDI state selection function code to set, through the binary bits of E3.05, respectively determine the state of virtual input terminals.

Example of how to use VDI.

Example 1. Implement following function: "Inverter fault alarm and shuts down when AI1 input exceeds upper or lower frequency" .

Realize by following settings: Set VDI state decided by VDO, set VDI1 function as " user defined fault 1" (E3.00=44); set VDI1 terminal state effective mode decided by VDO1 (E3.06=xxx0); set VDO1 output function as "AI1 input exceeds upper & lower frequency" (E3.11=31); so when AI1 input exceeds upper or lower frequency, VDO1 state is ON, VDI1 input terminal state is effective, VDI1 receive user defined fault 1, inverter then alarm fault no. 27 and shuts down.

Example 2. Implement following function: "Inverter run automatically after power-on".

Realize by following settings: set VDI state decided by function code E3.05, set VDI1 function as "FORWARD" (E3.00=1); set VDI1 terminal state effective decided by function code  $(E3.06=xxx1)$ ; set VDI1 terminal state is effective  $(E3.05=xxx1)$ ; set command source as "terminal" control" (F0.11=1); set protection selection as "no protection" (F7.22=0); so after inverter powered on and initialization complete, VDI1 detected effective, and it match forward running, then inverter starts running forwardly.

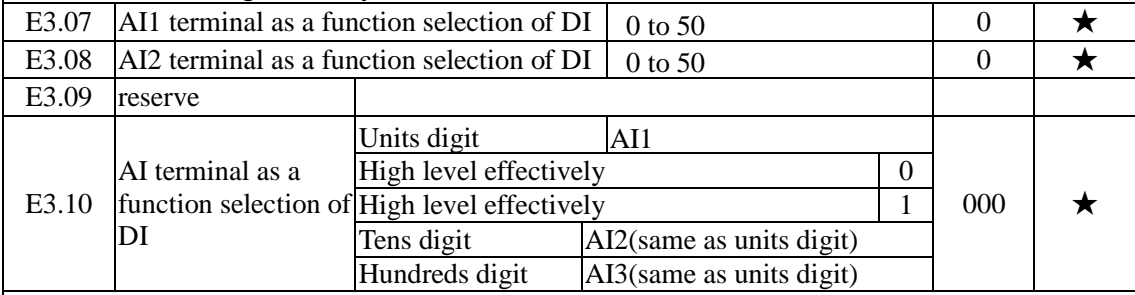

This group function code is used when using AI as DI, when AI used as DI, and input voltage of AI is greater than 7V, AI terminal status will be high level, when input voltage of AI is lower than 3V, AI terminal status will be low level. For between  $3V \sim 7V$  hysteresis E3.10 is to determine

that when the AI is used as DI, AI is made valid by means of the high level state, or the low level of valid states. As for AI as DI feature set, same as the ordinary DI Settings, please refer to the F1 group setting instructions related DI. Below figure is AI input voltage taken as an example, explains the relationship between input voltage of AI and the corresponding state of DI:

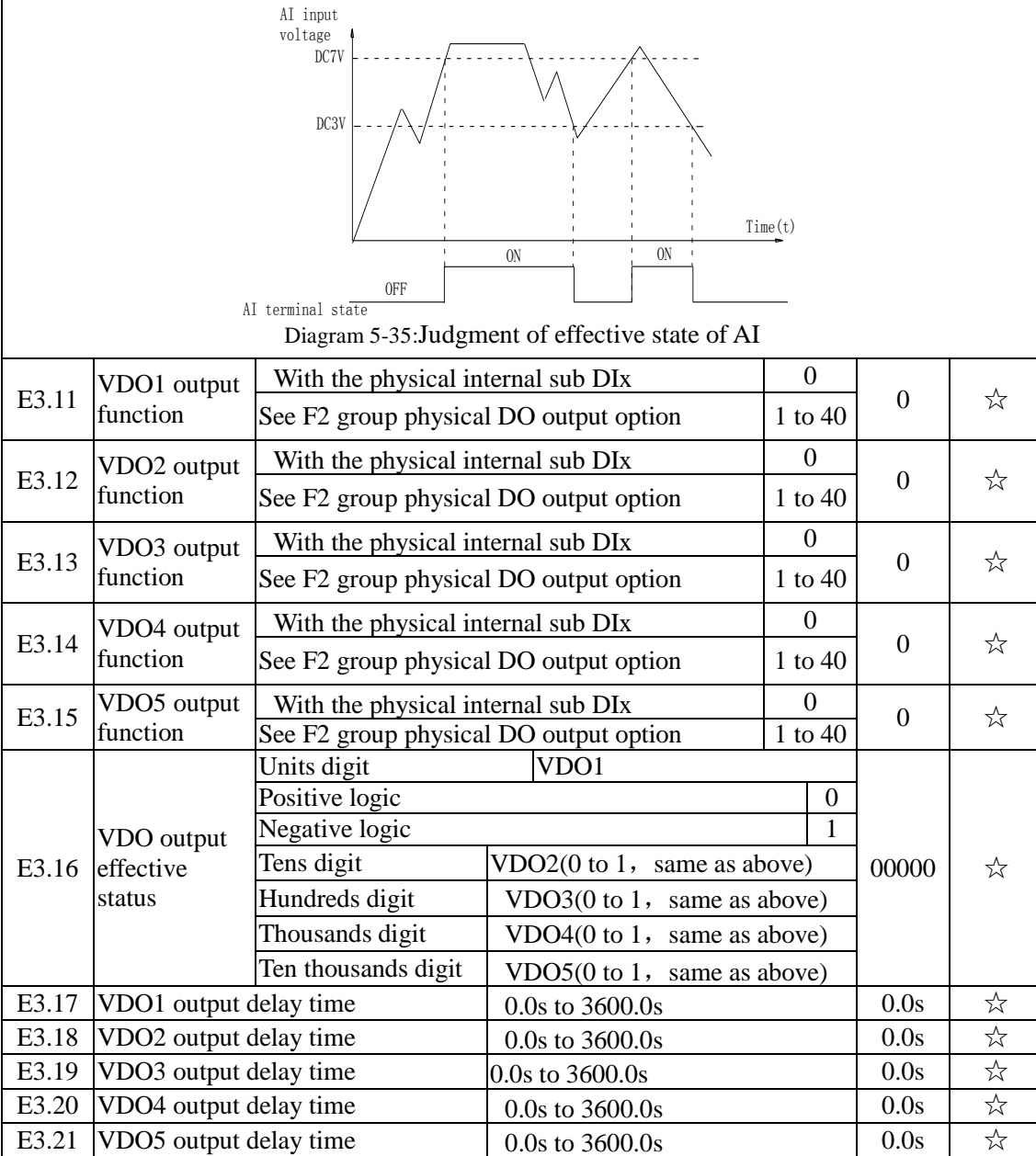

VDO and DO output function is similar, can be used in conjunction with VDIx, to achieve some simple logic control .

When VDOx output function is 0, output status is decided by DI1~DI5 input status on the control board, VDOx and Dix one-to-one correspondence.

When the output function selection is not 0, VD0x function setting and using method is same as D0 in F2 output parameter, please read F2 group parameter description.

The VDOx output valid status can be set by E3.16 setting, select positive logic or anti-logic.

### 5-2-19.**Motor parameters: b0.00-b0.35**

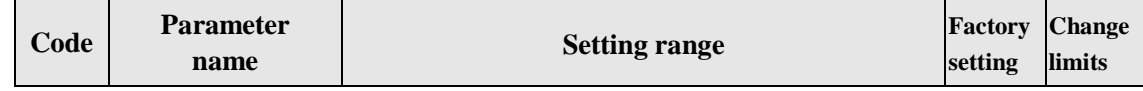

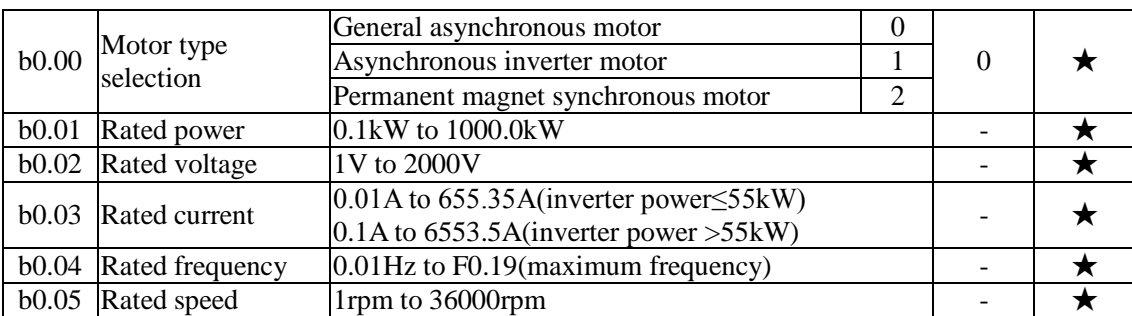

Above b0.00 to b0.05 are the motor nameplate parameters, which affects the accuracy of the measured parameters. Please set up according to the motor nameplate parameters. The excellent vector control performance needs the accurate motor parameters. The accurate identification of parameters is derived from the correct setting of rated motor parameters.

Above b0.00 to b0.05 are the motor nameplate parameters, which affects the accuracy of the measured parameters. Please set up according to the motor nameplate parameters. The excellent vector control performance needs the accurate motor parameters. The accurate identification of parameters is derived from the correct setting of rated motor parameters.

In order to guarantee the control performance, please configure your motor according to the inverter standards, the motor rated current is limited to between 30% to 100% of the inverter rated current. The motor rated current can be set, but can not exceed the inverter rated current. This parameter can be used to determine the inverter's overload protection capacity and energy efficiency for the motor.

In order to guarantee the control performance, please configure your motor according to the inverter standards, the motor rated current is limited to between 30% to 100% of the inverter rated current. The motor rated current can be set, but can not exceed the inverter rated current. This parameter can be used to determine the inverter's overload protection capacity and energy efficiency for the motor.

It is used for the prevention of overheating caused by the self-cooled motor at low speed , or to correct for protecting the motor when the little change of the motor characteristics may affect the changes of the motor capacity.

It is used for the prevention of overheating caused by the self-cooled motor at low speed , or to correct for protecting the motor when the little change of the motor characteristics may affect the changes of the motor capacity.

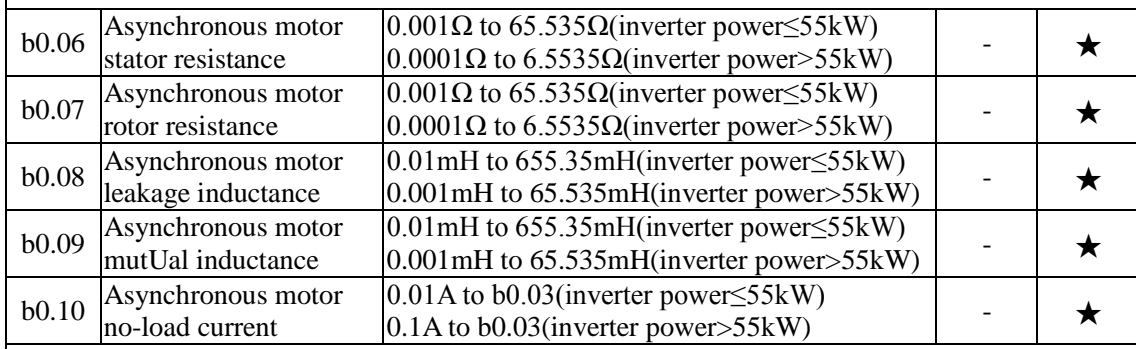

b0.06 to b0.10 are the asynchronous motor parameters, and generally these parameters will not appear on the motor nameplate and can be obtained by the inverter auto tuning. Among which, only three parameters of b0.06 to b0.08 can be obtained by Asynchronous Motor Parameters Still Auto tuning; however, not only all five parameters but also encoder phase sequence and current loop PI parameters can be obtained by Asynchronous Motor Parameters Comprehensive Auto tuning

When modifying the motor's rated power (b0.01) or rated voltage (b0.02), the inverter will automatically calculate and modify the parameter values of b0.06 to b0.10 , and restore these 5 parameters to the motor parameters of commonly used standard Y Series.

If the asynchronous motor parameters auto tuning can not be achieved on-site, you can enter

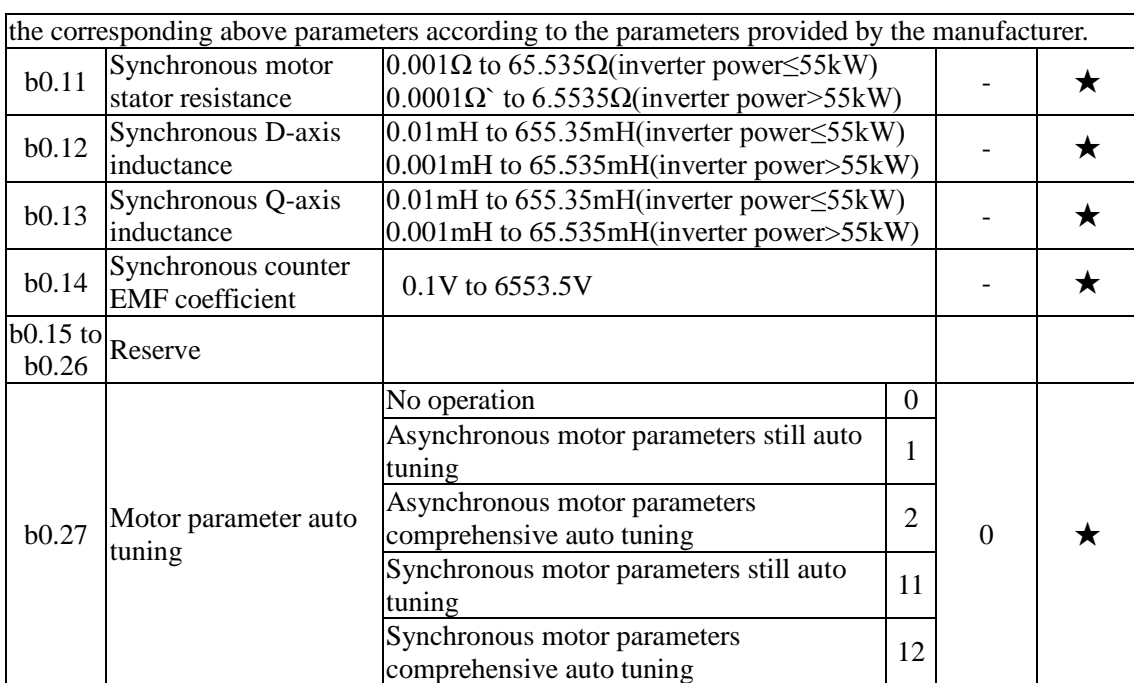

If the motor is able to disengage the load, in order to obtain a better operating performance, you can choose comprehensive auto tuning; otherwise, you can only select parameters still auto tuning. Firstly set the parameter according to load condition, and then press RUN key, the inverter will perform parameters auto tuning. Parameters auto tuning can be performed only under keyboard operation mode, is not suitable for terminal operation mode and communication operation mode.

0: no operation, which prohibits parameters auto tnning.

1: asynchronous motor parameters still auto tuning

Motor type and motor nameplate parameters b0.00 to b0.05 must be set correctly before performing asynchronous motor parameters still auto tuning. The inverter can obtain b0.06 to b0.08 three parameters before performing asynchronous motor parameters still auto tuning.

2: asynchronous motor parameters comprehensive auto tuning

During asynchronous motor parameters comprehensive auto tuning, the inverter firstly performs parameters still auto tuning, and then accelerates up to 80% of the rated motor frequency according to the acceleration time F0.13, after a period of time, and then decelerates till stop according to the deceleration time F0.14 to end auto tuning.

Before preforming asynchronous motor parameters comprehensive auto tuning, not only motor type and motor nameplate parameters b0.00 to b0.05 must be set properly, but also encoder type and encoder pulses b0.29, b0.28.

For asynchronous motor parameters comprehensive auto tuning, the inverter can obtain b0.06 to b0.10 five motor parameters, as well as the AB phase sequence b0.31 of encoder, vector control current loop PI parameters F5.12 to F5.15.

11: synchronous motor parameters still auto tuning

Motor type and motor nameplate parameters b0.00 to b0.05 must be set correctly before performing synchronous motor parameter auto tuning with load. For synchronous motor parameters auto tuning with load,the inverter can obtain the initial position angle, and this is the necessary condition of normal operation of synchronous motor, therefore synchronous motor must perform parameters auto tuning for the first installation and before the initial use.

12: synchronous motor parameters comprehensive auto tuning

During synchronous motor parameters auto tuning without load , the inverter firstly perform parameters auto tuning with load,and then accelerates up to F0.01 according to the acceleration time F0.13, after a period of time, and then decelerates till stop according to the deceleration time F0.14 to end auto tuning. Please note that F0.01 must be set to a non-zero value when performing identification operation.

Before performing synchronous motor parameters auto tuning without load, not only motor type and motor nameplate parameters b0.00 to b0.05 must be set properly, but also encoder pulses b0.29, encoder type b0.28, encoder pole-pairs b0.35.

For synchronous motor parameter auto tuning without load,the inverter can obtain not only b0.11 to b0.14 motor parameters, as well as encoder information b0.30 b0.31 b0.32, b0.33, vector control current loop PI parameters F5.12 to F5.15.

Note: Motor parameter auto tuning can only be operated under keyboard control mode,under terminal and communication control mode the auto tuning function is invalid.

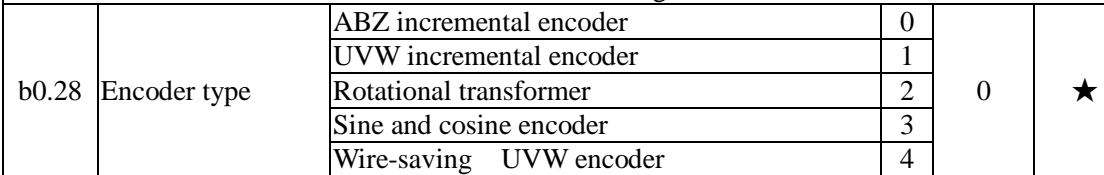

PI500 supports multiple encoder types, the different encoders need different PG card, please correctly choose PG card. Synchronous motor can choose any of the 5 kinds of encoder,

asynchronous motors generally only choose ABZ incremental encoder and rotational transformer. PG card is installed, it is necessary to correctly set b0.28 according to the Actual situation, otherwise the inverter may not play correctly.

b0.29 Encoder every turn pulse number 1 to 65535 2500 ★

Set ABZ or UVW incremental encoder per rotation pulses.

In vector control with PG, we must correct the parameter, otherwise the motor will not run properly

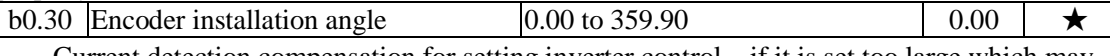

Current detection compensation for setting inverter control, if it is set too large which may cause performance degradation.

The parameter is only valid to synchronous motors control, and it is valid to ABZ incremental encoder, UVW incremental encoder, rotational transformer, wire-saving UVW encoder, while invalid to sine and cosine encoders.

The parameter can used for obtaining parameters when performing synchronous motor parameters still auto tuning and synchronous motor parameters comprehensive auto tuning, and it is very important to the operation of asynchronous motors, therefore after the asynchronous motor is first installed, the motor parameter auto tuning must be performed for functioning correctly.

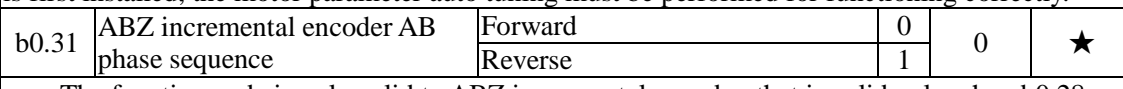

The function code is only valid to ABZ incremental encoder, that is valid only when  $b0.28 =$ 0. It is used to set the AB signal phase sequence of ABZ incremental encoder.

The function codes are valid for asynchronous motors and synchronous motors, when preforming asynchronous motor parameters comprehensive auto tuning or synchronous motor parameters comprehensive auto tuning, the AB phase sequence of ABZ incremental encoder can be obtained.

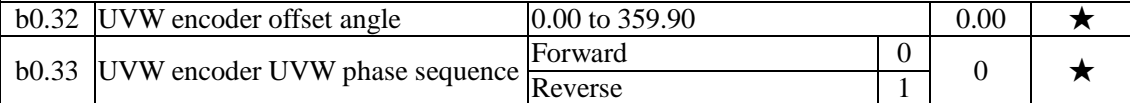

The two parameters are valid only for synchronous motor with UVW encoder.

The two parameters can used for obtaining parameters when performing synchronous motor parameters still auto tuning and synchronous motor parameters comprehensive auto tuning, and the two parameters are very important to the operation of asynchronous motors, therefore after the asynchronous motor is first installed, the motor parameter auto tuning must be performed for functioning correctly.

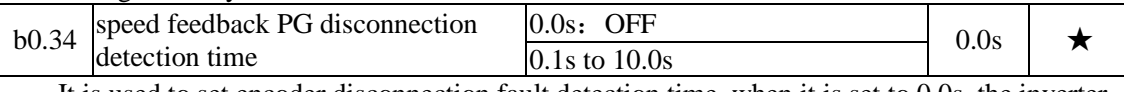

It is used to set encoder disconnection fault detection time, when it is set to 0.0s, the inverter does not detect the disconnection fault of encoder.

When the inverter detects a disconnection fault, and the fault lasts for more than b0.34 set time, the inverter gives out Alarm Err.20. message.

b0.35 Pole-pairs of rotary transformer  $1 \text{ to } 65535$   $1 \text{ } + \text{ } \star$ 

The rotary transformer has pole-pairs, the correct pole-pairs parameters must be set when using the kind of encoder.

#### 5-2-20.**Function code management: y0.00-y0.04**

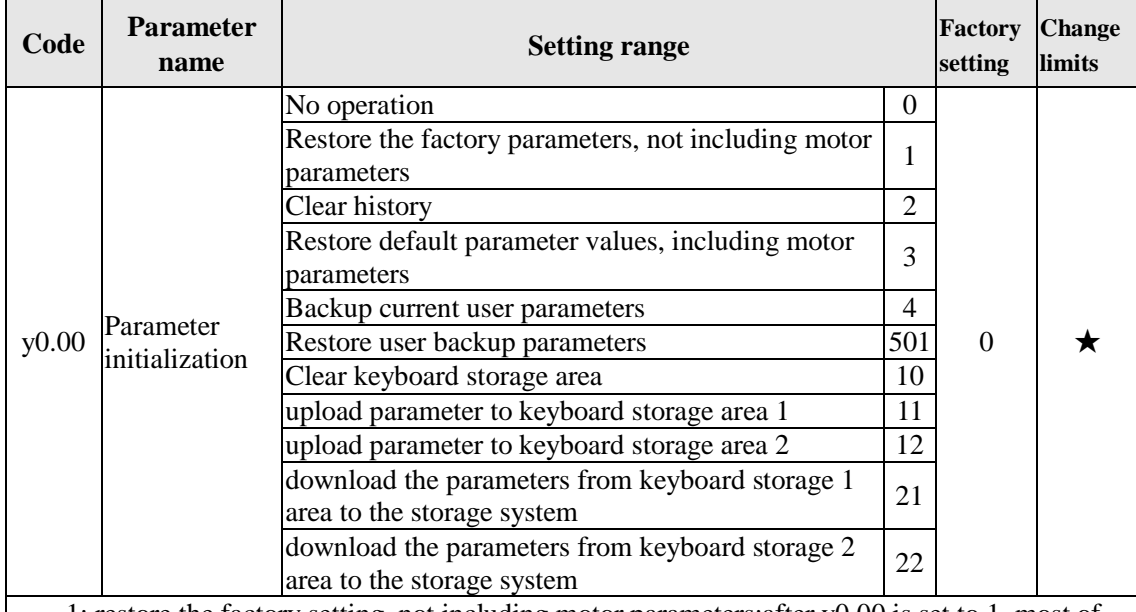

1: restore the factory setting, not including motor parameters:after y0.00 is set to 1, most of the inverter function parameters are restored to the factory default parameters, but motor parameters, frequency command decimal point (F0.02), fault recording information, cumulative running time , cumulative power-on time and cumulative power consumption will not be restored.

2: clear history:to clear the history of the inverter's fault recording information, cumulative running time , cumulative power-on time and cumulative power consumption.

3: restore default parameter values including motor parameters.

4: backup current user parameters:backup the parameters set by the current user. Backup all function parameters. It is easy to restore the default settings when user incorrectly adjust parameters.

501Restore user backup parameters:Restore previous backup user parameters.

10:Clear keyboard storage area:Empty keyboard storage area 1 and keyboard storage area 2

11: upload parameter to keyboard storage area 1:Upload the parameters of the inverter to keyboard storage area 1.

12: upload parameter to keyboard storage area 2:Upload the parameters of the inverter to the keyboard storage area 2.

21: download the parameters from keyboard storage 1 area to the storage system:Download the parameters from keyboard storage 1 to inverter

22:download the parameters from keyboard storage 2 area to the storage system:Download the parameters from keyboard storage 2 to inverter

y0.01 User password  $0 \text{ to } 65535$  0 0  $\lambda$ When y0.01 is set to one any non-zero number, the password protection will take effect. You enter the menu for the next time, you must enter the password correctly, otherwise can not view and modify the function parameters, please keep in mind the set user password.

When y0.01 is set to 0, the set user password will be cleared, the password protection function is invalid.

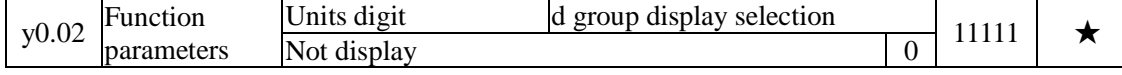

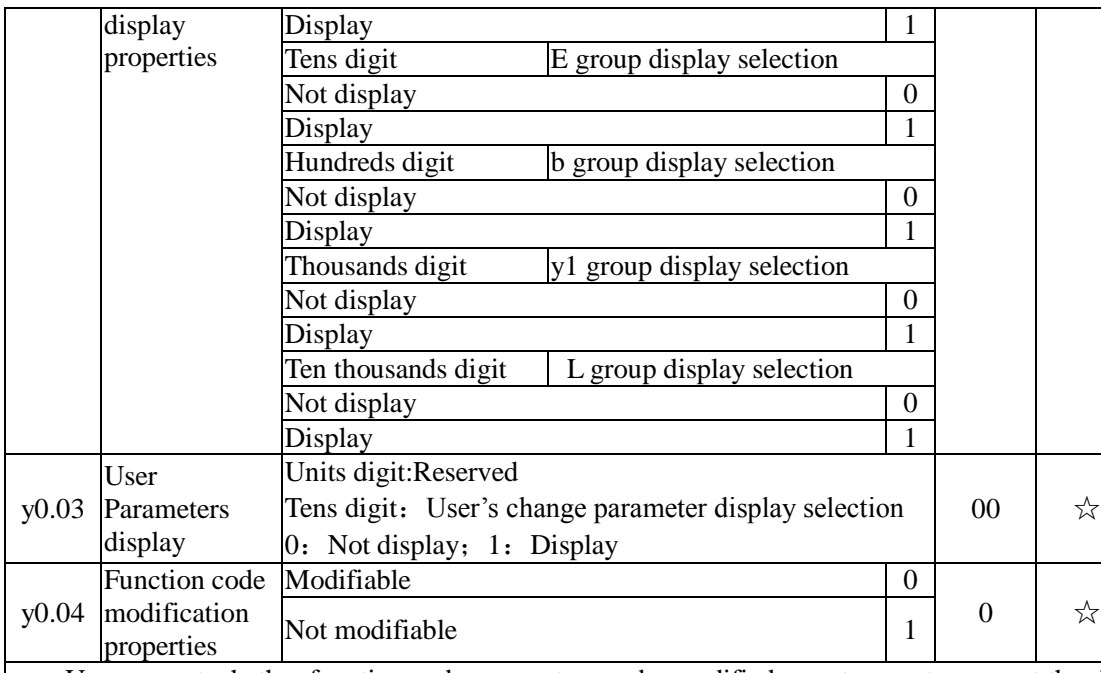

User can set whether function code parameter can be modified or not, so as to prevent the risk that function parameters are altered unexpectedly.

If the function code is set to 0, all function code can be modified; while it is set to 1, all function code can only be viewed, can not be modified.

### 5-2-21.**Fault query:y1.00-y1.30**

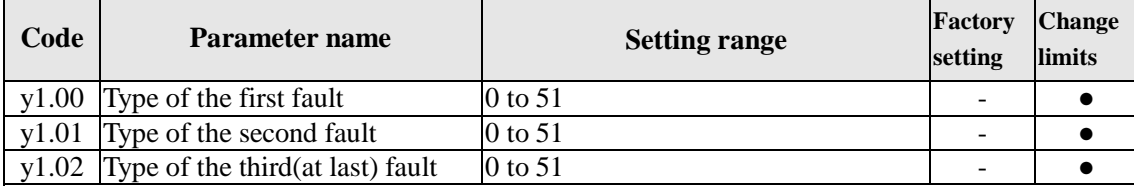

Record the type of the last three faults of inverter, 0 for no fault. Please refer to the related instructions for the possible causes and solutions for each fault code.

#### Failure type table:

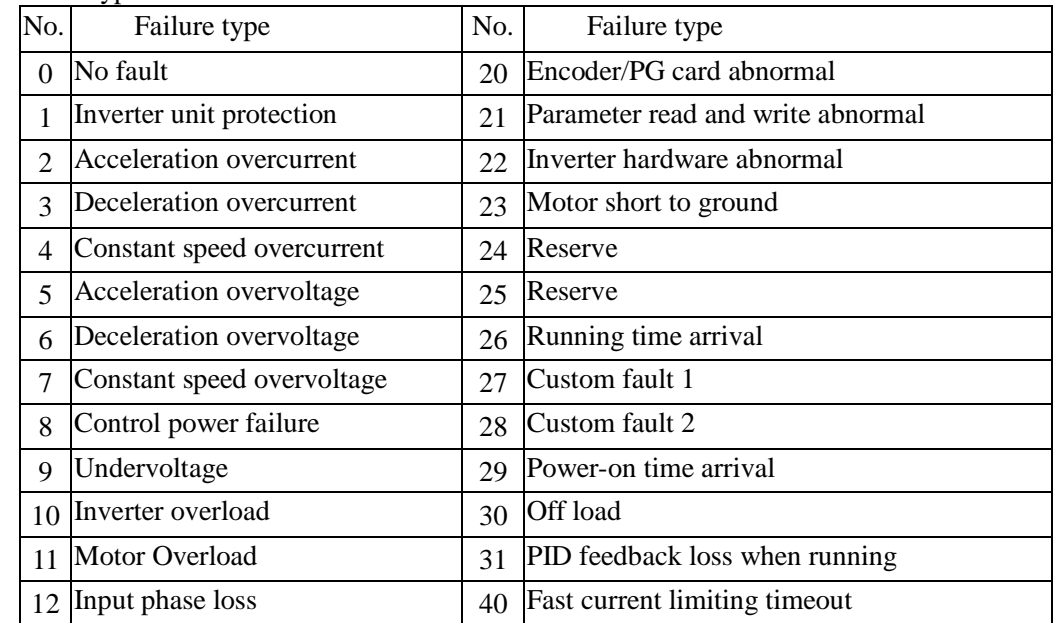

Chapter 5 Function parameter

|                     | Output phase loss<br>13                      |                                                                                                    | 41                                                                                   | Switch motor when running                                                                                                    |           |  |  |  |
|---------------------|----------------------------------------------|----------------------------------------------------------------------------------------------------|--------------------------------------------------------------------------------------|----------------------------------------------------------------------------------------------------|-----------|--|--|--|
|                     | Module overheating<br>14                     |                                                                                                    | 42                                                                                   | Too large speed deviation                                                                                                    |           |  |  |  |
|                     | External fault<br>15                         |                                                                                                    | 43                                                                                   | Motor over-speed                                                                                                    |           |  |  |  |
|                     | Communication abnormal<br>16                 |                                                                                                    | 45                                                                                   | Motor overtemperature                                                                                                    |           |  |  |  |
|                     | Contactor abnormal<br>17                     |                                                                                                    | 51                                                                                   | Initial position error                                                                                                    |           |  |  |  |
|                     | Current detection abnormal<br>18             |                                                                                                    |                                                                                      | <b>COF</b> communication failure                                                                                                    |           |  |  |  |
|                     | Motor auto tuning abnormal<br>19             |                                                                                                    |                                                                                      |                                                                                                    |           |  |  |  |
| y1.03               | Frequency of the third fault                 |                                                                                                    |                                                                                      | Frequency of the last fault                                                                                                    | $\bullet$ |  |  |  |
| y1.04               | Current of the third fault                   |                                                                                                    |                                                                                      | Current of the last fault                                                                                                    |           |  |  |  |
| y1.05               | Bus voltage of the third fault               |                                                                                                    |                                                                                      | Bus voltage of the last fault                                                                                                    |           |  |  |  |
|                     |                                              |                                                                                                    |                                                                                      | Input terminal status of the last fault, the order                                                                                         |           |  |  |  |
|                     |                                              | is:                                                                                                    |                                                                                      |                                                                                                    |           |  |  |  |
|                     | Input terminal status of the third           | BIT9                                                                                                    | BIT8                                                                                 | BIT6<br>BIT5<br>BIT4<br>BIT3<br>BIT2<br>BIT1<br><b>BIT</b><br>BIT7                                                                         |           |  |  |  |
| y1.06               | fault                                        | DI <sub>0</sub>                                                                                                    | D <sub>19</sub>                                                                      | DI8<br>DI7<br>DI <sub>6</sub><br>D <sub>15</sub><br>DI4<br>D <sub>13</sub><br>D <sub>12</sub><br>DI1<br>When the input terminal is ON, the |           |  |  |  |
|                     |                                              |                                                                                                    |                                                                                      | corresponding binary bits is 1, OFF is 0, all DI                                                                                           |           |  |  |  |
|                     |                                              |                                                                                                    |                                                                                      | status is converted to the decimal number for                                                                                              |           |  |  |  |
|                     |                                              |                                                                                                    | display.                                                                             |                                                                                                    |           |  |  |  |
|                     |                                              |                                                                                                    |                                                                                      | Output terminal status of the last fault, the                                                                                              |           |  |  |  |
|                     |                                              | order is:                                                                                                    |                                                                                      |                                                                                                    |           |  |  |  |
|                     |                                              | BIT4<br>BIT3<br>BIT <sub>2</sub><br>BIT <sub>1</sub><br>BIT <sub>0</sub>                                                            |                                                                                      |                                                                                                    |           |  |  |  |
| y1.07               | Output terminal status of the                | REL2 SPA<br>ReserveREL1 SPB                                                                                                    |                                                                                      |                                                                                                    |           |  |  |  |
|                     | third fault                                  |                                                                                                    |                                                                                      |                                                                                                    |           |  |  |  |
|                     |                                              | When the output terminal is ON, the<br>corresponding binary bits is 1, OFF is 0, all                                                |                                                                                      |                                                                                                    |           |  |  |  |
|                     |                                              | DI status is converted to the decimal number                                                                                        |                                                                                      |                                                                                                    |           |  |  |  |
|                     |                                              |                                                                                                    | for display.                                                                         |                                                                                                    |           |  |  |  |
| y1.08               | Reserved                                     |                                                                                                    |                                                                                      |                                                                                                    |           |  |  |  |
| y1.09               | Power-on time of the third fault             | Current power-on time of the last fault                                                                                             |                                                                                      |                                                                                                    |           |  |  |  |
| y1.10<br>$y1.11$ to | Running time of the third fault              | Current running time of the last fault                                                                                              |                                                                                      |                                                                                                    |           |  |  |  |
| y1.12               | Reserve                                      |                                                                                                    |                                                                                      |                                                                                                    |           |  |  |  |
|                     | y1.13 Frequency of the second fault          |                                                                                                    |                                                                                      | Frequency of the last fault                                                                                                    |           |  |  |  |
| y1.14               | Current of the second fault                  |                                                                                                    |                                                                                      | Current of the last fault                                                                                                    |           |  |  |  |
| y1.15               | Bus voltage of the second fault              |                                                                                                    |                                                                                      | Bus voltage of the last fault                                                                                                    |           |  |  |  |
|                     |                                              |                                                                                                    |                                                                                      | Input terminal status of the last fault, the                                                                                               |           |  |  |  |
|                     |                                              |                                                                                                    | order is:                                                                            |                                                                                                    |           |  |  |  |
|                     |                                              | BIT9<br>BIT8<br>BIT7<br>BIT6<br>BIT5<br>BIT4<br>BIT3<br>BIT2<br>BIT1<br>B                                                           |                                                                                      |                                                                                                    |           |  |  |  |
| y1.16               | Input terminal status of the<br>second fault | D <sub>19</sub><br>DI0<br>D <sub>18</sub><br>DI <sub>7</sub><br>DI <sub>6</sub><br>DI <sub>5</sub><br>DI4<br>DI3<br>DI <sub>2</sub> |                                                                                      |                                                                                                    |           |  |  |  |
|                     |                                              | When the input terminal is ON, the<br>corresponding binary bits is 1, OFF is 0, all                                                 |                                                                                      |                                                                                                    |           |  |  |  |
|                     |                                              | DI status is converted to the decimal number                                                                                        |                                                                                      |                                                                                                    |           |  |  |  |
|                     |                                              |                                                                                                    | for display.                                                                         |                                                                                                    |           |  |  |  |
|                     |                                              |                                                                                                    |                                                                                      | Output terminal status of the last fault, the                                                                                              |           |  |  |  |
| y1.17               |                                              | order is:                                                                                                    |                                                                                      |                                                                                                    |           |  |  |  |
|                     | Output terminal status of the                |                                                                                                    | BIT4<br>BIT <sub>3</sub><br>BIT <sub>2</sub><br>BIT <sub>1</sub><br>BIT0             |                                                                                                    |           |  |  |  |
|                     | second fault                                 | REL2 SPA<br>REL1 SPB<br>Reserve                                                                                                    |                                                                                      |                                                                                                    |           |  |  |  |
|                     |                                              |                                                                                                    |                                                                                      |                                                                                                    |           |  |  |  |
|                     |                                              |                                                                                                    | When the output terminal is ON, the<br>corresponding binary bits is 1, OFF is 0, all |                                                                                                    |           |  |  |  |
|                     |                                              |                                                                                                    |                                                                                      |                                                                                                    |           |  |  |  |

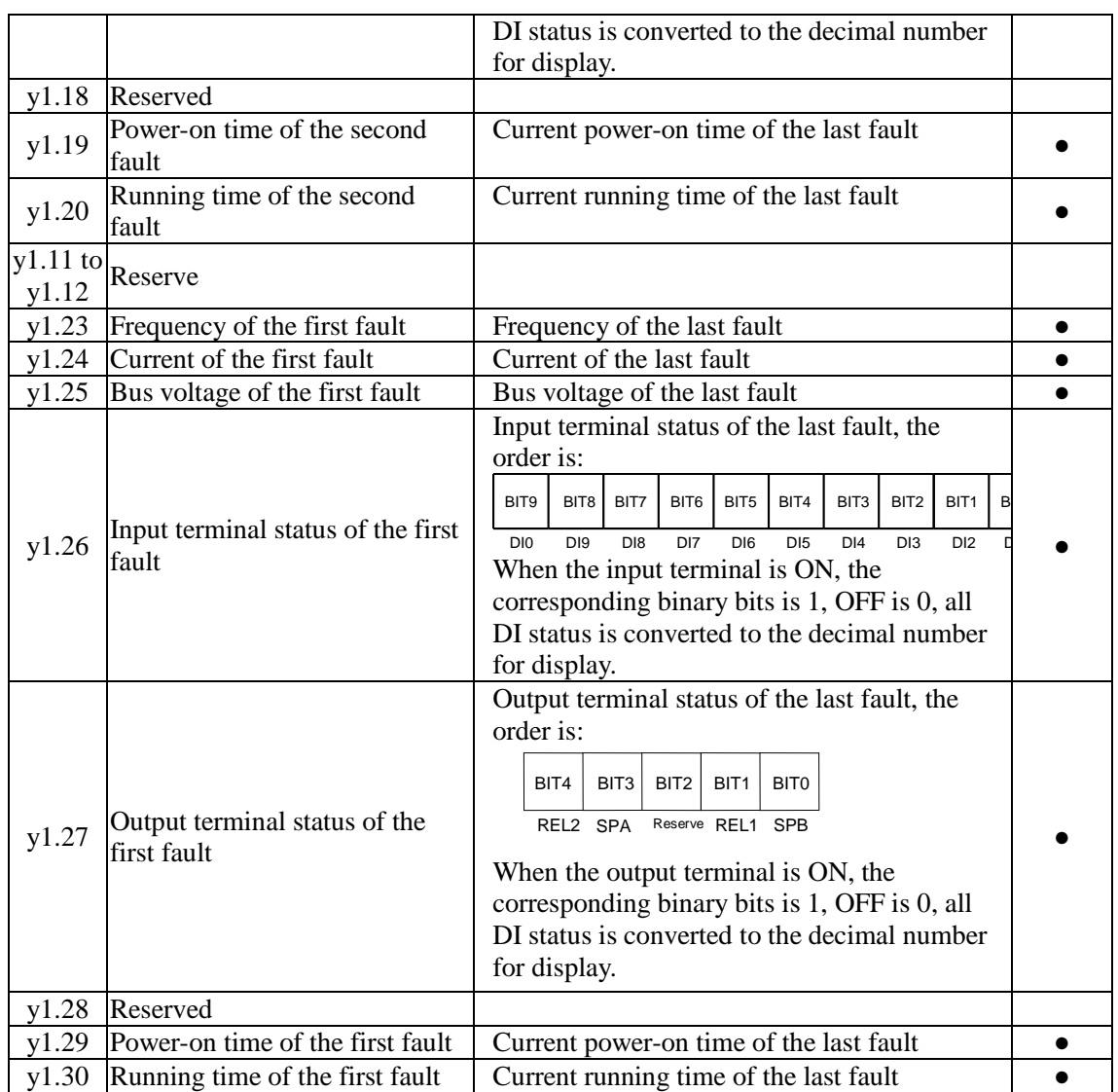

# **Chapter 6 Troubleshooting**

PI500 can provide effective protection when the equipment performance is played fully. The following faults may appear in the process of use, please refer to the following table to analyze the possible causes and then trouble shoot.

In case of damage to the equipment and the reasons that can not solved, please contact with your local dealers/agents, or directly contact with the manufacturers to seek solutions.

### 6-1.**Fault alarm and countermeasures**

PI500 can provide effective protection when the equipment performance is played fully. In case of abnormal fault, the protection function will be invoked, the inverter will stop output, and the faulty relay contact of the inverter will start, and the fault code will be displayed on the display panel of the inverter. Before consulting the service department, user can perform self-check , analyze the fault cause and find out the solution according to the instructions of this chapter. If the fault is caused by the reasons as described in the dotted frame, please consult the agents of inverter or directly contact with our company.

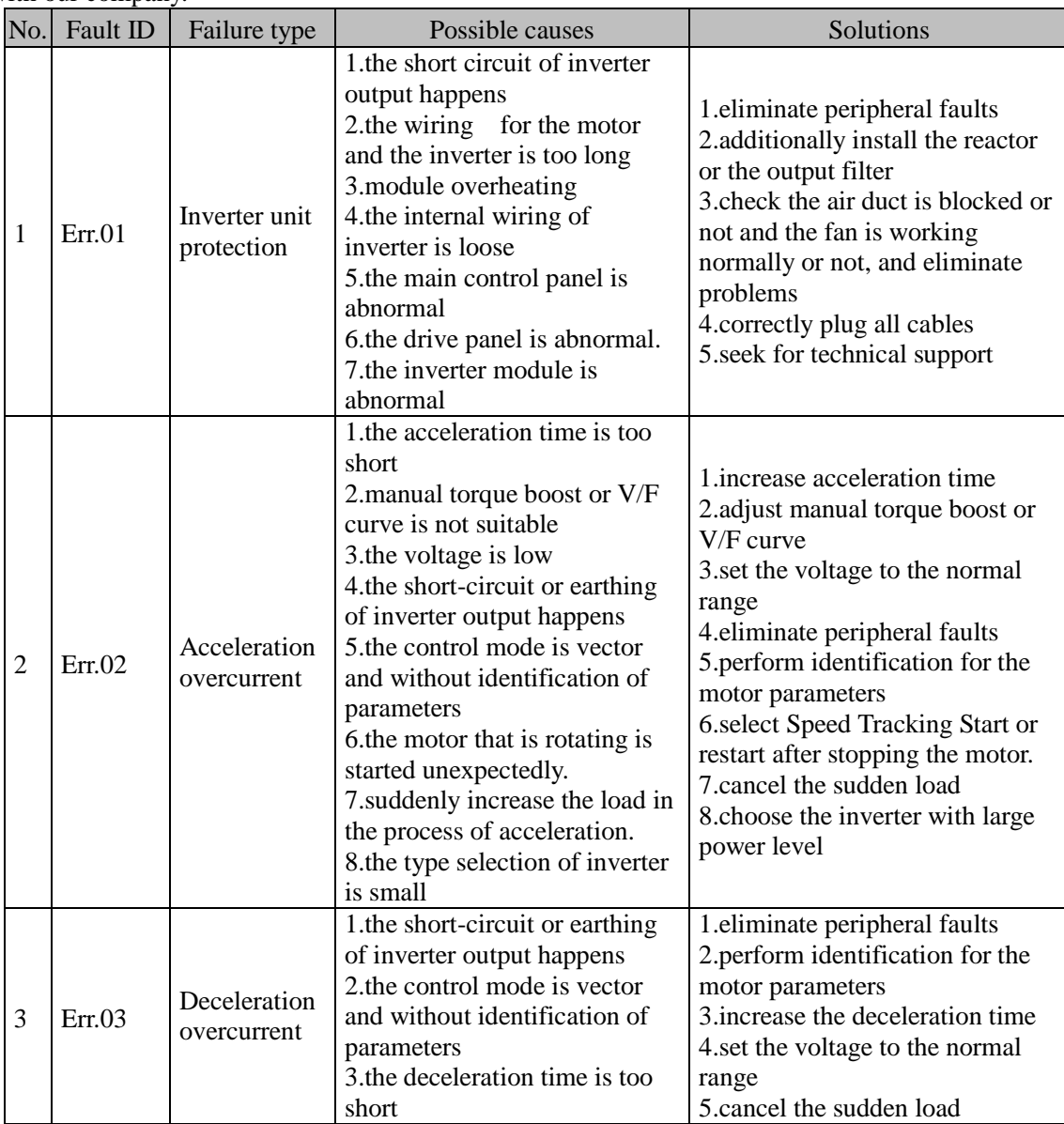

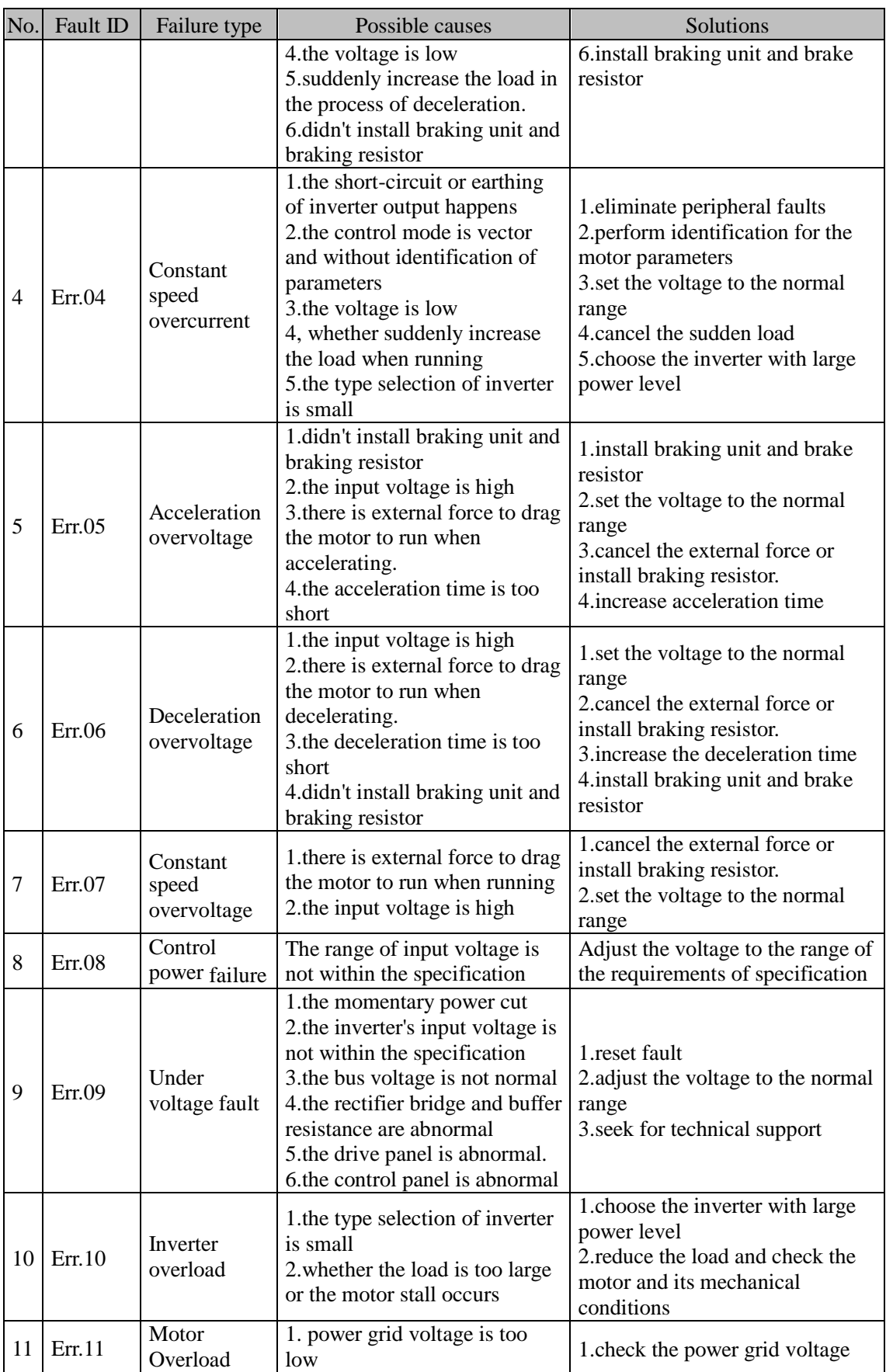

E

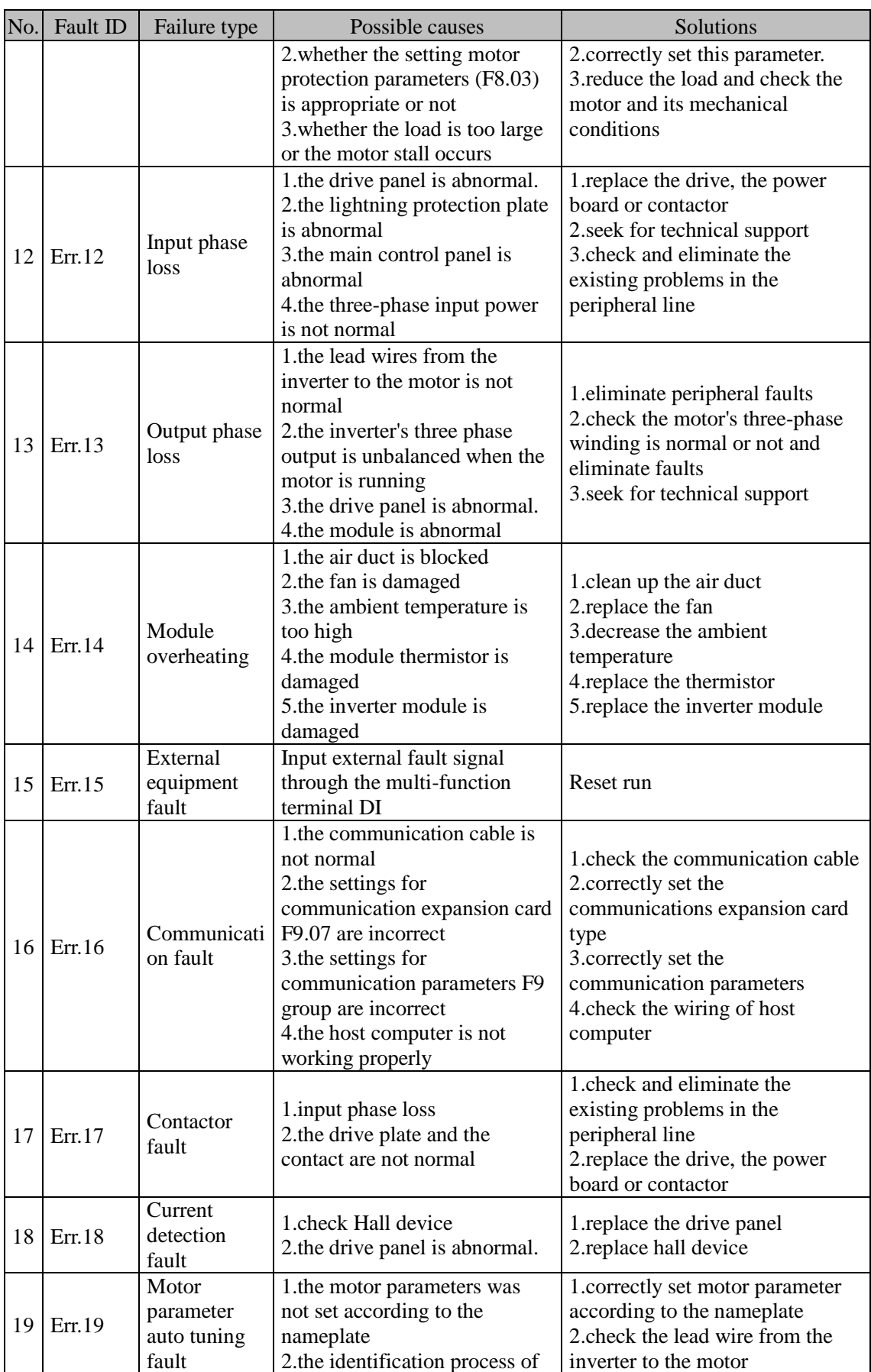

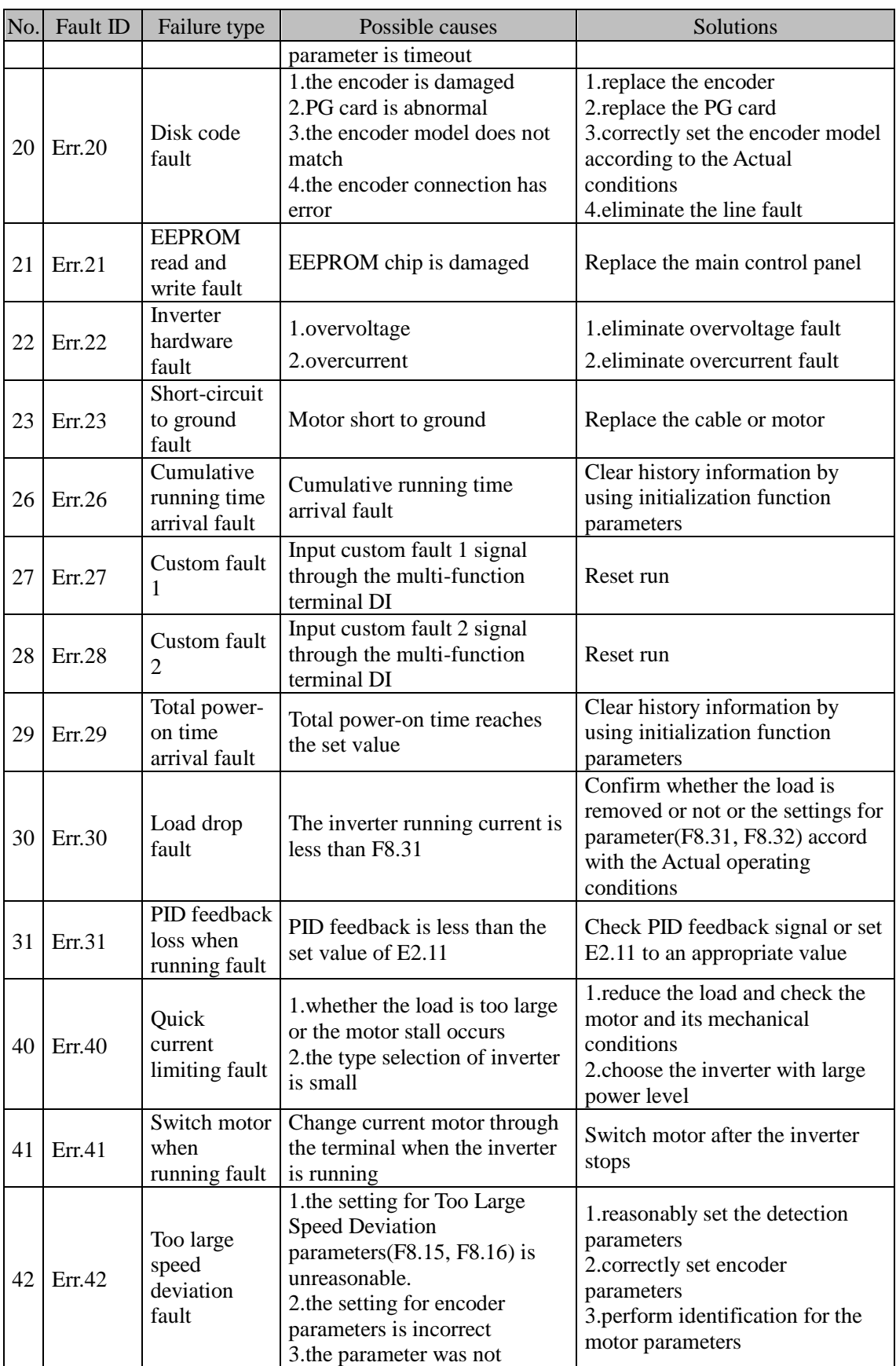

E

125

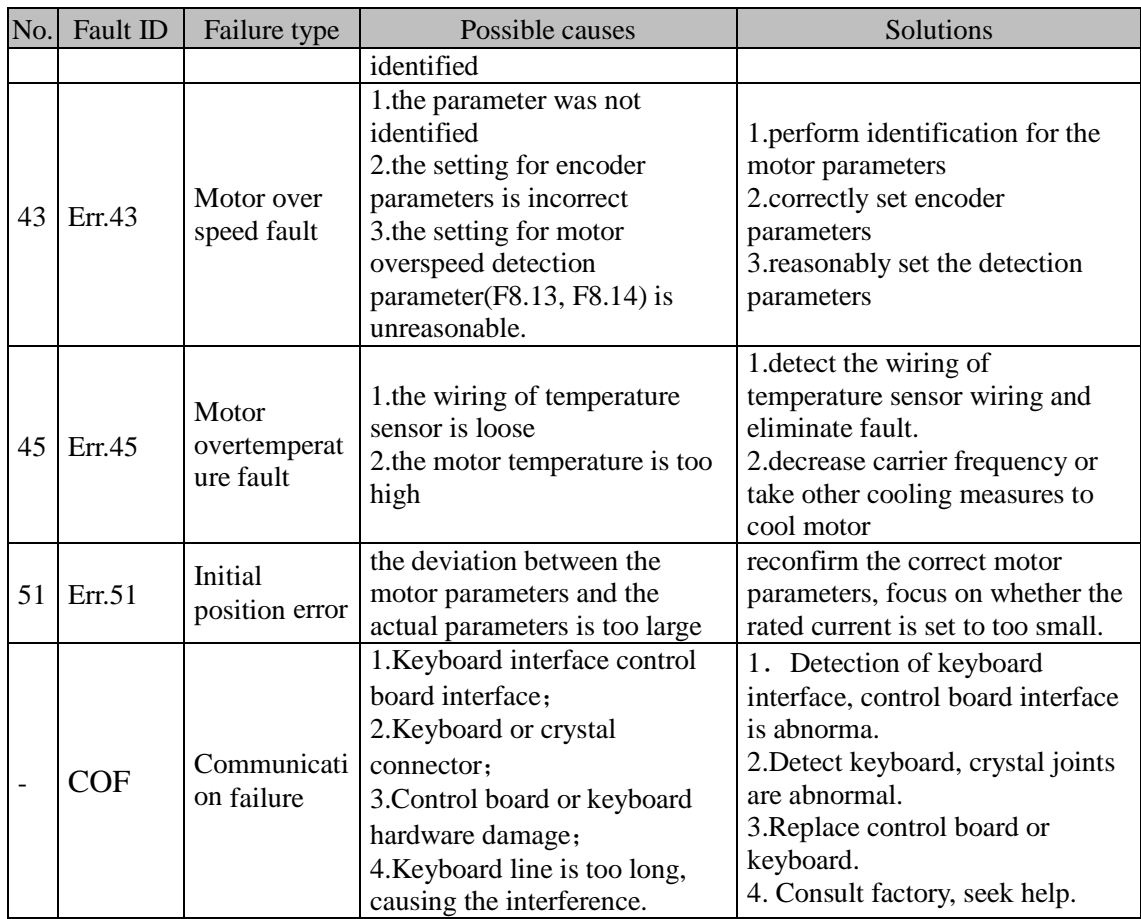

## 6-2.**EMC (Electromagnetic Compatibility)** 6-2-1.**Definition**

Electromagnetic compatibility refers to the ability that the electric equipment runs in an electromagnetic interference environment and implements its function stably without interferences on the electromagnetic environment.

### 6-2-2.**EMC standard**

In accordance with the requirements of the Chinese national standard GB/T12668.3, the inverter must comply with the requirements of electromagnetic interference and anti- electromagnetic interference.

Our existing products adopt the latest international standards: IEC/EN61800-3: 2004 (Adjustable speed electrical Power drive systems Part 3: EMC requirements and specific test methods), which is equivalent to the Chinese national standards GB/T12668.3. EC/EN61800-3 assesses the inverter in terms of electromagnetic interference and anti-electronic interference. Electromagnetic interference mainly tests the radiation interference, conduction interference and harmonics interference on the inverter (necessary for civil inverter).

Anti-electromagnetic interference mainly tests the conduction immunity, radiation immunity, surge immunity, EFTB(Electrical Fast Transient Burs) immunity, ESD immunity and power low frequency end immunity (the specific test items includes: 1. Immunity tests of input voltage sag, interrupt and change; 2.commutation notch immunity; 3. harmonic input immunity ; 4. input frequency change; 5. input voltage unbalance; 6. input voltage fluctuation). The tests shall be conducted strictly in accordance with the above requirements of IEC/EN61800-3, and our products are installed and used according to the guideline of the Section 7.3 and can provide good electromagnetic compatibility in general industry environment.

## 6-3.**EMC directive**

### 6-3-1.**Harmonic effect**

The higher harmonics of power supply may damage the inverter. Thus, at some places where the quality of power system is relatively poor, it is recommended to install AC input reactor.

### 6-3-2.**Electromagnetic interference and installation precautions**

There are two kinds of electromagnetic interference, one is the interference from electromagnetic noise in the surrounding environment to the inverter, and the other is the interference from the inverter to the surrounding equipment.

Installation Precautions:

1)The earth wires of the Inverter and other electric products ca shall be well grounded;

2)The power cables of the inverter power input and output and the cable of weak current signal (e.g. control line) shall not be arranged in parallel but in vertical if possible.

3) It is recommended that the output power cables of the inverter shall use shield cables or steel pipe shielded cables and that the shielding layer shall be grounded reliably, the lead cables of the equipment suffering interferences shall use twisted-pair shielded control cables, and the shielding layer shall be grounded reliably.

4)When the length of motor cable is longer than 30 meters, it needs to install output filter or reactor.

#### 6-3-3.**Remedies for the interference from the surrounding electromagnetic equipment to the inverter**

Generally the electromagnetic interference on the inverter is generated by plenty of relays, contactors and electromagnetic brakes installed near the inverter. When the inverter has error action due to the interference, the following measures is recommended:

1) Install surge suppressor on the devices generating interference;

2) Install filter at the input end of the inverter, please refer to Section 6.3.6 for the specific operations.

3) The lead cables of the control signal cable of the inverter and the detection line shall use the shielded cable and the shielding layer shall be grounded reliably.

#### 6-3-4.**Remedies for the interference from the inverter to the surrounding electromagnetic equipment**

These noise interference are classified into two types: one is the radiation interference of the inverter, and the other is the conduction interference of the inverter. These two types of interference cause that the surrounding electric equipment suffer from the affect of electromagnetic or electrostatic induction. Further, the surrounding equipment produces error action. For different interference, please refer to the following remedies:

1) Generally the meters, receivers and sensors for measuring and testing have more weak signals. If they are placed nearby the inverter or together with the inverter in the same control cabinet, they easily suffer from interference and thus generate error actions. It is recommended to handle with the following methods: away from the interference source as far as possible; do not arrange the signal cables with the power cables in parallel and never bind them together; both the signal cables and power cables shall use shielded cables and shall be well grounded; install ferrite magnetic ring (with suppressing frequency of 30 to 1, 000MHz) at the output side of the inverter and wind it 2 to 3 turns; install EMC output filter in more severe conditions.

2) When the interfered equipment and the inverter use the same power supply, it may cause conduction interference. If the above methods cannot remove the interference, it shall install EMC filter between the inverter and the power supply (refer to Section 6.3.6 for the selection operation);

3) The surrounding equipment shall be separately grounded, which can avoid the interference caused by the leakage current of the inverter's grounding wire when common grounding mode is adopted.

#### 6-3-5.**Remedies for leakage current**

There are two forms of leakage current when using the inverter. One is leakage current to the earth, and the other is leakage current between the cables.

1) Factors of affecting leakage current to the earth and its solutions:

There are the distributed capacitance between the lead cables and the earth. The larger the distributed capacitance, the larger the leakage current; the distributed capacitance can be reduced by effectively reducing the distance

between the inverter and the motor. The higher the carrier frequency, the larger the leakage current. The leakage current can be reduced by reducing the carrier frequency. However, the carrier frequency reduced may result in

the increase of motor noise.Please note that additional installation of reactor is also an effective method to solve leakage current problem.

The leakage current may increase with the increase of circuit current. Therefore, when the motor power is higher, the corresponding leakage current will be higher too.

2) Factors of producing leakage current between the cables and its solutions:

There is the distributed capacitance between the output cables of the inverter. If the current passing lines has higher harmonic, it may cause resonance and thus result in leakage current. If the thermal relay is used, it may generate error action.

The solution is to reduce the carrier frequency or install output reactor. It is recommended that the thermal relay shall not be installed in the front of the motor when using the inverter, and that electronic over current protection function of the inverter shall be used instead.

#### 6-3-6.**Precautions on installing EMC input filter at the input end of power supply**

1) Note: when using the inverter, please follow its rated values strictly. Since the filter belongs to Classification I electric appliances, the metal enclosure of the filter and the metal ground of the installing cabinet shall be well earthed in a large area, and have good conduction continuity, otherwise there may be danger of electric shock and the EMC effect may be greatly affected. Through the EMC test, it is found that the filter ground end and the PE end of the inverter must be connected to the same public earth end, otherwise the EMC effect may be greatly affected.

2) The filter shall be installed at a place close to the input end of the power supply as much as possible.

# **Chapter 7 Dimension**

## 7-1.**Dimension**

7-1-1.**Product outside drawing, installation size**

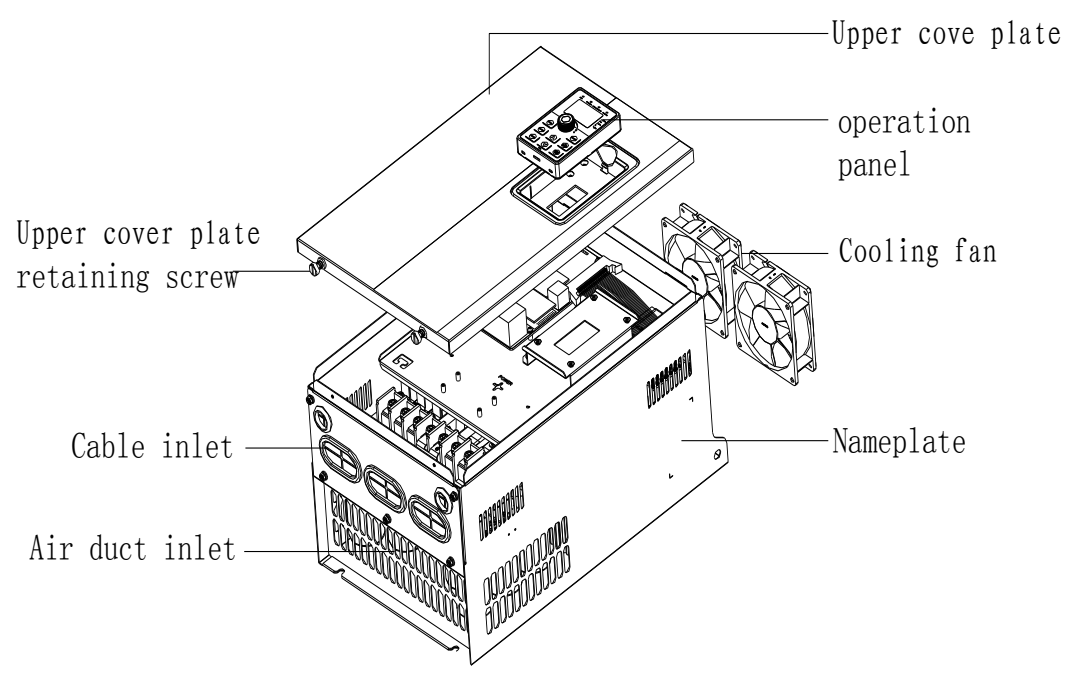

Drawing 7-1:Product outside drawing, installation dimension

### 7-1-2.**PI500 series**

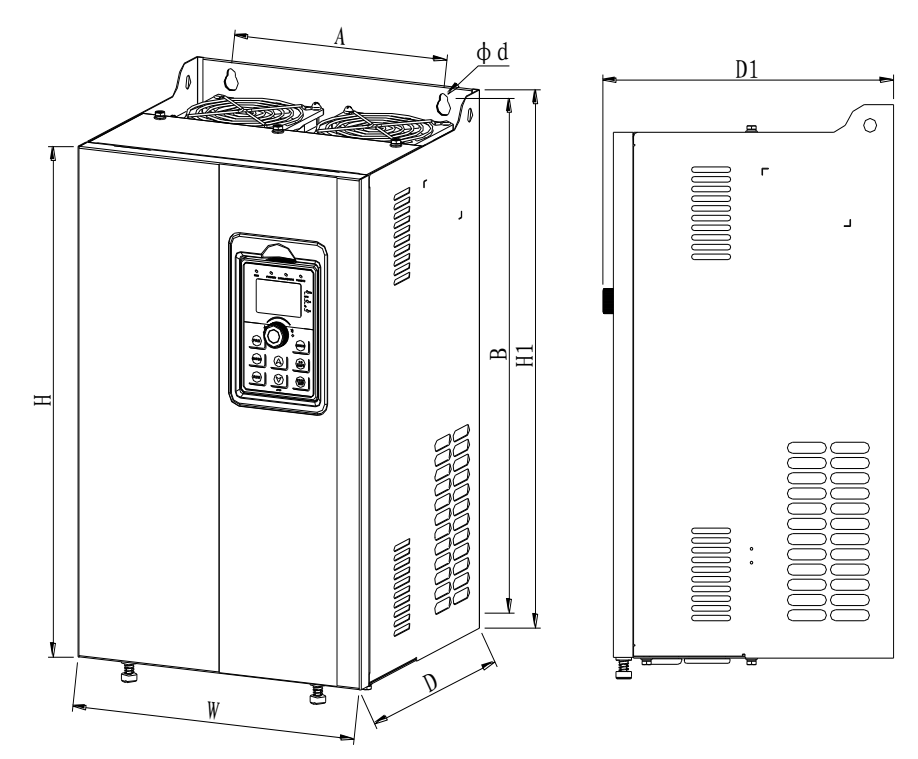

Drawing 7-2:8.5-200kW dimension

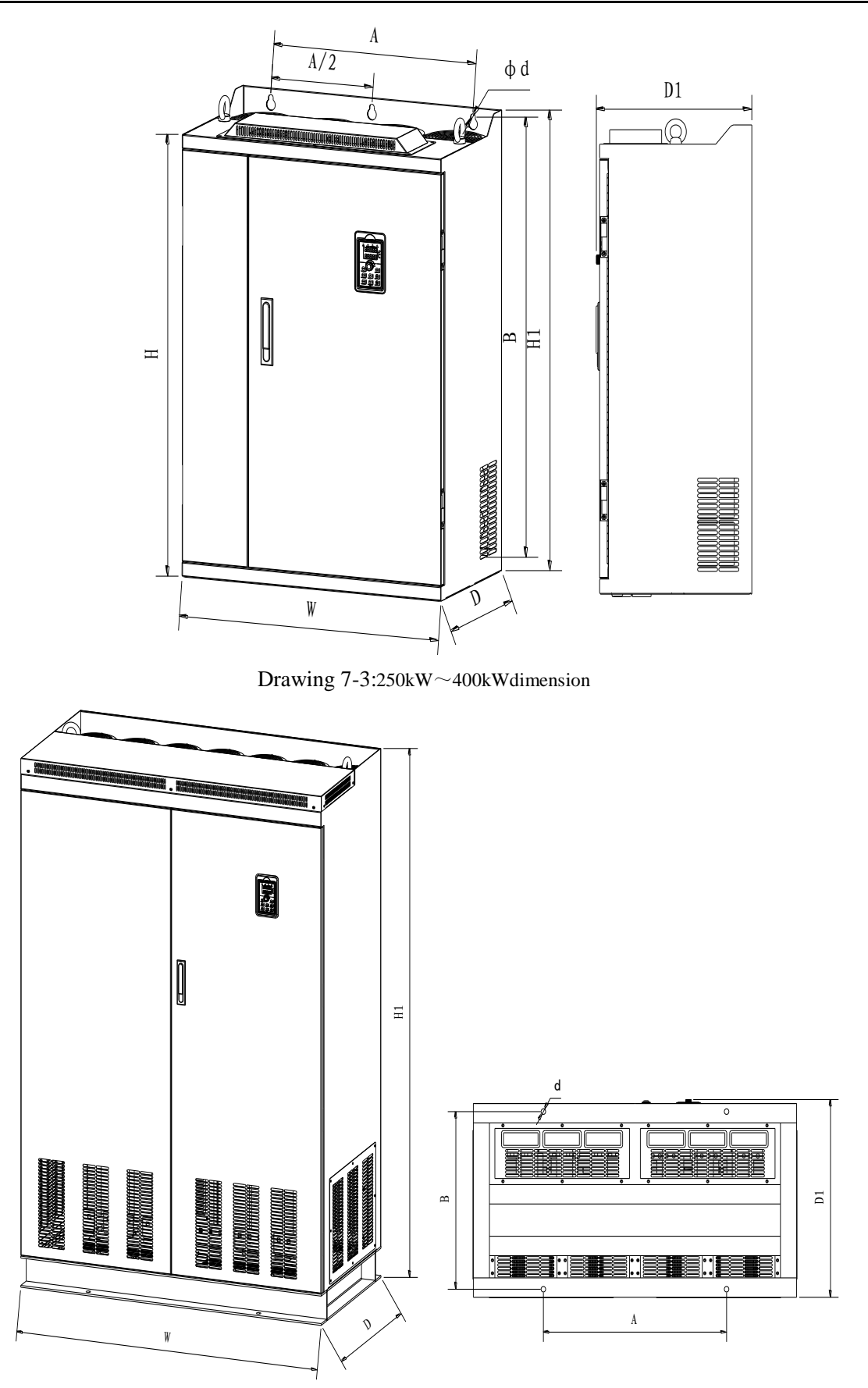

Drawing 7-4:450kW~630kWdimension

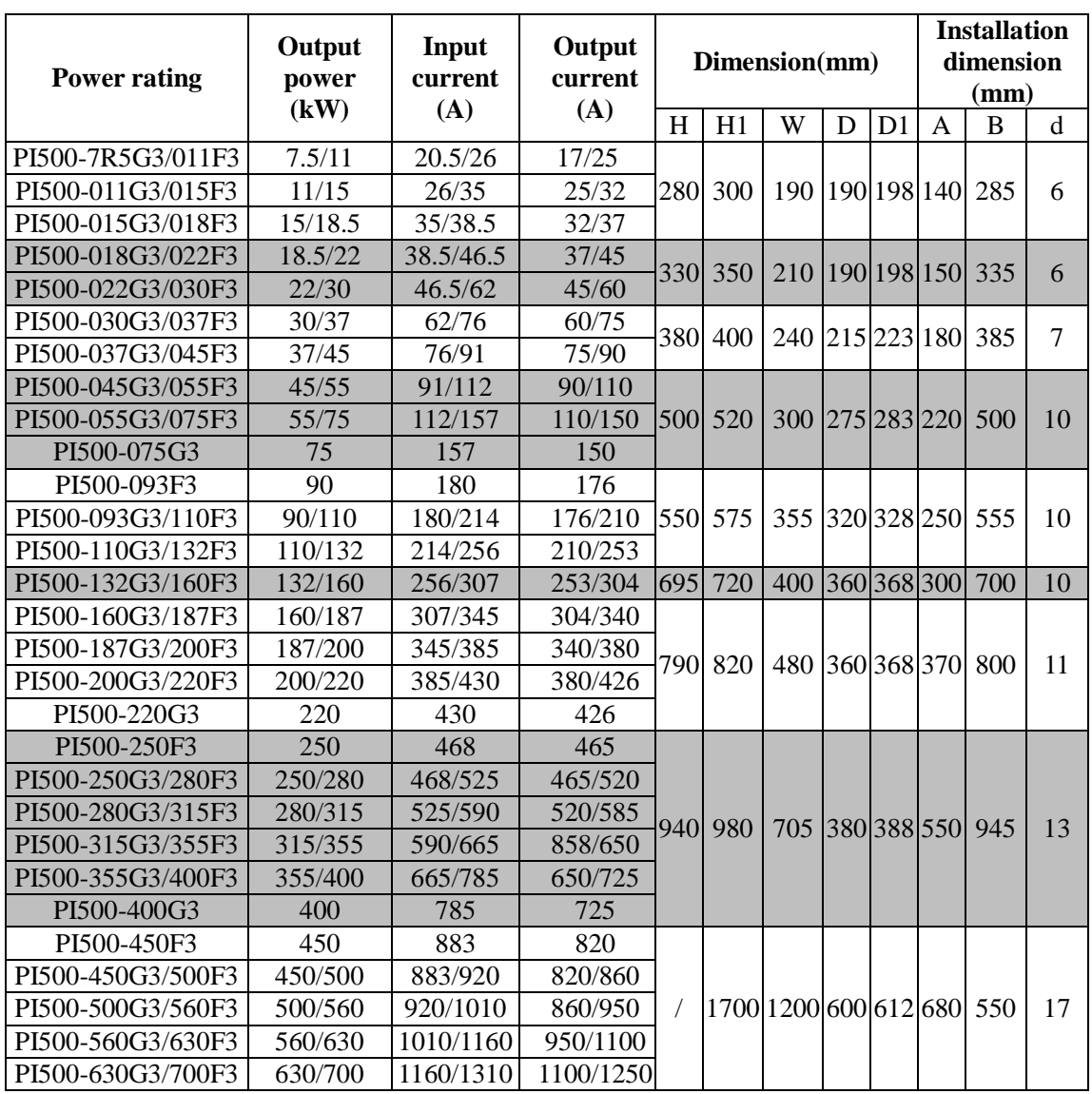

Note:Product dimension after installed eye screw: H1 + 15mm.

## 7-1-3.**Keypad dimension drawing**

PI500 Keyboard dimension:

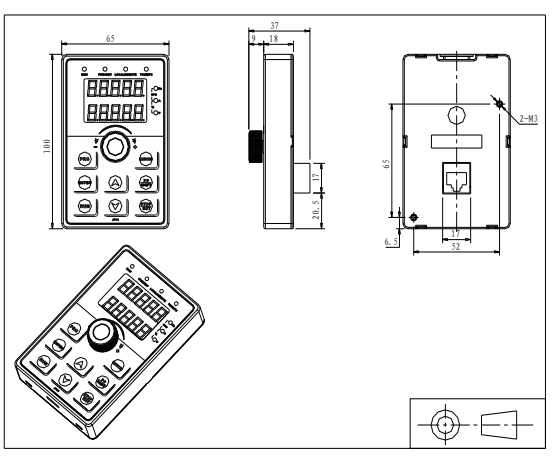

Drawing 7-5:PI500 Keyboard dimension (mm)

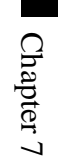

131

PI500 Keyboard frame dimension

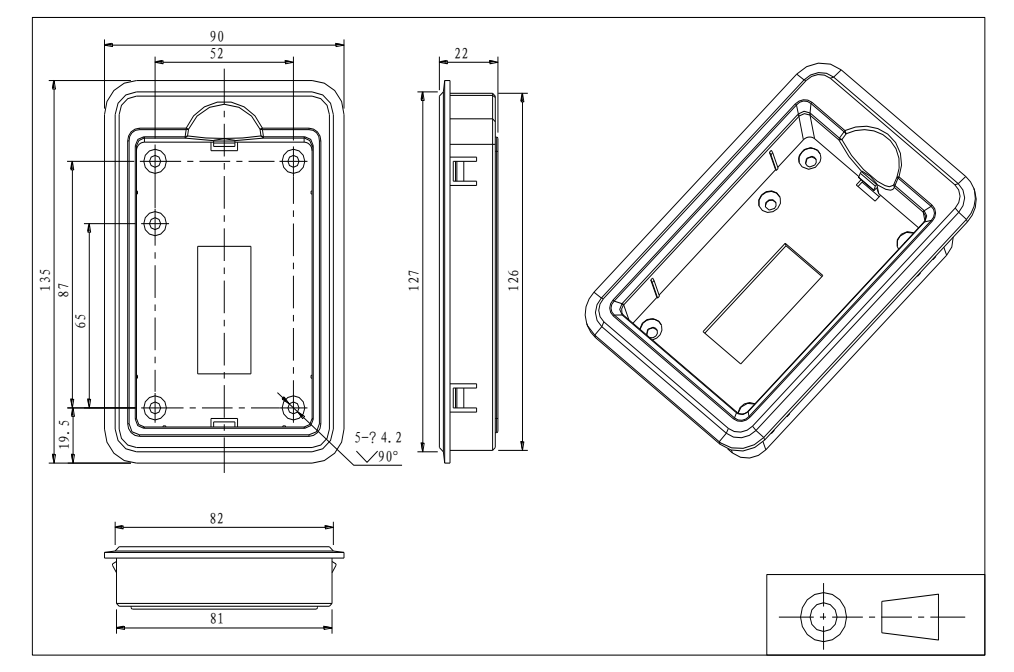

Drawing 7-6:PI500 Keyboard dimension (mm)

PI500 Keyboard installation open inlet dimension

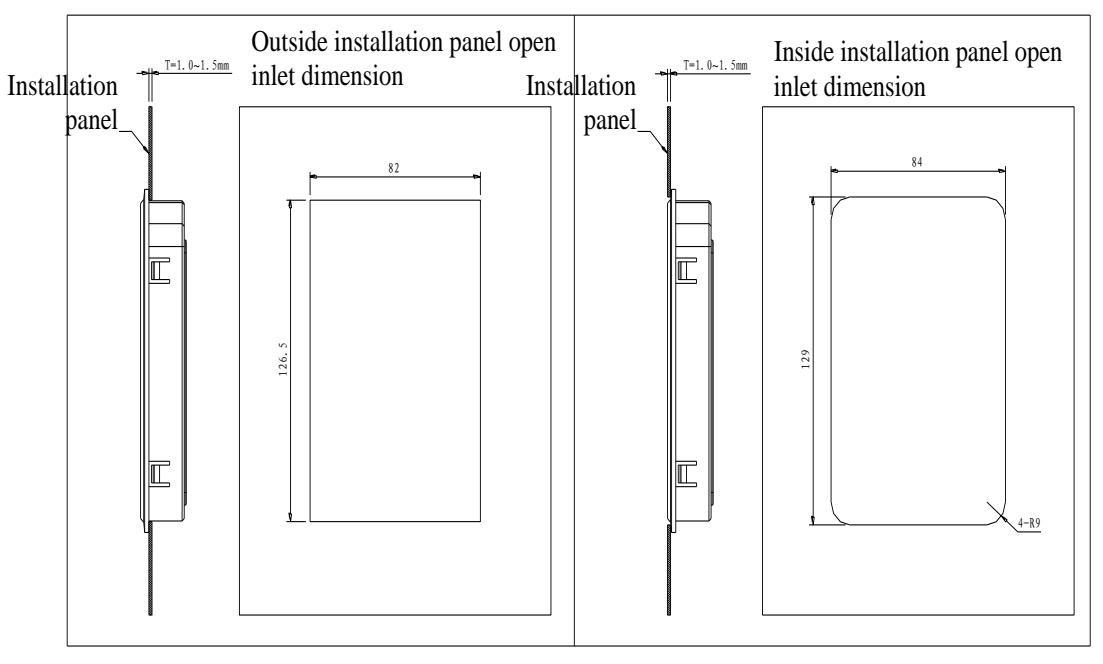

Drawing 7-7:PI500 keyboard installation open inlet dimension(mm)

Downloaded from [www.Manualslib.com](http://www.manualslib.com/) manuals search engine

## **Chapter 8 Maintenance and repair**

### **8-1.Inspection and maintenance**

During normal use of the inverter, in addition to routine inspections, the regular inspections are required (e.g. the overhaul or the specified interval, and the interval shall not exceed 6 months), please refer to the following table to implement the preventive measures.

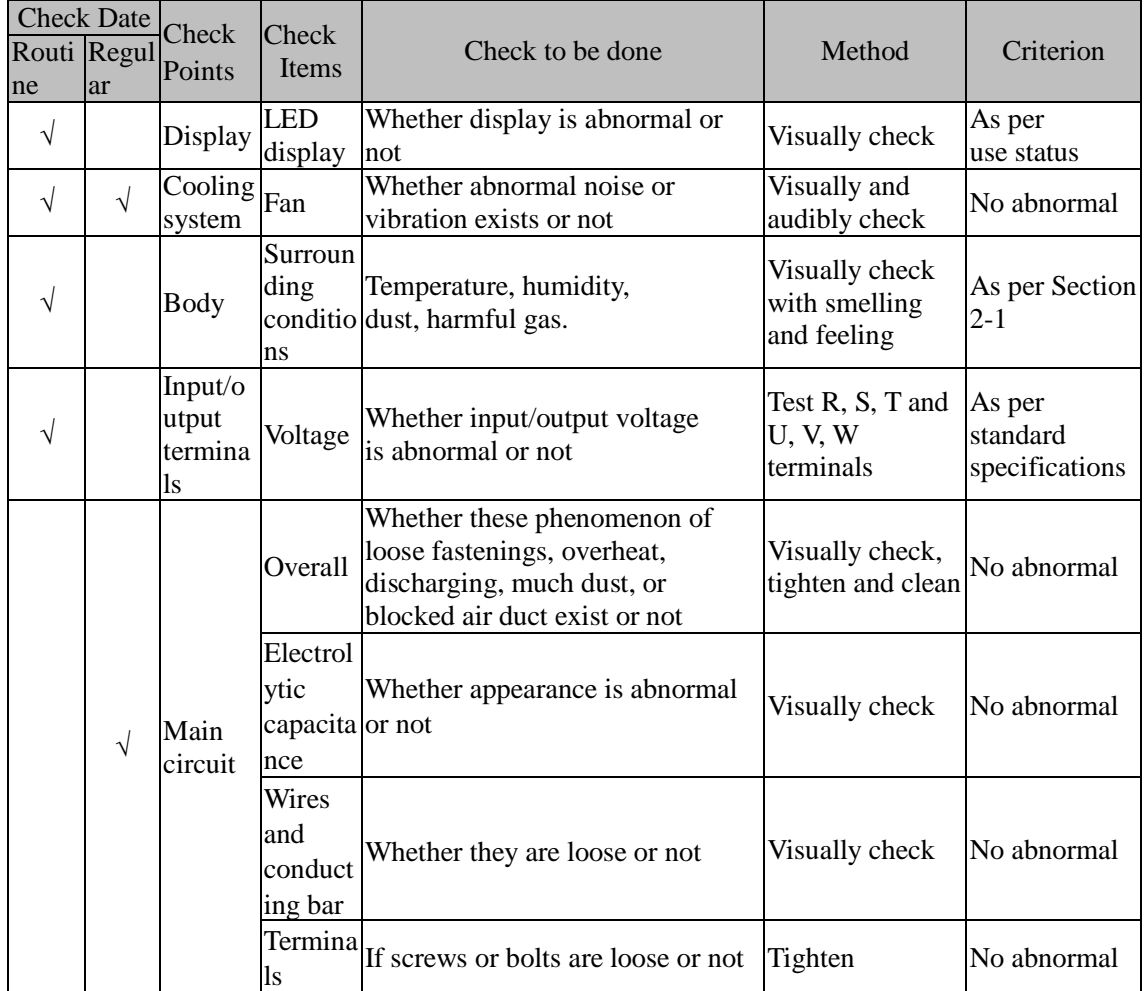

"√" means routine or regular check to be needed

Do not disassemble or shake the device gratuitously during check, and never unplug the connectors, otherwise the system will not run or will enter into fault state and lead to component failure or even damage to the main switching device such as IGBT module.

The different instruments may come to different measurement results when measuring. It is recommended that the pointer voltmeter shall be used for measuring input voltage, the rectifier voltmeter for output voltage, the clamp-on ammeter for input current and output current, and the electric wattmeter for power.

### **8-2.Parts for regular replacement**

To ensure the reliable operation of inverter, in addition to regular care and maintenance, some internal mechanical wear parts(including cooling fan, filtering capacitor of main circuit for energy storage and exchange, and printed circuit board) shall be regularly replaced. Use and replacement for such parts shall follow the provisions of below table, also depend on the specific application environment, load and current status of inverter.

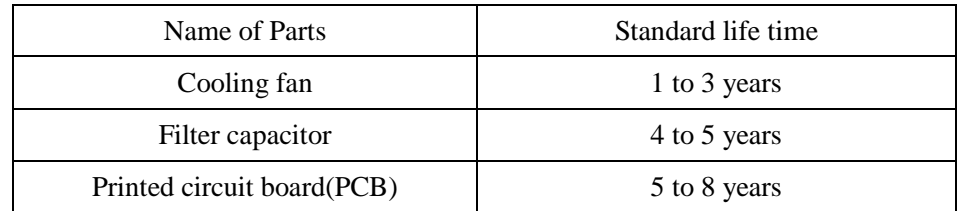

### **8-3.Storage**

The following actions must be taken if the inverter is not put into use immediately(temporary or long-term storage) after purchasing:

- ※ It should be store at a well-ventilated site without damp, dust or metal dust, and the ambient temperature complies with the range stipulated by standard specification
- ※ Voltage withstand test can not be arbitrarily implemented, it will reduce the life of inverter. Insulation test can be made with the 500-volt megger before using, the insulation resistance shall not be less than 4MΩ.

### **8-4.Capacitor** 8-4-1.**Capacitor rebuilt**

If the frequency inverter hasn"t been used for a long time, before using it please rebuilt the DC bus capacitor according the instruction. The storage time is counted from delivery.

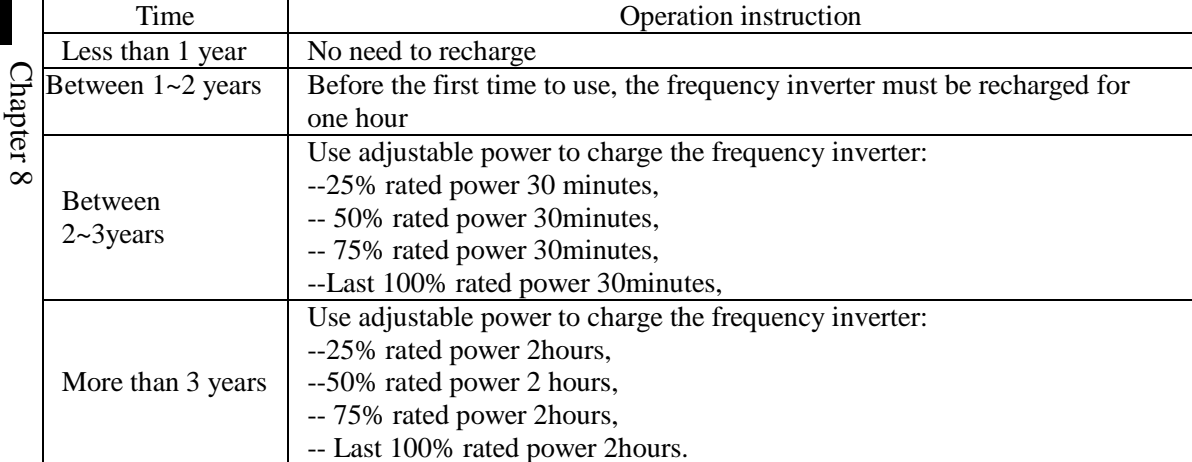

Instruction of using adjustable power to charge the frequency inverter:

The adjustable power is decided by the frequency inverter input power, for the single phase/3 phase 220v frequency inverter, we uase 220v AC/2A Regulator. Both single phase and three phase frequency inverter can be charged by single phase Power Surge(L+ connect R,N connects T) Because it is the same rectifier, so all the DC bus capacitor will be charged at the same time.

You should make sure the voltage(380v) of high voltage frequency inverter, because when the capacitor being charged it almost doesn"t need any current, so small capacitor is enough(2A)

The instruction of using resisitor( incandescent lights) to charge frequency inverters:

When charge the DC bus capacitor of drive system by connecting power directly, then the time should not be less than 60 minutes. The operation should be carried on under the condition of normal temperature and without load, and moreover ,should be added resistor in the power supply cycle.

380V drive system: use 1K/100W resistor. When the power is less than 380v, 100w incandescent lights is also suitable. When using incandescent lights, the lights will extinct or become very weak.

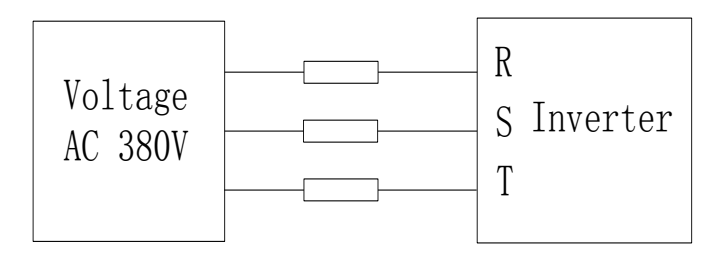

Drawing 8-1:380V Drive equipment charging circuit example

## **8-5.Measuring and readings**

- ※ If a general instrument is used to measure current, imbalance will exists for the current at the input terminal. generally, the deviation is not more than 10%, that is normal. If the deviation exceeds 30%, please inform the original manufacturer to replace rectifier bridge, or check if the deviation of three-phase input voltage is above 5V or not.
- ※ If a general multi-meter is used to measure three-phase output voltage, the reading is not accurate due to the interference of carrier frequency and it is only for reference.

# **Chapter 9 Options**

User can additionally install peripheral devices based on the different application conditions and requirements for this series of product, and its wiring diagram is as follows:

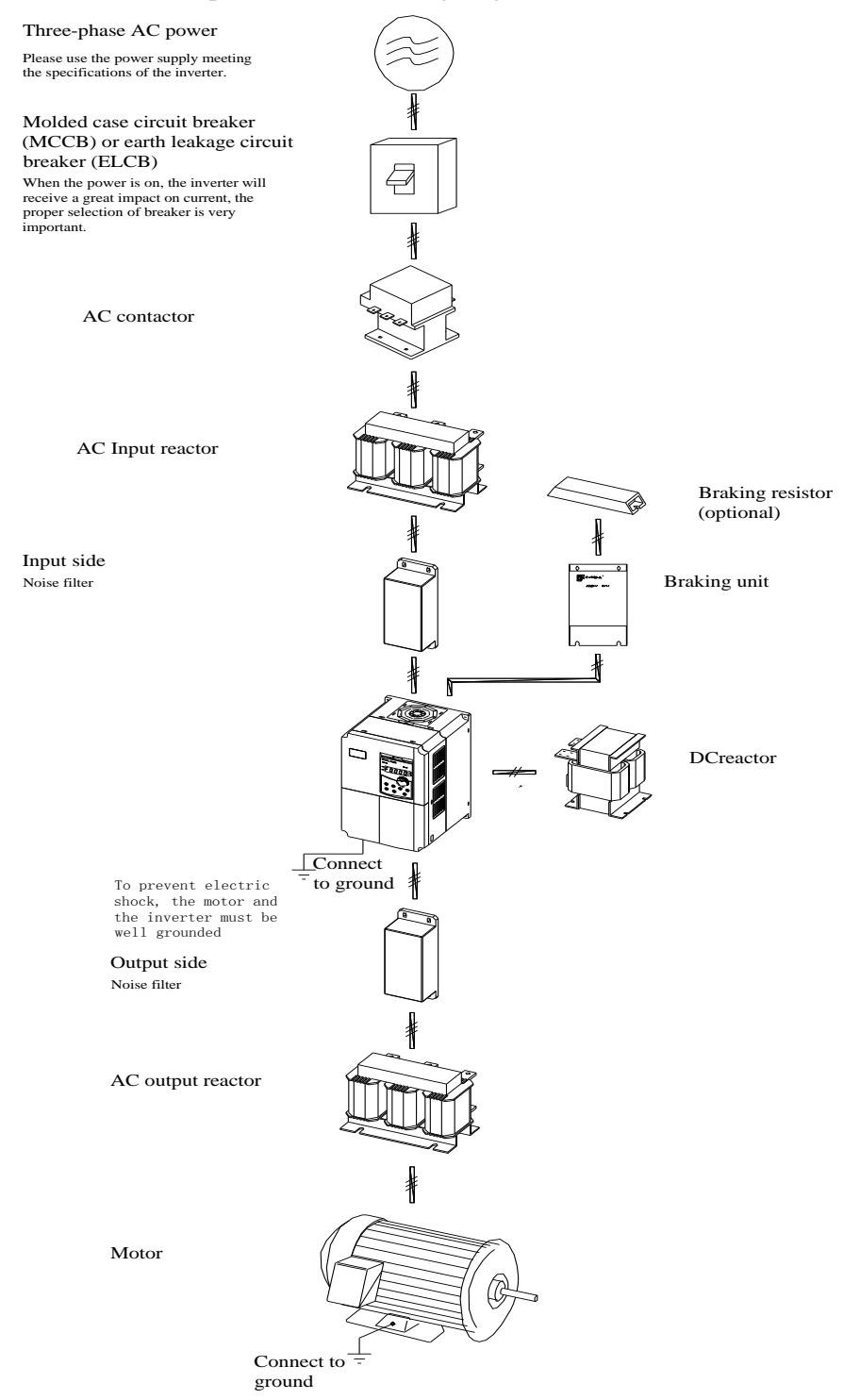

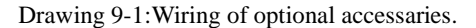

## 9-1.**Expansion cards**

If the extended function (RS485 card, PG card, Canbus card, etc.)for other functional modules is needed, please specify the functional module card you want when ordering.

## 9-2.**AC input reactor**

AC input reactor can inhibit high harmonics of the inverter input current, significantly improving power factor of the inverter. It is recommended that AC input reactor should be used in the following cases.

- ※ The ratio of the capability of power supply used for the inverter to the inverter own capability is more than 10:1.
- ※ The thyristor load or the device of power-factor compensation with ON/OFF is connected with the same power supply.
- $\mathbb{X}$  The degree of unbalance for three-phase power supply voltage is larger ( $\geq$  3%).
- ※ Dimensions for common specifications of AC input reactor are as follows:

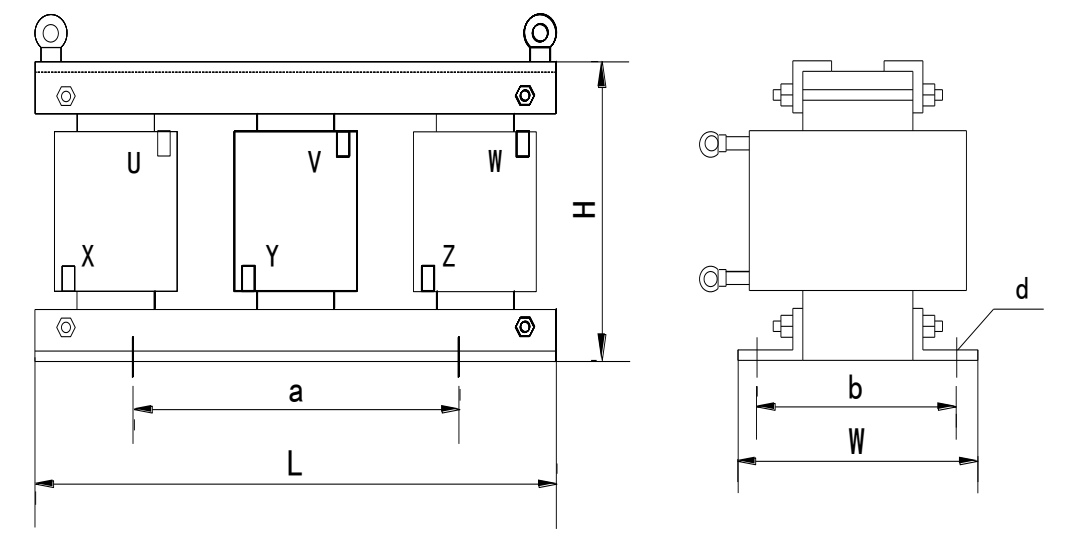

Drawing 9-2:AC input reactor dimension

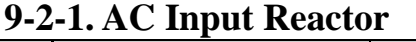

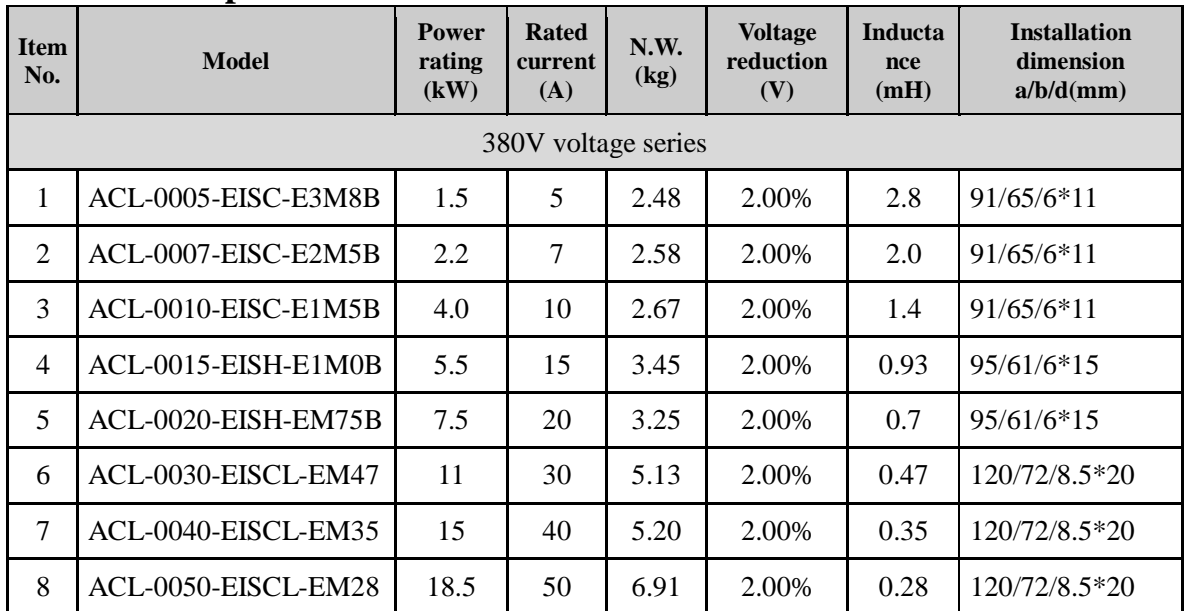

Chapter 9 Options

| 9   | ACL-0060-EISCL-EM24       | 22      | 60   | 7.28                | 2.00% | 0.24   | 120/72/8.5*20  |
|-----|---------------------------|---------|------|---------------------|-------|--------|----------------|
| 10  | ACL-0090-EISCL-EM16       | 37      | 90   | 7.55                | 2.00% | 0.16   | 120/72/8.5*20  |
| 11  | ACL-0120-EISCL-EM12       | 45      | 120  | 10.44               | 2.00% | 0.12   | 120/92/8.5*20  |
| 12  | ACL-0150-EISH-EM11B       | 55      | 150  | 14.8                | 2.00% | 0.095  | 182/76/11*18   |
| 14  | ACL-0200-EISH-E80UB       | 75      | 200  | 19.2                | 2.00% | 0.07   | 182/96/11*18   |
| 15  | ACL-0250-EISH-E65UB       | 110     | 250  | 22.1                | 2.00% | 0.056  | 182/96/11*18   |
| 16  | ACL-0290-EISH-E50UB       | 132     | 290  | 28.3                | 2.00% | 0.048  | 214/100/11*18  |
| 17  | ACL-0330-EISH-E50UB       | 160     | 330  | 28.3                | 2.00% | 0.042  | 214/100/11*18  |
| 18  | ACL-0390-EISH-E44UB       | 185     | 390  | 31.8                | 2.00% | 0.036  | 243/112/12*20  |
| 19  | ACL-0490-EISH-E35UB       | 220     | 490  | 43.6                | 2.00% | 0.028  | 243/122/12*20  |
| 20  | ACL-0530-EISH-E35UB       | 240     | 530  | 43.6                | 2.00% | 0.026  | 243/122/12*20  |
| 21  | ACL-0600-EISH-E25UB       | 280     | 600  | 52                  | 2.00% | 0.023  | 243/137/12*20  |
| 22  | ACL-0660-EISH-E25UB       | 300     | 660  | 52                  | 2.00% | 0.021  | 243/137/12*20  |
| 23  | ACL-0800-EISH-E25UB       | 380     | 800  | 68.5                | 2.00% | 0.0175 | 260/175/12*20  |
| 24  | ACL-1000-EISH-E14UB       | 450     | 1000 | 68.5                | 2.00% | 0.014  | 260/175/12*20  |
| 25  | ACL-1200-EISH-E11UB       | 550     | 1250 | 106                 | 2.00% | 0.0011 | 275/175/12*20  |
| 26  | ACL-1600-EISH-E12UB       | 630     | 1600 | 110                 | 2.00% | 0.0087 | 275/175/12*20  |
|     |                           |         |      | 690V voltage series |       |        |                |
| 1.  | ACL-0015-EISA-E1M7        | 15      | 15   | 5.5                 | 2.00% | 1.7    | 95/80/6*15     |
| 2.  | ACL-0025-EISA-E1M0        | 22      | 25   | $\overline{7}$      | 2.00% | 1.05   | 120/72/8.5*20  |
| 3.  | ACL-0035-EISA-EM73        | 37      | 35   | 9                   | 2.00% | 0.73   | 120/92/8.5*20  |
| 4.  | ACL-0055-EISA-EM46        | 45      | 55   | 10.5                | 2.00% | 0.465  | 120/92/8.5*20  |
| 5.  | ACL-0070-EISA-EM36        | 55      | 70   | 16.5                | 2.00% | 0.365  | 120/127/8.5*20 |
| 6.  | ACL-0090-EISA-EM28        | 75      | 90   | 21                  | 2.00% | 0.285  | 182/88/11*18   |
| 7.  | ACL-0125-EISA-EM20        | 90      | 125  | 23.5                | 2.00% | 0.2    | 182/101/11*18  |
| 8.  | ACL-0160-EISA-EM16        | 110/132 | 160  | 27                  | 2.00% | 0.16   | 182/111/11*18  |
| 9.  | ACL-0200-EISA-EM12        | 160     | 200  | 30                  | 2.00% | 0.125  | 214/100/11*18  |
| 10. | <b>ACL-0250-EISA-EM10</b> | 220     | 250  | 35                  | 2.00% | 0.105  | 214/125/11*18  |
| 11. | ACL-0300-EISA-E85U        | 250     | 300  | 41                  | 2.00% | 0.085  | 243/119/12*20  |
| 12. | ACL-0400-EISA-E65U        | 315/355 | 400  | 47                  | 2.00% | 0.065  | 243/134/12*20  |
| 13. | ACL-0500-EISA-E65U        | 450     | 500  | 53                  | 2.00% | 0.05   | 243/144/12*20  |
| 14. | ACL-0650-EISA-E40U        | 500/560 | 650  | 60                  | 2.00% | 0.04   | 225/175/15*25  |

Chapter 9 Options

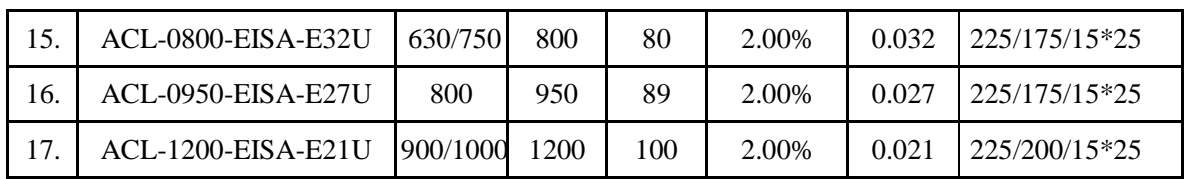

## 9-3.**AC output reactor**

When the connection wire from the inverter to the motor is longer (over 20 meters), it is used to inhibit over-current caused due to the distributed capacitance. Meanwhile, it can also inhibit the radio interference of the inverter.

#### **9-3-1.AC output reactor**

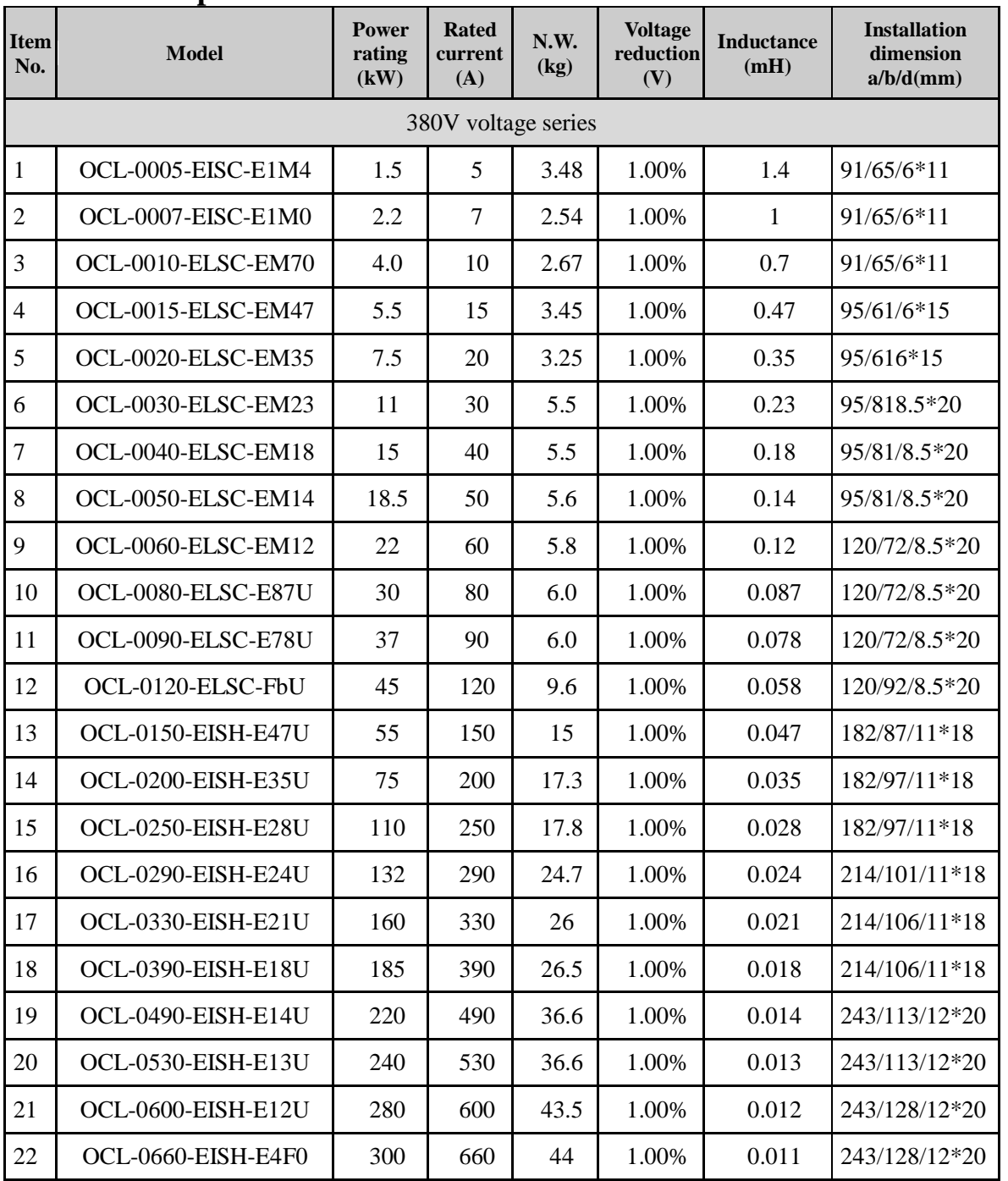

Chapter 9 Options

| 23                  | OCL-0800-EISH-FbF0 | 380      | 800  | 60.8                     | 1.00% | 0.0087 | 260/175/12*20 |  |  |
|---------------------|--------------------|----------|------|--------------------------|-------|--------|---------------|--|--|
| 24                  | OCL-1000-EISH-E4F0 | 450      | 1000 | 61.5                     | 1.00% | 0.007  | 260/175/12*20 |  |  |
| 25                  | OCL-1200-EISH-E4F0 | 550      | 1200 | 89                       | 1.00% | 0.0058 | 275/175/12*20 |  |  |
| 26                  | OCL-1600-EISH-E3F0 | 630      | 1600 | 92                       | 1.00% | 0.0043 | 275/175/12*20 |  |  |
| 690V voltage series |                    |          |      |                          |       |        |               |  |  |
| 1.                  | OCL-0015-EISA-EM85 | 15       | 15   | $\overline{a}$           | 1.00% | 0.85   | 120/72/8.5*20 |  |  |
| 2.                  | OCL-0025-EISA-EM51 | 22       | 25   | $\overline{\phantom{0}}$ | 1.00% | 0.51   | 120/72/8.5*20 |  |  |
| 3.                  | OCL-0035-EISA-EM36 | 37       | 35   | $\overline{a}$           | 1.00% | 0.36   | 120/85/8.5*20 |  |  |
| $\overline{4}$ .    | OCL-0055-EISA-EM23 | 45       | 55   | $\overline{a}$           | 1.00% | 0.23   | 20/107/8.5*20 |  |  |
| 5.                  | OCL-0070-EISA-EM18 | 55       | 70   | $\overline{a}$           | 1.00% | 0.182  | 182/79/11*18  |  |  |
| 6.                  | OCL-0090-EISA-EM14 | 75       | 90   | $\overline{a}$           | 1.00% | 0.142  | 182/89/11*18  |  |  |
| 7.                  | OCL-0125-EISA-EM10 | 90       | 125  | $\overline{a}$           | 1.00% | 0.1    | 182/106/11*18 |  |  |
| 8.                  | OCL-0160-EISA-E80U | 110/132  | 160  | $\overline{a}$           | 1.00% | 0.08   | 214/100/11*18 |  |  |
| 9.                  | OCL-0200-EISA-E64U | 160      | 200  | $\overline{a}$           | 1.00% | 0.064  | 214/105/11*18 |  |  |
| 10.                 | OCL-0250-EISA-E50U | 220      | 250  | $\overline{a}$           | 1.00% | 0.05   | 214/125/11*18 |  |  |
| 11.                 | OCL-0300-EISA-E42U | 250      | 300  | $\overline{\phantom{0}}$ | 1.00% | 0.042  | 243/129/12*20 |  |  |
| 12.                 | OCL-0400-EISA-E32U | 315/355  | 400  | $\overline{a}$           | 1.00% | 0.032  | 243/144/12*20 |  |  |
| 13.                 | OCL-0500-EISA-E25U | 450      | 500  | $\overline{a}$           | 1.00% | 0.025  | 243/149/12*20 |  |  |
| 14.                 | OCL-0650-EISA-E20U | 500/560  | 650  | $\overline{a}$           | 1.00% | 0.02   | 225/150/15*25 |  |  |
| 15.                 | OCL-0800-EISA-E16U | 630/750  | 800  | $\overline{a}$           | 1.00% | 0.016  | 225/175/15*25 |  |  |
| 16.                 | OCL-0950-EISA-E13U | 800      | 950  | $\overline{a}$           | 1.00% | 0.013  | 225/175/15*25 |  |  |
| 17.                 | OCL-1200-EISA-E10U | 900/1000 | 1200 | $\overline{a}$           | 1.00% | 0.01   | 225/200/15*25 |  |  |

# 9-4.**DC reactor**

Chapter 9

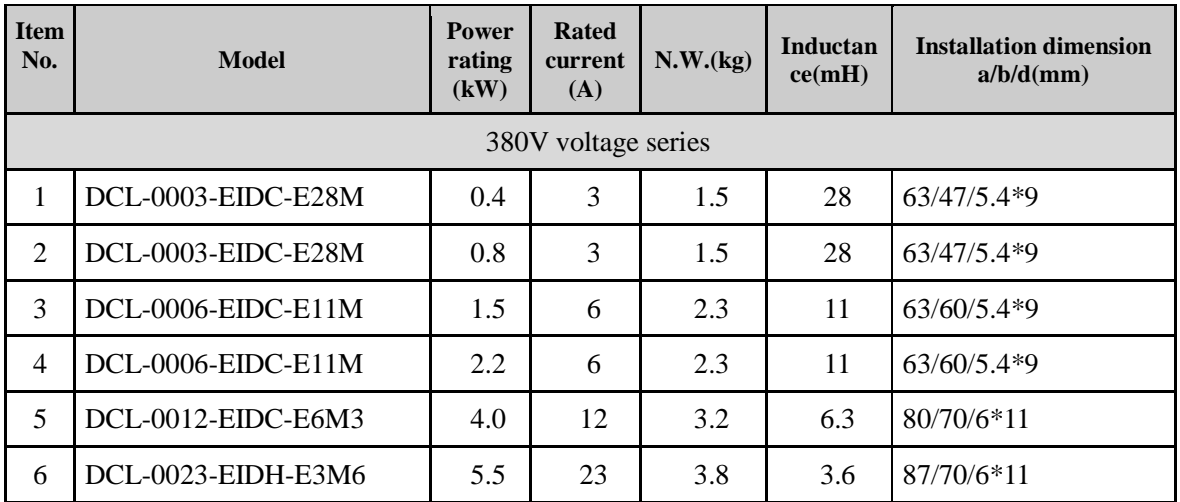
Chapter 9 Options

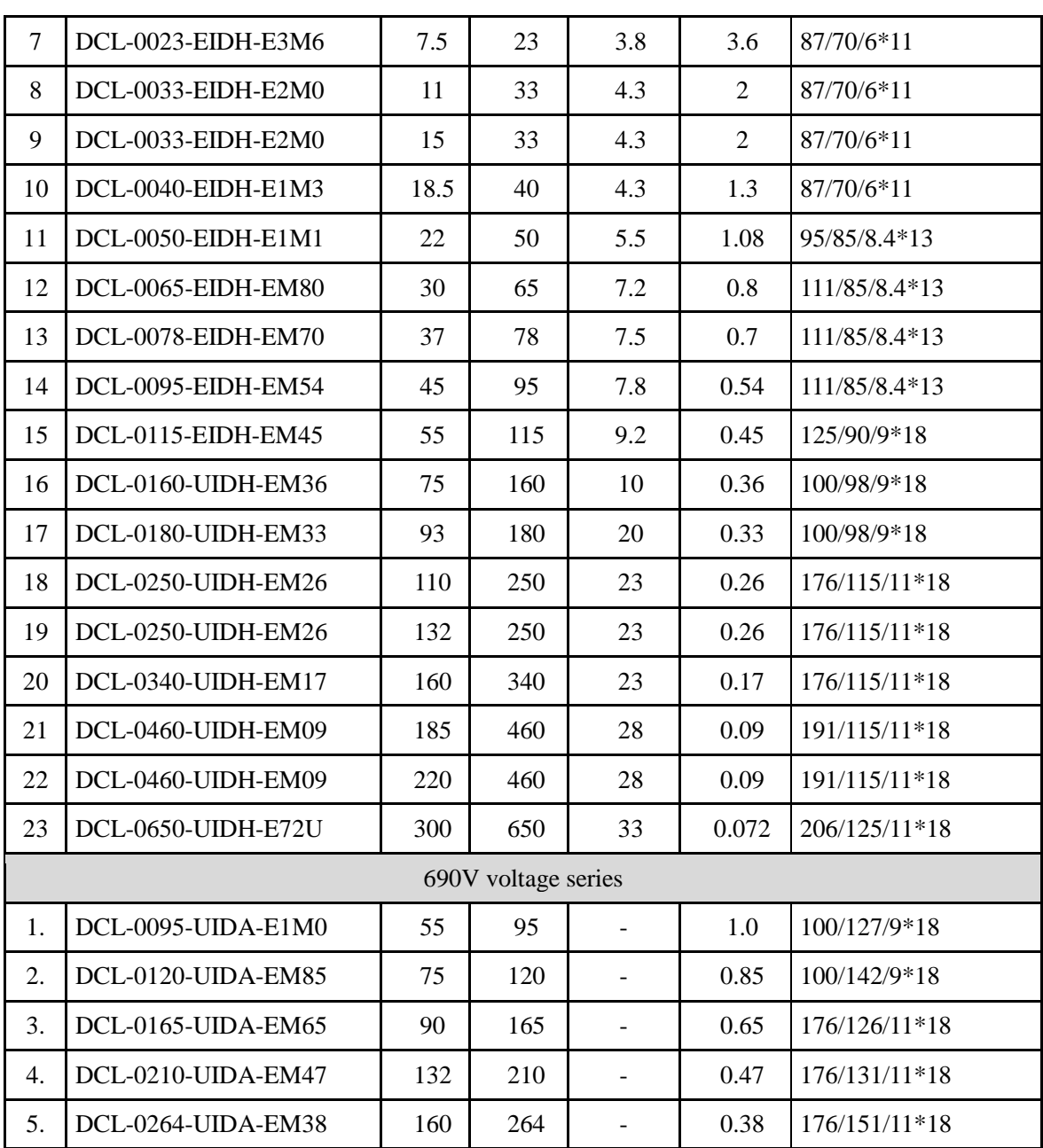

# 9-5.**Input filter**

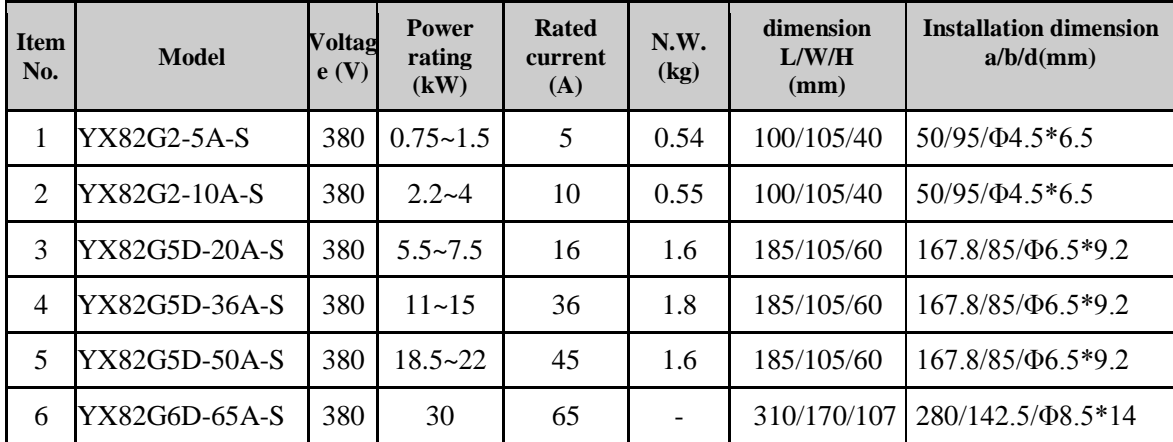

Chapter 9 Options

|    | YX82G6D-80A-S  | 380 | 37         | 80  | 6.3 | 310/170/107   280/142.5/ $\Phi$ 8.5*14 |
|----|----------------|-----|------------|-----|-----|----------------------------------------|
| 8  | YX82G6D-100A-S | 380 | 45         | 100 | 6.4 | 310/170/107   280/142.5/ $\Phi$ 8.5*14 |
| 9  | YX82G6D-120A-S | 380 | 55         | 120 | 7.4 | 310/170/107   280/142.5/ $\Phi$ 8.5*14 |
| 10 | YX82G7D-150A-S | 380 | 75         | 150 | 8.9 | 352/185/112 325/151/08.5*14            |
| 11 | YX82G7D-200A-S | 380 | 93         | 200 |     | 352/185/112 325/151/08.5*14            |
| 12 | YX82G8-400A-B  | 380 | <b>200</b> | 300 | 12  | 380/220/155   228/195/012              |

# 9-6.**Output filter**

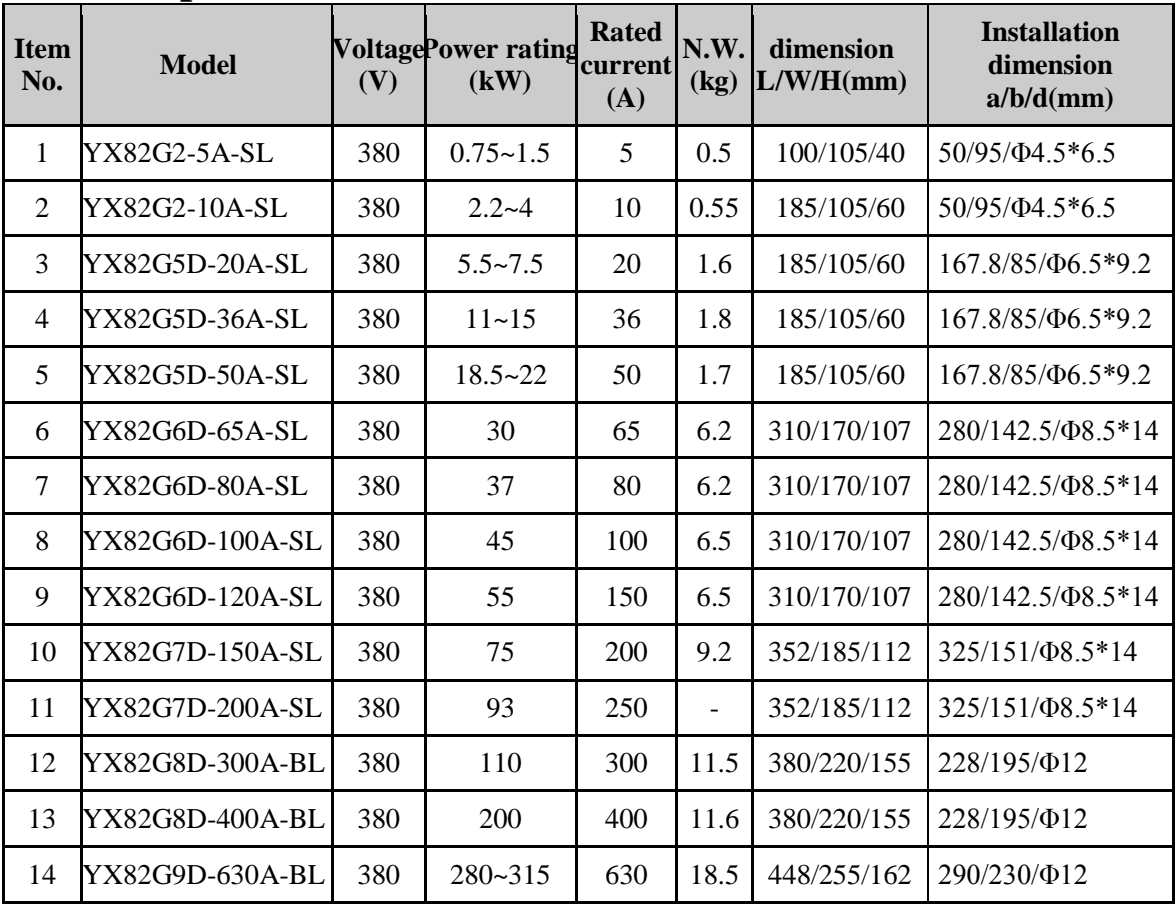

# Chapter 9

## 9-7.**Brake unit and brake resistor**

15-22kW PI500 frequency inverter is with built-in brake unit, maximum brake torque is 50%. User should select the brake resistor according to below chart; 30kW and 30kW above unit should use additional brake unit, brake unit and brake resistor are listed below.

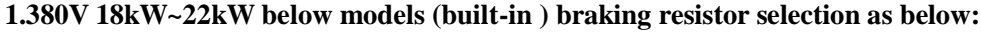

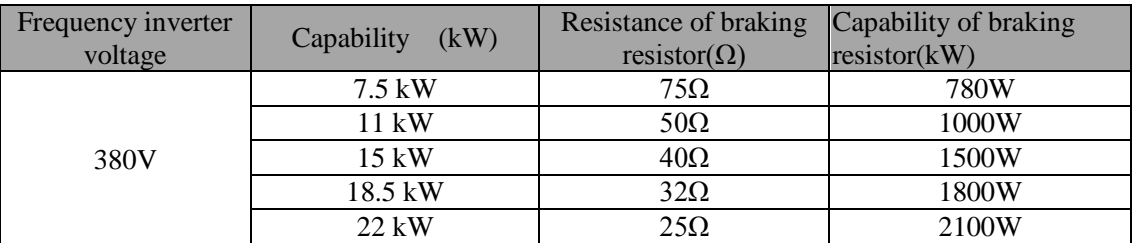

|                       |        | Braking unit   | Braking resistor (braking torque 150%) |                             |
|-----------------------|--------|----------------|----------------------------------------|-----------------------------|
| Inverter power $(kW)$ | model  | Quantity(pcs)  | model                                  | Quantity(pcs)               |
| 30                    | PB6024 |                | $20\Omega/6000W$                       |                             |
| 37                    |        |                | $16\Omega/9600W$                       |                             |
| 45                    |        |                | $13.6\Omega/9600W$                     |                             |
| 55                    |        |                | $10\Omega/12000W$                      |                             |
| 75                    |        |                | $6.8 \Omega/12000W$                    |                             |
| 93                    | PB6034 |                | $6.8 \Omega/12000W$                    |                             |
| 110                   |        |                | $6.8 \Omega/12000W$                    |                             |
| 132                   | PB6034 | $\overline{2}$ | $6.8 \Omega/12000W$                    | 2                           |
| 160                   |        | $\overline{2}$ | $6.8 \Omega/12000W$                    | $\mathcal{D}_{\mathcal{L}}$ |
| 187                   | PB6034 | 3              | $6.8 \Omega/12000W$                    | 3                           |
| <b>200</b>            |        | 3              | $6.8 \Omega/12000W$                    | 3                           |

**2.380V 30kW and above models external braking unit and braking resistor selection:**

## 9-8.**Main Circuit Breaker (MCCB), Contactor, Wire**

#### **9-8-1. Molded case circuit breaker (MCCB) or earth leakage circuit breaker (ELCB)**

MCCB or ELCB as the power switch of the inverter also plays a protective role to the power supply. Note: do not use MCCB or ELCB to control start/stop of the inverter. The capacity of the circuit breaker is 1.5~2 times the rated current of the inverter.

#### **9-8-2.Contactor**

It's used to cut off power supply to prevent the failure to be expanded when the protection function of the system is activated. The contactor can not be used to control the stop/start of the motor.

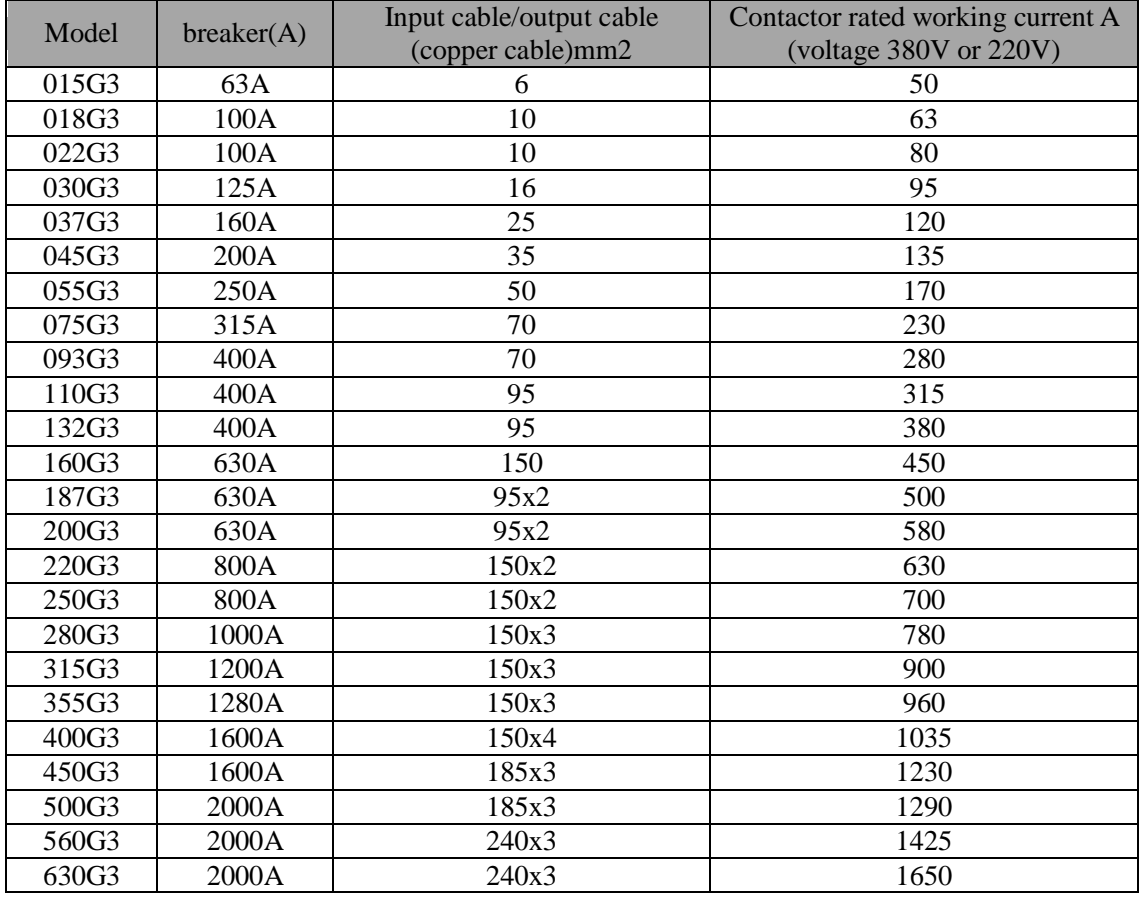

Chapter 9

### **9-8-3.Cable**

#### **1.Power cables**

The dimension of input power cable and motor cable should meet the local provision: Input power cable and motor cable should bear the related load current.

The maximum rated temperature margin conditions of the motor cable should not be sustained below 70 degrees.

Conductivity of the PE conductor and phase conductor capacity are the same(same crosssectional area),

About EMC requirements, see "EMC Guidance Content"

To meet the CE EMC requirements, a symmetrical shielded motor cable must be used (see figure below).For input cables can use four-core cable, but still recommended to use shielded symmetrical cable. Compared to a four-core cable, shielded symmetrical cables can not only reduce the loss and cost of the current flowing through the motor cable, but also can reduce the electromagnetic radiation.

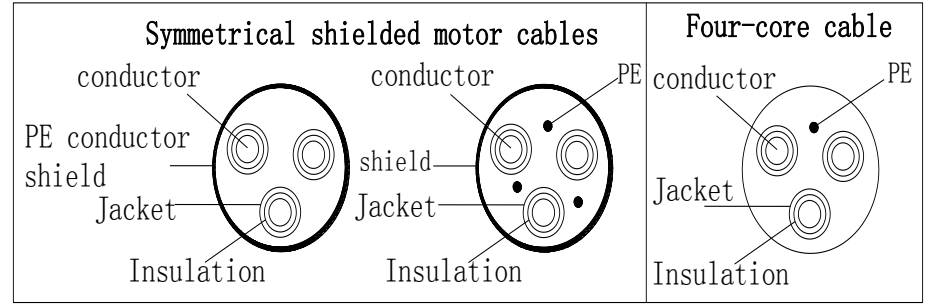

Note: If conductivity of the cable shield can not meet the requirements, you must use a separate PE conductor.

To play a protective role of conductor, when the shield wire and phase conductors using the same material, the cross-sectional area of the shield wire and phase conductors cross-sectional area must be the same, aims to reduce grounding resistance, impedance continuity better.

To effectively suppress RFI transmission and conduction, the shield conductivity must be at least 1/10 of the phase conductor conductivity. For copper or aluminum shield, this requirement is very easy to meet. Minimum requirements for the drive motor cable as shown below. Cable comprising a layer of copper spiral. Shield tight as possible, that the more tightly the more we can effectively suppress radiated electromagnetic interference.

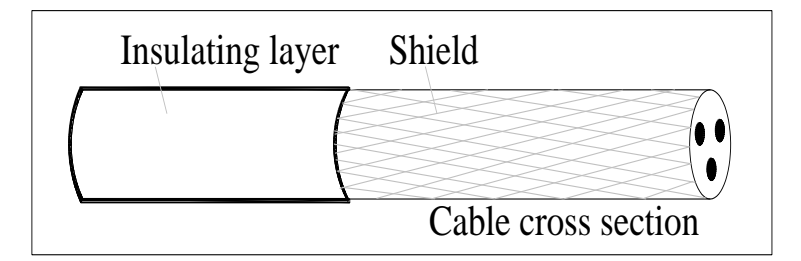

#### **2. Control Cable**

All analog control cables and cables for the frequency input must be shielded. Analog signal cable double-shielded twisted pair cable as shown in Figure 1. Each signal uses one pair individually shielded twisted pair cable pair. Do not use the different analog signal with a ground wire.

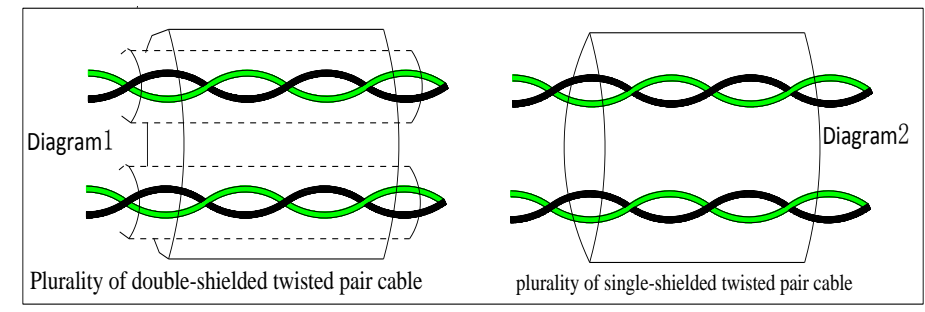

For low-voltage digital signals, double-shielded cable is the best choice, but can also be a singleshielded or unshielded twisted pair, as shown in Figure 2, however, the frequency of the signal, it can only use a shielded cable.

Relay cable need to use cables with metal braid shield.

Need to use a network cable to connect the keyboard, for electromagnetic environment is more complex place, it is recommended to use shielded cable.

Note: analog and digital signals using different cables routed separately.

# **Chapter 10 Warranty**

The product quality shall comply with the following provisions:

1. Warranty terms

1-1. The product from the user the date of purchase, the warranty period of 12 months (limited to domestic market).

1-2. Export products and non-standard products warranty period is 12 months or according to the agreement of warranty execution.

1-3. The product from the user the purchase date, guarantee to return, replacement, repair service, within one month after the date of shipment.

1-4. The product from the user the date of purchase, replacement, repair within three months after the date of shipment.

1-5. The product from the user the purchase date, enjoy lifelong compensable service.

2. Exceptions clause

If belongs to the quality problems caused by following reasons products, not within the warranty.

2-1. The user is not in accordance with the "products manual" is used method of operation caused the failure.

2-2. Users without permission to repair or alteration caused by product failure.

2-3. Users beyond the standard specifications require the use of the inverter caused by product failure.

2-4. Users to buy and then fell loss or damage caused by improper handling.

2-5. Because the user use environment device caused by aging lead to product failure.

2-6. Due to the fault cause of earthquake, fire, lightning, wind or water disaster, abnormal voltage irresistible natural disasters.

2-7. Damaged during shipping (Note: the transport mode specified by the customer, the company to assist to handle cargo transfer procedures).

3. The following conditions, manufacturers have the right not to be warranty

3-1. No product nameplate or product nameplate blurred beyond recognition.

3-2. Not according to the purchase contract agreement to pay the money.

3-3. For installation, wiring, operation, maintenance and other users can not describe the objective reality to the company's technical service center.

4. In return, replacement, repair service, shall be returned the company, confirmed the attribution of responsibility, can be returned or repair

# **Appendix I RS485 Communication protocol**

## **I-1 Communication protocol**

## **I-1-1 Communication content**

This serial communication protocol defines the transmission information and use format in the series communication Including: master polling( or broadcast) format; master encoding method, and contents including: function code of action, transferring data and error checking. The response of slave also adopts the same structure, and contents including: action confirmation, returning the data and error checking etc. If slave takes place the error while it is receiving information or cannot finish the action demanded by master, it will send one fault signal to master as a response.

Application Method

The inverter will be connected into a "Single-master Multi-slave" PC/PLC control network with RS485 bus.

Bus structure

(1)Transmission mode

Asynchronous series and half-duplex transmission mode. For master and slave, only one of them can send the data and the other only receives the data at the same time. In the series asynchronous communication, the data is sent out frame by frame in the form of message

(2)Topological structure

Single-master and multi-slave system. The setting range of slave address is 0 to 247, and 0 refers to broadcast communication address. The address of slave for network must be exclusive.

Diagram I-3 is the single inverter and PC set up MODBUS field wiring diagram. Because computers are generally not with RS485 interface, the computer must be built-in RS232 interface or USB interface through the converter to convert to RS485. Connect the  $T +$  of converter with 485 + terminal of the inverter, Connect the T- of converter with 485- terminal of inverter. We recommended to use a shielded twisted pair. When adopting the RS232-485 converter,RS232 interface connected with RS232-RS485 RS232 interface, the cable should be as short as possible,15meters at the longest, we recommend to plug the RS232-RS485 with computer in pair directly. Similarly, when using the USB-RS485 converter, cable should be as short as possible.

When the line is connected, connect the right port of the host computer on the computer to (RS232-RS485 converter port, such as COM1), and set the basic parameters and the baud rate and data bit parity and so on consistent with the inverter.

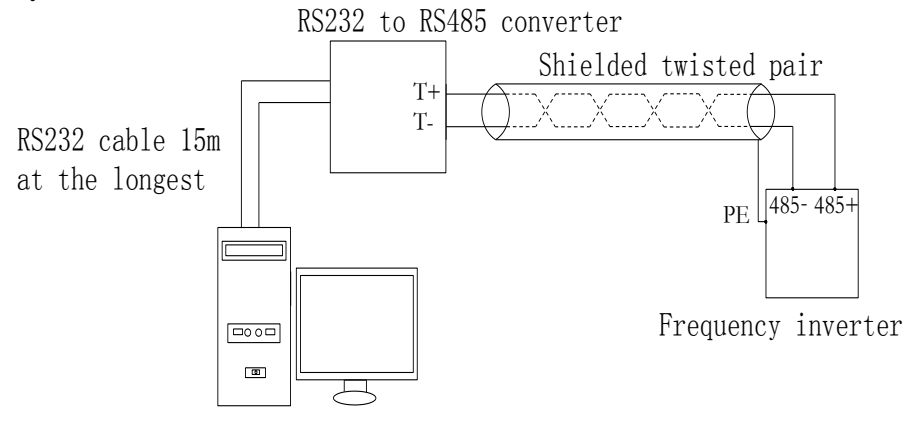

Diagram I-3

Multiple Applications

In reality, multi-machine applications, there are two connections

The first inverter and the last inverter short the terminal resistor on the control board to be active. As shown in Figure I-4

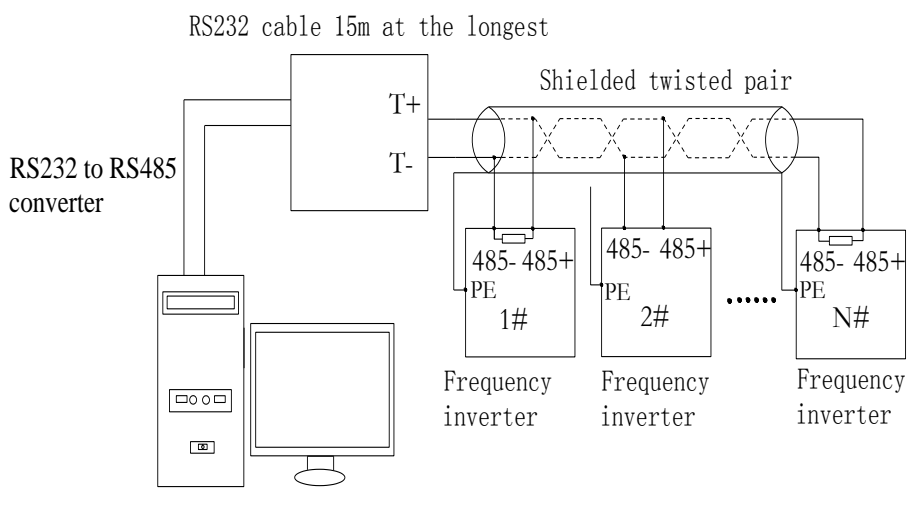

Diagram I-4

The two longest distance inverter from the device shall short the terminal resistor on the control board to be active. As shown in Figure I-5:

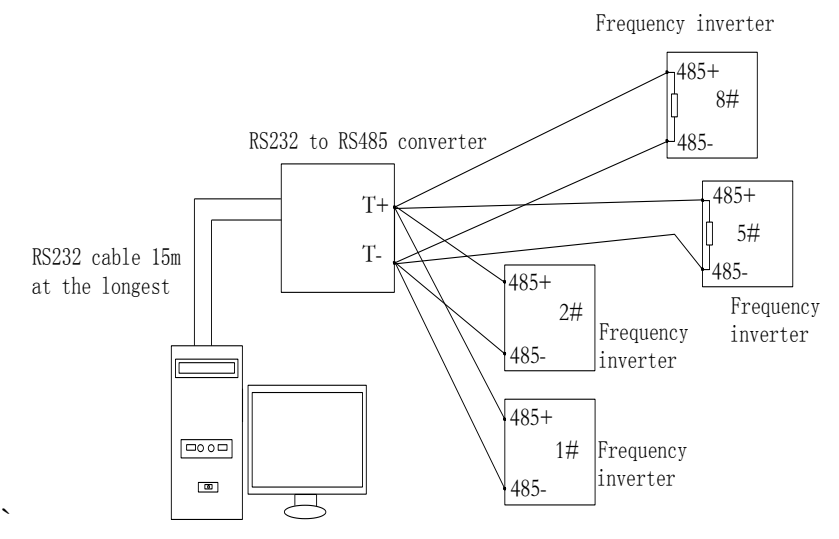

Diagram I-5

Multi-machine connection should try to use a shielded cable. The basic parameters such as baud rate and data bit of all of the devices on RS485 line must be the same, address must be different.

NOTE: The terminal resistor of 485 decides valid or invalid through the control board (No. 485) jumper

## **I-1-2 Protocol description**

PI500 series inverter communication protocol is a asynchronous serial master-slave communication protocol, in the network, only one equipment(master) can build a protocol (known as "Inquiry/Command"). Other equipment(slave) only can response the "Inquiry/Command"of master by providing data or perform the corresponding action according to the "Inquiry/Command"of master. Here, the master refers to a Personnel Computer(PC), an industrial control device or a programmable logic controller (PLC), etc. and the slave refers to PI500 inverter. Master can communicate with individUal slave, also send broadcasting information to all the lower slaves. For the single "Inquiry/Command"of master, slave will return a signal(that is a response) to master; for the broadcasting information sent by master, slave does not need to feedback a response to master.

Communication data structure PI500 series inverter's Modbus protocol communication data format is as follows: in RTU mode, messages are sent at a silent interval of at least 3.5 characters. There are diverse character intervals under network baud rate,

which is easiest implemented. The first field transmitted is the device address.

Appendix I Appendix I

The allowable characters for transmitting are hexadecimal 0 ... 9, A ... F. The networked devices continuously monitor network bus, including during the silent intervals. When the first field (the address field) is received, each device decodes it to find out if it is sent to their own. Following the last transmitted character, a silent interval of at least 3.5 characters marks the end of the message. A new message can begin after this silent interval.

The entire message frame must be transmitted as a continuous stream. If a silent interval of more than 1.5 characters occurs before completion of the frame, the receiving device will flushes the incomplete message and assumes that the next byte will be the address field of a new message. Similarly, if a new message begins earlier than the interval of 3.5 characters following a previous message, the receiving device will consider it as a continuation of the previous message. This will result in an error, because the value in the final CRC field is not right.

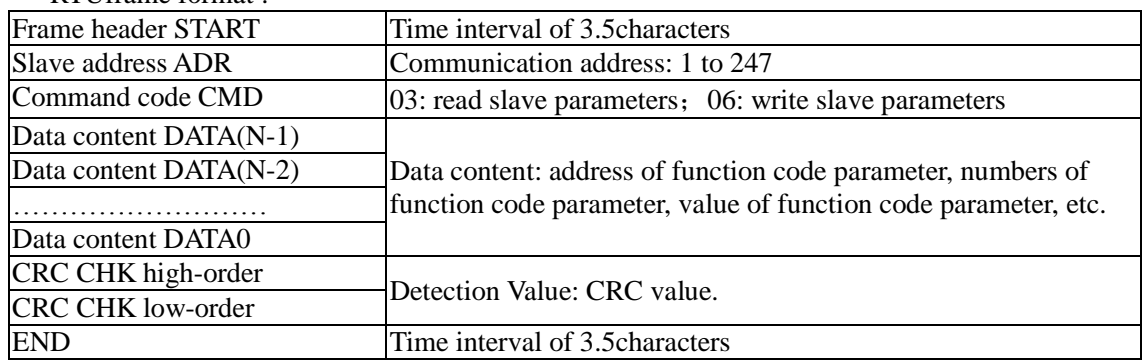

RTUframe format :

CMD (Command) and DATA (data word description)

Command code: 03H, reads N words (max.12 words), for example: for the inverter with slave address 01, its start address F0.02 continuously reads two values.

Master command information

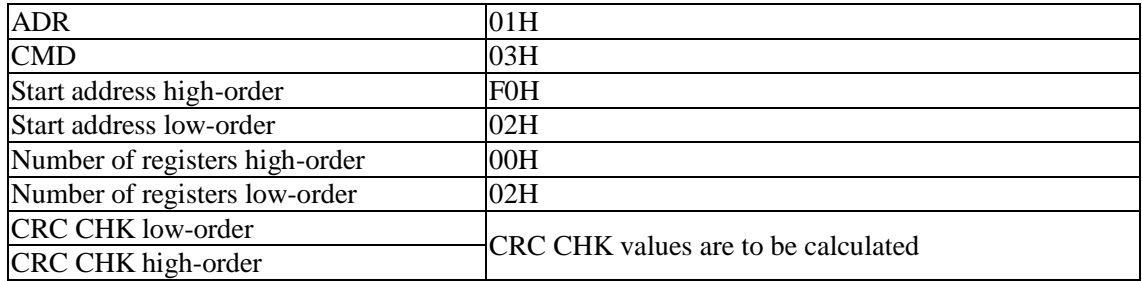

Slave responding information

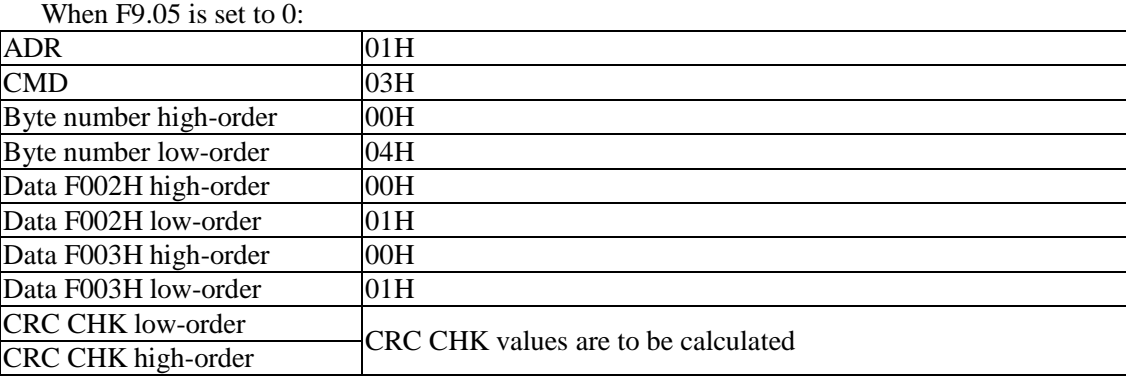

#### When F9.05is set to 1:

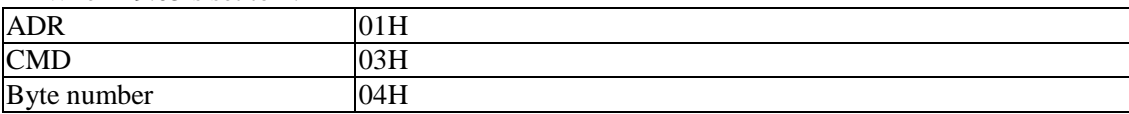

Appendix 1 Appendix I

### Appendix I

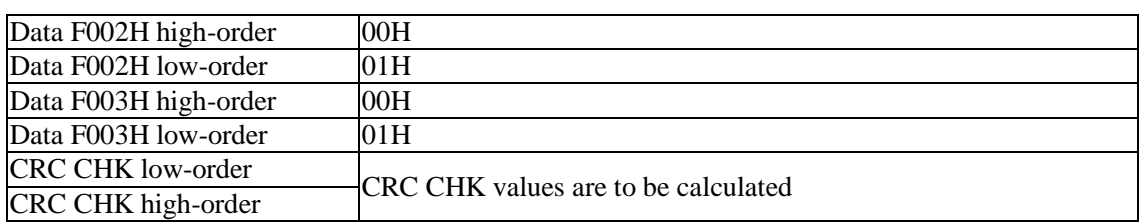

Command Code: 06H, write a word. For example: Write 5000(1388H)into the address F013H of the inverter with slave address 02H.

Master command information

| <b>ADR</b>               | 02H                                 |  |  |
|--------------------------|-------------------------------------|--|--|
| <b>CMD</b>               | 06H                                 |  |  |
| Data address high-order  | F0H                                 |  |  |
| Data address low-order   | 13H                                 |  |  |
| Data content high-order  | 13H                                 |  |  |
| Data content low-order   | 88H                                 |  |  |
| <b>CRC CHK</b> low-order | CRC CHK values are to be calculated |  |  |
| CRC CHK high-order       |                                     |  |  |

Slave responding information

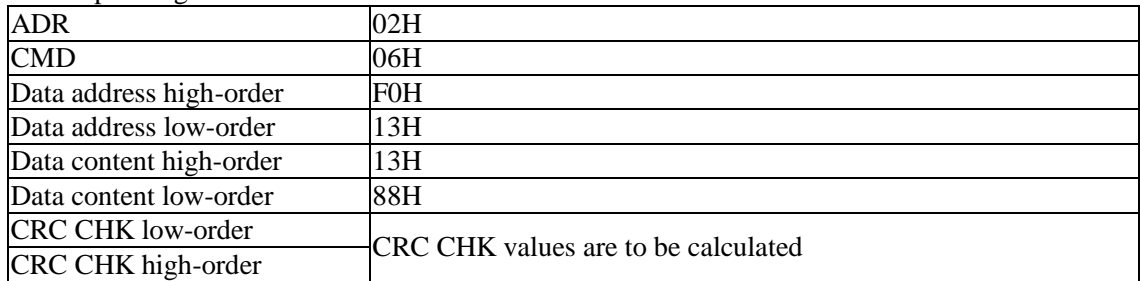

## **I-2 Check mode:**

Check mode - CRC mode: CRC (Cyclical Redundancy Check) adopts RTU frame format, the message includes an error-checking field that is based on CRC method. The CRC field checks the whole content of message. The CRC field has two bytes containing a 16-bit binary value. The CRC value calculated by the transmitting device will be added into to the message. The receiving device recalculates the value of the received CRC, and compares the calculated value to the Actual value of the received CRC field, if the two values are not equal, then there is an error in the transmission.

The CRC firstly stores 0xFFFF and then calls for a process to deal with the successive eight-bit bytes in message and the value of the current register. Only the 8-bit data in each character is valid to the CRC, the start bit and stop bit, and parity bit are invalid.

During generation of the CRC, each eight-bit character is exclusive OR(XOR) with the register contents separately, the result moves to the direction of least significant bit(LSB), and the most significant bit(MSB) is filled with 0. LSB will be picked up for detection, if LSB is 1, the register will be XOR with the preset value separately, if LSB is 0, then no XOR takes place. The whole process is repeated eight times. After the last bit (eighth) is completed, the next eight-bit byte will be XOR with the register's current value separately again. The final value of the register is the CRC value that all the bytes of the message have been applied.

When the CRC is appended to the message, the low byte is appended firstly, followed by the high byte. CRC simple functions is as follows:

unsigned int crc\_chk\_value(unsigned char \*data\_value,unsigned char length)

{

Appendix I

Appendix 1

unsigned int crc\_value=0xFFFF;

int i;

Appendix I

Appendix I

```
while(length--)
     {
           crc_value^=*data_value++;
           for(i=0;i<8;i++){
                 if(crc_value&0x0001)
                 {
                    crc_value=(crc_value>>1)^0xa001;
                  }
                 else
                  {
                     crc value=crc value>>1;
                   }
             }
        }
        return(crc_value);
}
```
## **I-3 Definition of communication parameter address**

The section is about communication contents, it"s used to control the operation, status and related parameter settings of the inverter. Read and write function-code parameters (Some functional code is not changed, only for the manufacturer use or monitoring): the rules of labeling function code parameters address:

The group number and label number of function code is used to indicate the parameter address:

High byte: F0 to FB (F group), A0 to AF (E group), B0 to BF(B group),C0 to C7(Y group),70 to 7F (d group) low byte: 00 to FF

For example: address F3.12 indicates F30C; Note: L0 group parameters: neither read nor change; d group parameters: only read, not change.

Some parameters can not be changed during operation, but some parameters can not be changed regardless of the inverter is in what state.When changing the function code parameters, please pay attention to the scope, units, and relative instructions on the parameter.

Besides, due to EEPROM is frequently stored, it will redUce the life of EEPROM, therefore under the communication mode some function code do not need to be stored and you just change the RAM value.

If F group parameters need to achieve the function, as long as change high order F of the function code address to 0. If E group parameters need to achieve the function, as long as change high order F of the function code address to 4. The corresponding function code addresses are indicated below: high byte: 00 to 0F(F group), 40 to 4F (E group), 50 to 5F(B group),60 to 67(Y group)low byte:00 to FF

For example:

Function code F3.12 can not be stored into EEPROM, address indicates as 030C; function code E3.05 can not be stored into EEPROM, address indicates as 4305; the address indicates that only writing RAM can be done and reading can not be done, when reading, it is invalid address. For all parameters, you can also use the command code 07H to achieve the function.

Stop/Run parameters section:

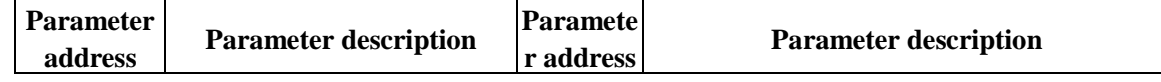

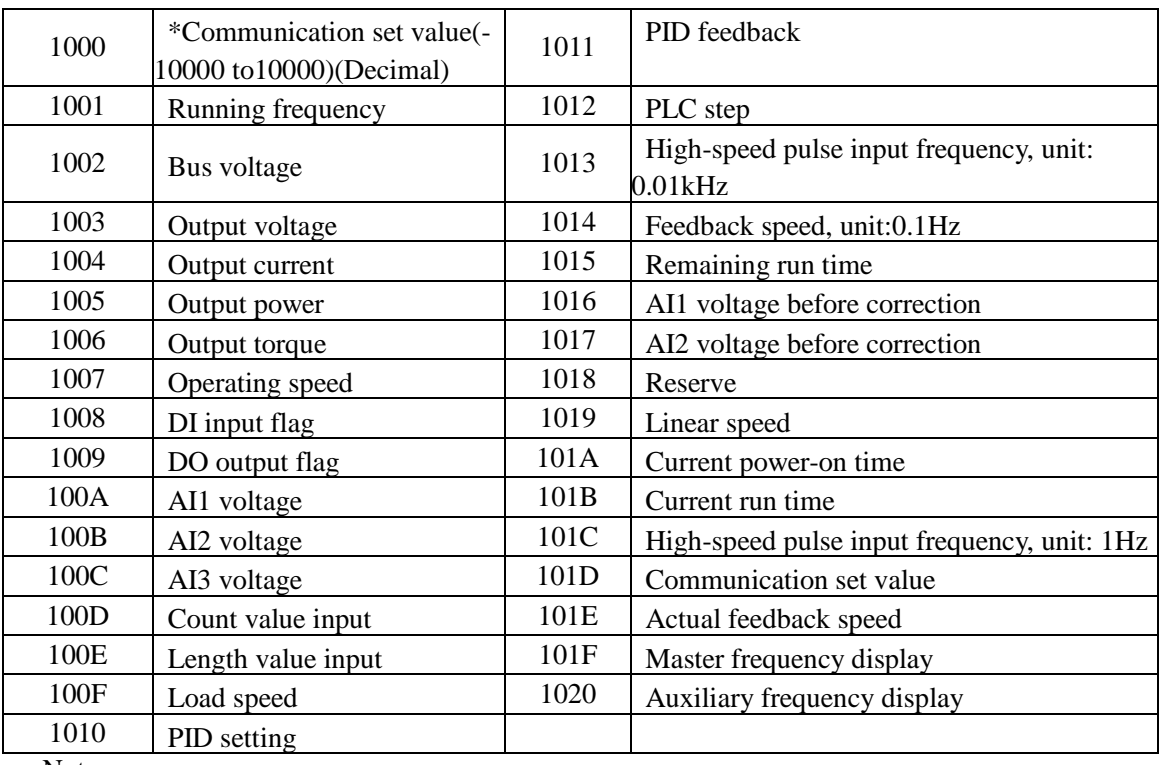

Note:

There is two ways to modify the settings frequencies through communication mode:

The first: Set F0.03 (main frequency source setting) as 0/1 (keyboard set frequency), and then modify the settings frequency by modifying F0.01 (keyboard set frequency). Communication mapping address of F0.01 is 0xF001 (Only need to change the RAM communication mapping address to 0x0001).

The second :Set F0.03 (main frequency source setting) as 9 (Remote communication set), and then modify the settings frequency by modifying (Communication settings). , mailing address of this parameter is 0x1000.the communication set value is the percentage of the relative value, 10000 corresponds to 100.00%, -10000 corresponds to -100.00%. For frequency dimension data, it is the percentage of the maximum frequency (F0.19); for torque dimension data, the percentage is F5.08 (torque upper limit digital setting).

# Appendix I Appendix I

Control command is input to the inverter: (write only)

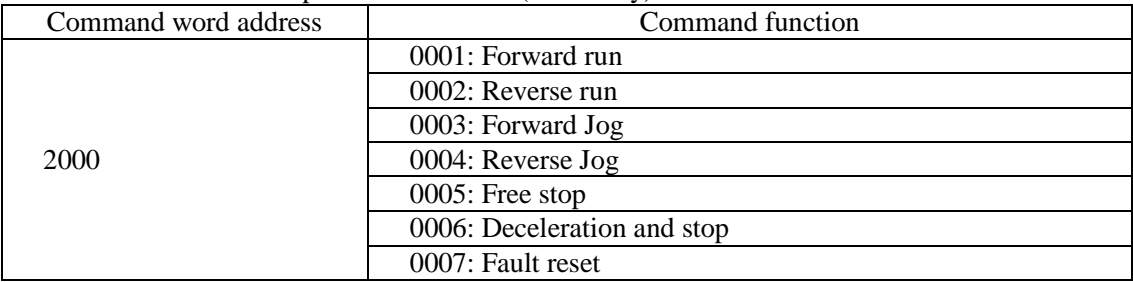

#### Inverter read status: (read-only)

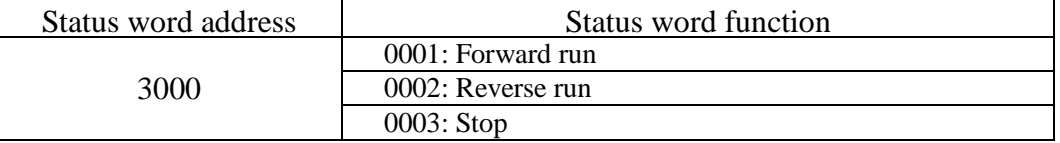

Parameter lock password verification: (If the return code is 8888H, it indicates that password verification is passed)

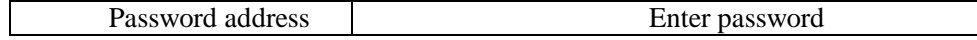

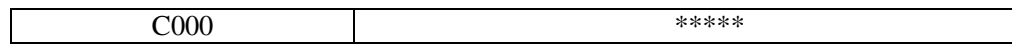

Digital output terminal control: (write only)

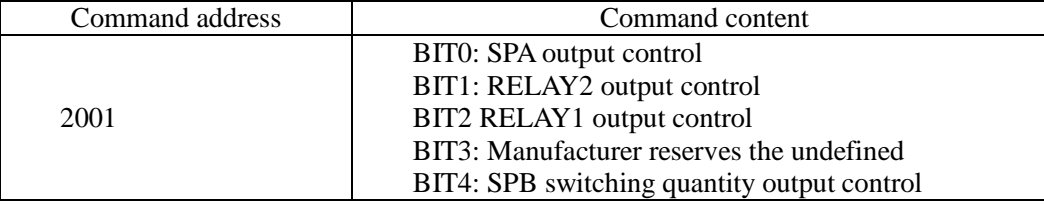

Analog output DA1 control: (write only)

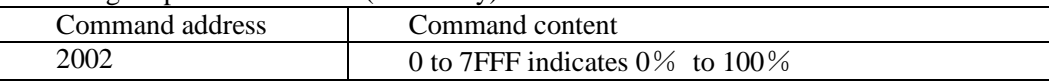

Analog output DA2 control: (write only)

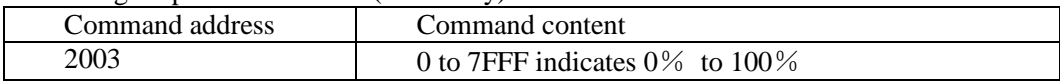

SPB high-speed pulse output control: (write only)

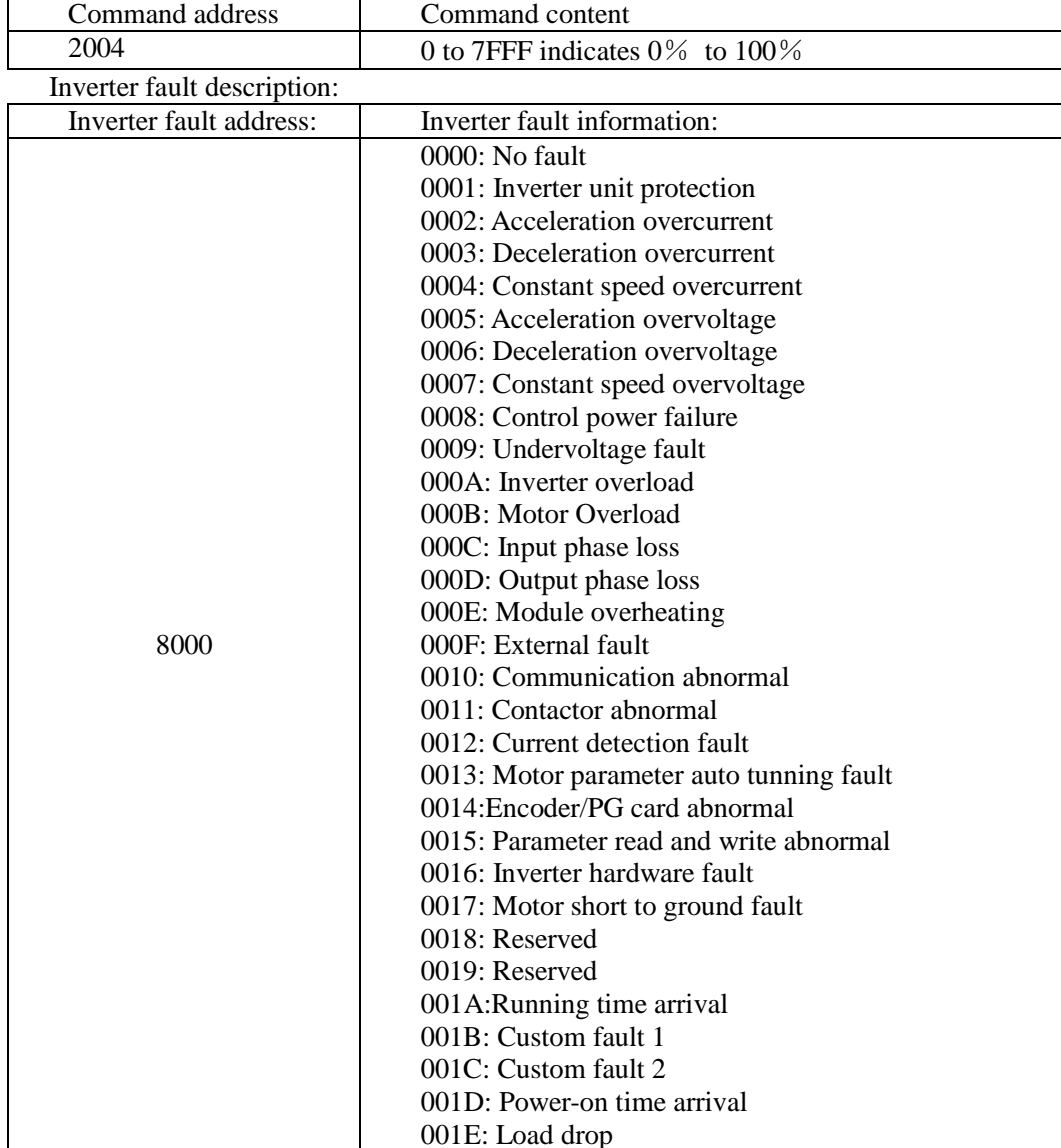

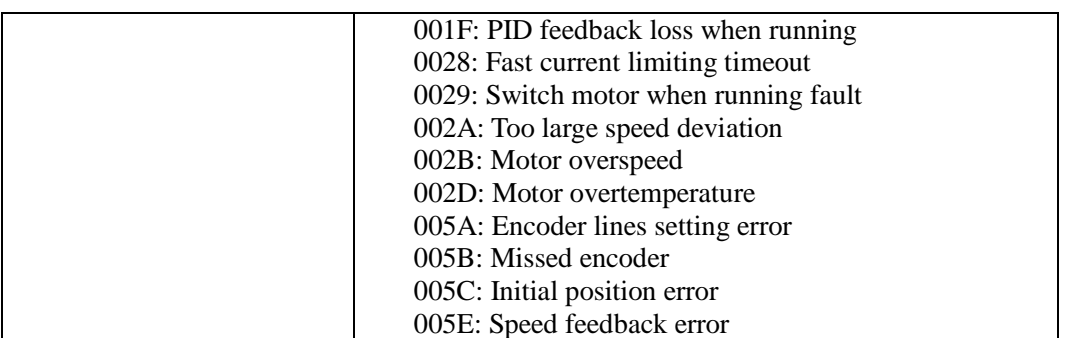

Data on communication failure information description (fault code):

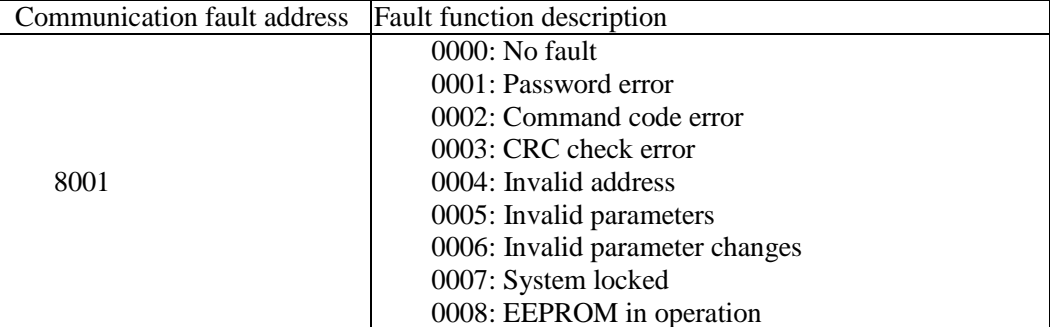

F9Group - Communication parameter description

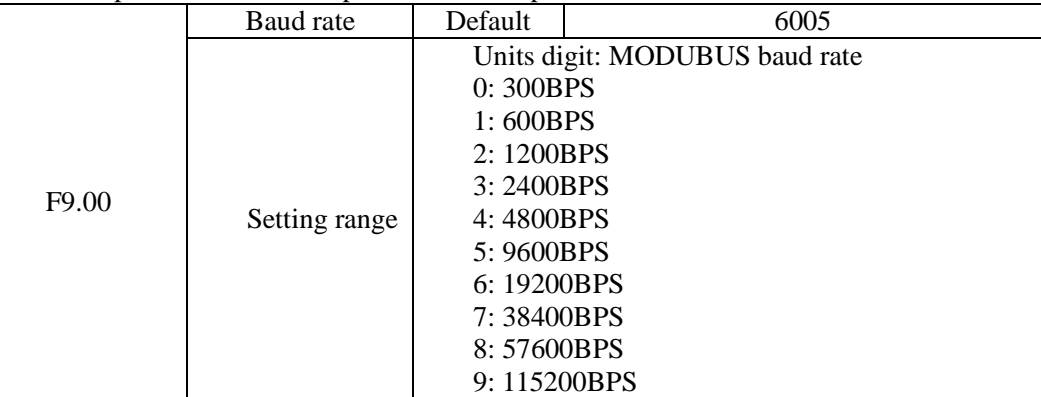

Appendix I Appendix I

This parameter is used to set the data transfer rate between the host computer and the inverter. Note: the baud rate must be set to the same for the host computer and the inverter, otherwise communication can not be achieved. The larger baud rate, the faster communication speed.

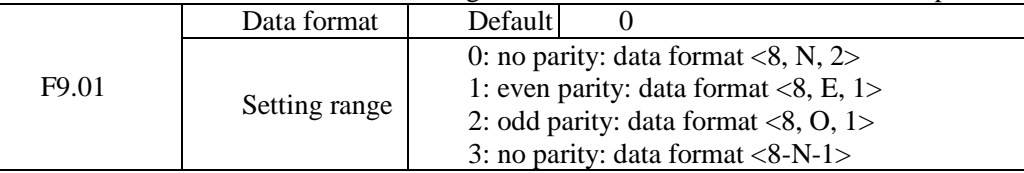

Note: the set data for the host computer and the inverter must be the same.

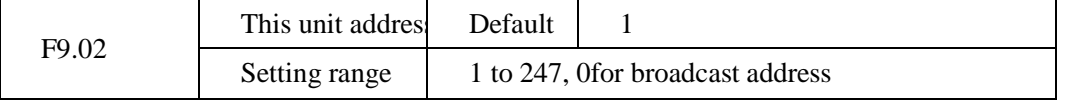

When the address of this unit is set 0, that is broadcast address, the broadcasting function for the host computer can be achieved.

The address of this unit has uniqueness (in addition to the broadcast address), which is the basis of peer-to-peer communication for the host computer and the inverter.

# **Appendix II Description on proportion linkage function**

## **II-1.Function**

Proportional linkage master:

Communication address of master =248

Proportional linkage slave:

Communication address of slave =1 to 247

If you want to use proportion linkage function, master parameters setting as follows:

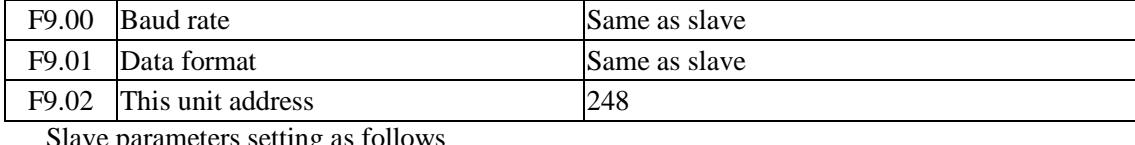

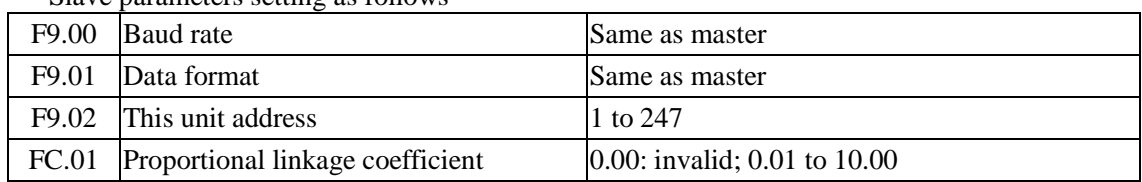

Slave output frequency = Master setting frequency  $*$  Proportional linkage coefficient + UP/DOWN Changes.

## **II-2.Examples of proportion linkage function:**

Functions provided by proportional linkage system:

1. Master adjusts system speed via AI1 and controls FRW/REV run by using terminals;

2. Slave runs following mater, the proportional linkage coefficient is 0.90; (when it is powered on, master displays 50Hz, and slave displays 45Hz)

3. Slave receives the running speed command from master and save it into F0.01.

4. The actual setting frequency of slave can be fine-tuned by the operation of rising and falling of keypad or terminals.

5. The actual setting frequency of slave can be fine-tuned by the analog AI2 too.

6. The actual setting frequency of slave  $=$  F0.01 + slave AI2 analog trimming + UP/DOWN Changes.

Proportional linkage master setting:

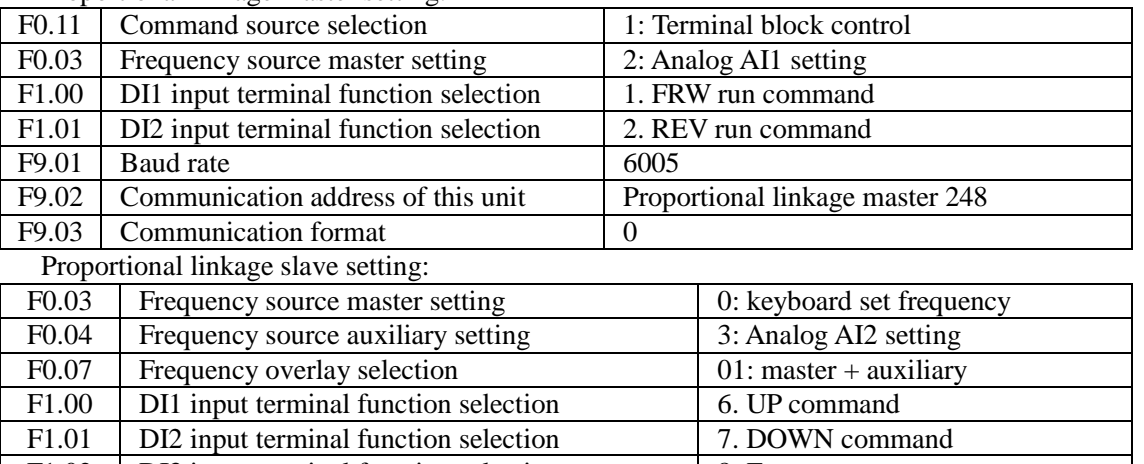

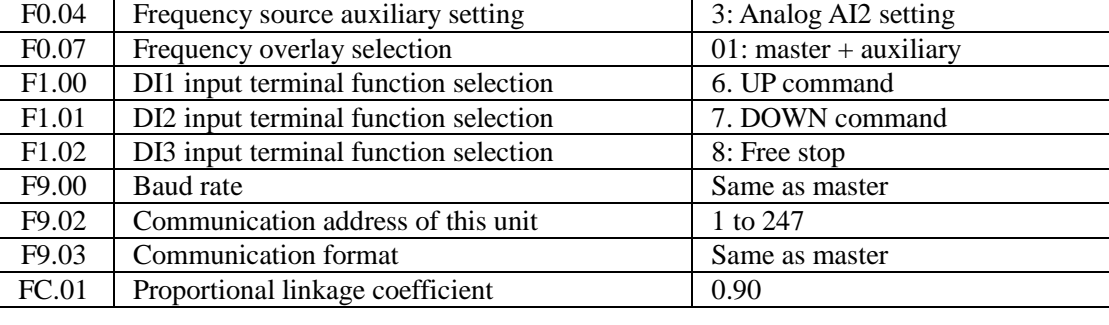

### System wiring diagram:

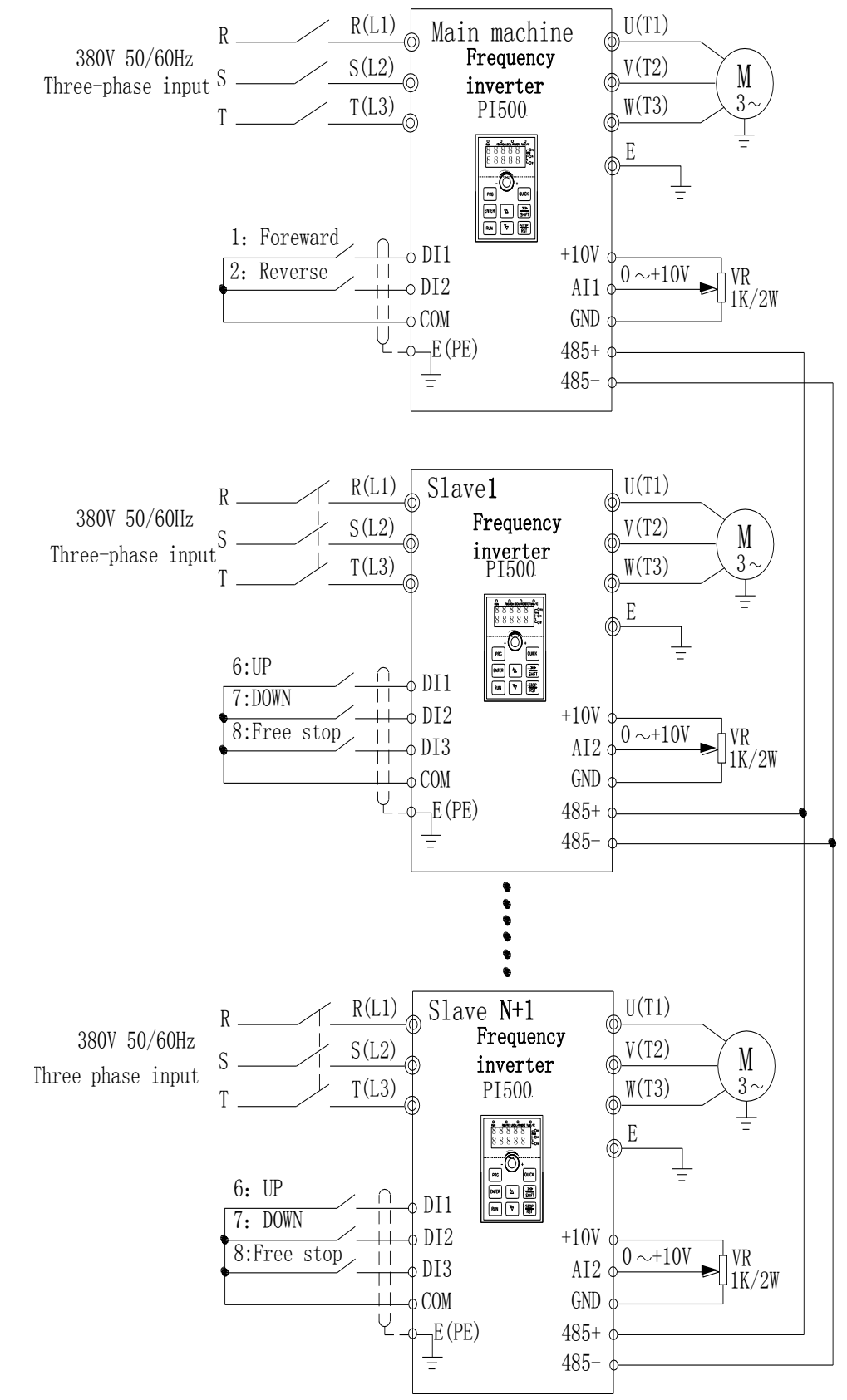

Diagram II-1: System wiring diagram

Appendix II

Appendix II

# **Appendix III How to use universal encoder expansion card**

## **III-1 Overview**

PI500 is equipped with a variety of universal encoder expansion card (PG card), as an optional accessory, it is necessary part for the inverter closed-loop vector control, please select PG card according to the form of encoder output, the specific models are as follows:

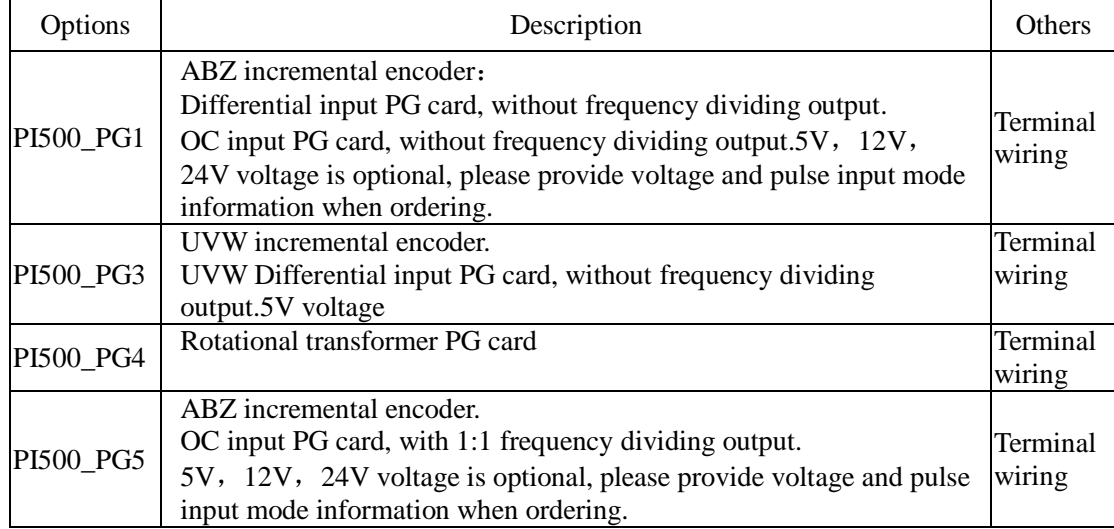

## **III-2 Description of mechanical installation and control terminals function**

The expansion card specifications and terminal signals for each encoder are defined as follows: Table 1 Definitions of specifications and terminal signals

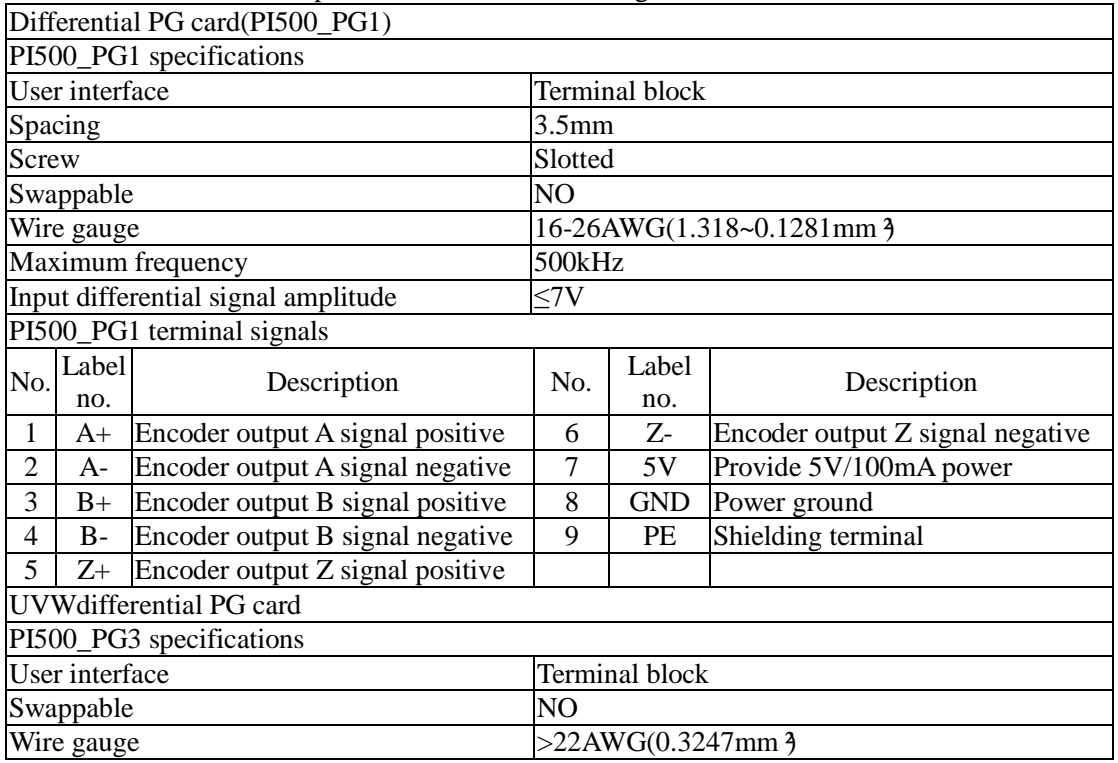

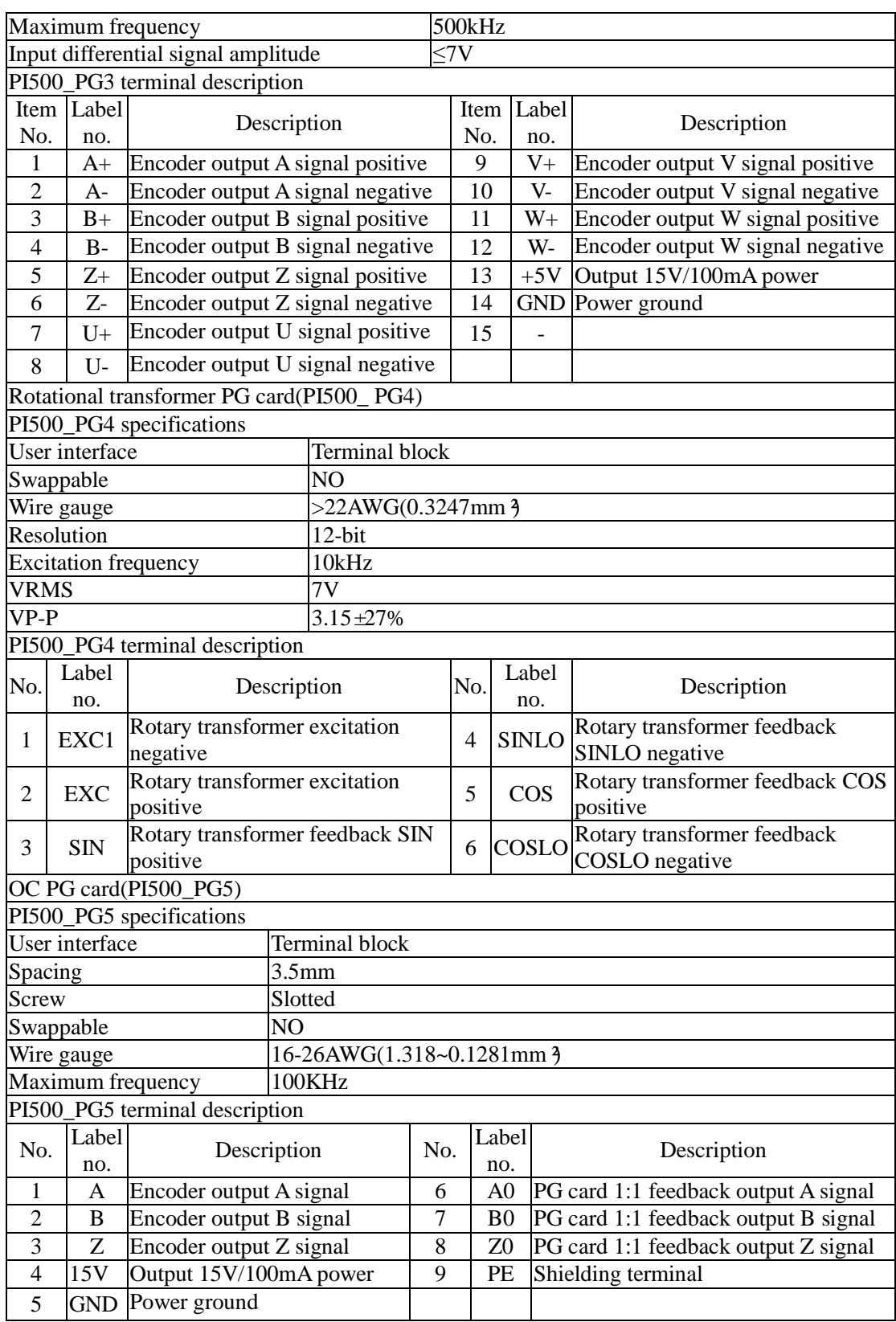

# **Appendix IV CAN bus communication card use description**

# **IV-1.Overview**

CAN bus communication card is suitable for all series of PI500 frequency inverters.Protocol details,please refer to《CAN bus communication protocol》document.

# **IV-2.Mechanical installation and terminal functions**

## **IV-2-1 Mechanical installation modes:**

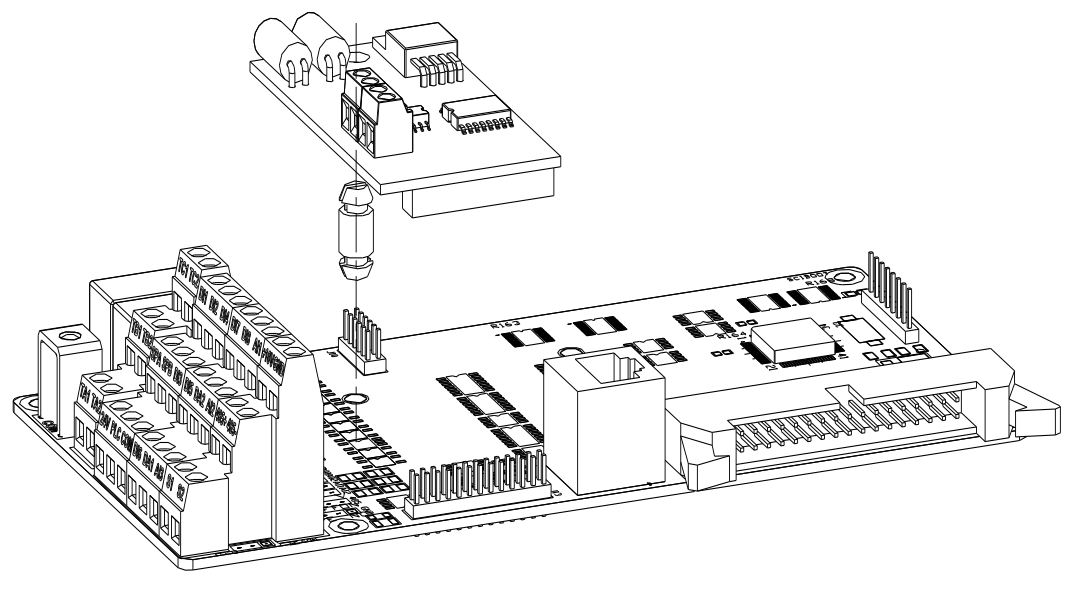

Diagram IV-1: CAN bus communication card's installation on SCB

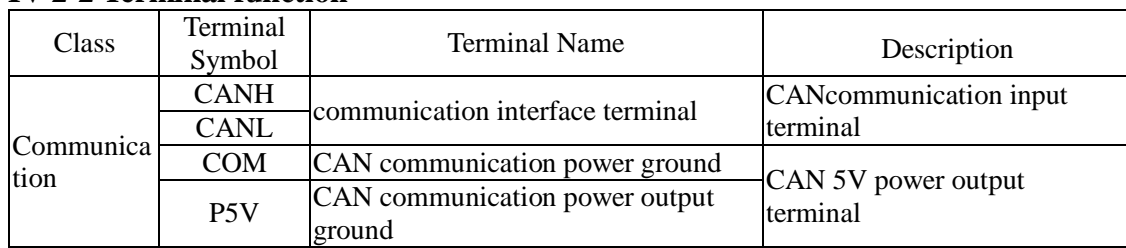

## **IV-2-2 Terminal function**

# **Appendix V: Instruction of Profitbus –DP communication card**

# **V-1.Outline**

9KDP1 meet the international standard PROFIBUS fieldbus, powtran technology 9K series inverter use it together to achieve the drive to become a part of fieldbus complete control of real fieldbus. Before using this product, please carefully read this manual

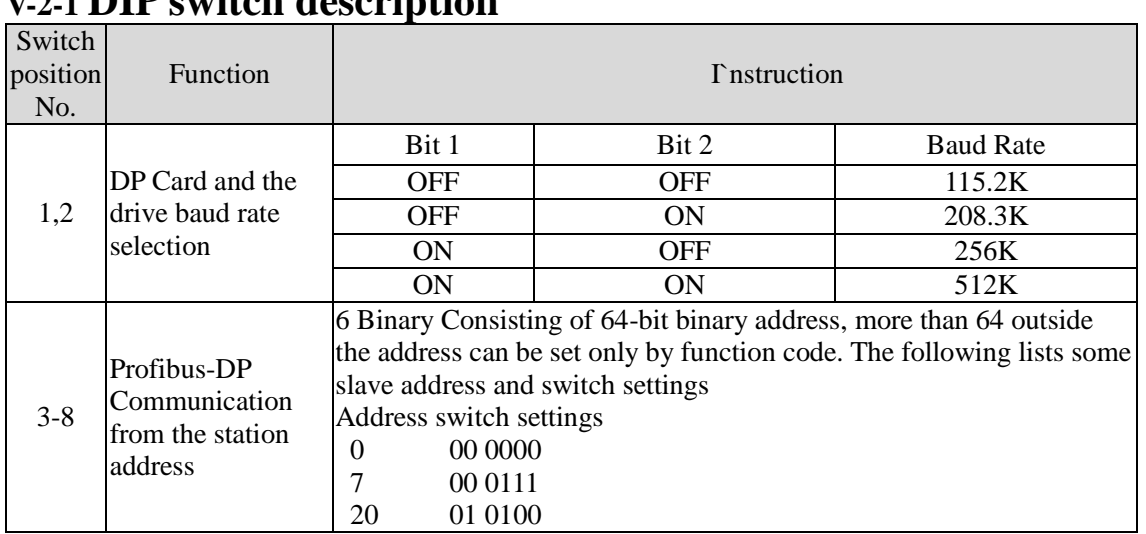

## **V-2 Terminal function V-2-1 DIP switch description**

Table V-1: Switch Functions

## **V-2-2 Terminal Function**

1) External communication terminal J4-6PIN

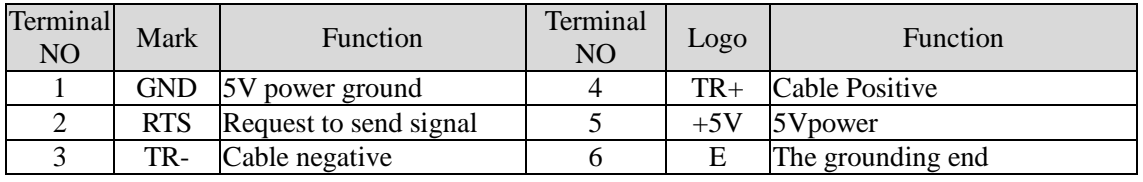

Table V-2: External communication terminal function

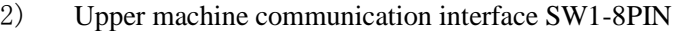

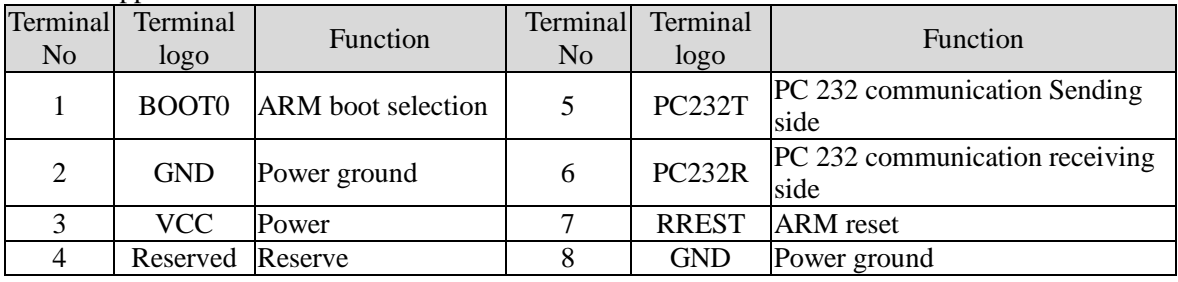

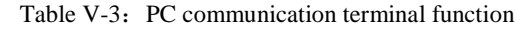

## **V-2-3 LED Light function**

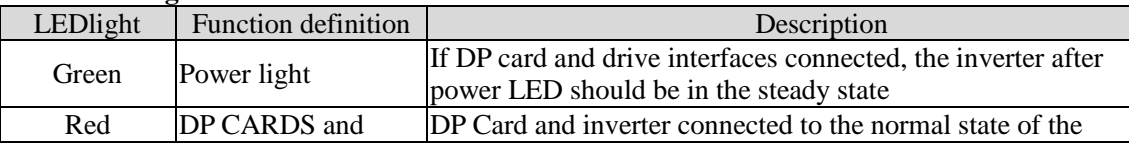

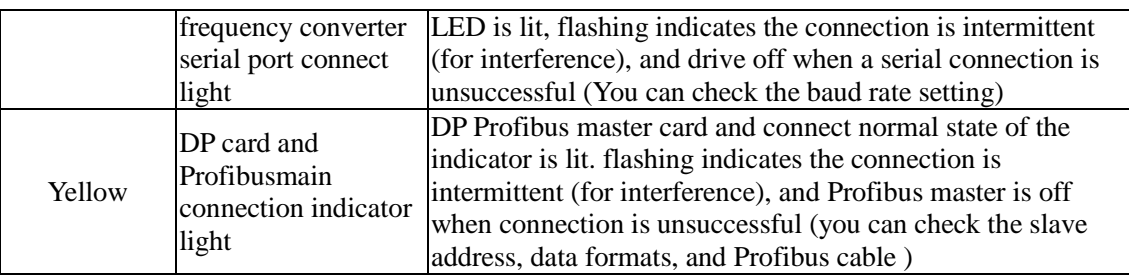

Table V-4: LED light function description

# **Product Information Feedback**

Dear user:

Thank you for your interest in and purchasing Powtran products! In order to better serve you, we want to be able to timely get your personal information and the related information of the purchased Powtran products so as to understand your further demands for our Powtran products, we would appreciate your valuable feedback. For your convenience, please visit our website http://www.powtran.com and then click "Technologies and Services"and "Download" columns to submit your feedback information.

1) Download the update product manUals you need

2) View the technical information on products, such as operation instructions, specifications and features, FAQ, etc.

3) Share application cases.

4) Technical advisory and online feedback

5) Feedback the product and demand information via e-mail

6) Inquire the latest products and access to various types of warranty and extend additional services

7)When product improvements, this manual content will change without prior notice.